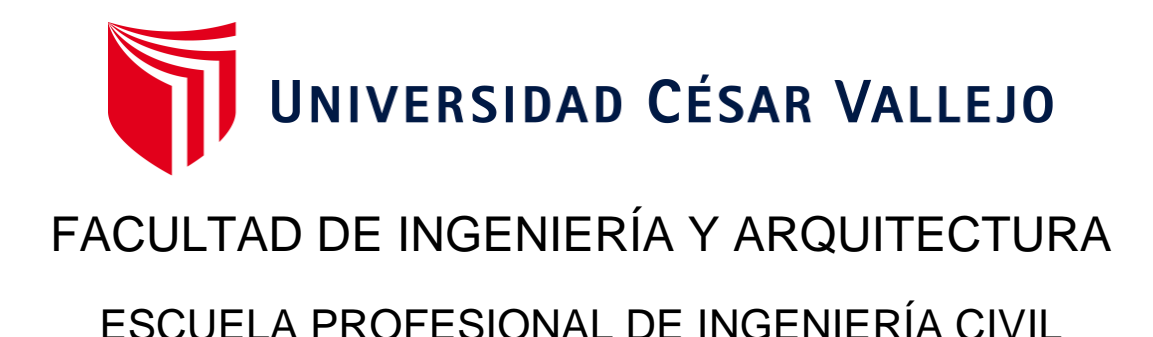

# **Implementación de la metodología BrIM para la conservación y mantenimiento periódico del puente Guillermo Billinghurst - Puerto Maldonado – 2022**

TESIS PARA OBTENER EL TÍTULO PROFESIONAL DE: Ingeniero Civil

## **AUTOR:**

Gomez Vargas, Joe Marcos (orcid.org[/0000-0002-8856-0082\)](https://orcid.org/0000-0002-8856-0082)

## **ASESORES:**

Mg. Berrú Camino, José Miguel (orcid.org[/0000-0001-8434-3219\)](https://orcid.org/0000-0001-8434-3219) Mg. Ordinola Luna, Efraín (orcid.org[/0000-0002-5358-4607\)](https://orcid.org/0000-0002-5358-4607)

## **LÍNEA DE INVESTIGACIÓN:**

Diseño de Infraestructura Vial

## **LÍNEA DE RESPONSABILIDAD SOCIAL UNIVERSITARIA:**

Desarrollo económico, empleo y emprendimiento

CHICLAYO – PERÚ

2022

## <span id="page-1-0"></span>**Dedicatoria**

Dedico este trabajo de investigación con todo cariño y amor a mis padres, esposa e hijos por su apoyo incondicional.

Joe Gómez

## <span id="page-2-0"></span>**Agradecimiento**

A Dios por ser mi guía en la vida y a mi querida universidad por toda la aventura estudiantil.

## Índice de contenidos

<span id="page-3-0"></span>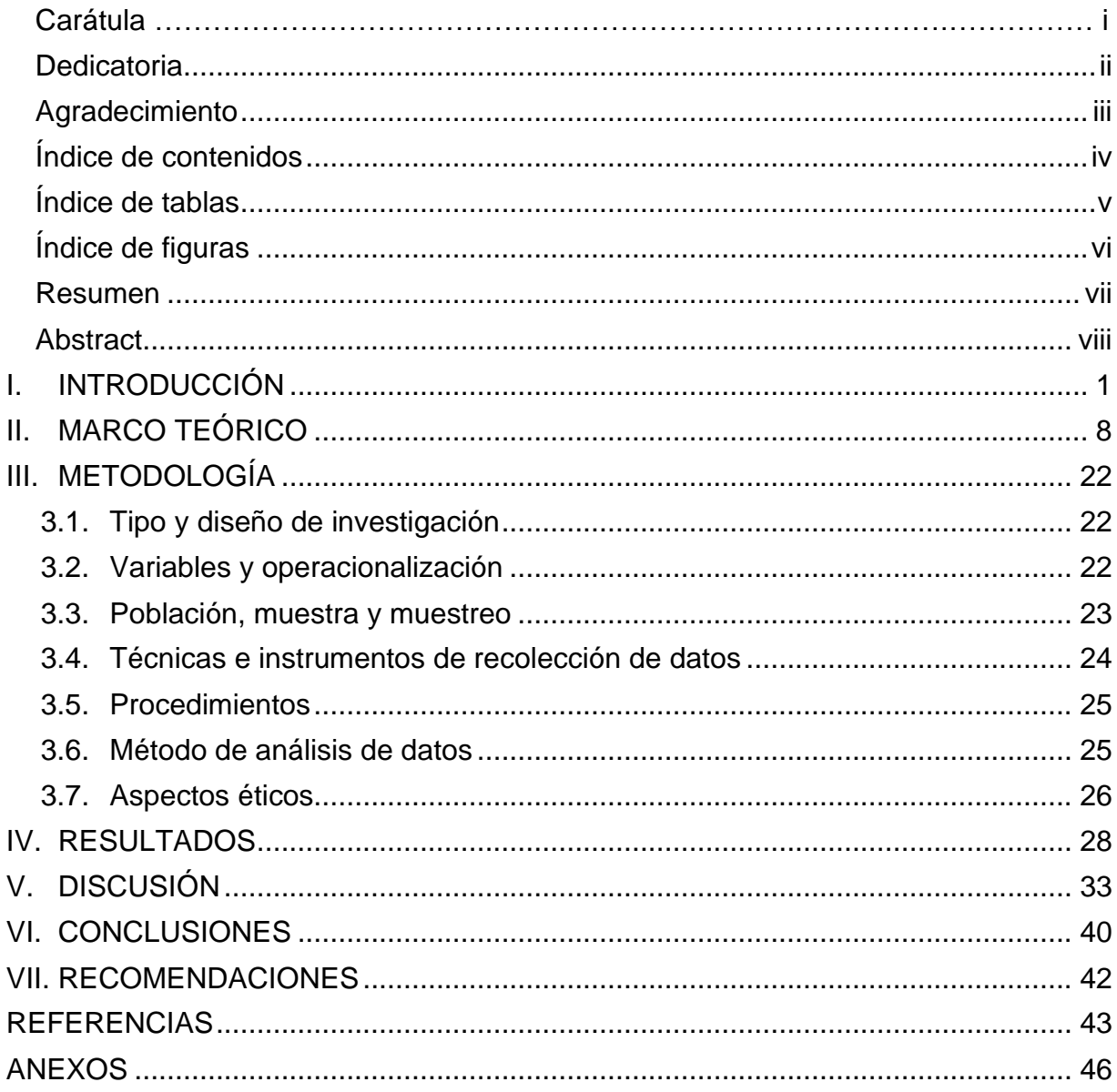

## **Índice de tablas**

<span id="page-4-0"></span>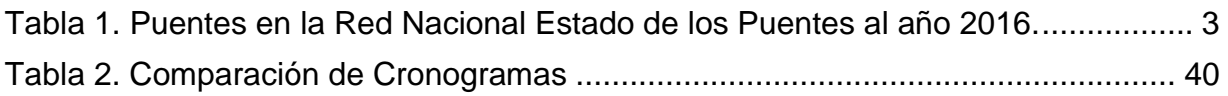

## **Índice de figuras**

<span id="page-5-0"></span>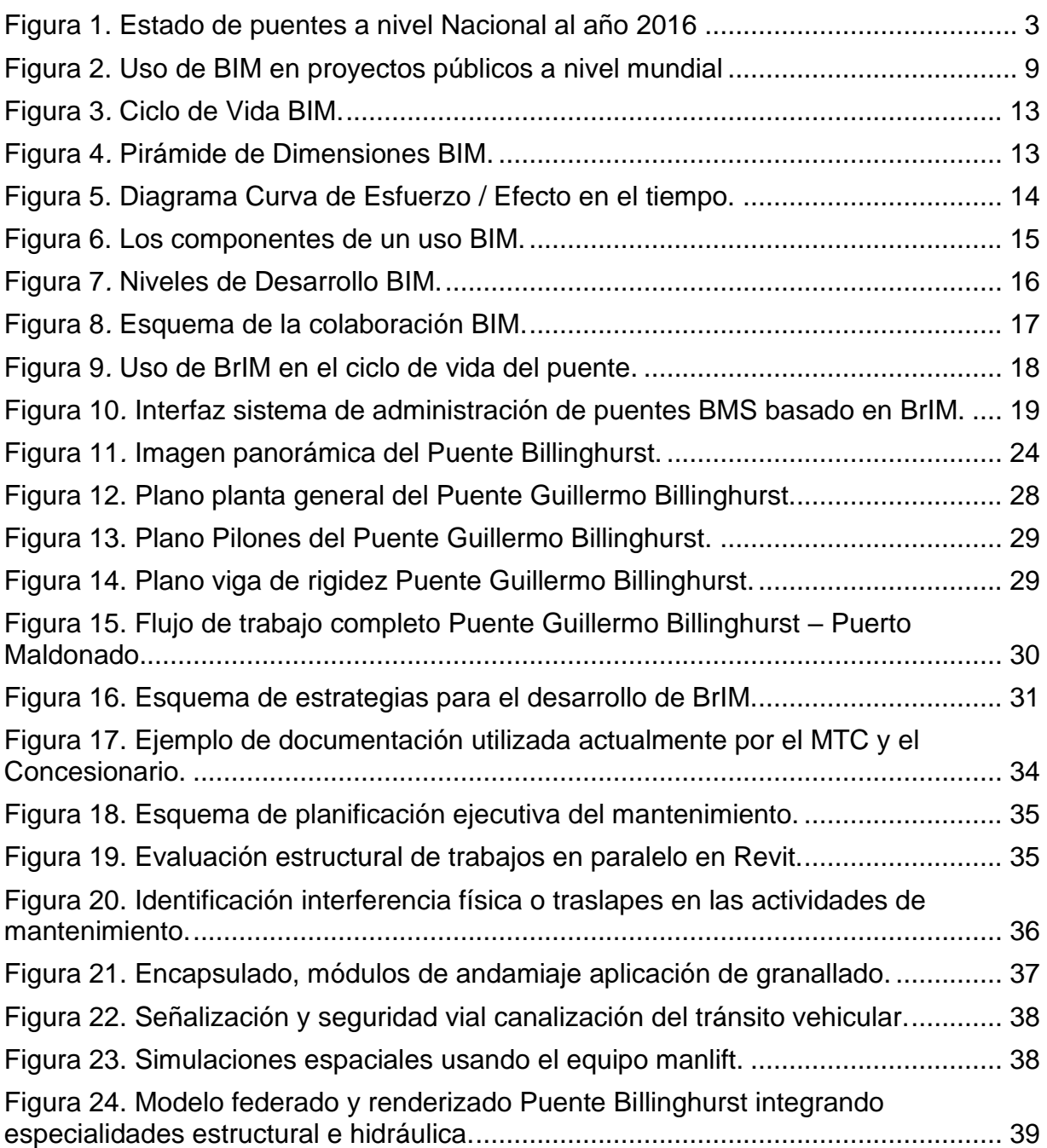

#### **Resumen**

<span id="page-6-0"></span>En todo país la construcción de puentes cumple un papel importante el cual es favorecer el desarrollo económico y cultural del estado, es por ello la importancia de la construcción de puentes con periodos largos de vida útil. Es así como radica la importancia del uso de la metodología BrIM asociada a proyectos de infraestructura vial, pues son las vías de comunicación, la base principal de intercambio comercial, las cuales conlleva a una mejorara en la economía de los pueblos.

La aplicación de esta metodología BrIM en la fase de diseño, construcción, operación y mantenimiento de puentes es un gran paso de tal manera que permitirá identificar y resolver los problemas de visualización e incongruencias en la geometría de un área geográfica, obteniendo una mejor modelación y planificación del proyecto. En base a los lineamientos del Estado Peruano ya ha iniciado la divulgación de estas nuevas tecnologías con el decreto legislativo N°1444 en el año 2018 el cual exige el uso de BIM en la generación y elaboración de proyectos, Este decreto que fue publicado en el diario El Peruano el 16/09/2018.

Este proyecto de investigación está enmarcado en el tipo de investigación Aplicativa.

**Palabras clave:** BrIM, BIM, infraestructura de transporte, diseño, puente.

#### **Abstract**

<span id="page-7-0"></span>In every country the construction of bridges plays an important role which is to favor the economic and cultural development of the state, which is why the importance of the construction of bridges with long periods of useful life. Thus, lies the importance of the implementation of the use of the BrIM methodology associated with road infrastructure projects, since they are the communication routes, the main base of commercial exchange, which leads to an improvement in the economy of the towns.

The application of this BrIM methodology in the phase of design, construction, operation and maintenance of bridges is a great step in such a way that it will allow to identify and solve visualization problems and inconsistencies in the geometry of a geographic area, obtaining a better modeling and Project planning. Based on the guidelines of the Peruvian State, it has already begun the dissemination of these new technologies with legislative decree No. 1444 in 2018, which requires the use of BIM and BrIM in the generation and development of projects. This decree that was published in the newspaper "El Peruano" on 09/16/2018.

This research project is framed in the type of Applied research.

**Keywords:** BrIM, BIM, transport infrastructure, design, bridge

## <span id="page-8-0"></span>**I. INTRODUCCIÓN**

En todo país la construcción de puentes cumple un papel muy importante, el cual es, favorecer el desarrollo económico y cultural de la población de un país; es por ello la importancia de la construcción de puentes con periodos largos de vida útil; razón por lo cual resulta necesario evaluar anual mente el estado de conservación de dichas estructuras, más aún si se tiene estructuras cuyo diseño se ha realizado con normas que han sido actualizados.

Si bien en la actualidad dichas evaluaciones son muy complejas de realizar debido a que no se tiene un flujo adecuado de procesos para el trabajo de cuantificación de áreas afectadas por corrosión o deterioro en los elementos de fijación, entre otros. Debido a lo antes mencionado el mantenimiento periódico de puentes metálicos continúa siendo tedioso al momento de verificar si el diseño de la estructura aún cumple para los requerimientos, también al momento de calcular los cómputos métricos para la elaboración del presupuesto o incluso al momento de poder llevar el control del avance de obra, los cual podría al final generar un sobrecosto y llevarnos a retrasos durante la ejecución del mantenimiento de la estructura.

Ante esta necesidad antes expuesta surge el BrIM (Bridge Information Modeling) que es una adaptación de la Metodología tecnológica BIM (Building Information Modeling) para puentes. Está metodología nos permite colaborar en todas las fases desde el Diseño, Construcción y Operación. Evitando así errores usuales que ocurren al usar las típicas metodologías de la construcción.

(Hernández, 2019) en su tesis para optar el título de ingeniero civil, de la Universidad Nacional Autónoma de México, titulado "Aplicación de la metodología BIM en la conservación de puentes existentes.**"** *Aduce La necesidad de tener la información de un elemento tan importante gestionada en un modelo nos permitirá tomar mejores decisiones para su conservación y mantenimiento haciendo que podamos ahorrar recursos al mantenerlo unido dentro de una base de datos. En el caso de conservación de puentes nos permita programar las actuaciones de*  *conservación en una etapa que no sea costosa y a su vez darles seguimiento a las patologías previamente presentadas mediante un control documental en el modelo*.

En el presente estudio, considero que la falencia que se advierte es la necesidad de contar con información de la estructura gestionada en un modelo la cual permitirá tomar mejores decisiones para su conservación y mantenimiento de puentes metálicos existentes con la implementación de la mitología BrIM la cual permitirá programar mejor las actividades de conservación, planificación en las diversas etapas de mantenimiento que no sean tan costosas y a su vez mantener el seguimiento a las patologías previamente presentadas mediante un control documental.

Según (Provias Nacional, 2016) el estado de los puentes de la red Nacional Vial al año 2016, en el Perú se contabilizaron un total de 2809 puentes que forman parte de la infraestructura vial de los cuales 1163 puentes restantes se encuentran en estado adecuado que representan el 41% y 1646 que equivalen a un 59% su estado es no adecuado. [24] Estos puentes no están en buen estado, por diferentes motivos ya sea por un mal mantenimiento de dichas estructuras o por los agentes climáticos que los afectan tanto en la sierra como en la selva.

Si bien en el Perú tras la intensidad de las lluvias provocadas en el año 2017 por el fenómeno del Niño Costero, se tiene que un total de 180 puentes colapsaron, y aproximadamente el 70 % de ellos se debió a un mal diseño y el porcentaje restante colapsó por falta del mantenimiento en las obras de infraestructura vial (RPP, 2017).

En el Perú uno de los más largos puentes en servicio es el puente metálico colgante llamado Guillermo Billinghurst (anteriormente conocido como Puente Brasil) el cual es una importante estructura que cruza el río Madre de Dios y une la carretera Puerto Maldonado – Iberia – Iñapari. Dicha estructura fue diseñada por una empresa austriaca Waagner – Biro en el año 1975 y representa el estado de arte de aquella ingeniería. La estructura fue comprada por el Gobierno Peruano y guardada en un almacén de la ciudad de Puerto Maldonado, la cual fue montada en los años 2000 posterior de la construcción de la subestructura. Sin embargo, ya han pasado más de 10 años desde

su construcción por lo que precisa de una evaluación y de ser el caso la intervención para su mantenimiento periódico, además de la evaluación estructural debido a que el puente fue diseñado a mediados de los años 1970s bajo otras normativas y otro vehículo de diseño. No obstante, a la fecha AASHTO nos proporciona un manual para la evaluación de puentes usando LRFR donde también se modifica la carga móvil.

Se señala que en caso de que se requiera un mantenimiento donde no solo se incurra a tratamientos superficiales sino también al reforzamiento de la estructura, se deberá plantear una solución que no interrumpa la transitabilidad de los vehículos debido a que la concesión no se debe detener.

Tabla 1. Puentes en la Red Nacional Estado de los Puentes al año 2016.

<span id="page-10-0"></span>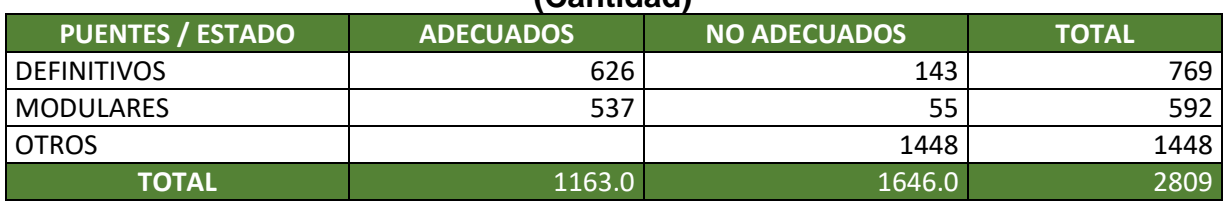

**(Cantidad)**

Nota Técnica

- Puente Definitivo Adecuado: Con diseño de carga acorde a exigencia de tráfico actual (48 Ton.)

- Puente Definitivo No Adecuado: Con diseño de carga previas a exigencia de tráfico actual (<48 Ton.) y con más de 30 años de antigüedad.

- Puente Modular Adecuado: Estructura moderna y de última generación.

- Puente Artesanal y otros: Estructura provisional de madera, palos, cepa de rieles y otros que son inapropiados para la seguridad y tráfico actual.

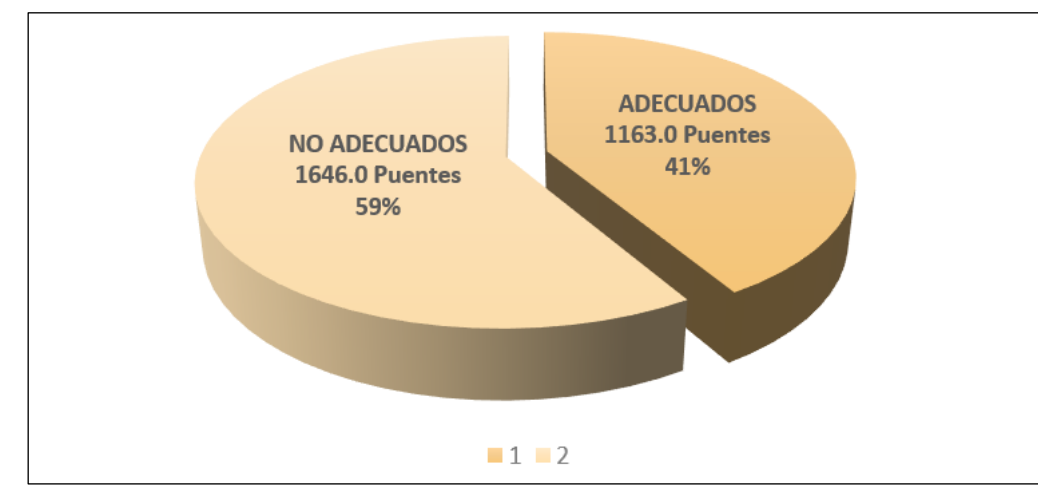

<span id="page-10-1"></span>Figura 1. Estado de puentes a nivel Nacional al año 2016.

Fuente: PROGRAMA DE PUENTES**,** proviasnac.gob.pe

#### **PLANTEAMIENTO DEL PROBLEMA**

El puente Billinghurst o también conocido como puente Continental ubicado en el departamento de Madre de Dios, es considerado uno de los puentes colgantes más largos del Perú en operación en la actualidad con una longitud de 528.00m. Han pasado ya más de 10 años desde su construcción y precisa de intervenciones urgentes de mantenimiento periódico. La iniciativa nace del propio día a día de las labores de conquista de nuevos proyectos, en tanto, la aprobación de los costos y plazos con el concedente se hacían cada vez más complejas al existir una limitante que no permitía ver con claridad todas las etapas relacionadas, sus secuencias o fases y principalmente los retos y dificultades en la ejecución de cada una de las actividades de mantenimiento del proyecto.

Representa realmente un desafío intentar explicar las dificultades operacionales que conlleva desenvolver un proyecto de esta envergadura delante del cliente, considerando solo usar métodos 2D convencionales para poder conseguir aprobar un presupuesto idóneo para el proyecto, por tanto, el uso de BIM para conseguir simular las etapas de mantenimiento del puente en 3D se convierten en un método sugestivo para hacer más próximas las dificultades constructivas al cliente, logrando sean entendidas con mayor claridad cada una de sus fases y con profundidad de tal forma que en consecuencia se logre sustentar los alcances de costo y plazo apropiados para el desenvolvimiento del proyecto.

Para lo cual es necesario realizar la evaluación estructural de la superestructura del Puente Billinghurst la cual fue diseñada por Waagner Biro a mediados de los años 1970s, según las practica de ingeniería de aquella época. La carga de diseño empleada fue la carga móvil HS20-44 de la norma americana AASHTO STANDARD. El diseño y cálculo de esfuerzos se hizo conforme con lo establecido en las normativas austriaca (ONORM) y alemana (DIN) de aquella época.

En la actualidad, la evaluación de puentes vehiculares en servicio se hace conforme lo establecido en el Manual de Evaluación de Puentes ("Manual for Bridge Evaluation") de la normativa AASHTO conforme con la metodología LRFR ("Load and Resistance Factor Rating"). La carga de diseño de la especificación de diseño vigente en la

4

actualidad AASHTO LRFD, es la denominada carga HL-93, la cual es superior en magnitud a la antigua carga HS20-44. Para hacer la evaluación de la superestructura, se verifica la capacidad de los componentes bajo la aplicación de dos niveles de carga viva vehicular de diseño H-L93 denominados "Nivel de Inventario" y "Nivel de Operación" tanto para los Estados Limites de Servicio y Resistencia.

Por consiguiente, el presente proyecto de investigación está enfocado a proponer con la implementación de BrIM, dado que actualmente dichas evaluaciones son muy complejas de realizar debido a que no se tiene un adecuado flujo de trabajo para la cuantificación de áreas afectadas tales como corrosión, deterioro de elementos de fijación, entre otros, por lo cual el mantenimiento periódico en puentes metálicos continua siendo tedioso al momento de evaluar las condiciones previas a la ejecución de las actividades tales como cuantificar la cantidad de materiales a utilizar, el avance de obra, lo cual puede generar sobre costos y retrasos durante el desarrollo de las actividades.

De lo expuesto, se genera como formulación del problema ¿De qué manera el uso de la metodología BrIM puede intervenir en la etapa de evaluación y planificación para el mantenimiento preventivo y correctivo del Puente Guillermo Billinghurst – Puerto Maldonado?

Conforme a lo establecido, en la investigación se tiene como **objetivo general** Determinar, de qué manera el uso de la metodología BrIM puede intervenir en la etapa de evaluación y planificación para el mantenimiento preventivo y correctivo del Puente Guillermo Billinghurst – Puerto Maldonado. Así mismo tenemos como **objetivos específicos:**

- Determinar los criterios para la verificación del diseño del puente colgante Guillermo Billinghurst - Puerto Maldonado.
- Determinar los cálculos de los elementos que componen el puente colgante Guillermo Billinghurst - Puerto Maldonado según la normativa actualizada.
- Comparar de qué manera la programación usada con la generada aplicando la implementación de la metodología BrIM optimiza el seguimiento y control. Implementar el uso de BrIM y la importancia en la gestión de proyectos para la

adecuada generación de un modelo paramétrico de infraestructura dedicado al mantenimiento y conservación de puentes.

Tomando en cuenta los problemas que se presentan por la deficiencia del proceso de evaluación de puentes existentes para su mantenimiento, se plantea la siguiente Hipótesis: La implementación de la metodología BrIM como herramienta para la evaluación y planificación del mantenimiento del puente Guillermo Billinghurst – Puerto Maldonado, ayudará a optimizar el flujo de procesos desde la evaluación estructural, cuantificación de cantidades hasta la planificación de las etapas de dicho mantenimiento reduciendo los sobrecostos que se puedan presentar.

A continuación, se presentan las justificaciones:

Partiendo desde el **ámbito Técnico**, se tiene como precedente que en la actualidad en el Estado Peruano se está promoviendo la aplicación de la metodología BIM en la optimización de diseño en la infraestructura vial en obras por administración directa y bajo la modalidad de contrato tipo NEC.

Desde el **ámbito Económico,** por ejemplo, con el programa Reconstrucción con Cambios del PCM, la intervención de un gobierno extranjero con mayor experiencia en la aplicación de herramientas de vanguardia que permite elaborar, diseñar, construir, operar y mantener una infraestructura de manera colaborativa en un espacio virtual. El cual exige de un equipo de profesionales locales y de contratistas con la aplicación de dichas herramientas, demostrando resultados satisfactorios en la ejecución de los proyectos, ejemplo de esto, es el resultado de los tiempos cumplidos en las obras civiles para los Juegos Panamericanos, sede Perú, en el año 2019.

En el **ámbito social**, se puede ver reflejada en la comunicación que existiría entre todos los stakeholders (partes interesadas), mediante el uso de esta metodología el Cliente podría consultar, verificar y comentar los avances en tiempo real. Además de poder solicitar cambios que se quieran realizar antes de la ejecución del proyecto.

Finalmente, como **Metodológica**, se tiene como evidencia que la ejecución de obras bajo la modalidad de administración directa en gobiernos locales, son las de mayor complejidad en la gestión y ejecución. Ante esta situación se busca mejorar mediante la incorporación de la metodología BrIM los procesos para el mejor control.

Finalmente, como Justificación **Personal**, debido a que los principales motivos que me llevaron a investigar sobre esta metodología están basados en los retrabajos que nos llevan usar metodologías tradicionales las cuales generan muchas incompatibilidades durante la evaluación y definición de soluciones para realizar el mantenimiento en estructuras de gran importancia como lo son los puentes.

#### <span id="page-15-0"></span>**II. MARCO TEÓRICO**

#### **Antecedentes Internacionales**

Como lo señala (Byun, Whi Seok, Young Woong, & Young Jong, 2021)**,** en su artículo Development of BIM-Based Bridge Maintenance System Considering Maintenance Data Schema and Information System, nos indica que, debido al incremento de manera significativa de la edad de la infraestructura a nivel mundial, se ha priorizado el mantenimiento y conservación de las estructuras existentes versus la construcción de nuevas estructuras, las cuales son muy costosas. Sin embargo, muchas de estas construcciones no se han administrado adecuada y eficiente por falta de personal calificado y presupuestos inadecuados. Dada a la mayoría de BMS (Bridge Management Systems) actuales solo se fundamentan en información en 2D, por lo tanto, la data e información para el mantenimiento de puentes no es utilizada de manera adecuada durante la etapa de gestión. Es por ello por lo que para superar esta problemática los estudios de BMS basados en el modelado con la información de construcción BIM se ha incrementado considerablemente en número. Es así que en este estudio se ha establecido la recopilación de información detallada para el diagnóstico de seguridad, reparación, mantenimiento y vida real de la estructura se construyó un BMS, añadiendo esta información en un programa de gestión de datos con entorno BIM cuya finalidad es mejorar la practica en gestión de mantenimiento y se pueda reducir los costos de mantenimiento, así como la perdida de información.

Como lo indican (Isailovića, Stojanovicb, Trappb, Richterb, & Hajdina, 2020) en su artículo [2], Bridge damage: Detection, IFC-based semantic enrichment and visualization, nos detallan que la representación de puentes mediante el modelado con la metodología BIM enriquecería con mayores datos de inspección de manera y por ende agregar un valor mayor a futuros sistemas de gestión de puentes (BMS), si bien es articulo presenta el enfoque para la detección de daños basado en la generación de una nube de puntos, así también como la integración de daños en un modelo BIM a través del enriquecimiento semántico del modelo IFC (Industry Foundation Classes) construido. Y para lo cual se presenta un enfoque para a fin de generar el modelo BIM del as-built de la estructura, así como la reconstrucción geométrica de los grupos de puntos obtenidos de los daños detectados y el enriquecimiento semántico del modelo IFC. Por lo tanto, la clasificación múltiple de puntos ayuda a evaluar las características de los daños que existen en el puente.

Como lo indican (Changsu Shim, Hwirang Kang, & Son Dang, 2017) en su artículo [**3**], Development of BIM-based bridge maintenance system for cable-stayed bridges, nos describe que el mantenimiento en la industria de puentes juega un papel muy importante, pero estas prácticas muestran muchas limitaciones dado que la información que se obtiene está basada en planos y detalles en 2D, por lo que es necesaria la implementación de una nueva generación de sistemas de gestión avanzada para una mejor toma de decisiones la cual sea de mayor confiabilidad en el mantenimiento de puentes. Por lo tanto, la mejora de procesos de trabajo en esta etapa requiere de un modelo digital 3D basado en la metodología BIM y sobre todo pueda usarse esta información en toda la etapa de operación del proyecto desde su concepción, construcción, operación y mantenimiento, las cuales se sustenten en actualizaciones de manera continua de cada una de las partes interesadas. Este estudio se desarrolla en específico para el mantenimiento de puentes atirantados.

Si bien es de conocimiento, la metodología BIM en las últimas décadas ya ha estado implementándose de manera progresiva en muchos países, en la Figura 4 observamos como, es de uso obligatorio la metodología BIM en el desarrollo de proyectos públicos por todo del mundo. Así mismo en la actualidad existen países como Suecia, Finlandia, Noruega y Reino Unido, es de carácter obligatorio el uso de esta metodología.

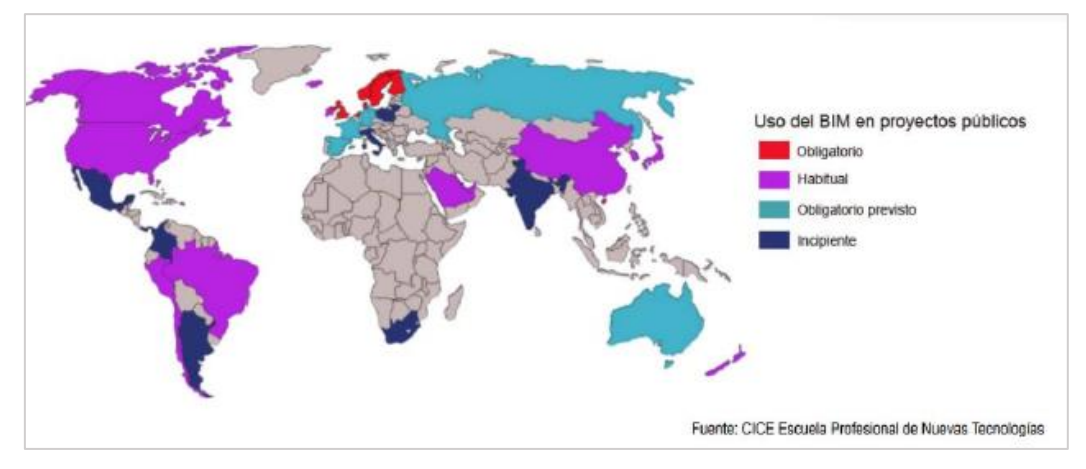

<span id="page-16-0"></span>Figura 2. Uso de BIM en proyectos públicos a nivel mundial. Fuente: "BIM en Obras Públicas – Congreso Internacional BIMSUBMIT 2017 Barcelona", 2017

De la misma manera, existen en la actualidad países como Australia y Rusia, los cuales se encuentran previsto "su Obligatoriedad" de implementación, esto nos confirma que la tendencia en los años próximos el uso de BIM será de carácter obligatorio en proyectos públicos. Sin embargo, en el Perú la situación en la actualidad está cambiando para la generación y elaboración de proyectos públicos, el Estado ya considera el uso de BIM como un requisito obligatorio, dado que anteriormente solo era opcional, por ese motivo Perú recibía la clasificación de "Habitual". (Falcó, 2017).

#### **Antecedentes Nacionales**

Según (Espinoza Menacho, 2017) en su tesis para optar el título de ingeniero civil, de la Universidad de San Martin de Porres, titulado "Impacto de la implementación de la metodología BrIM en la construcción del Puente el Tingo y accesos. San Juan, Cajamarca – Cajamarca", establece proporcionar criterios de cómo implementar la metodología BrIM - Bridge Information Modeling a las empresas con la construcción de puentes en el Perú similares al caso de estudio, con la finalidad de dar a conocer la implementación de la metodología BRIM - Bridge Information Modeling en la y su impacto en la construcción de puentes en el Perú, y de esta manera proponer la mejora de los aspectos deficientes que pudieran existir; es por ello que se debe tomar en cuenta la visualización, planificación y control de costos del proyecto y el impacto que esto genera.

Por lo indicado anteriormente con la inserción de la metodología BrIM, esta generará una ventaja excepcional a los involucrados, y por ende marca el inicio de un nuevo capítulo en la industria de la construcción de puentes. Y de esta manera genera una gran ventaja lo que conllevaría a marcar la diferencia en tener una mayor rentabilidad o mantenerse postergados, ante esto debemos enfocarnos más en los impactos positivos que genera la implementación del BrIM, en la visualización, operación pues reduce los costos y procesos en la etapa de construcción, permitiendo incrementar los niveles de satisfacción en las obras ejecutadas.

Como lo señala (Villanes Corrales & Maesaka Quipuzcoa, 2019) en su tesis para optar el título de ingeniero civil, de la Universidad de Ciencias Aplicadas **"**Propuesta de una guía de implementación de la metodología BRIM en las etapas de expediente técnico

y ejecución para la optimización de costos, tiempo y calidad en puentes de concreto armado sobre ríos en el Perú. Caso: Puente Yunculmas", sostienen que con la implementación del uso de BrIM se mejoraría el desarrollo de proyectos de puentes y de esta manera lograr hacerlo más viable dentro de este tipo de obras en el Perú. Por lo expuesto, los puentes si bien son proyectos de alta complejidad y gran costo, requieren de soluciones con tecnologías y metodologías más competentes para poder ejecutarlos de manera eficiente y duradera durante toda su vida útil, desde su concepción, diseño, ejecución, operación y mantenimiento con una influencia colaborativa de información, centralizada y actualizada. Lo cual hasta la fecha se continúa cometiendo los mismos errores en estudios básicos, así como la escaza armonía con la información de las diferentes áreas. Lo cual muchas veces genera duplicidad de información y la baja previsión de errores son factores desencadenantes los cuales se traducen en paralizaciones, mayores costos, retrasos, retrabajos y baja prestancia en las obras ejecutadas.

Así mismo debemos indicar, que el Estado Peruano ya ha iniciado la divulgación de estas nuevas tecnologías con el decreto legislativo N°1444 el cual exige el uso de BIM y BrIM en la generación y elaboración de proyectos. Este decreto que fue publicado en el diario El Peruano el 16/09/2018 mediante el cual se establece: "Decimotercera. - Las Entidades ejecutan las obras publicas considerando la eficiencia de los proyectos en todo su ciclo de vida. Mediante Decreto Supremo se establecen los criterios para la incorporación progresiva de herramientas obligatorias de modelamiento digital de la información para la ejecución de la obra pública que permitan mejorar la calidad y eficiencia de los proyectos desde su diseño, durante su construcción, operación y hasta su mantenimiento." (p. 92). Debemos resaltar que este punto de partida por parte del Estado marca un hito importante y establece el inicio de una transición progresiva la cual era lenta de un estado habitual a obligatoriedad con la inserción de metodologías como BIM y BRIM en la generación de proyectos por parte del Estado Peruano y por consiguiente en los proyectos de nuevos puentes.

Como lo indican (Huamán Cruz & Ochante Chate, 2022) en su tesis para optar el título de ingeniero civil, de la Universidad de Ciencias Aplicadas "Determinación del tipo de superestructura de un puente mediante un análisis comparativo en la reducción del tiempo del proceso constructivo y el costo integral mediante el uso de la metodología BrIM, en la Panamericana Norte", sostienen que se debe tomar importancia en los procesos constructivas de puentes para hacer un eficiente uso de la gran cantidad de recursos a emplear para materializar estos proyectos dado que el costo y tiempo mediante una simulación con la metodología de Bridge Information Modeling (BrIM). Integraría de una mejor manera la información en un modelo que contenga una base de datos el cual servirá como herramienta para planificación en la construcción de la superestructura de un puente, con lo cual se diferenciarán los costos del mantenimiento que se requiere en cada alternativa, obteniendo de esta manera un sistema estructural que optimice el uso de recursos económicos y de igual forma el plazo durante la construcción de la superestructura y como resultado se genere un ahorro integral en su costo y tiempo constructivo.

#### **Bases Teóricas**

#### **¿Qué es el Building Information Modeling - BIM?**

Tal como lo indica el portal EsBIM del Ministerio de Fomento del país español, donde la implantación de BIM tiene un rol preponderante. "El trabajo colaborativo es una metodología eficaz para la gestión de proyectos en obras civil y edificaciones a través de una maqueta digital. Pues esta maqueta digital contiene una base de datos importante y permite gestionar de manera coordinada todas las partes que conforman una infraestructura durante todo periodo de su vida."

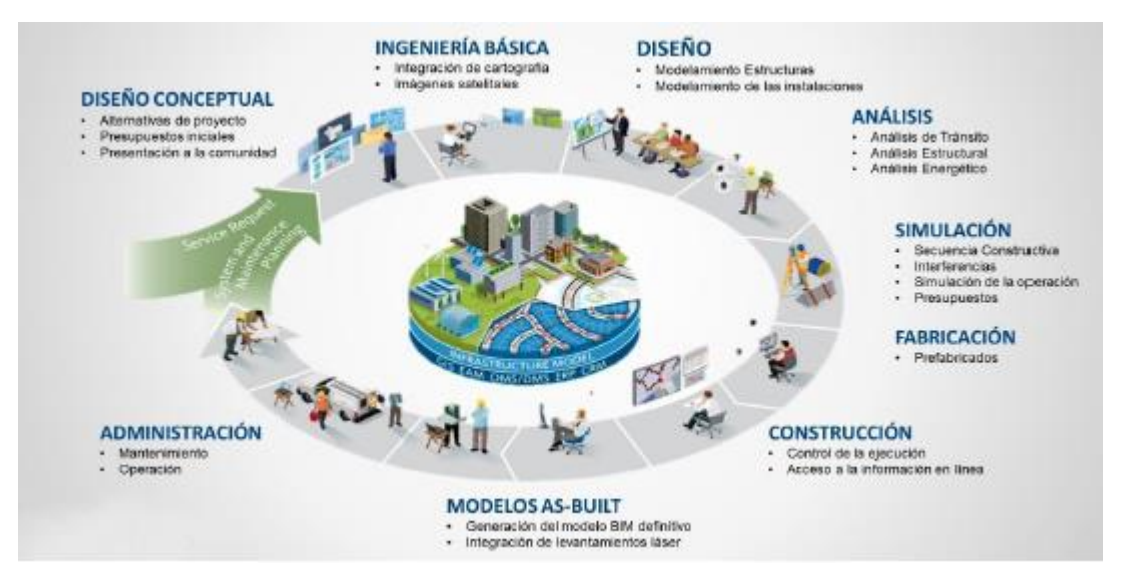

<span id="page-20-0"></span>Figura 3*.* Ciclo de Vida BIM.

Fuente: "Flujo de proyectos BIM", por microgeo.cl, 2018

En realidad, BIM no solo es un modelo 3D el cual nos permite trabajar, ya que se trata de una metodología la cual abarca e involucra a todas áreas que intervienen y a cada etapa del ciclo de vida del proyecto. Es por lo que este concepto multidimensional se desarrolla en cada una de las diferentes etapas que conllevan el desarrollo de un proyecto de construcción y por ende la metodología BIM lo clasifica como Dimensiones, entre las cuales se tienen:

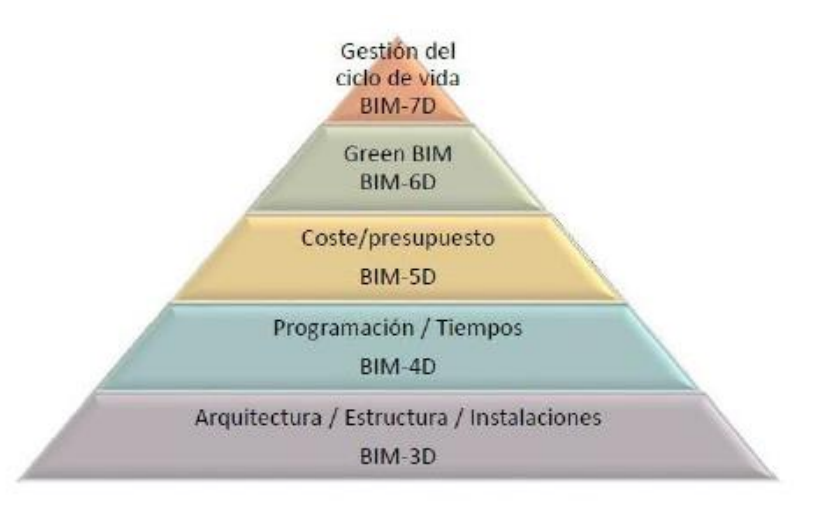

<span id="page-20-1"></span>Figura 4*.* Pirámide de Dimensiones BIM.

Fuente: "Niveles de Madurez y dimensiones BIM", por Javier Gillen, blogspot.com, 2016

Por lo tanto, a fin de entender el impacto de BIM dentro del desarrollo de etapas en un proyecto, Patrick MacLeamy, CEO en Ingeniería y Arquitectura de la empresa número uno de Estados Uinidos, HOK, elaboró un esquema la cual representa el enfoque tradicional vs BIM a través de curvas de esfuerzo y su efecto con la facultad de realizar cambios y sobre todo el costo del tiempo que esto implica. Ver figura 5.

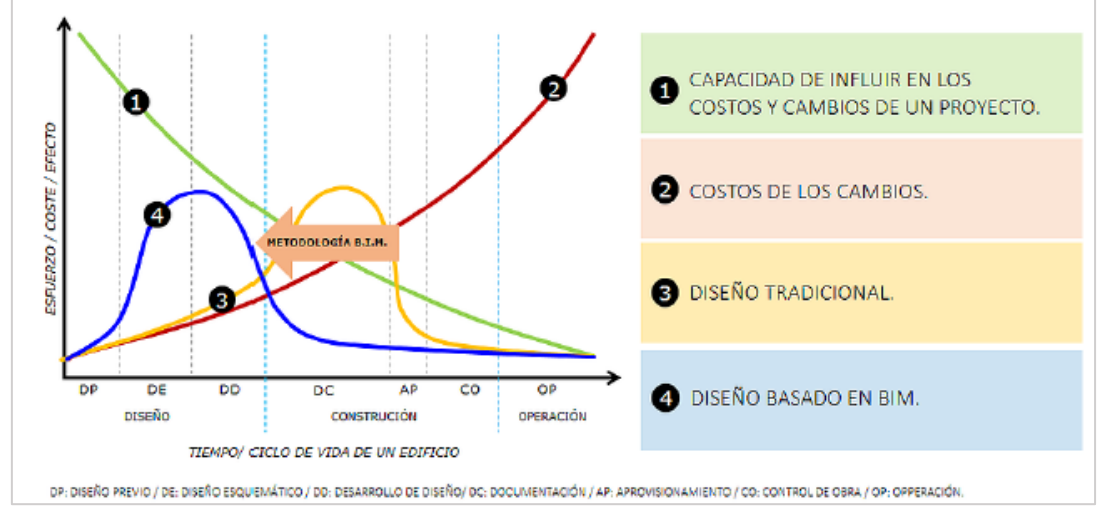

<span id="page-21-0"></span>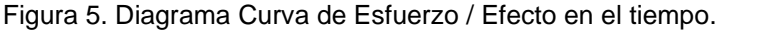

Fuente: Macleamy "BIM vs Enfoque tradicional", por metricobim.com, 2018

Tal como se puede apreciar en la figura 5, BIM propone un esfuerzo mayor en un proyecto en las etapas iniciales de este, con el fin de generar cambios a un bajo costo. Sobre este tema, el CEO de SUMA Ing. Carlos Jurado, menciona lo siguiente:

"Entre más cerca estemos del inicio del proyecto, mayor será la posibilidad de influir en los costos y funcionalidad del proyecto. Al mismo tiempo, menores serán los costos por los cambios realizados, dado que estos cambios son solo sobre el papel y no implican demoliciones ni adicionales. Es por esto la importancia de mover todo nuestro esfuerzo hacia la parte de diseño" (SUMA, 2016)).

## **¿Qué es el Bridge Information Modeling - BrIM?**

Si bien BrIM es el acrónimo de Bridge Information Modeling o Modelado de Información de Puentes y a la vez es la aplicación de BIM enfocado a proyectos de puentes. La cual está tomando un mayor auge en los últimos años dada a la intervención de BIM en el desarrollo de obras de infraestructura. Es por lo que BrIM, tiene un enfoque innovador en el diseño, construcción, operación, conservación y mantenimiento de puentes el cual permite la creación de un modelo con una base de datos y a la vez la información se comparte con todas las áreas involucradas, y esta puede ser muy útil durante todo el periodo de vida del proyecto. (Day & Shiri Bhide, 2014).

### **Beneficios del Uso BrIM**

Los beneficios con el uso BrIM son las muchas aplicaciones al implementar esta metodología. Las cuales pueden ser clasificados en base a los objetivos de la implementación BrIM principalmente a través del ciclo de vida de la infraestructura. Por lo tanto, muchas otras características pueden llegar a ser definidos e identificar y comunicar de manera apropiada un uso BrIM. Así mismo los objetivos y características pueden ser definidos en diferentes niveles y dependen del nivel de especificación que se requiera para diferentes usos y aplicaciones ( (Kreider & Messner, 2013). Tal como se muestra en la Figura 6 los grupos de objetivos y características de los usos BrIM.

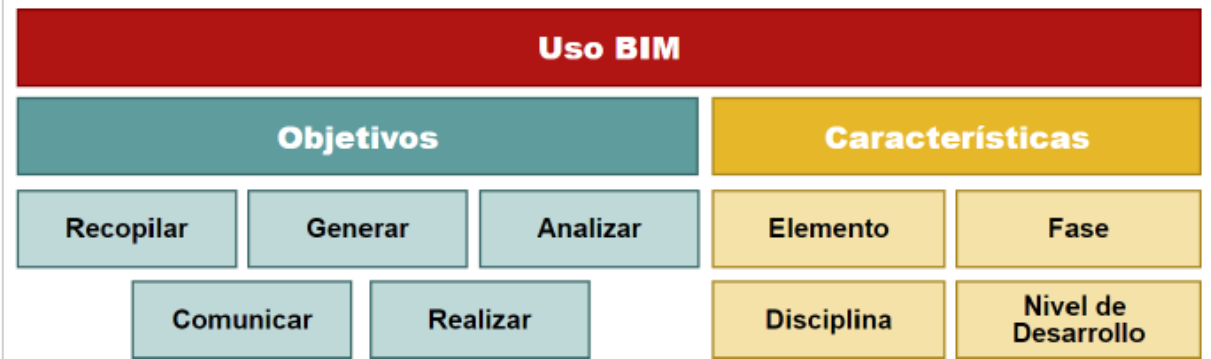

<span id="page-22-0"></span>Figura 6. Los componentes de un uso BIM.

Fuente: "Los Usos del BIM", por Ralph G. Kreider, 2013

Los beneficios que se han identificado por BrIM con la aplicación del flujo son los siguientes: Evitar el ingreso de datos manual, el cual es propenso a generar muchas veces errores. Evitar inconsistencias en la información generando duplicidad. Reutilizar la información del diseño obtenido en la construcción, operación, conservación y mantenimiento de la estructura. Evitar un pre-montaje físico inadecuado a través del ajuste virtual, ahorrando tiempos. La Prefabricación de elementos deteriorados que requieran cambiar, con el cual se acelera la construcción y/o mantenimiento.

### **Niveles de detalle LOD**

Los LOD son siglas y cuyas iniciales corresponden a Level of Development o Nivel de Desarrollo. LOD es un término y ha sido introducido por la AIA (American Institute of Architects) en el año 2011 y se puede definir como la escala que establece hasta qué nivel o grado de detalle se ha desarrollado el modelo del elemento. En cuanto a la información relacionada y su geometría a él. Dicho de otra manera, es el nivel de confiabilidad en la cual los miembros del equipo colaborador del proyecto pueden esperar que la información de la que disponen sea la adecuada al usar dicho elemento en el modelo (ESPACIO BIM, 2016).

Los niveles de LOD de Desarrollo estandarizados son: 100, 200, 300, 400 y 500, tal como se puede visualizar la diferencia entre estos niveles en la Figura 7, la cual representan los diferentes LOD de un mismo elemento modelado.

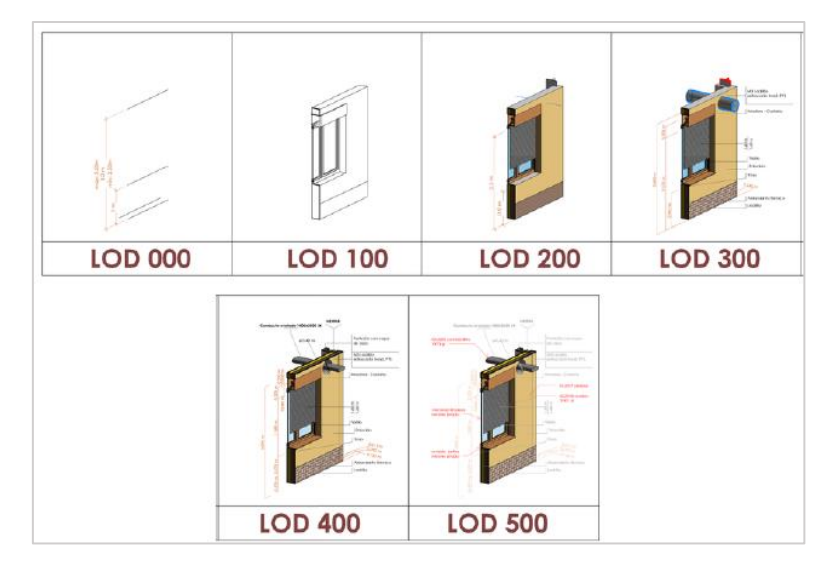

<span id="page-23-0"></span>Figura 7*.* Niveles de Desarrollo BIM.

Fuente: "LOD Nivel de desarrollo", por editeca.com, 2018

## **Niveles de detalle LOD**

La implementación de la metodología BIM, tiene como fin gestionar la información necesaria del proyecto a fin de lograr los objetivos de la mejor manera. Bajo este sentido, BIM genera un entorno colaboración y común con un lugar virtual único, el cual es accesible y operable desde el internet, para poder gestionar la información que se obtenga de forma gráfica y no gráfica. Es así como los procesos evolutivos en un proyecto, los roles que intervienen y sus comunicaciones de cada uno de los agentes, de una manera estructurada y bidireccional en el cumplimiento de los objetivos de este. En la Figura 8 se muestra el diagrama de colaboración BIM.

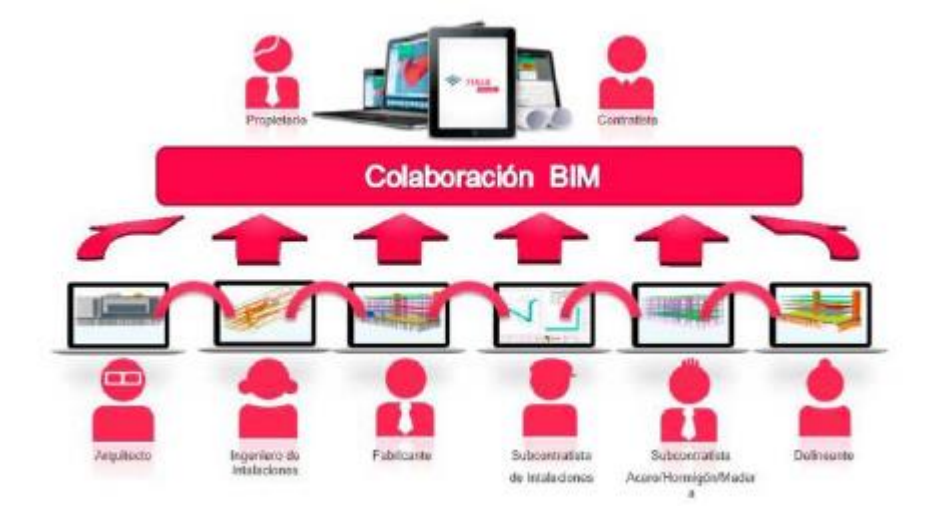

<span id="page-24-0"></span>Figura 8*.* Esquema de la colaboración BIM. Fuente: "Entornos colaborativos BIM", por construsoft.es, 2018

#### **BrIM aplicado al ciclo de vida de un proyecto de puentes**

Aunque la metodología BIM puede ser utilizada en diversos proyectos de edificaciones. Su uso en el diseño y construcción de puentes es limitado, dado que, en lugar de un diseño de una arquitectura vertical, se trabajan con vías horizontales de transporte y además los proyectos son en su mayoría de construcción pesada. Es por ello como una versión de BIM personalizada se adapta a proyectos de puentes, es así como BrIM provee de una representación completa con características físicas y funcionales de un puente, ofreciendo una gran información para todo su periodo de vida. Así mismo BrIM refuerza el diseño, calidad e información precisa y la documentación consistente, permitiendo mejorar la constructibilidad de la estructura de un puente. Asu vez BrIM permite la fabricación de manera precisa y a tiempo de elementos o componentes de la infraestructura. De igual forma también apoya en la colaboración en el resto de las especialidades involucradas en el proyecto. Y como producto final se obtiene soluciones óptimas para todas las partes conformantes del proyecto, obteniendo también el almacenamiento de información para un mantenimiento adecuado en la etapa de operación, conservación y mantenimiento. (Teckla, 2017, párr. 2). De igual forma existen aplicaciones BrIM las cuales han sido identificadas para todas las etapas del ciclo de vida en puentes, partiendo desde su diseño, construcción, operación y mantenimiento tal como se muestra en la figura 9.

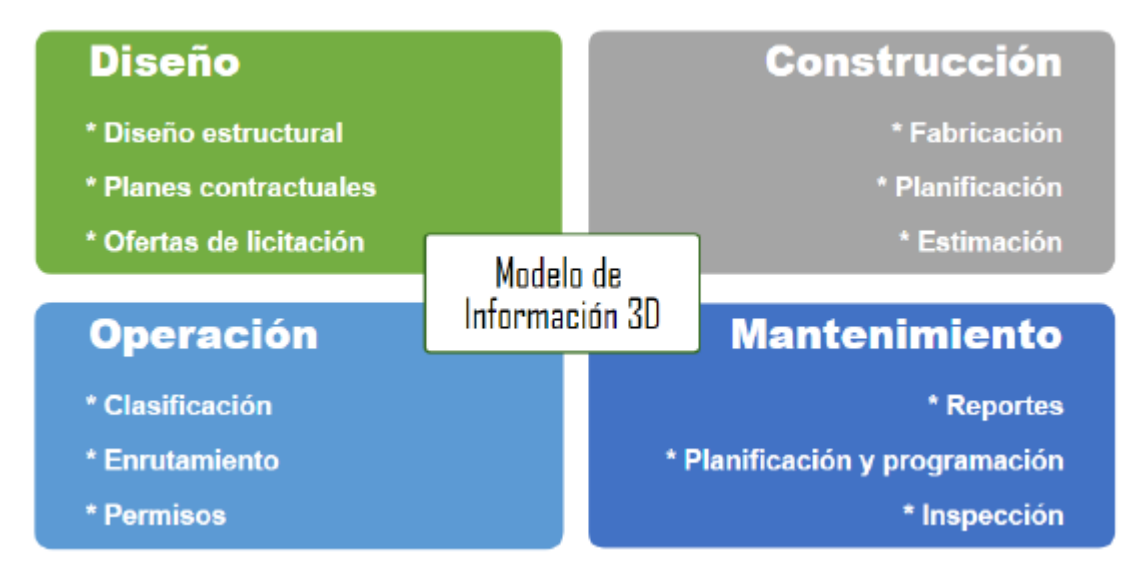

<span id="page-25-0"></span>Figura 9*.* Uso de BrIM en el ciclo de vida del puente.

Fuente: "Bridge Information Modeling for the Lifecycle Progress and Challenges", por Shirole, et al., 2008.

A continuación, se detallan las potenciales aplicaciones de BrIM las cuales permiten explotar la información obtenida del modelo 3D de la estructura del puente, así también como la información de uno de los componentes necesarios como el terreno, la vía y el rio.

• **Planeamiento**: El uso la metodología BrIM en la etapa del planeamiento incorpora frecuentemente una geometría representativa, pero usualmente no requiere de una ingeniería de detalle para cumplir su objetivo específico. Lo ideal es integrar de manera adecuada y rápida una estructura preliminar al criterio de diseño vial. Tal como se puede apreciar en la Figura 10, esta fue realizada en tiempo muy corto con el uso de las herramientas BrIM. Y con el cual se puede obtener una idea rápida y entendible por todos los colaboradores del objetivo a alcanzar y lo que se quiere obtener.

• **Operación, Conservación y Mantenimiento**: En las etapas de operación, conservación y mantenimiento intervienen los sistemas de administración de puentes (BMS Bridge Management Systems). Por los tanto BrIM puede ser integrado en los principales módulos de estos sistemas como, por ejemplo, catálogo de puentes y sus componentes, en la etapa gestión de inspección, programaciones de mantenimiento, entre otros. Por lo tanto, la característica de visualización de los modelos BrIM nos permitirá tomar decisiones de manera más confiables relacionadas con el mantenimiento y rehabilitación (Marzouk, 2012). Tal como se puede apreciar en la Figura 10.

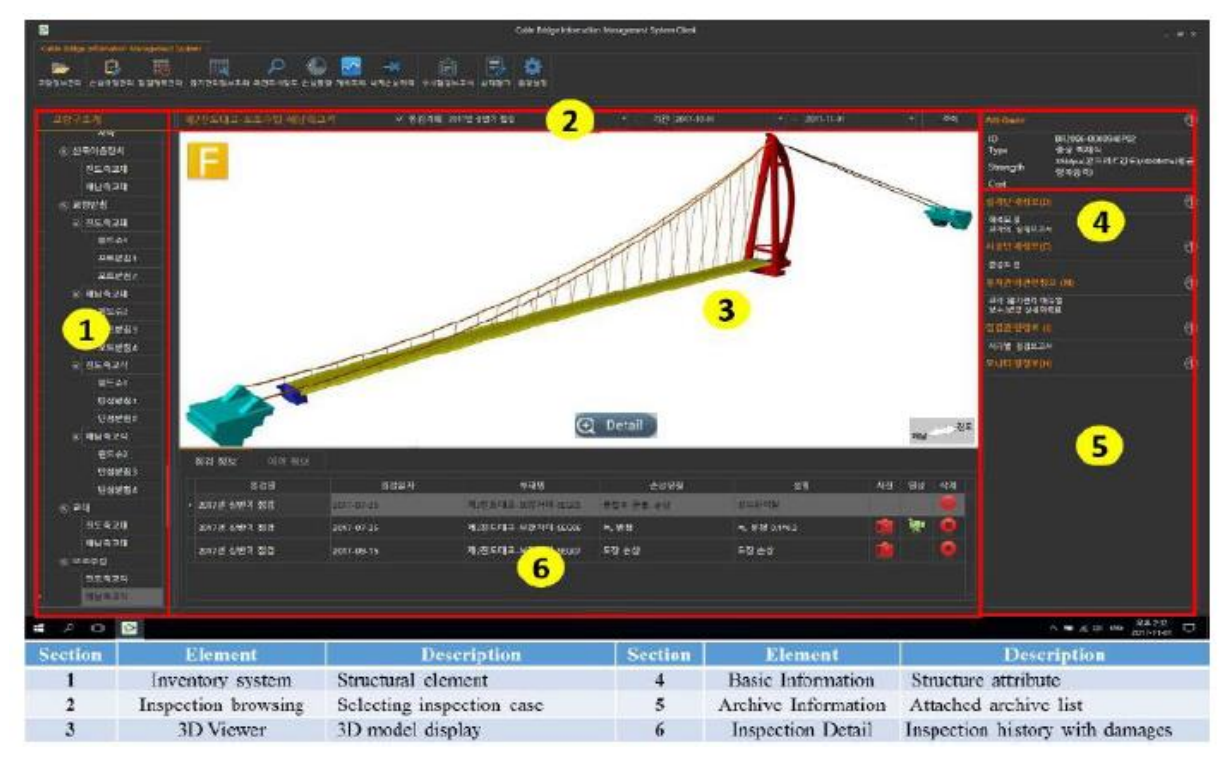

<span id="page-26-0"></span>Figura 10*.* Interfaz sistema de administración de puentes BMS basado en BrIM.

Fuente: "BIM authoring for an image-based bridge maintenance system of existing cable-supported bridges", por Dang, 2018

#### **Definición de términos básicos**

- BIM: (Building Information Modeling) se puede definir como la metodología de trabajo colaborativo para la creación y administración de proyectos de un activo construido. Cuyo objetivo principal es reunir la información en un modelo digital generado por distintos profesionales (building SMART Spain, s.f.).
- BrIM: Bridge Information Modeling o Modelado de Información de Puentes el cual se basa en la generación de una representación inteligente de los componentes de la estructura que acogen información detallada y necesaria. Además, BrIM cuenta con un enfoque innovador para el diseño, construcción, operación, conservación y mantenimiento de puentes que permite la creación de un modelo de datos que comparte la información de todas las áreas involucradas, y puede ser utilizado en todas las etapas del ciclo de vida del puente (Barbara Day, et al., 2014).
- CAD: (Computer -Aided Design) por su traducción diseño asistido por computador, se puede definir como las herramientas digitales utilizadas para la generación de diseño. Ha sido utilizado por diversas industrias como la mecanica, naval, aérea, aeroespacial, construcción, etc (Kumar , 2015).
- VDC: (Virtual Design Construction) definida como la metodología de diseño y construcción virtual, consiste principalmente en la integración moderna de diseño, construcción y operación desde la etapa de concepción del proyecto, está metodología está basada en los modelos BIM y PPM o gestión de los procesos de producción (Universidad de Lima, s.f.) y (Standford University, s.f.).
- Realidad Virtual (VR): Se podría definir como la representación de escenas o imágenes producidas por un sistema tecnológico dando la sensación de que su existencia es real, asociado al BIM consiste en añadir información digital a algo real (ESPACIO BIM, 2016).
- RFI: (Request for Information), también conocida como solicitud de información, es un proceso donde el contratista pide información al área de diseño o ingeniero proyectista para aclar alguna duda o posible error encontrado (Pramod Reddy, 2012).
- RVT: Es un tipo de extensión de archivo, representa el formato de un proyecto de Revit se puede crear con los productos de software Revit de Autodesk (Lu, Cheung Lai, & Tse, 2019).
- IFC: (Industry Foundation Classes) es el estándar común para el intercambio de datos, permite compartir información desde distintos softwares para un uso común. Este formato de archivo está basado en objetos, desarrollados por buildingSMART International (Lu, Cheung Lai, & Tse, 2019)

## <span id="page-29-0"></span>**III. METODOLOGÍA**

## <span id="page-29-1"></span>**3.1. Tipo y diseño de investigación**

Según su finalidad, por el tipo de investigación, el presente proyecto de investigación es del **tipo Aplicativa**, dado que se plantea implementar la metodología BrIM en la etapa de conservación y mantenimiento de una infraestructura, tratando de que la empresa adopte esta metodología en sus futuros proyectos con el fin de reducir sobrecostos, retrasos y asegurar la calidad en el mantenimiento de sus obras.

Así mismo por **el alcance** de la investigación, es del tipo Correlacional, porque existe una relación, si se llegase a implementar la metodología BrIM se podría optimizar las etapas de Conservación y Mantenimiento Periódico del Puente Guillermo Billinghurst - Puerto Maldonado evitando sobrecostos en la obra.

**El diseño** de la investigación es Cuasiexperimental, porque se tendrán muestras de control para hacer las comparaciones que en este caso serán los metrados, cronograma de avance y programación proporcionada por el expediente técnico del proyecto y las muestras experimentales que serían los nuevos metrados, nueva programación elaborada con la ayuda de la metodología BrIM.

Así mismo el diseño de investigación es no Experimental porque el estudio se realizará sin la manipulación deliberada de cada una de las variables y se observarán los fenómenos en su ambiente natural para luego ser analizados, es transversal porque se recolectarán datos en un solo momento, en un tiempo único, con el propósito de describir las variables y analizar su incidencia e interrelación en un momento dado. El diseño es retrospectivo debido a que la información es captada del pasado y analizada en el presente.

## <span id="page-29-2"></span>**3.2. Variables y operacionalización**

La variable **independiente** será la metodología BrIM - Bridge Information Modeling ya que no podrá ser modificada y solo se seguirá sus lineamientos.

La variable **dependiente** será la etapa de Conservación y Mantenimiento Periódico del Puente Guillermo Billinghurst - Puerto Maldonado debido a que esta no será manipulada, sino que se medirá para ver el efecto que la variable independiente tiene en esta.

El Título de la investigación es la aplicación de la Metodología BrIM en la etapa de Conservación y Mantenimiento Periódico del Puente Guillermo Billinghurst - Puerto Maldonado. La variable dependiente de tipo cuantitativo. La Metodología BrIM - Bridge Information Modeling vendría a ser la variable independiente de tipo cuantitativo.

## <span id="page-30-0"></span>**3.3. Población, muestra y muestreo**

**La Población** utilizada para la presente investigación abarca al proyecto de infraestructura ejecutado sobre cauce del río Madre de Dios el cual es un puente metálico colgante, ubicado en Perú cuya ejecución se realizó bajo la modalidad de Administración directa.

- **Puente Billinghurst:** Se ubica sobre el Río Madre de Dios
- **Progresiva:** Km 432 + 300
- **Tramo:** PE-30 C
- **Interconecta:** Al Centro Poblado Menor El Triunfo, Distrito de Las Piedras, en la margen izquierda con el Distrito de Puerto Maldonado en la margen derecha.
- **Altitud:** 183 msnm y 196.50 msnm. márgenes izquierda y derecha respectivamente.
- **Coordenadas:** De latitud y longitud, referidas al centro de gravedad de la estructura colgante, 12°35'26.29" y 69°10´26.00", respectivamente.

Como **muestra** para este caso de estudio el puente con la característica mencionada que se ha elegido es el Puente Guillermo Billinghurst – ubicado en la ciudad Puerto Maldonado, Provincia de Puerto Maldonado, Departamento de Madre de Dios.

El Puente Billinghurst está conformado por un viaducto de acceso o de aproximación del tipo losa con vigas de concreto postensado en la margen izquierda y el viaducto principal del tipo colgante metálico con vigas de rigidez y fiadores cargados.

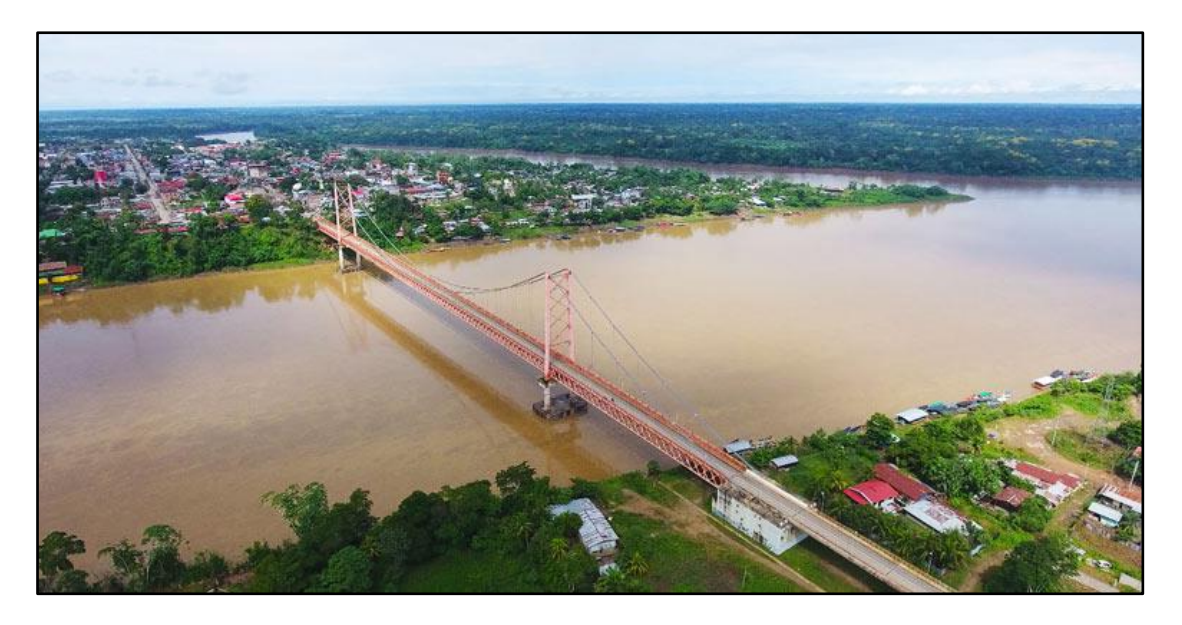

Figura 11*.* Imagen panorámica del Puente Billinghurst. Fuente: Elaboración Propia

<span id="page-31-1"></span>Es decir, la infraestructura vial materia del presente proyecto de investigación está conformada por:

• Viaducto Principal: Puente colgante metálico de 03 tramos.

• Viaducto de Acceso: Puente de concreto postensado de 03 tramos.

El **muestreo** es del tipo no probabilística debido a que la elección dependió del criterio personal y tiempo, del investigador, por el cual se modelaran tanto la estructura y arquitectura de todo el proyecto.

## <span id="page-31-0"></span>**3.4. Técnicas e instrumentos de recolección de datos**

Las **técnicas de recolección de datos** que se usará para la obtención de información en esta investigación es la del modelamiento BrIM/BIM el cual consiste en la creación del modelo con información de las especialidades del proyecto "Puente Guillermo Billinghurst" a partir de los planos post construcción en 2D.

Como se sabe existe en el mercado una gran cantidad de herramientas para generar modelos BIM, en esta oportunidad se usará el software REVIT para el modelamiento de cada una de las especialidades, para la integración de los modelos se usará el software NAVISWORK el cual es capaz de proporcionar funciones de gestión ayudándonos en la planificación, programación, simulación 4D. El software S10 para las mediciones, presupuestos que posterior mente serán comparados para generar las conclusiones. Por último, como visor online de los modelos BIM se usará la plataforma de BIM server-center.

Los **Instrumentos de recolección de datos,** para el procesamiento de todos los datos a obtener, y la generación de gráficos, cuadros comparativos se utilizará el software EXCEL.

## <span id="page-32-0"></span>**3.5. Procedimientos**

Para el estudio se inició con los permisos correspondientes a la empresa, para lo cual se ha seguido los lineamientos durante el desarrollo de este proyecto de investigación, así mismo se ha tenido como espacio el poder realizar una selección y recolección de información bibliográfica como artículos de investigación científicos, tesis, etc. Cuyo objetivo es poder obtener una base con la cual se puede sustentar nuestra investigación, referida a la, "Propuesta de Aplicación de la Metodología BrIM en la etapa de Conservación y Mantenimiento Periódico del Puente Guillermo Billinghurst - Puerto Maldonado". Además, se están considerando un rango máximo de 6 años para artículos de investigación, tesis; mientras que para libros se está optando por un rango de no más de 20 años de antigüedad. Para ello se recolectará todo el material técnico que sea necesario para el procedimiento, como, planos, metrados, programaciones, etc.

## <span id="page-32-1"></span>**3.6. Método de análisis de datos**

- *La primera etapa*, donde se recolectará las distintas fuentes bibliográficas basadas en la implementación de la metodología BrIM y BIM en un contexto internacional, nacional, beneficios del BrIM y BIM, procesos con BrIM y BIM, trabajo colaborativo.

Así mismo a partir de la información obtenida de los planos del proyecto y de los planos post - construcción, se procedió a la elaboración de un modelo de análisis cuyo objetivo fue, establecer los Índices Demanda/Capacidad para los diferentes componentes de la superestructura conforme con la metodología establecida en el Manual de Evaluación de Puentes (AASHTO Manual for Bridge Evaluation).

Por tratarse de una estructura de cables, es indispensable considerar los efectos no-lineales y la rigidez geométrica de los componentes de la estructura. Ello se logró empleando las funciones de análisis no-lineal P-delta del programa CSiBridge. Además, se empezará a realizar el modelamiento en REVIT de la especialidad del proyecto como: Arquitectura y Estructuras.

- *En la segunda etapa,* donde se hará la importación de los modelos del proyecto en REVIT a NAVISWORK para empezar a sectorizar y empezar con la etapa de planificación introduciendo las distintas actividades a ejecutarse. Luego de obtenida la información se elaborará la programación modificada.
- *En la tercera etapa,* Una vez obtenidos los metrados mediante el modelo BrIM, se elaborará el presupuesto mediante el software S10, y finalizado el presupuesto se procederá realizar la comparación y verificación entre los metrados que forma parte del expediente del proyecto y el generado con BrIM, así mismo se hará la comparación entre la programación presentada y la modificada con la intervención de la metodología BrIM y para luego elaborar el informe final y las respectivas conclusiones.

#### <span id="page-33-0"></span>**3.7. Aspectos éticos**

Así mismo debemos resaltar que el siguiente proyecto de investigación, se ha realizado con la toma de datos de una forma honesta, cuidando en todo momento la autoría y evitando el plagio de la información, los datos de campo, trabajo de gabinete y además los resultados a obtener, son de autoría única y exclusivamente del tesista Gómez Vargas Joe Marcos, por ello quedan excluidos a otras personas ajenas al presente proyecto. Si bien en la actualidad existen tesis que están optando por el desarrollo de la implementación de la metodología BIM, lo que este proyecto de tesis difiere al resto es que se pretende proponer la implementación de la metodología BrIM en la etapa de operación, conservación y mantenimiento de un proyecto de infraestructura vial ya construido ubicado en la ciudad de Puerto Maldonado. A fin de obtener como resultados mejores beneficios que genera el uso de esta nueva metodología con respecto a la forma tradicional de la gestión de proyectos en la etapa de conservación y operación. En este principio de competencia profesional y científica, el profesional involucrado en el presente proyecto de tesis Gómez Vargas Joe Marcos, presenta una preparación académica y cuenta con la capacidad necesaria para la ejecución del presente proyecto. En cuanto al principio de cuidado con el medio ambiente, el presente proyecto de tesis se enmarca como una investigación científica que busca desde un inicio minimizar los impactos ambientales que se pudieran generar por las actividades correspondientes en la conservación y mantenimiento Periódico del Puente Guillermo Billinghurst - Puerto Maldonado.

#### <span id="page-35-0"></span>**IV. RESULTADOS**

En el presente trabajo de investigación se han obtenido los resultados cuya finalidad es cumplir con totalidad el objetivo general, así como de los objetivos específicos, es así como en este proyecto de investigación antes de realizar la evaluación del uso de la metodología BrIM en la etapa de conservación, operación y mantenimiento fue necesaria la verificación y evaluación estructural para alcanzar los objetivos propuestos los cuales se detallarán a continuación.

Para ello se realizó un análisis de manera cuidadosa de los planos y demás documentos que se cuentan del Puente Billinghurst, en este caso en particular nos entregaron planos de las estructuras metálicas a realizar como de la arquitectura, estos planos generados en archivos CAD fueron modelados en el software Revit para así poder empezar a generar el archivo no solo en 3 dimensiones sino también, con información relevante sobre la metodología a desarrollar la cual nos ayudará en los próximos procesos.

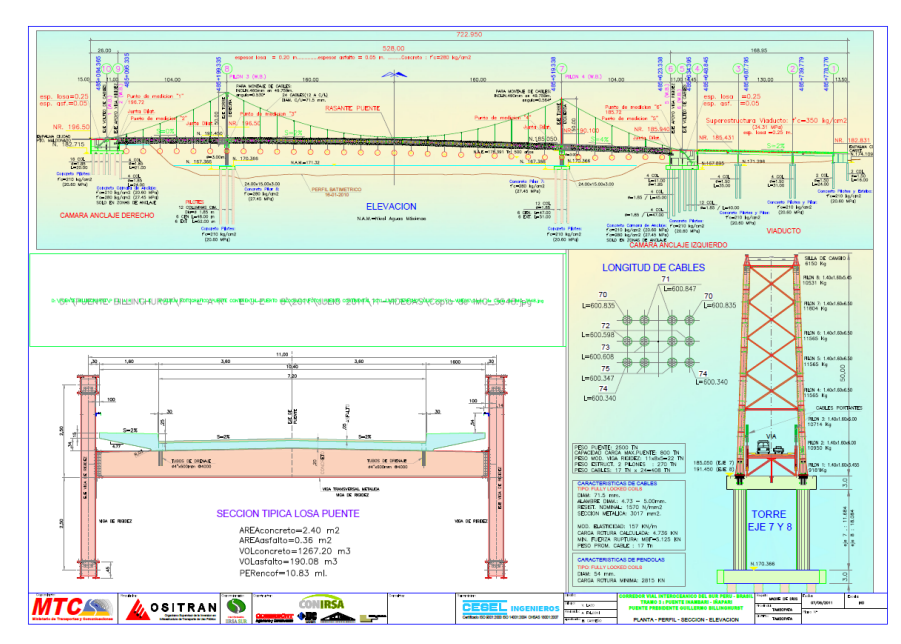

<span id="page-35-1"></span>Figura 12. Plano planta general del Puente Guillermo Billinghurst.

Fuente: Concesionaria IIRSASUR, 2013

Asimismo, se me facilitó los planos de pilones y vigas rigidez para tener una mejor perspectiva al momento de desarrollar el modelo 3D y que este quede tal cual se
encuentra en los archivos post construcción y de esta manera no generar errores. Con estos planos se pudo generar correctamente cada uno de los elementos en su posición correcta de acuerdo con el montaje segun con las 3 calidades de acero utilizadas en la estructura metálica del puente.

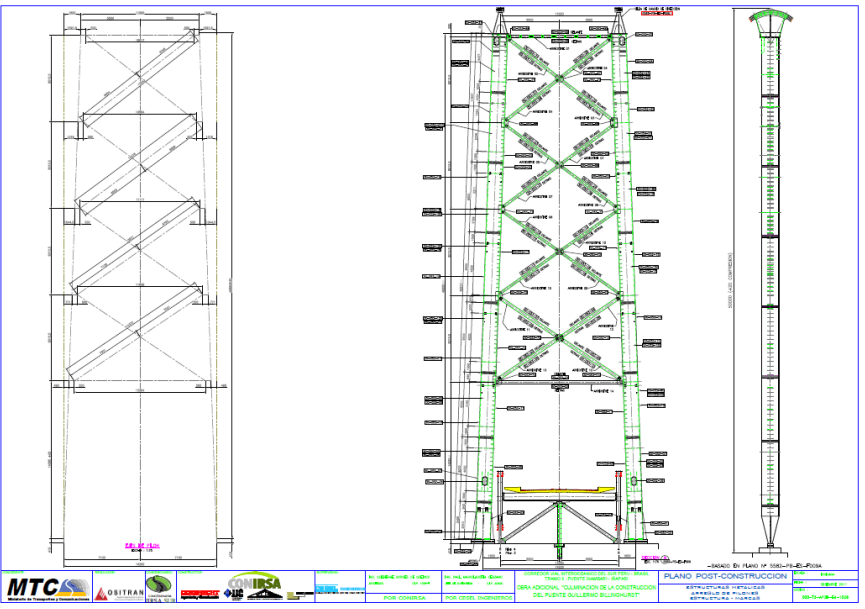

Figura 13. Plano Pilones del Puente Guillermo Billinghurst. Fuente: Concesionaria IIRSASUR, 2013

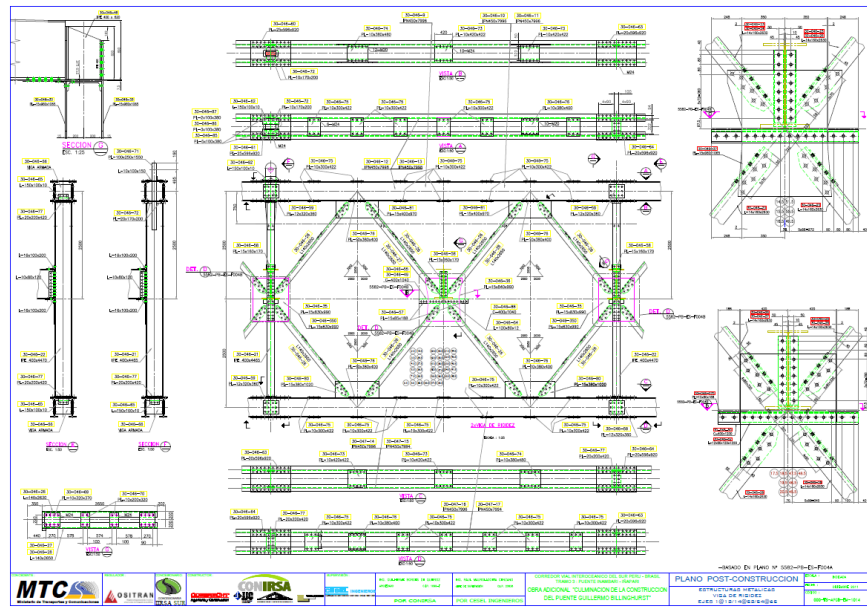

Figura 14. Plano viga de rigidez Puente Guillermo Billinghurst.

Estos planos post construcción fueron revisados de forma minuciosa debido a que, los planos en formato CAD sirvan como vínculo a Revit, es decir este archivo CAD sirva como una hoja de calco que, si se encuentra algún error en el archivo vinculado, este se verá reflejado en el modelo de 3D, generando inconsistencias con el diseño. Es por ello por lo que fue necesario revisar los layers y que estén completos, así como hacer visibles todas las líneas del CAD base, revisar que los ejes se encuentren correctamente colocados, así como la escala de dibujo sea la correcta.

Luego de la revisión de los planos CAD, se procedió a establecer el mapa de procesos específicos utilizado en nuestro proyecto de mantenimiento del puente Billinghurst, se puede mostrar mediante el uso de un flujo de trabajo completo, basado en el uso de los paquetes de software AEC de Autodesk, el cual podemos verificar en el siguiente esquema:

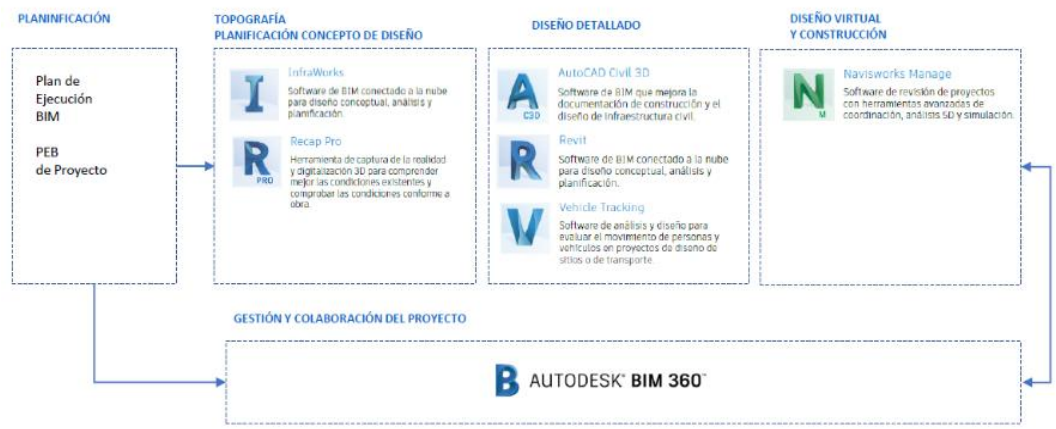

Figura 15. Flujo de trabajo completo Puente Guillermo Billinghurst – Puerto Maldonado. Fuente: Concesionaria IIRSASUR, 2013

Para el uso de BrIM fue necesario una mudanza en la forma de pensar y hacer las cosas, es decir, de la evolución de los procesos ordinarios dibujos en 2D a la concepción en 3D. Para el presente proyecto de mantenimiento periódico (ITM) Puente Billinghurst, el modelado se siguió los lineamientos de la metodología BrIM así como la coordinación y gestión es un hito importante que se deben de tener en cuenta dentro de cada organización.

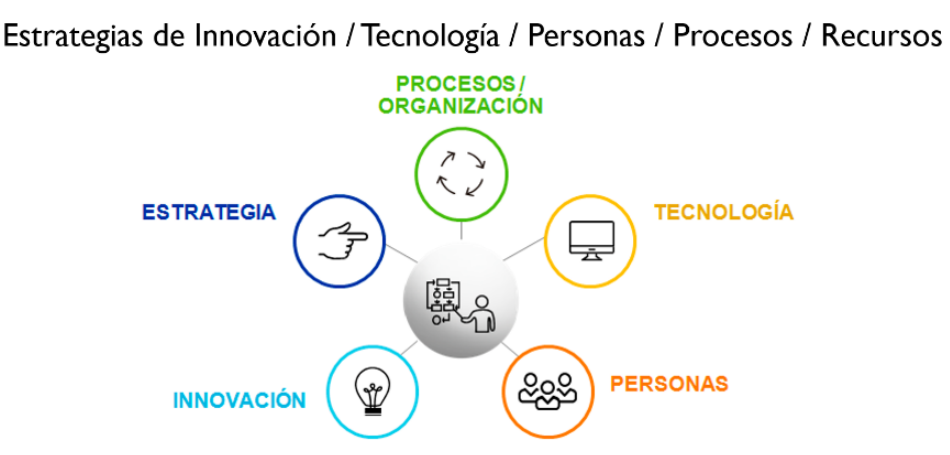

Figura 16. Esquema de estrategias para el desarrollo de BrIM. Fuente: Concesionaria IIRSASUR, 2013

Para el modelamiento de la infraestructura del puente se requirió del levantamiento topográfico para la obtención del perfil longitudinal y la superficie del cauce del río madre de Dios. Posteriormente, se realizó el modelamiento estructural e hidráulico en el software Revit obteniéndose los carriles, perfiles, vigas, montantes y torres para finalmente exportar los elementos de Revit Structure al software Naviswork Manage, integrándose las especialidades estructural e hidráulica en un solo modelo de coordinación federado de extensión NWD.

El modelado BrIM del puente requirió de los siguientes elementos de desarrollo:

- Coordinación entre la superficie topográfica del cauce del río Madre de Dios y el modelo estructural realizado en Revit.
- Utilización de familias paramétricas inteligentes en Revit Structure.
- Uso de plugins especializados para dinamizar el modelado y los flujos de trabajo inter-especialidades.
- Programación visual a travez del uso de la herramienta Dynamo.
- Coordinación e integración de especialidades en Naviswork para la gestión de los activos de infraestructura.
- Uso de un CDE (Common Data Environment) para la coordinación e integración de las versiones de avance y publicación del modelo federado final, el cual fue proporcionado por la empresa externa.

• Coordinación estrecha con proveedores de sistemas de andamiaje que colaboren con el uso de elementos BIM para sus propuestas de desarrollo.

El modelado geométrico del puente Billinghurst es el pilar de la metodología BrIM que me ha permitió percepción de mayor previsión no solo de las dificultades constructivas e interferencias, sino también que a través de la gestión y análisis de los modelos se logró concebir la necesidad de realizar evaluaciones complementarias de diversas especialidades sobre el puente.

De otro lado, las evaluaciones estructurales del puente requirieron de las propiedades físicas y mecánicas de los materiales (calidad, resistencia, módulos de elasticidad y de fluencia, etc.) que integran la estructura del puente, para obtener finalmente una correcta representación y posterior análisis de elementos finitos mediante el uso de herramientas externas al software de modelado de nuestro puente.

Así mismo, se ha tenido que explotar convenientemente el uso y manipulación de los modelos BrIM del puente Billinghurts en simulaciones de intervención del andamiaje tanto en vigas de rigidez, tablero y en las dos torres, con el objetivo de identificar dificultades operacionales así como la posición óptima de los equipos, optimizándose tiempos de fases constructivas y desarrollo operativo, esto mejoró la predictibilidad de nuestro planeamiento ejecutivo anterior y consecuentemente el refine de los ciclos de trabajo.

### **V. DISCUSIÓN**

Podemos precisar como resultado de los hallazgos obtenidos, como se ha reconocido como verídica la hipótesis general en la que se define que, la implementación de la metodología BrIM incide de manera óptima al compatibilizar los elementos que conforman la estructura del puente durante el mantenimiento Periódico del Puente Billinghurst, 2022. Esto se da, porque al implementar la metodología BrIM vamos a hacer uso de diversos softwares y vamos a tener un flujo de trabajo distinto, que nos va a permitir realizar el adecuado proceso ejecutivo y principalmente poder adelantarnos a una situación en la que vamos a encontrar interferencias en las distintas etapas del mantenimiento, por lo tanto si no nos anticipamos a estas incompatibilidades obtendremos como resultado un mejor desarrollo de las actividades a realizar, evitando retrasos en la obra, incremento del costo, así como muchas otras deficiencias en la obra.

Resulta importante comentar que en el país actualmente se viene desarrollando un emprendimiento por parte del gobierno peruano denominado "PLAN BIM PERU", con el objetivo de poner en práctica el uso de la metodología BIM en las diversas instituciones gubernamentales; en el caso particular del MTC, este aún se encuentra en etapas preliminares como las capacitaciones de aprendizaje para sus funcionarios respecto al uso de esta metodología innovadora.

Por tanto, actualmente el MTC aún depende mucho del uso de metodologías convencionales basadas en elementos 2D, como son los planos, gráficos y esquemas, que a veces no son suficientes para llegar a transmitir una idea o un concepto relacionado a su operatividad, dificultades constructivas y sobre todo de los traslapes espaciales entre actividades de ejecución de los proyectos.

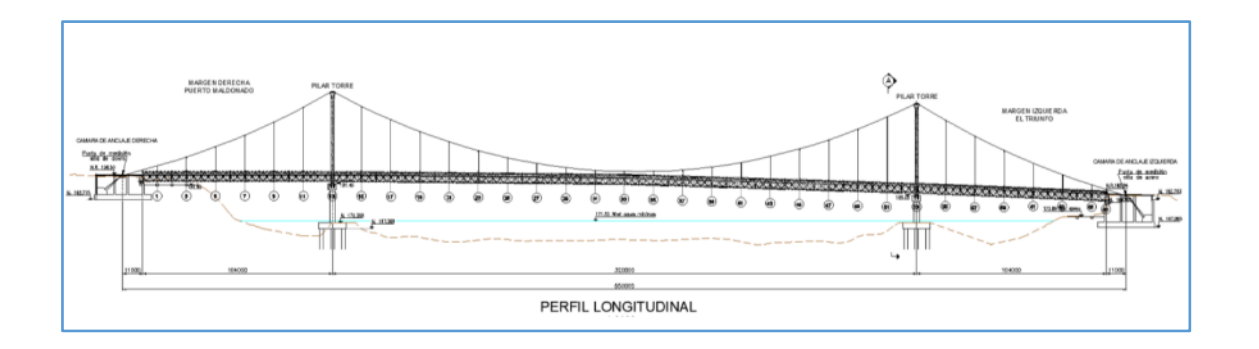

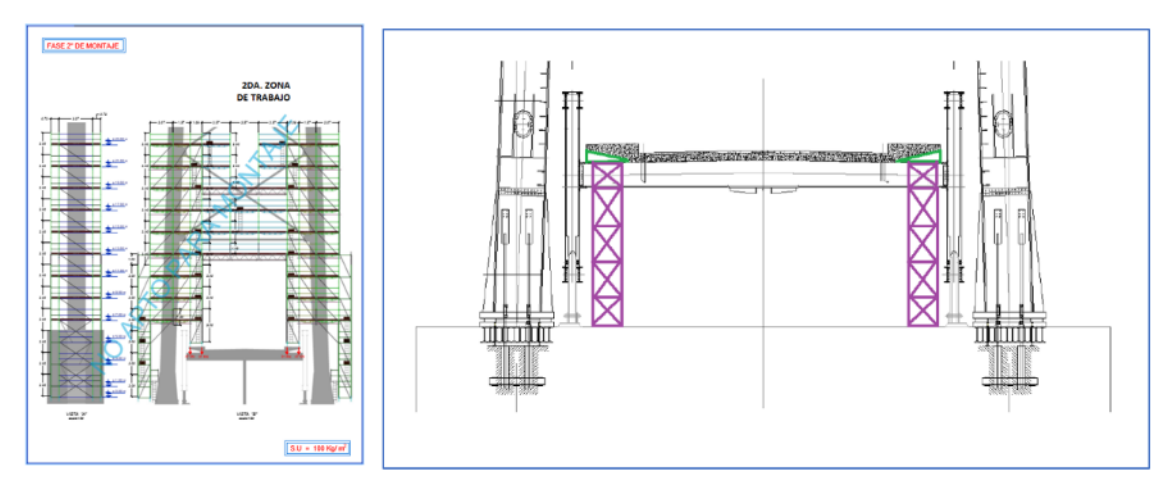

Figura 17. Ejemplo de documentación utilizada actualmente por el MTC y el Concesionario. Fuente: Elaboración propia.

Esta deficiente percepción "espacial-tiempo" de las actividades a ejecutar y sus dificultades relacionadas redundan en un entendimiento inexacto de la realidad de los trabajos que acontecerán en un futuro por parte de los representantes del MTC. Por tanto, bajo este contexto, resulta un gran reto influenciar a los especialistas del MTC de la necesidad de los recursos y el tiempo adecuado para poder hacer frente a un proyecto de tal envergadura.

A medida que se empezó a utilizar BrIM en el proyecto para el Mantenimiento Periódico, se percibe con previsión no solo dificultades operacionales e interferencias, sino también que era necesario realizar evaluaciones complementarias de diversa índole relacionadas a los siguientes ítems:

- a) Evaluación estructural de la longitud máxima de andamios adosados y colgantes sobre las vigas de rigidez y el tablero del puente, esta información mejoró la predictibilidad del lote de producción idóneo del tren de trabajo a una longitud padrón de L=20m. esto se logró gracias a simulaciones de ensayo y error hasta obtener la longitud optima.
- b) Con la longitud máxima de intervención definida, pudimos mejorar la planificación ejecutiva del mantenimiento, en ciclos repetidos cada 20m, partiendo desde los extremos del puente en dirección al centro de luz; esto permitió mejorar la fiabilidad de los procesos de planificación del proyecto.

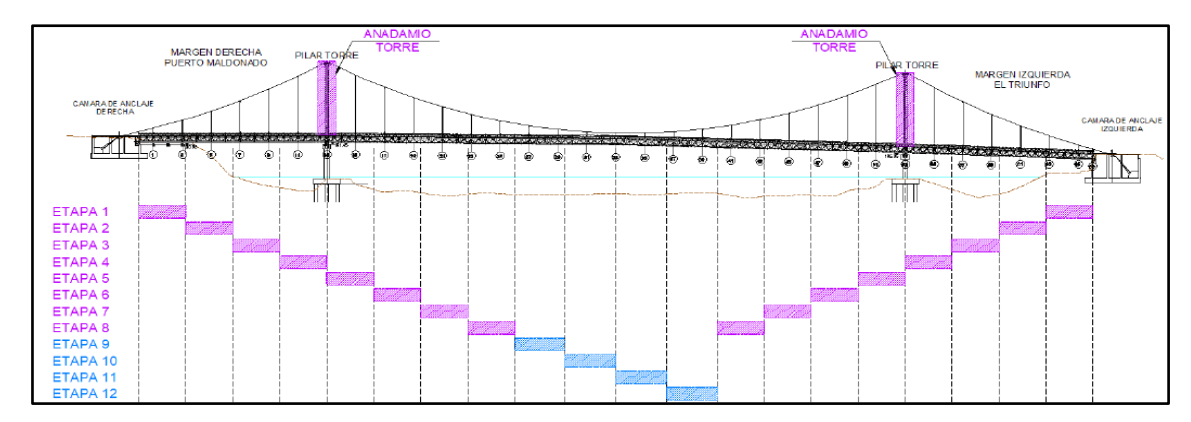

Figura 18. Esquema de planificación ejecutiva del mantenimiento. Fuente: Elaboración propia.

c) Evaluación estructural de la simultaneidad de instalación física del castillo de andamios sobre las dos torres trabajando en paralelo con los andamios suspendidos y adosados sobre el tablero del puente que corren desde los extremos del puente en dirección al centro de luz.

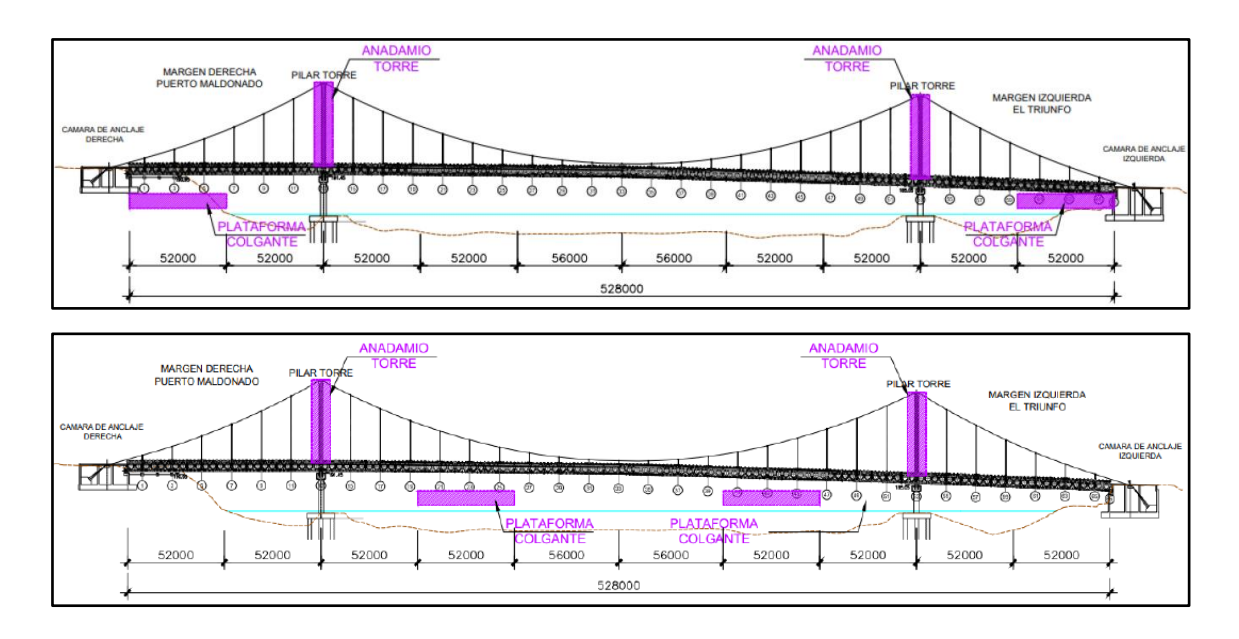

Figura 19. Evaluación estructural de trabajos en paralelo en Revit.

Fuente: Elaboración propia.

d) Al usar modelos BrIM se identificó interferencia física o traslapes en las actividades de mantenimiento con andamiaje entre la etapa de torres y la etapa de vigas de rigidez próximas a las anteriores; la visualización anticipada de esta interferencia nos permitió mejorar la coherencia del proceso constructivo, minimizando desviaciones e interferencias espaciales en las actividades planificadas.

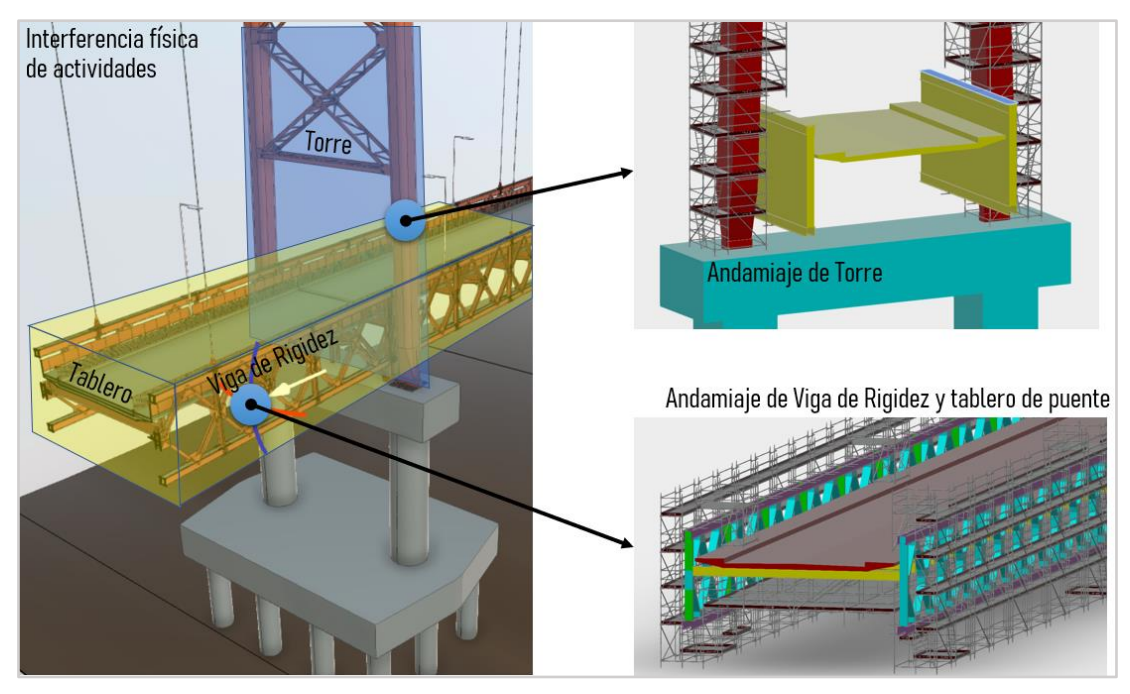

Figura 20. Identificación interferencia física o traslapes en las actividades de mantenimiento. Fuente: Elaboración propia.

e) Como el puente se encuentra en operación y es imposible cerrar el tránsito por completo y además considerando que índice medio diario anual (IMDA) es de 4,036 veh/día que transitan en la zona, se realizó una evaluación estructural complementaria de la circulación vehicular corriendo en simultáneo con las operaciones de mantenimiento periódico; definiéndose que la restricción de circulación será solo de 1 carril habilitado, es decir, permitir solo un sentido de circulación por vez durante la ejecución de operaciones del mantenimiento del puente. Esto fue modelado usando BrIM a efectos de cubrir la especialidad de señalización y seguridad vial.

f) De otro lado como parte del respeto y cuidado a nuestro medio ambiente, se ha evaluado los modelos BrIM de las etapas operacionales del mantenimiento periódico y como resultado se debe de dotar de cobertura a los módulos de andamiaje mientras se aplica el granallado, debido principalmente a la necesidad de mitigar la generación de polución y partículas en suspenso en nuestro medio de actuación, es decir evitar contaminar el aire próximo al proyecto y subsecuentemente por decantación del polvo, evitando contaminar el agua del río Madre de Dios. La solución después de esta evaluación fue adoptar el método de encapsulado de los sistemas de andamiaje para atrapar las partículas en suspensión generadas durante la actividad del granallado.

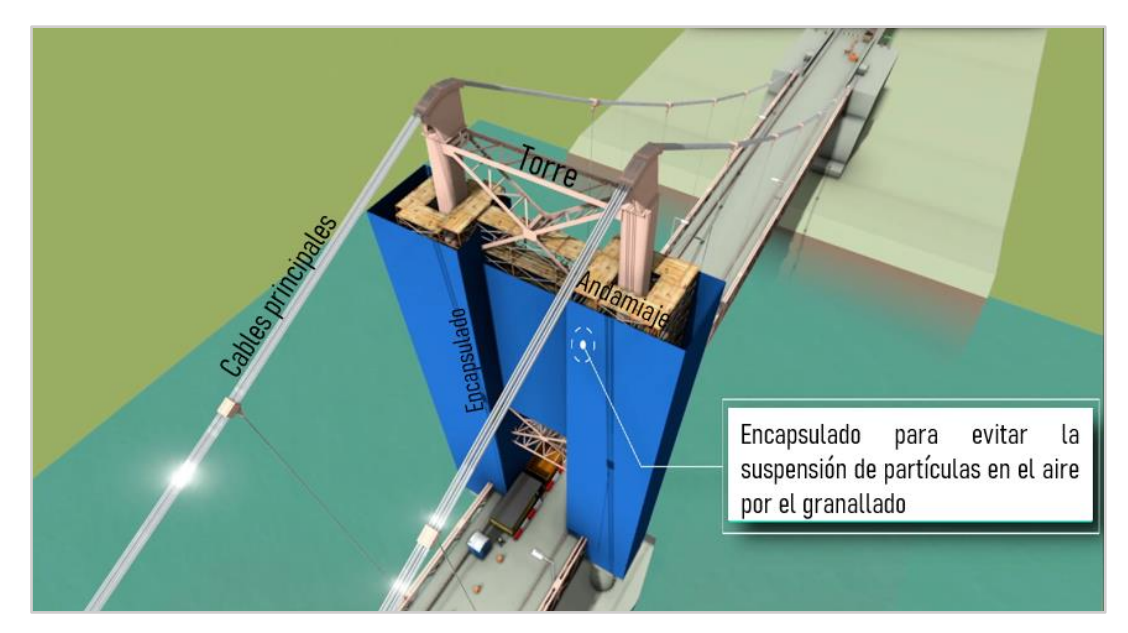

Figura 21. Encapsulado, módulos de andamiaje aplicación de granallado. Fuente: Elaboración propia.

g) Como parte de la planificación espacial de las operaciones se determinó utilizar BrIM en la señalización y seguridad vial para la canalización del tránsito vehicular restringido a solo un carril con el uso de reductores de velocidad temporal, cilindros, conos tranqueras, así como señales informativas y de advertencia a distancias recomendadas por normativa nacional.

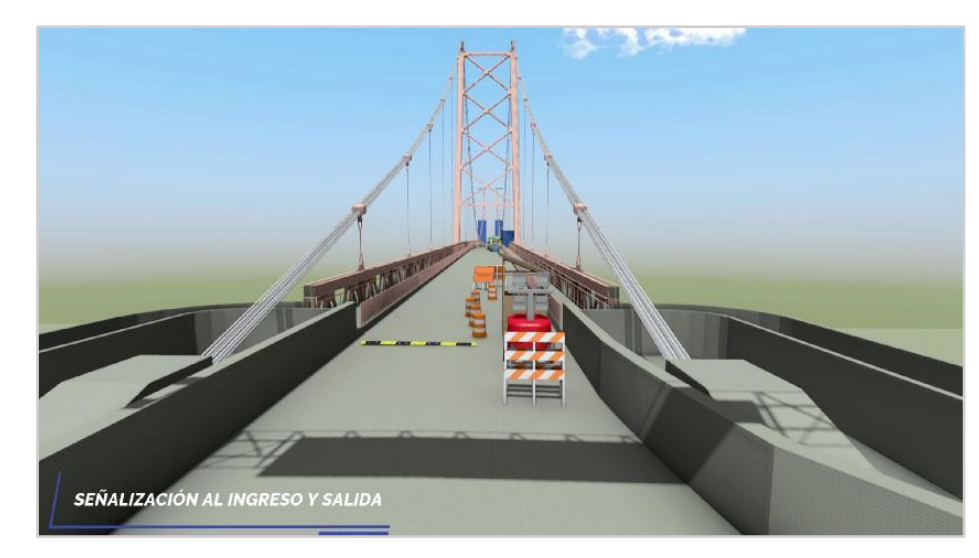

Figura 22. Señalización y seguridad vial canalización del tránsito vehicular. Fuente: Elaboración propia.

h) Para definir las actividades y trabajos en altura para el mantenimiento de los cables principales del puente; se realizó simulaciones espaciales usando BrIM del equipamiento disponible en el mercado es decir el uso del equipo manlift el cual proveerá de una altura segura de operación de hasta 30m ocupando un carril de apoyo. Luego para la intervención de alturas superiores a 30m, se ha ensayado el uso de canastillas suspendidas.

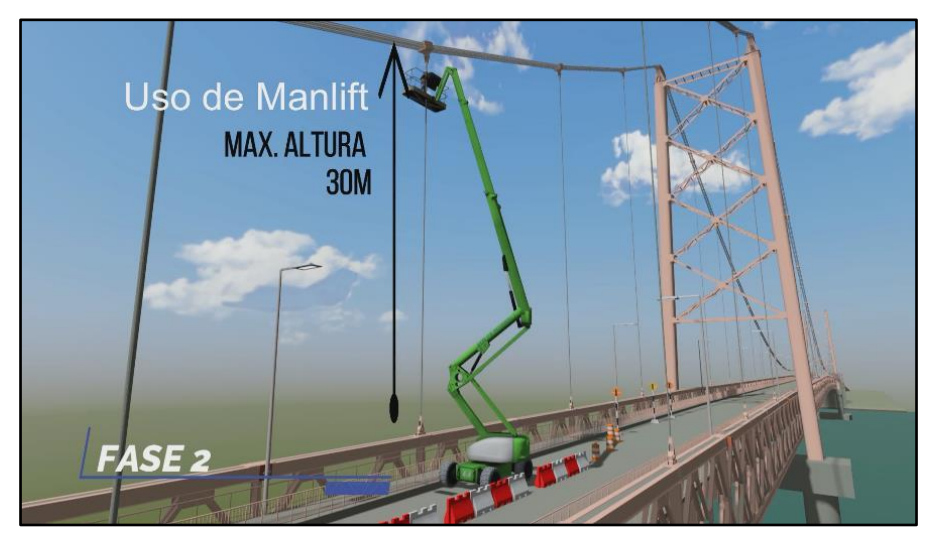

Figura 23. Simulaciones espaciales usando el equipo manlift. Fuente: Elaboración propia.

En resumen, con el uso de BIM en el desarrollo del proyecto para la Conservación y Mantenimiento Periódico del puente Billinghurst, se consiguió mejorar la constructibilidad mediante la identificación de interferencias antes de tiempo de su ejecución. Además, se buscó realizar una mejora de los procesos de coordinación y planificación, con esto, aumentamos el nivel de asertividad y calidad de la información de costes y plazo para la mejora en la toma de decisiones de tal forma de conseguir asegurar una mejor gestión de los costos y tiempo para el proyecto.

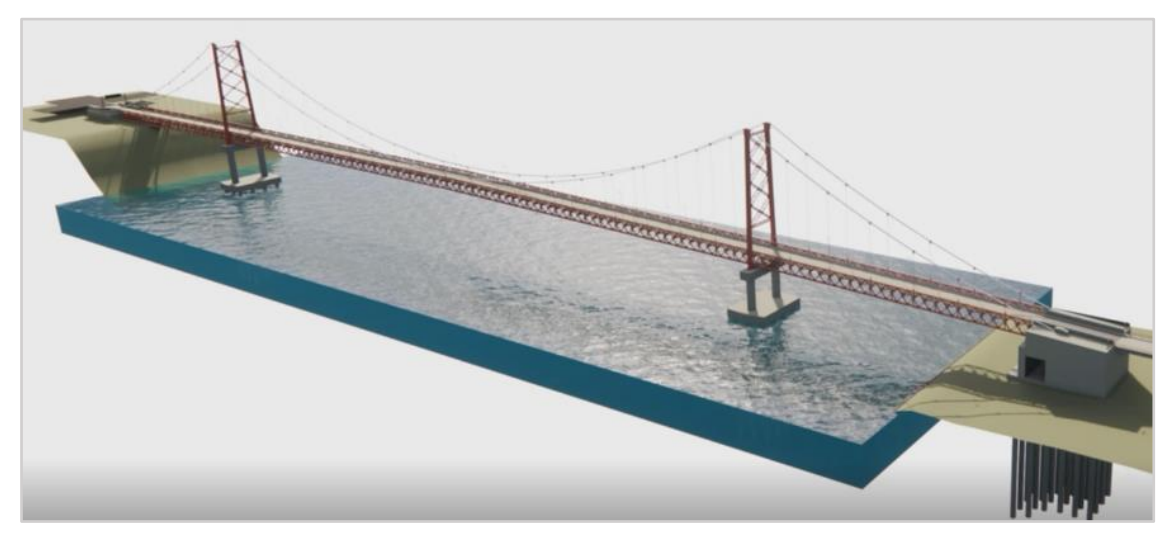

Figura 24. Modelo federado y renderizado Puente Billinghurst integrando especialidades estructural e hidráulica.

Fuente: Elaboración propia.

### **VI. CONCLUSIONES**

Para lograr conseguir estas mejoras en términos de BrIM se precisó desarrollar los siguientes elementos:

- Se desarrollo el modelo según los usos BrIM especificados dentro del Plan de Ejecución BIM (PEB).
- Mediante el renderizado y postproducción de los modelos BrIM se obtuvieron las animaciones del procedimiento de mantenimiento y pintado del puente Billinghurst.
- Simulación de fases de Mantenimiento del puente con uso de Pintura (montaje de andamios, encapsulado, granallado, pintura y desmontaje de andamios).
- El empleó de la metodología BrIM para aumentar la precisión del presupuesto se ha evaluó la variación entre el presupuesto inicial y luego de haber detectado el error de no haber considerado algunos metrados debido a la metodología constructiva inicialmente adoptada por las interferencias identificadas, debido a ello, al haber implementado el BrIM, ha permitido incrementar actividades o tareas obteniendo un presupuesto actualizado.
- Durante la evaluación de la metodología operativa con BrIM, se aumentó los ciclos de trabajo, esto ha generado un incremento en el plazo del Cronograma Referencial de Ejecución, la Variación del Tiempo del Cronograma Inicial vs el Cronograma Final, luego de haber implementado BrIM es el siguiente:

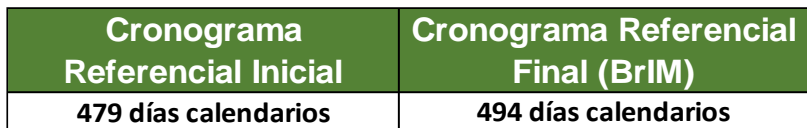

Tabla 2. Comparación de Cronogramas

Fuente: Elaboración Propia

• Luego de la verificación del presupuesto inicial del costo directo del presupuesto inicial propuesto para las actividades de mantenimiento periódico de la pintura en las estructuras del puente Billinghurst, sin la implementación de BrIM ascendía a US\$ 3'801,508.55. por lo que, en el presupuesto presentado, se detectó que la metodología inicialmente planteada en la partida de "Montaje y desmontaje de plataforma suspendida" no era la adecuada, generando una actualización en el monto de ejecución, lo que conllevó a un incremento en la propuesta en US\$ 1'437,677. Con la implementación del modelamiento BrIM para las actividades de mantenimiento periódico del puente Billinghurst, se ha logrado demostrar que la metodología actualizada para el mantenimiento de la pintura del puente corresponde a las condiciones reales que deben tomarse en consideración para su implementación. Esto genera como resultado, un incremento en el ingreso de US\$ 1.437MM de costo directo, un incremento de 37% del costo directo por la intervención periódica del Puente Billinghurst, quedando finalmente la propuesta para intervención en un monto de costo directo de US\$ 5'239,186.21, el cual también se verá incrementado en gastos generales y utilidades de la empresa por la intervención periódica del Puente Billinghurst.

#### **VII. RECOMENDACIONES**

- La implementación del modelamiento BrIM desde el inicio de la fase de elaboración de expedientes técnicos e ingenierías de detalle, lograría mitigar riesgos asociados a deficiencias en los presupuestos por la concepción de procesos constructivos que resulten insuficientes para su implementación, evitando con ello sobrecostos que sean asumidos por el Concesionario.
- Existen aplicaciones BrIM que han sido identificados para ponerlas en práctica dentro de las etapas del ciclo de vida de puentes, labores de diseño, construcción, operación y mantenimiento en general.
- Es recomendable el uso de un software especializado para esta metodología y de preferencia que sea del mismo desarrollador para así lograr una mejor interoperabilidad para poder lograr procesos más fluidos que conlleva la metodología BrIM.
- Actualmente en el Perú en proyectos de carácter público aún no se evidencia la adopción de esta metodología BrIM en puentes, ante ello se recomendaría la difusión de esta metodología, así como de otras dado que esto agilizaría y optimizaría las consultorías que deben ser evaluadas antes de la ejecución de proyectos.

#### **REFERENCIAS**

- Almeida Del Savio, A. (2019). BIM en el Perú. Lima: RPP noticias. Obtenido de https://rpp.pe/columnistas/alexandrealmeida/bim-en-el-peru-noticia-1190692
- Almonacid Flores, K., Navarro Luna, J., & Rodas Benites, I. (2020). *Propuesta de metodología para implementación de la tecnología BIM en la empresa constructora e inmobiliaria "IJ PROYECTA".* Tesis de maestria, Universidad Peruana de Ciencias Aplicadas, Lima.
- AREA BIM Engineering. (s.f.). *areabim*. Recuperado el 20 de Mayo de 2020, de https://www.areabim.com/navisworks/
- Barnes, P., & Davies, N. (2014). *BIM in Principle and in Practice.* Londres: ICE Publishing.
- building SMART Spain. (s.f.). *building SMART Spain*. Recuperado el 14 de Mayo de 2020, de https://www.buildingsmart.es/bim/
- Byun, N., Whi Seok, H., Young Woong, K., & Young Jong, K. (2021). *Sustainability*. Obtenido de Sustainability: https://doi.org/10.3390/su13094858
- C. Shim, H. K. (2017). *SMART STRUCTURES AND SYSTEMS* . Obtenido de SMART STRUCTURES AND SYSTEMS : https://doi.org/10.12989/SSS.2017.20.6.697
- Chan, D., Olawumi, T., & Ho, A. (2019). Perceived benefits of and barriers to Building Information Modelling (BIM) implementation in construction: The case of Hong Kong. *Journal of Building Engineering*(25), 10.
- Changsu Shim, Hwirang Kang, & Son Dang. (2017). *Smart Structures Systems*. Obtenido de Smart Structures Systems: https://doi.org/10.12989/SSS.2017.20.6.697
- CYPE. (14 de Enero de 2019). *NOTICIAS CYPE Ingenieros*. (CYPE Ingenieros) Recuperado el 18 de Mayo de 2020, de http://noticias.cype.es/2019/cype\_bimserver\_center.htm
- Day, B., & Shiri Bhide, B. S. (2014). *Bridge nformation Modeling.* Toronto: Bentley Systems Inc.
- Dušan Isailovića, V. S. (2020). *Automation in Construction.* Obtenido de Automation in Construction: https://doi.org/10.1016/j.autcon.2020.103088
- ESPACIO BIM. (2016). *ESPACIOBIM: Arquímedes*. Recuperado el 18 de Mayo de 2020, de https://www.espaciobim.com/software-bim/arquimedes-cype
- ESPACIO BIM. (30 de Noviembre de 2016). *ESPACIOBIM: BIM + Realidad virtual*. Recuperado el 18 de Mayo de 2020, de https://www.espaciobim.com/bim-realidad-virtual-aumentada
- Espinoza Menacho, F. J. (2017). *REPOSITORIO ACADEMICO USMP.* Obtenido de REPOSITORIO ACADEMICO USMP: https://hdl.handle.net/20.500.12727/3636

EUBIM Task Group. (2018). *Manual para la introducción de la metodología BIM por parte del sector público europeo.* eubim. Obtenido de http://www.eubim.eu/wpcontent/uploads/2018/02/GROW-2017-01356-00-00-ES-TRA-00.pdf

Eynon, J. (2016). *CONSTRUCTION MANAGER'S BIM HANDBOOK.* Chinchester, UK: John Wiley & Sons.

- Falcó, f. (2017). *Presentación para el European BIM*. Obtenido de Presentación para el European BIM.
- Fountain , J., & Langar, S. (2018). Building Information Modeling (BIM) outsourcing among general contractors. *Automation in Construction*(95), 107-117.
- Getuli , V., Capone, P., Bruttini, A., & Isaac, S. (2020). BIM-based immersive Virtual Reality for construction worspace plannig: A safety-oriented aprroach. *Automation in Construction*, 1-20.
- Hernández, J. L. (2019). *Aplicación de la metodología BIM en la conservacion de puentes existente.* Mexico: Universidad Nacional Autónoma de Mexico.
- Herr, C., & Fischer, T. (2019). BIM adoption across the Chinese AEC industries: An extended BIM adoption model. *Journal of Computational Design and Engineering* (6), 173-178.
- Huamán Cruz, J., & Ochante Chate, D. (2022). *REPOSITORIO ACADÉMICO UPC*. Obtenido de REPOSITORIO **ACADÉMICO** ACADÉMICO UPC: https://repositorioacademico.upc.edu.pe/handle/10757/659715/restrictedresource?bitstreamId=3772448
- Isailovića, D., Stojanovicb, V., Trappb, M., Richterb, R., & Hajdina, R. (2020). *Automation in Construction*. Obtenido de Automation in Construction: https://doi.org/10.1016/j.autcon.2020.103088
- Kreider, R. G., & Messner, J. I. (2013). *Pennsylvania State University*. Obtenido de Pennsylvania State University: https://www.bim.psu.edu/download/the\_uses\_of\_bim.pdf
- Kumar , B. (2015). *A Practical Guide to Adopting BIM in Construcción Projects.* Escocia: Whittles Publishing.
- Lu, W., Cheung Lai, C., & Tse, T. (2019). *BIM and Big Data for Construction Cost Management.* New York: Routledge.
- Molina Pacheco, V., Herrera, R., Muñoz La Rivera, F., & Cazaux Miranda, G. (2019). Evaluación Técnico-Económica de modelación y coordinación BIM en proyectos de edificación en mediana envergadura: un caso de estudio. *Journal BIM & Construction Managment, 1*, 1-19.
- Murguía, D. (2019). *Primer Estudio de Macro Adopción BIM en Perú.* Pontifici Universidad Católica del Perú. Lima: Departamento de Ingeniería.
- Namju Byun, W. S. (s.f.). *Sustainability.* Obtenido de Sustainability: https://doi.org/10.3390/su13094858
- Pramod Reddy, K. (2012). *BIM for Building Owners and Developers Making a Business Case for Using BIM on Projects.* New Jersey: John Wiley & Sons.
- Provias Nacional. (2016). *Provias contra la Corrupción*. Obtenido de Provias contra la Corrupción: https://www.pvn.gob.pe/puentes/programas-historico/
- RPP, N. (2017). Casi el 70 % de puentes colapsados por lluvias estaba mal diseñado. Obtenido de https://rpp.pe/peru/actualidad/casi-el-70-de-puentes-colapsados-por-lluvias-estaba-maldisenado-noticia-1047455
- Sacks, R., Eastman, C., Lee, G., & Teicholz, P. (2018). *BIM Handbook - A Guide to Building Information Modeling for Owners, Designers, Engineers, Contractors, and Facility Managers* (Tercera ed.). New Jersey: John Wiley & Sons.
- Standford University. (s.f.). *Standford Online: Virtual Design and Construction*. Recuperado el 16 de Mayo de 2020, de https://online.stanford.edu/courses/cee341-virtual-design-andconstruction
- SUMA. (2016). *SUMA COMUNICACIONES*. Obtenido de SUMA COMUNICACIONES: http://www.suma.pe/2014/08/01/beneficios-del-bim-en-el-diseno-de-proyectos/
- Universidad de Lima. (s.f.). *Universidad de Lima: Ingenieria Civil VDC*. Recuperado el 16 de Mayo de 2020, de http://www.ulima.edu.pe/pregrado/ingenieria-civil/vdc
- Villanes Corrales, J., & Maesaka Quipuzcoa, L. (2019). *Universidad Peruana de Ciencias Aplicadas (UPC).* Obtenido de Universidad Peruana de Ciencias Aplicadas (UPC): http://hdl.handle.net/10757/628201
- Yahya Al-Ashmori, Y., Othman, I., Rahmawati , Y., Mugahed Amran, Y., Abo Sabah, S., Darda'u Rafindadi, A., & Mikic, M. (2020). BIM benefits and its influence on the BIM implementation in Malaysia. *Ain Shams Engineering Journal*, 1-7.

## **ANEXOS**

Anexo 01: Matriz de operacionalización de variables

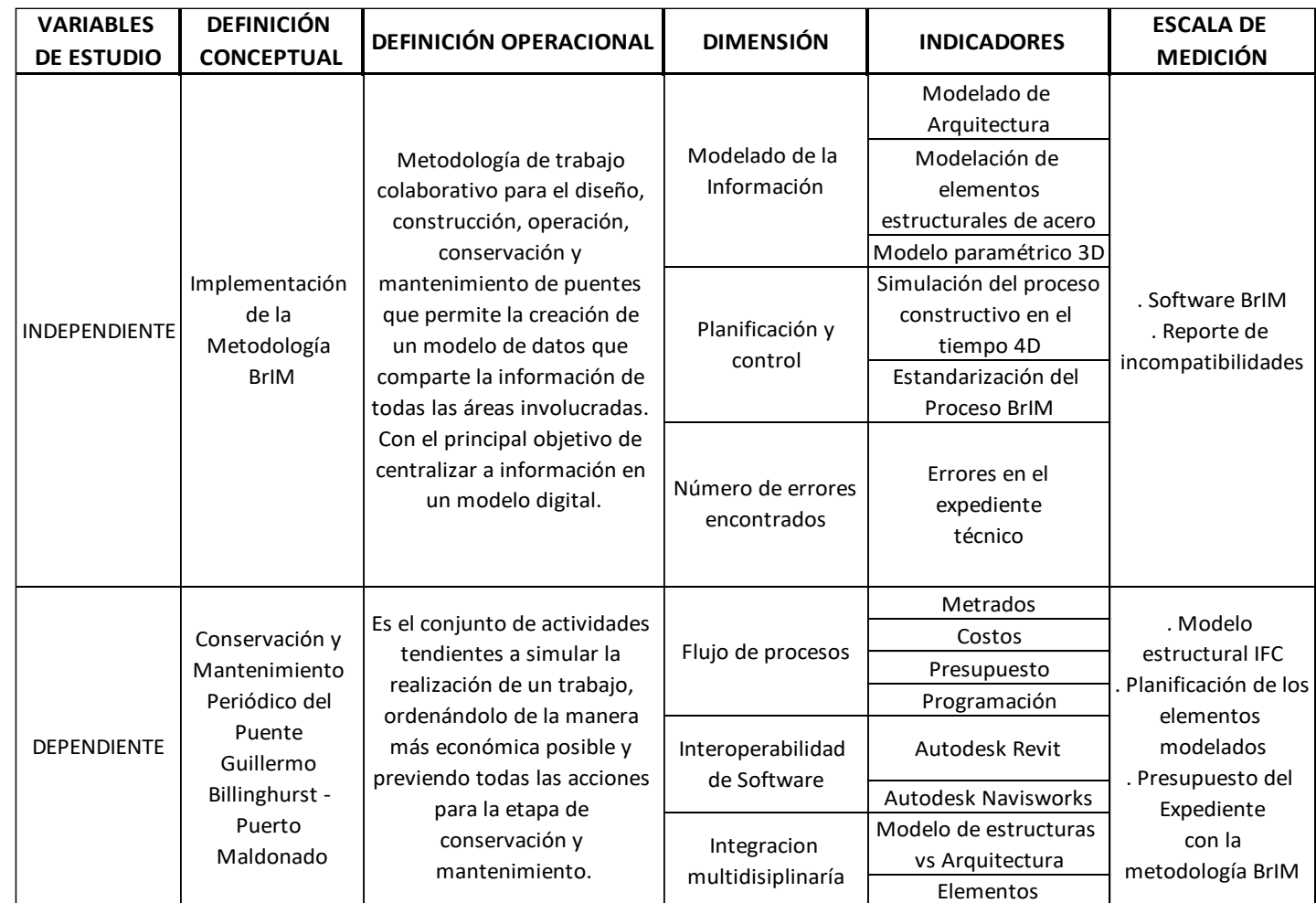

Fuente: Elaboración Propia

### Anexo 02: Matriz de Consistencia

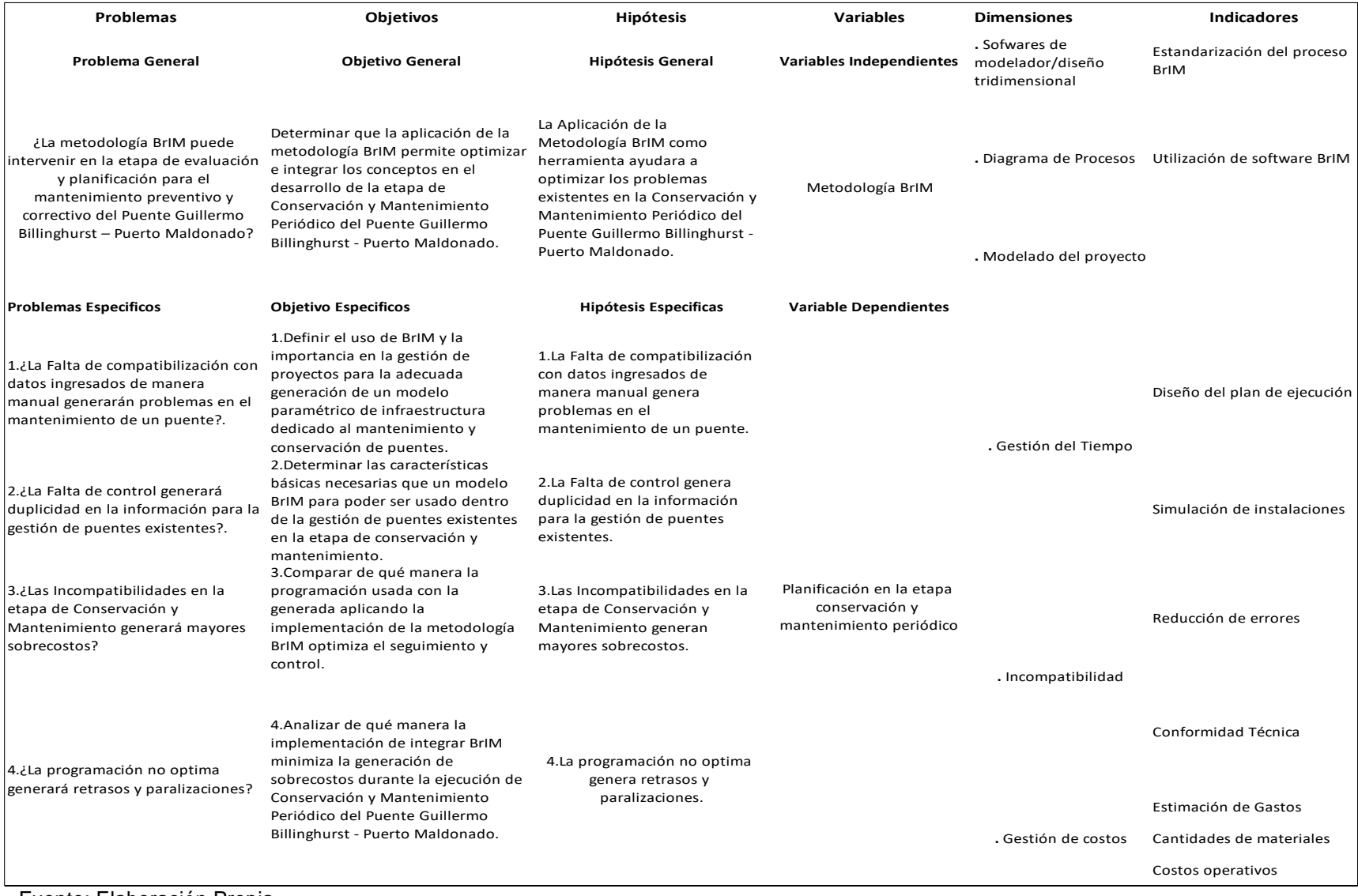

Fuente: Elaboración Propia

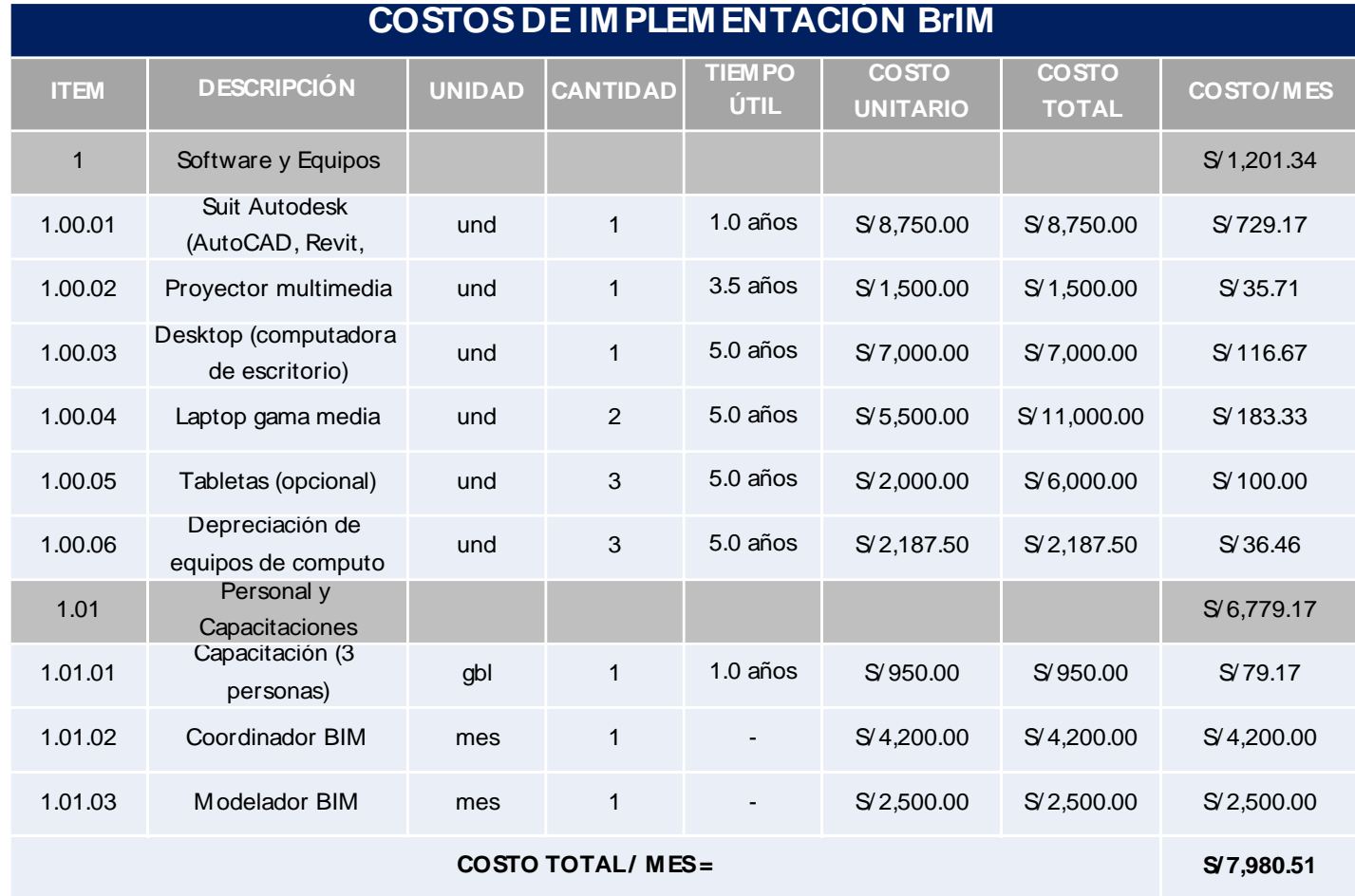

# COSTOS DE IMPLEMENTACIÓN DE LA METODOLOGÍA BrIM

Fuente: Elaboración Propia

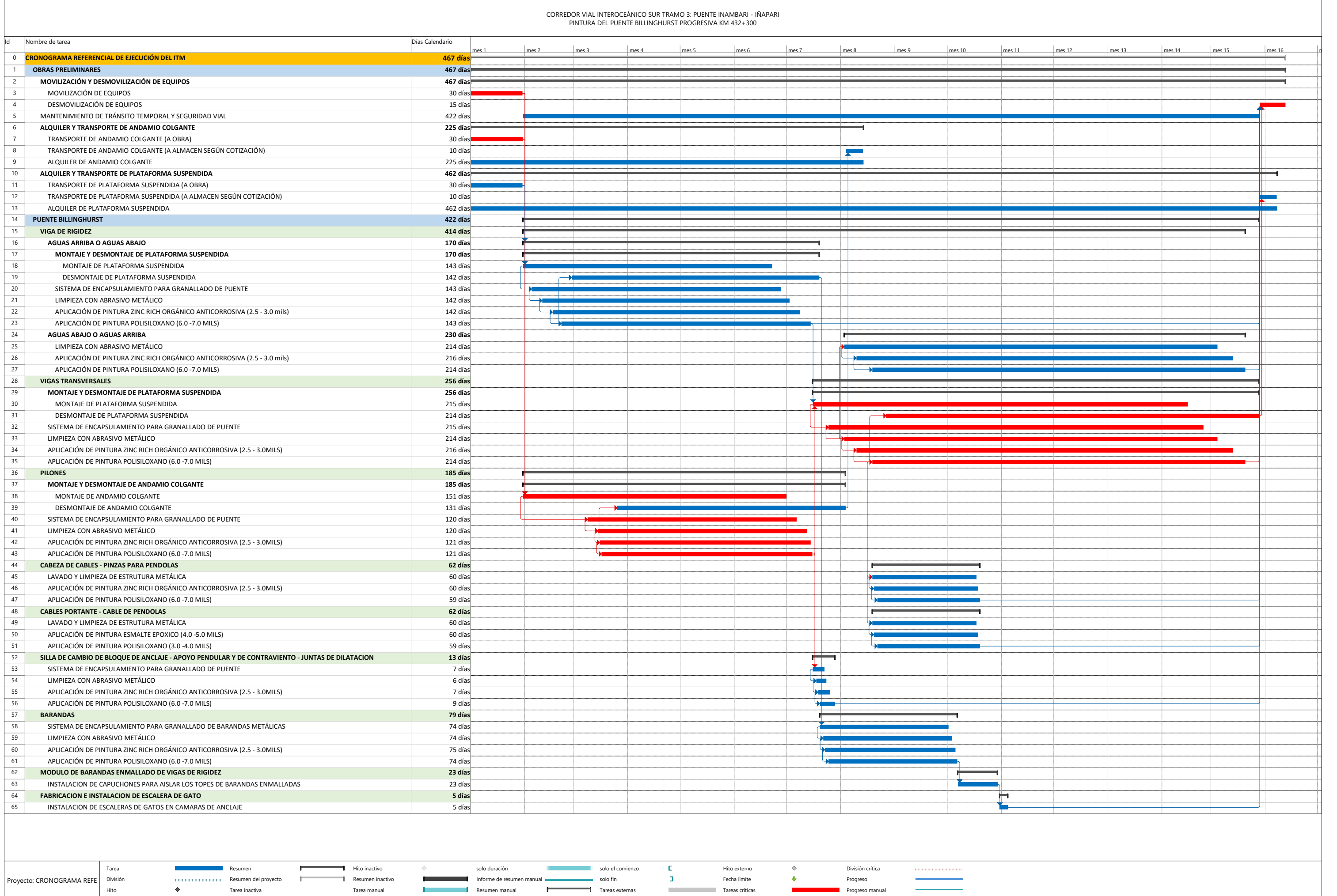

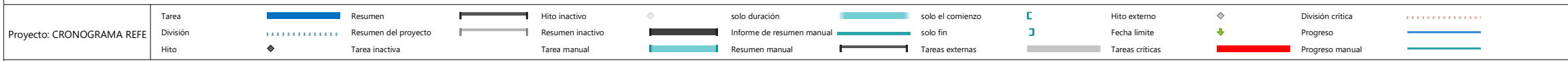

# **INFORME DE TOPOGRAFIA**

# ÍNDICE

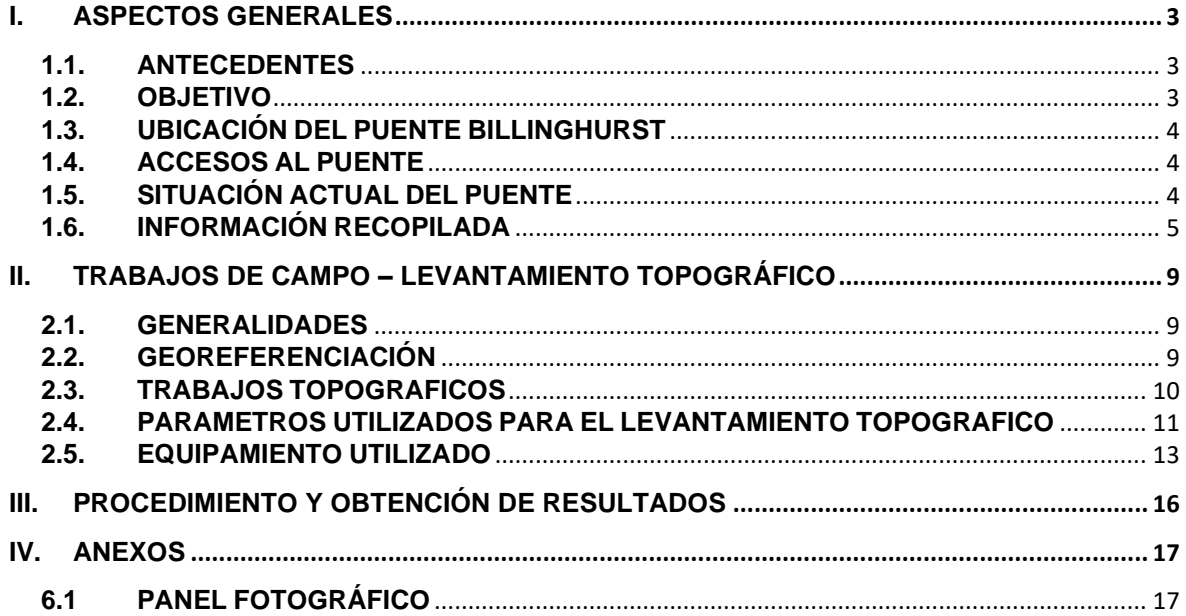

#### <span id="page-59-0"></span>**I.ASPECTOS GENERALES**

#### <span id="page-59-1"></span>**1.1. ANTECEDENTES**

El proyecto demanda un levantamiento topográfico a detalle de todas las características topográficas del Puente Billinghurst y la zona adyacente a la misma, asimismo se efectúo el levantamiento topográfico de las zonas notables donde se podrá analizar el perfil longitudinal y los alineamientos del Puente Billinghurst para los cuales se requieren determinar los niveles y alineamientos de las estructuras principales del puente.

Como datos previos, existen los datos de campo del perfil Post-construcción, el cual se me facilitó junto a todos los plano Post-construcción tanto de secciones y estructuras del Puente Billinghurst. A la fecha se han registrado mínimas variaciones en la geometría del puente, donde se han registrado otras variaciones es en la construcción de pilotes en la zapata de la torre izquierda.

De acuerdo con el reconocimiento de campo e inventario vial efectuado, se tienen algunas características previas del puente existente, como son: pendientes entre 0% y 4.0%, ancho de calzada 7.20 metros, entre las características geométricas más importantes que presenta el puente actualmente.

El Puente Billinghurst en estudio, de acuerdo con el Clasificador de Rutas del Sistema Nacional de Carreteras, aprobada mediante Decreto Supremo N° 011- 2016-MTC de fecha 24 de julio del 2016, se encuentra ubicado en la red vial Nacional Transversal, **PE-30 C Trayectoria: Emp. PE-3S (Urcos) - Abra Cuyuni - Ocongate - Abra Pirhuayani - Marcapata - Quincemil - Pte. Fortaleza - Pte. Inambari (PE-30 C) - Mazuco - Sta. Rosa - Vírgenes del Sol (PE5S) - Pto. Maldonado – Pte. Billinghurst - Alegría - Mavila - Pte. Mavila - Alerta - Pte. Tahuamanu - Iberia - Pte. Yaverija – Iñapari - Pte. Iñapari (frontera con Brasil).**

#### <span id="page-59-2"></span>**1.2. OBJETIVO**

El objetivo del estudio de Topografía es el de relevar la superficie del puente existente y las posibles variantes que podrían existir en el perfil longitudinal, secciones transversales y alineamientos de las estructuras principales de acuerdo con los planos Post construcción del expediente técnico. Este relevamiento debe efectuarse de acuerdo con los términos de referencia de elaboración del informe técnico de mantenimiento. Igualmente se determinarán los puntos de control, los puntos de control topográfico, y ubicar los BM's del proyecto, los cuales nos permitirán efectuar el replanteo de la vía durante el estudio del proyecto de tesis.

#### <span id="page-60-0"></span>**1.3. UBICACIÓN DEL PUENTE BILLINGHURST**

El Puente Billinghurst está ubicada en la región de Madre de Dios, provincia de Tambopata, entre los distritos de Puerto Maldonado y Las Piedras, inicia en la localidad de Puerto Maldonado y termina en el centro poblado de El Triunfo, perteneciente al distrito de Las Piedras. Tiene una longitud aproximada de 723.00 metros lineales, en su recorrido atraviesa el rio Madre de Dios. Inicio su construcción en el año 2006 y fue paralizado en el año 2008. Y se retomo su construcción en el año 2010 concluyéndose en julio del 2011, a la fecha ya han transcurrido más de 10 de su puesta en operación.

#### <span id="page-60-1"></span>**1.4. ACCESOS AL PUENTE**

El acceso principal es desde la ciudad de Puerto Maldonado, a una cuadra de la plaza de armas de la ciudad:

El puente inicia en Puerto Maldonado y termina en el centro poblado de El Triunfo en la red vial Nacional Transversal **PE-30 C**, con aproximadamente 723.00 metros lineales de recorrido.

El tiempo de recorrido del puente varía entre 5 a 10 minutos.

### <span id="page-60-2"></span>**1.5. SITUACIÓN ACTUAL DEL PUENTE**

El puente actualmente se encuentra en uso, en cuanto al diseño geométrico existente, se ha evidenciado que tiene pendientes entre 0% y 4.0% y ancho de calzada de 7.20 metros, en cuanto a la superficie de rodadura está compuesto por una losa rígida de concreto cubierta por una capa de pavimento flexible (asfalto) que está en servicio actualmente, presentando desgaste en zonas puntuales, asimismo existen zonas que por la naturaleza de las juntas de dilatación de la losa que se encuentra debajo de la capa de asfalto presenta fisura en las secciones transversales en los puntos donde se ubican los péndulos del puente.

El Puente en su recorrido une la capital de la provincia de Tambopata, donde inicia el Puente, atraviesa el rio Madre de Dios, hasta el Centro Poblado de El Triunfo, donde el Puente termina y continua la carretera hasta la ciudad de iñapari (frontera Brasil).

En cuanto al sistema de drenaje, el puente presenta obras de arte, de los cuales se tiene un sistema de drenaje propio para evacuar las aguas pluviales mediante canales y llorones ubicados al borde de la vía en ambos carriles, con estado de conservación de bueno a regular.

En cuanto a la señalización existente, el puente cuenta con señales, entre preventivas e informativas, los cuales se encuentran de bueno a regular estado de conservación, por lo cual se prevé el mantenimiento de la señalización.

### <span id="page-61-0"></span>**1.6. INFORMACIÓN RECOPILADA**

Se ha contado con información preliminar antes de efectuar el trabajo topográfico en la vía como son los siguientes:

❑ Expediente técnico y planos Post-construcción.

❑ Información del Google Earth, donde se ha ubicado el trazo existente del puente.

❑ Información de video georreferenciado del puente en la totalidad de su recorrido.

❑ Clasificador de Rutas del Sistema Nacional de Carreteras, en el cual se aprecia que la vía se encuentra ubicado en la red vial Nacional Transversal, **PE-30 C Trayectoria: Emp. PE-3S (Urcos) - Abra Cuyuni - Ocongate - Abra Pirhuayani - Marcapata - Quincemil - Pte. Fortaleza - Pte. Inambari (PE-30 C) - Mazuco - Sta. Rosa - Vírgenes del Sol (PE5S) - Pto. Maldonado – Pte. Billinghurst - Alegría - Mavila - Pte. Mavila - Alerta - Pte. Tahuamanu - Iberia - Pte. Yaverija – Iñapari - Pte. Iñapari (frontera con Brasil).**

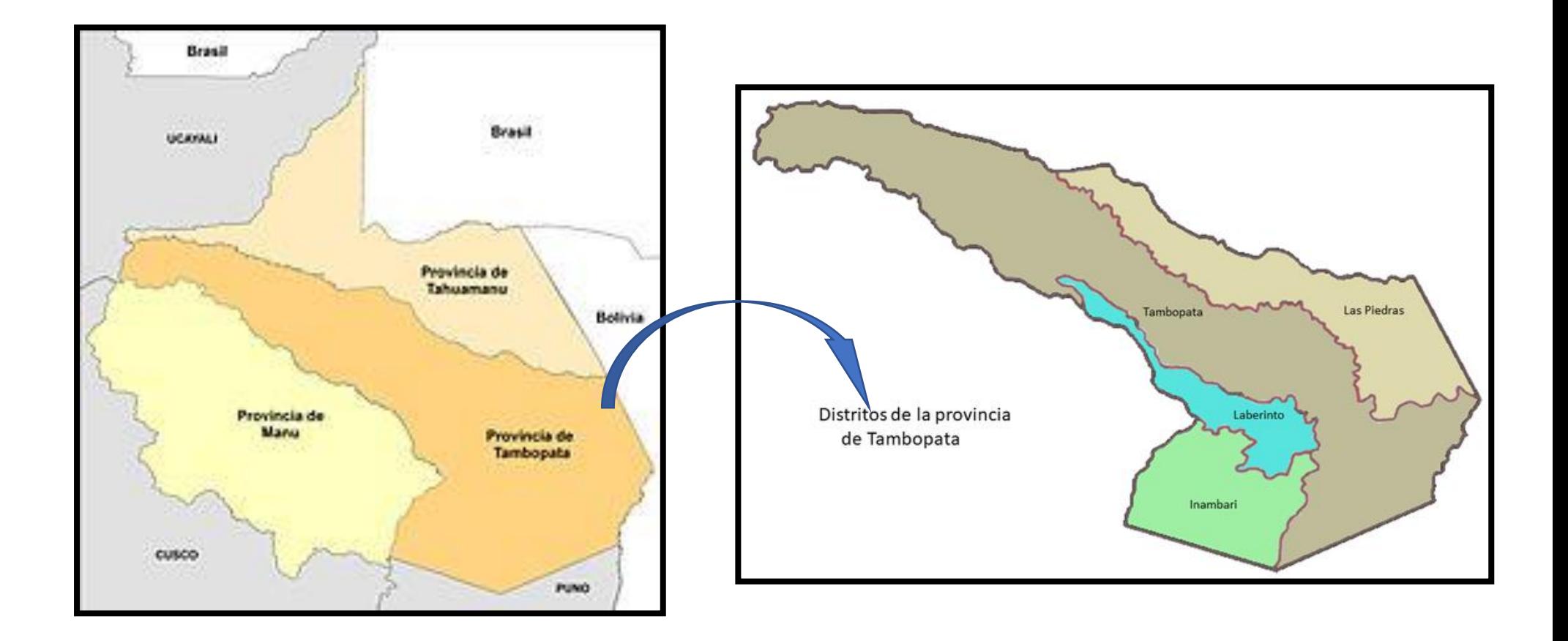

Figura 1. Ubicación y localización de la provincia de Tambopata y sus distritos.

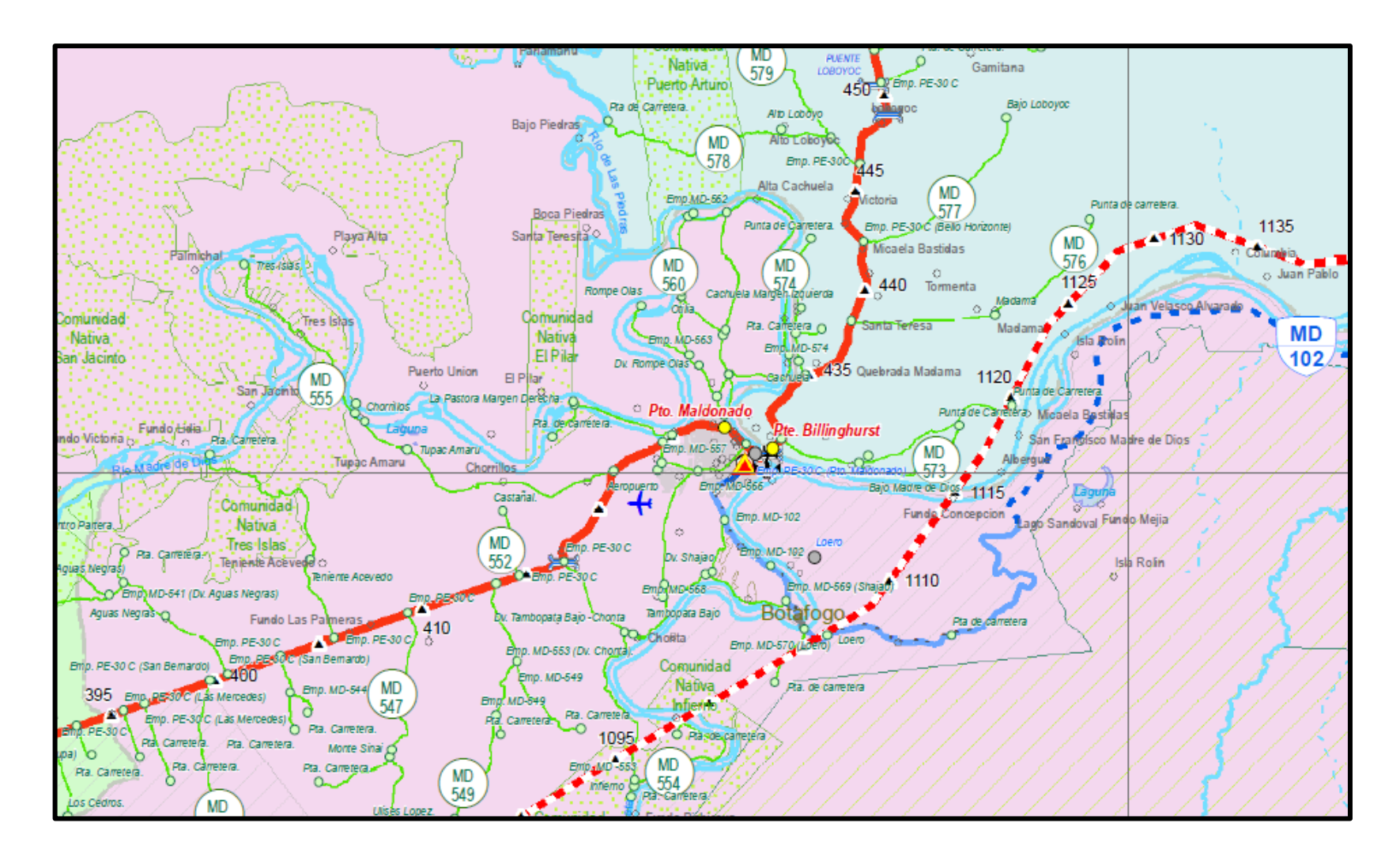

Figura 2. Mapa de la Red Vial de la Provincia de Tambopata, donde se ubica el Puente Billinghurst en estudio entre las localidades de Puerto Maldonado - El Triunfo.

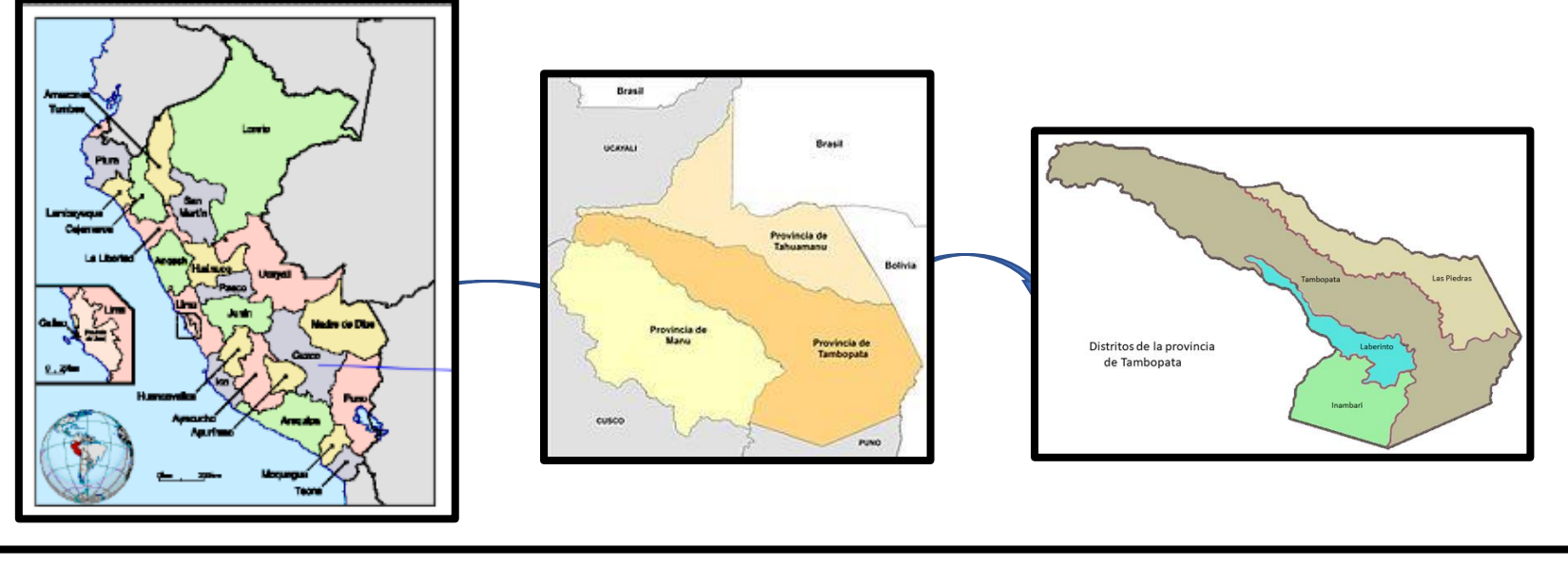

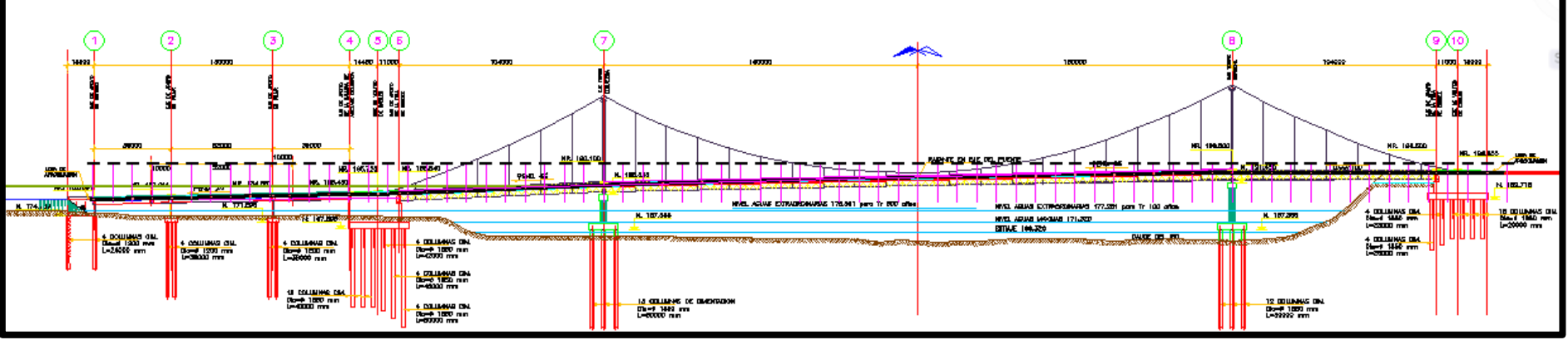

Figura 3. Localización y vista de los pilotes de cimentación del Puente Billinghurst. (2021)

### <span id="page-65-0"></span>**II.TRABAJOS DE CAMPO – LEVANTAMIENTO TOPOGRÁFICO**

### <span id="page-65-1"></span>**2.1. GENERALIDADES**

El trabajo de campo efectuado para la obtención de datos y posterior proceso para el análisis del puente se ha efectuado en cuatro etapas diferenciadas y con equipamiento distinto, en la primera etapa se ha efectuado la verificación y reconocimiento de puntos existentes para la georreferenciación en número de 02, ubicados en el inicio del puente, y se han realizado la medición para determinar las coordenadas de dichos puntos y ser utilizados en el levantamiento topográfico. En la segunda etapa se efectúo el levantamiento topográfico con nivel topográfico, se ha efectuado el trabajo de nivelación cerrada del eje del puente durante las horas de 00:00 hrs. hasta las 4:00 hrs. utilizando para tal efecto el nivel de ingeniero referenciando en los puntos monumentados existentes. Para la tercera etapa se realizó la nivelación de los bordes de la vía sobre el puente tanto aguas arriba como aguas abajo, se han tomado como referencia los puntos de control existentes ubicados en el inicio del puente, en la cuarta etapa se efectuó un levantamiento topográfico con estación total midiendo puntos de la poligonal principal necesarios para hacer el levantamiento topográfico del borde del puente aguas abajo y los puntos que serán utilizados como BM´s. Cada uno de estos procedimientos se ha efectuado para la obtención de los datos del puente y su posterior proceso para el relevamiento del puente.

### <span id="page-65-2"></span>**2.2. GEOREFERENCIACIÓN**

El trabajo de georreferenciación se ha efectuado para enlazar el levantamiento topográfico a la red geodésica que administra la entidad contratante con puntos de control que se encuentran a lo largo de la vía concesionada.

Se han establecido 02 puntos georreferenciados para el proyecto, los que están ubicados en el inicio del puente los que a continuación se detallan en el siguiente cuadro.

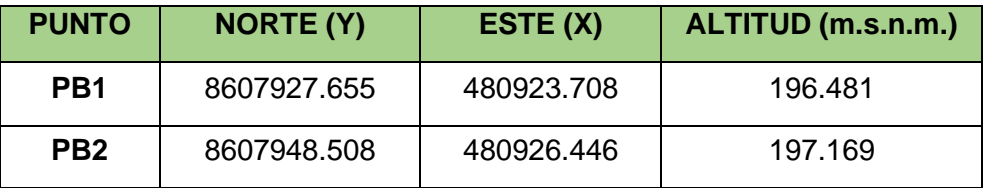

### <span id="page-66-0"></span>**2.3. TRABAJOS TOPOGRAFICOS**

El trabajo de campo para el levantamiento topográfico fue efectuado teniendo en cuenta las siguientes consideraciones:

Para realizar el levantamiento topográfico, se contó con la participación de la siguiente brigada conformada por:

- 01 topógrafo
- 01 operador topógrafo (tesista)
- 02 auxiliares de topografía capacitados

Los equipos empleados son:

• 01 Gps navegador, marca Garmin, modelo GPSMAP 64S; configurada en el sistema UTM UPS WGS84 y error de lectura +-4m

- 01 Estación Total, marca Topcon ES-105
- 02 prismas y porta primas, con altura registrada de 1.70 m
- 04 radios comunicadores.
- 01 wincha de 50 m marca KAMASA.
- 02 winchas de mano de 5 m longitud marca TRUPER.
- 01 pintura color rojo para el marcado de los cambios de estación correspondientes.
- 02 movilidad (moto lineal) para el transporte del personal y equipos

### **UNIDADES DE MEDIDA**

Las unidades empleadas para la medición fueron las del Sistema Métrico Decimal, múltiplos y submúltiplos del metro para las distancias y cotas (Km, m, cm, mm) y grados, minutos y segundos sexagesimales para las medidas angulares.

### **SISTEMA DE REFERENCIA**

El sistema de referencia será único para cada proyecto y todos los trabajos topográficos necesarios para ese proyecto estarán referidos a ese sistema. El sistema de referencia será plano, triortogonal, dos de sus ejes representan un plano horizontal (un eje en la dirección sur-norte y el otro en la dirección oeste-este, según la cuadricula UTM para el sitio del levantamiento). El tercer eje corresponde a la elevación, cuya representación del terreno se hará tanto por curvas de nivel, como

por perfiles y secciones transversales. Por lo tanto, el sistema de coordenadas del levantamiento no es el U.T.M., sino un sistema de coordenadas planas ligado, en vértices de coordenadas U.T.M., lo que permitirá efectuar la transformación para una adecuada georeferenciación. Las cotas o elevaciones se referirán al nivel medio del mar.

Para efectos de la georeferenciación, debe tenerse en cuenta que el Perú está ubicado en las zonas 17, 18, 19 y en las bandas M, L, K, según la designación UTM. En este caso, el proyecto se ubica en la zona 19 L Sur.

El sistema de referencia del levantamiento es un sistema de coordenadas planas ligado al sistema de coordenadas UTM, la altitud está referida al nivel medio del mar.

El datum utilizado corresponde al elipsoide World Geodetic System 1984 (WGS-84) definido por los siguientes parámetros:

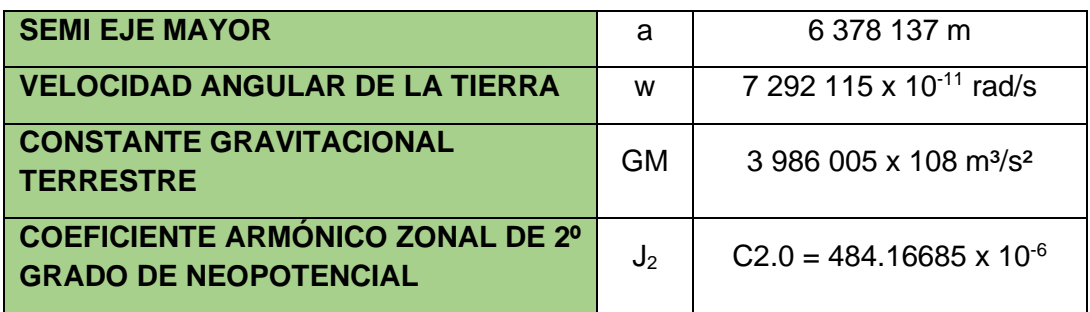

# <span id="page-67-0"></span>**2.4. PARAMETROS UTILIZADOS PARA EL LEVANTAMIENTO TOPOGRAFICO**

### **TOLERANCIAS:**

Las tolerancias admisibles se indican en el siguiente cuadro:

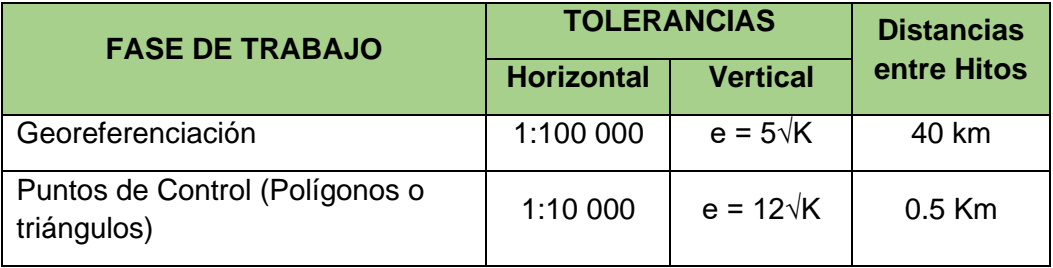

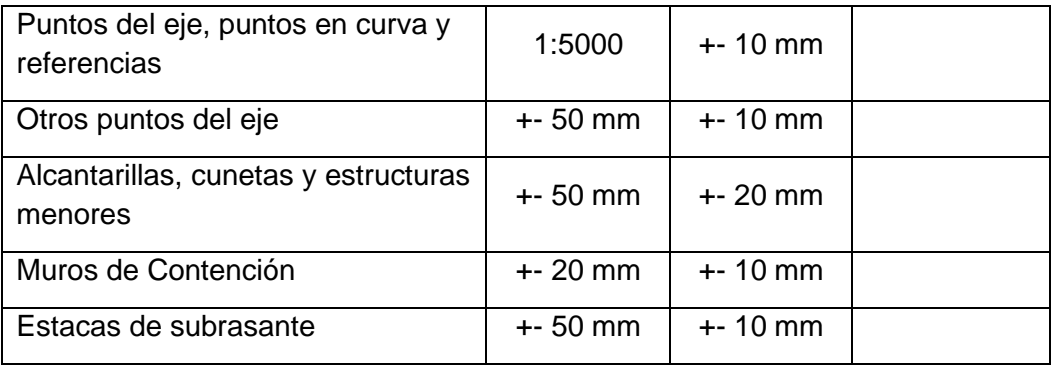

e: error relativo en mm

K: Distancia en Km

### **EQUIPO EMPLEADO:**

Se ha utilizado equipo electrónico denominado estación total para la medición de ángulos y distancias. Los resultados obtenidos del equipo fueron en coordenadas para todos los datos. Este equipo cuenta con rangos de error muy bajos que hacen que el equipo sea lo suficientemente preciso para el tipo de trabajo realizado, tanto en planimetría como en altimetría.

## **METODOLOGÍA:**

❑ Reconocimiento del proyecto, recorrido en toda su longitud, haciendo un reconocimiento de las estructuras principales del puente (tablero, anclaje de cables, pilares y torres, cables principales, etc.).

❑ Determinación y reconocimiento de los puntos de control Georreferenciados, puntos de la poligonal principal y los puntos que serán utilizados como BMs.

❑ Nivelación cerrada con nivel topográfico del eje y bordes de la vía sobre el puente, utilizando personal capacitado para tal efecto.

❑ Procesamiento de datos, utilizando para tal efecto software adecuado para tal fin, el método utilizado en este caso es el de cálculo de cotas de acuerdo a lecturas realizadas en el eje y bordes de la vía, triangulación e interpolación para la obtención de las curvas de nivel que serán utilizadas en el dibujo del perfil longitudinal y plano de planta del puente en estudio.

❑ Dibujo de los planos en el software especializado, dibujo de las estructuras de información relevante para el estudio y análisis del puente (tablero, anclaje de cables, pilares y torres, cables principales, e información que sea de interés para el proyecto.

❑ La facilidad en el procesamiento de datos y las múltiples configuraciones de salida que nos brinda el uso de software especializado en topografía y para el análisis topográfico de vías nos permite una flexibilidad en la salida de los datos, lo cual es necesario por la variación en escalas de acuerdo con el tipo de plano a utilizarse.

#### **PUNTOS MONUMENTADOS COMO BM´s**

Se han monumentado en todo el recorrido, en total 29 puntos, los cuales corresponden a BMs, tanto para el replanteo del eje de la carretera como en los lugares donde se van a considerar puentes y pontones.

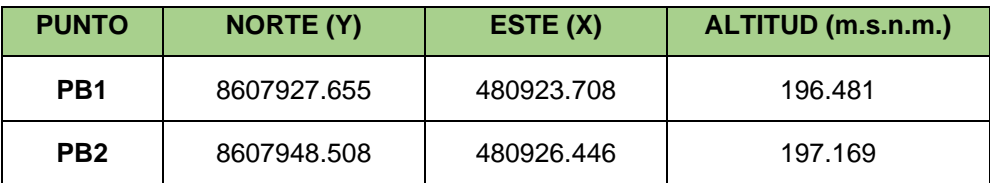

### **CAMPAMENTOS**

En todo el recorrido, se han identificado un área que tiene como uso campamento para operación de mantenimiento del puente, así como de la vía en concesión, la ubicación y coordenadas de estas áreas se muestran en el siguiente cuadro:

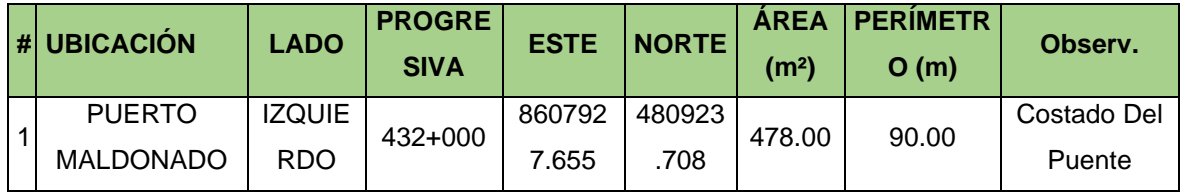

### <span id="page-69-0"></span>**2.5. EQUIPAMIENTO UTILIZADO**

**Especificaciones Técnicas de los equipos utilizados**

#### **TELESCOPIO**

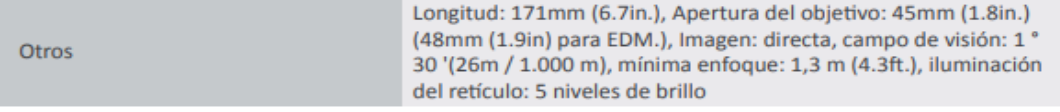

#### MEDICIÓN DEL ÁNGULO

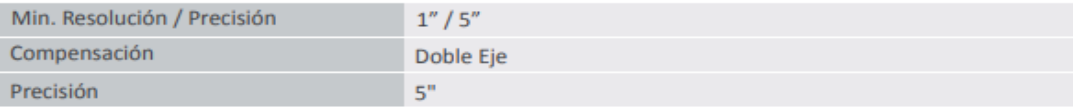

#### **MEDICIÓN DE DISTANCIA**

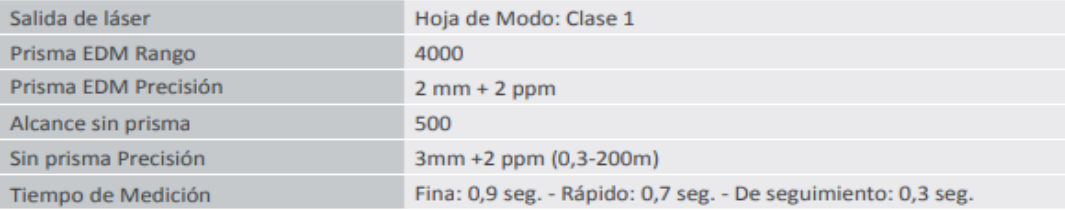

#### **INTERFAZ Y GESTIÓN DE DATOS**

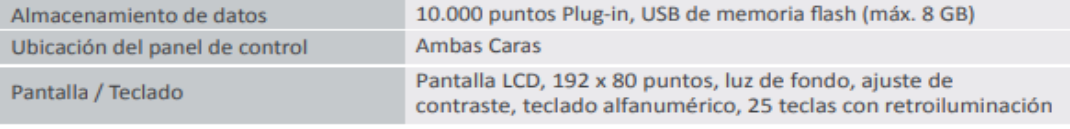

#### **COMUNICACIÓN DE DATOS**

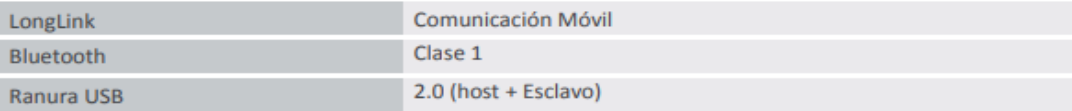

#### **GENERAL**

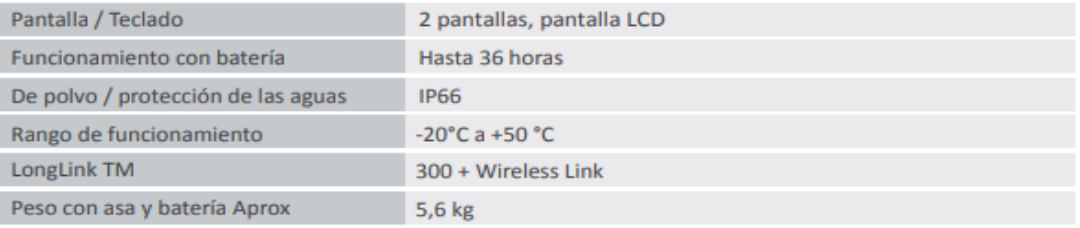

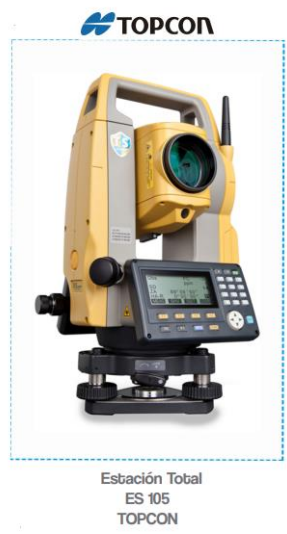

Equipos para Geomatica, Estaciones totales GNSS, Software de Aplicaciones 3D Escaner 3D, Machine Control

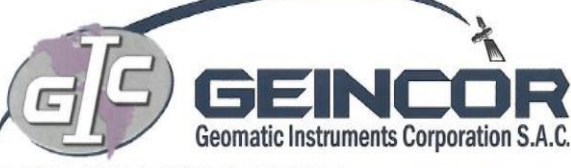

# **CERTIFICADO DE CALIBRACION**

(N° 17099T/22)

#### **OTORGADO A:**

# **ODEBRECHT PERU OPERACIONES Y SERVICIOS S.A.C.**

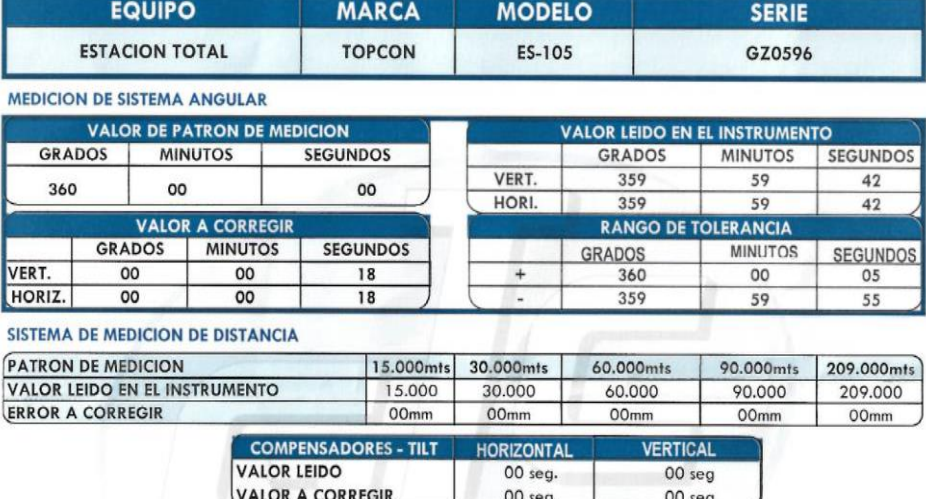

#### PRECISION DEL INSTRUMENTO:

\* Sistema Angular según normas DIN 18723 la precisión angular es de 5", lectura mínima en Display 1".

\* Sistema de Medición de Distancia ±(2mm+2ppmXD)m.s.e.

#### **PATRON UTILIZADO:**

Colimador Modelo ITC-509, indicado por el Fabricante Topcon en su manual de mantenimiento y reparación . Se hace una línea al horizonte enfocando al infinito con un grosor de 1.5" del trazo del retículo; este colimador es patronado periódicamente con un teodolito Kern Modelo DKM-2A desviación estándar 1" y estima al décimo del segundo con lectura directa 90° 00' 00" e invertido 270° 00' 00".

GEINCOR SAC mediante su Laboratorio de Servicio Técnico Autorizado por la Marca Topcon certifica que los Equipos en mención se encuentran totalmente revisados, controlados, calibrados y 100% operativos; se sugiere efectuar una recalibración en un periodo maximo de 06 meses, se estima que sea el 11 de Enero del 2023.

Se expide el presente certificado a solicitud de la parte interesada, para los fines que estime conveniente.

Santiago de Surco, 12 she Julio del 2022.

<u>UNNIA</u> au **VALENESES P.**<br>SERV. TECNICO **ISTHIAN**<br>GERENTES

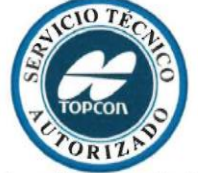

NOTA: Tener en cuenta que este equipo sale de nuestro Laboratorio calibrado y revisado por nuestros técnicos; la cual se encuentra operativo, es muy importante el traslado del mismo ya que el mal uso y el abuso hacen que se descalibren. Asimismo Geincor SAC no se responsabiliza por posibles daños causados por una mala manipulacion y el transporte inadecuado.

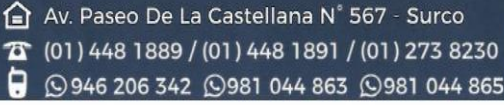

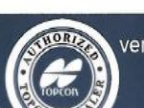

ventas@geincor.com / geincor@geincor.com $\boxdot$ www.geincor.com **D** Siguenos en: 9日圖in
#### **III.PROCEDIMIENTO Y OBTENCIÓN DE RESULTADOS**

La intervención del puente corresponde a un informe técnico de mantenimiento, dado que el puente existe y está en servicio.

El trabajo topográfico se ha georreferenciado con los puntos de control geodésico que se encuentran en la margen derecha del puente, se han ubicado 02 puntos de control geográfico, mediante coordenadas UTM, se han ubicado en el inicio, en el Km 432+000 del puente en estudio. Los puntos de control han sido medidos con estación total y nivel topográfico.

Se han utilizado poligonales de apoyo entre los puntos de control para el levantamiento. Los cuales han tenido su ajuste topográfico con los puntos de control geográfico. El levantamiento topográfico ha sido efectuado con estación total, Topcon ES-105.

Se han efectuado nivelación cerrada entre las principales estructuras del puente para efectuar una nivelación más precisa, estableciendo las cotas y correcciones para cada uno de ellos. La nivelación ha sido efectuada con nivel topográfico.

La tolerancia máxima de los trabajos de topografía está dentro de las tolerancias máximas permitidas en la normativa vial vigente.

Se han efectuado levantamientos complementarios en las zonas que requirieron mayor detalle.

EL procesado de los datos se ha efectuado con software especializado Topcon Link para tal fin, igualmente la elaboración de los planos se ha efectuado con software especializado Civil3D.

Se han obtenido datos de variación en la contraflecha de diferentes equipos como son la estación total (medio día – T= 34ºc) y el nivel topográfico (madrugada  $-$  T= 25 $\degree$ c) de los cuales se han obtenido los siguientes resultados de contraflecha:

a) Medición con estación total= 0.589 m en horas de 12:00 pm a 1:00 pm en el borde aguas abajo del puente.

b) Medición con nivel topográfico= 0.77 m en horas de 12:00 am a 4:00 am en el eje longitudinal del puente.

#### **IV. ANEXOS**

## **6.1 PANEL FOTOGRÁFICO**

**LEVANTAMIENTO TOPOGRÁFICO**

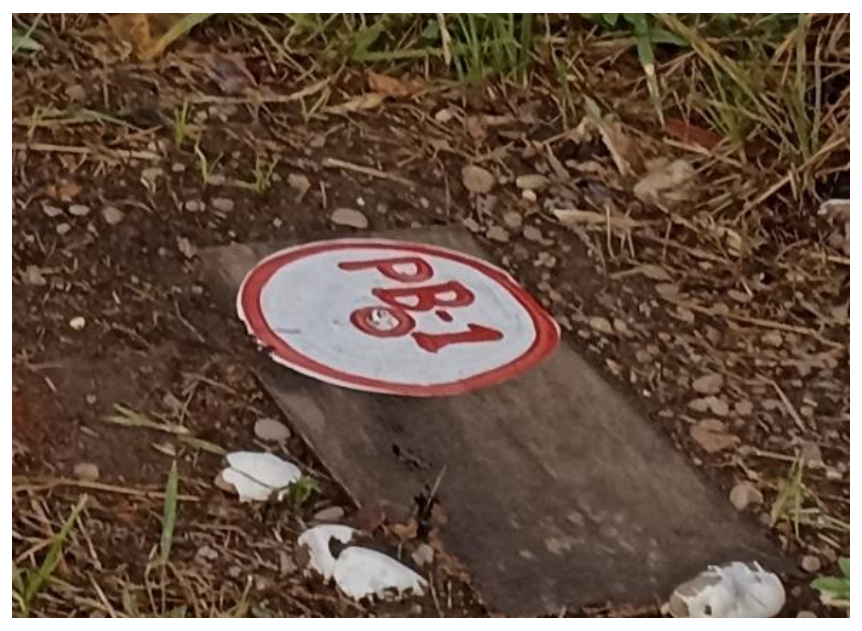

**FOTO 01:** RECONOCIMIENTO DE PUNTO GEORREFERENCIADO **PB-1**

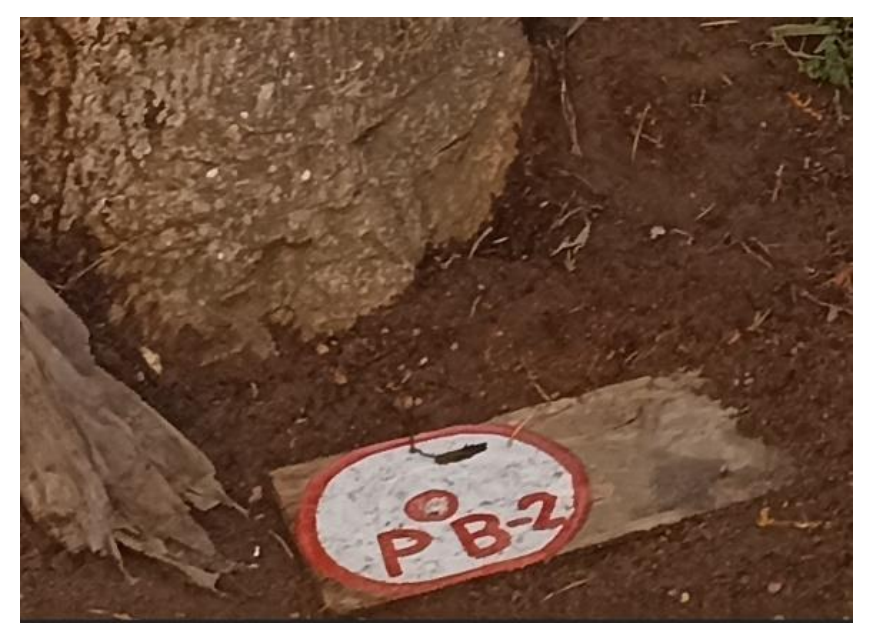

**FOTO 02:** RECONOCIMIENTO DE PUNTO GEORREFERENCIADO **PB-2**

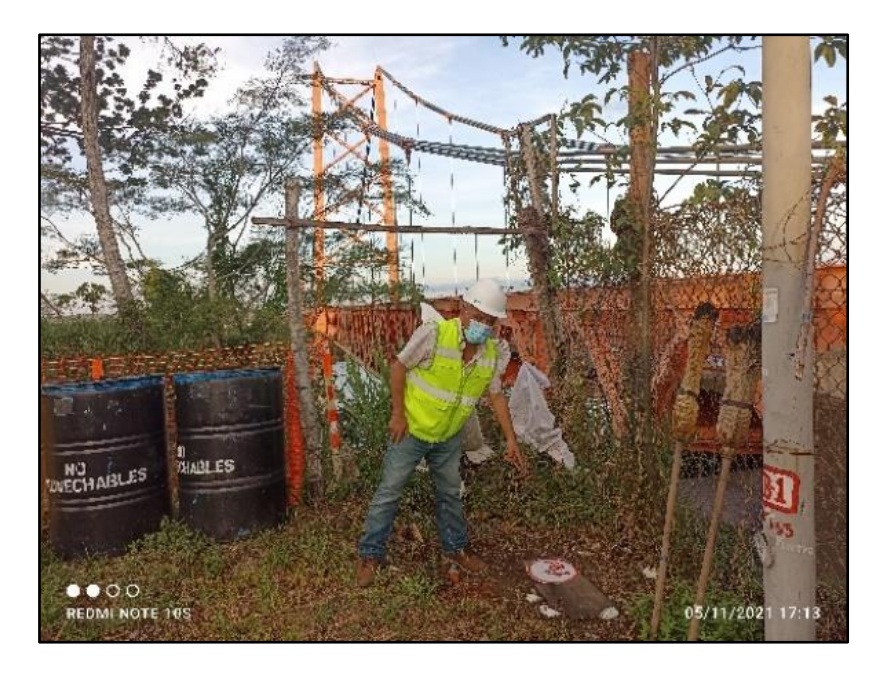

**FOTO 03:** SE APRECIA LA UBICACIÓN DEL PUNTO **PB-1**

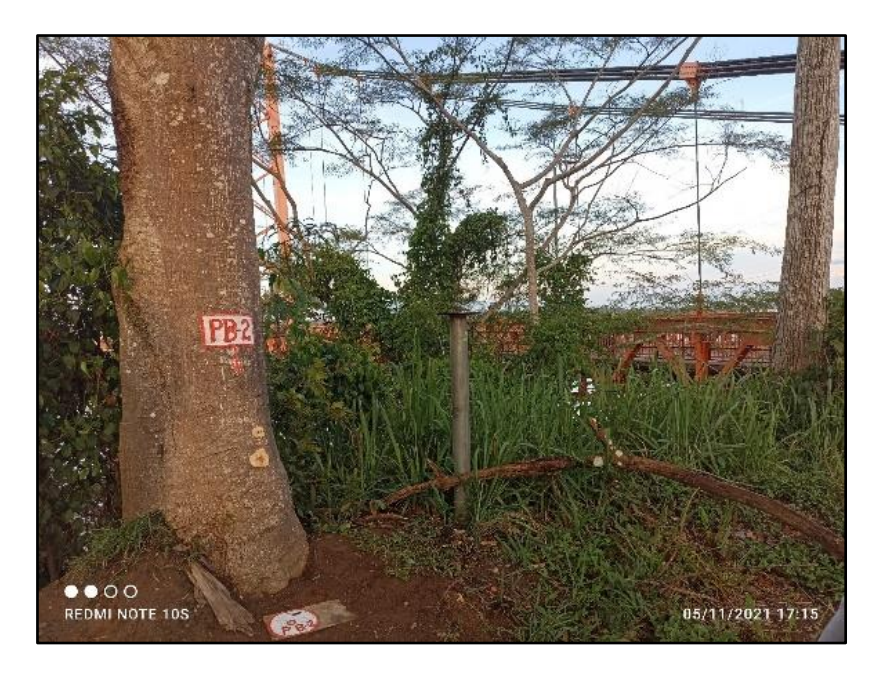

**FOTO 04:** SE APRECIA LA UBICACIÓN DEL PUNTO **PB-2**

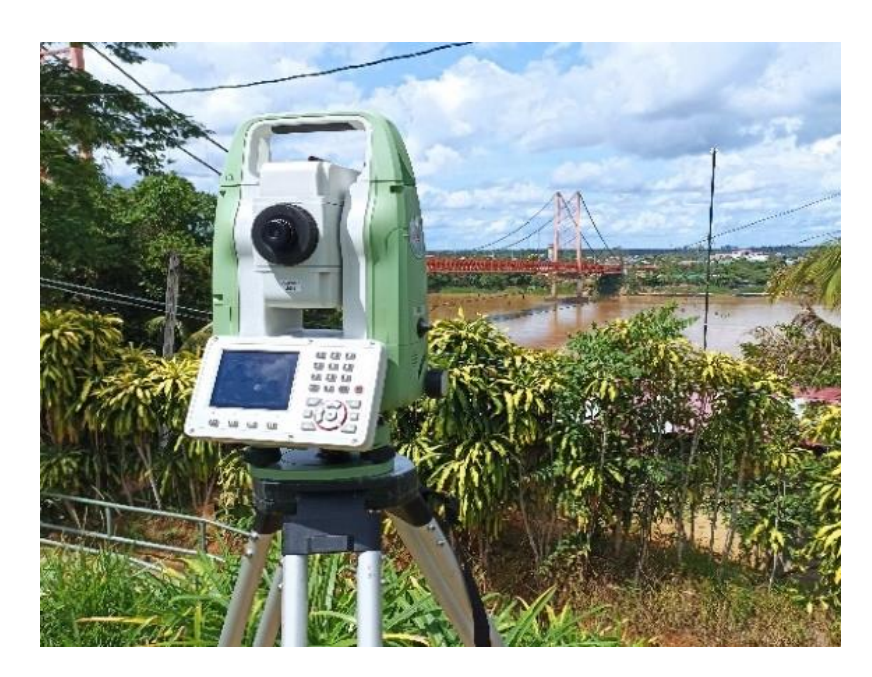

**FOTO 05:** LEVANTAMIENTO TOPOGRAFICO DEL PUENTE BILLINGHURST DESDE PLAZOLETA MIGUEL GRAU

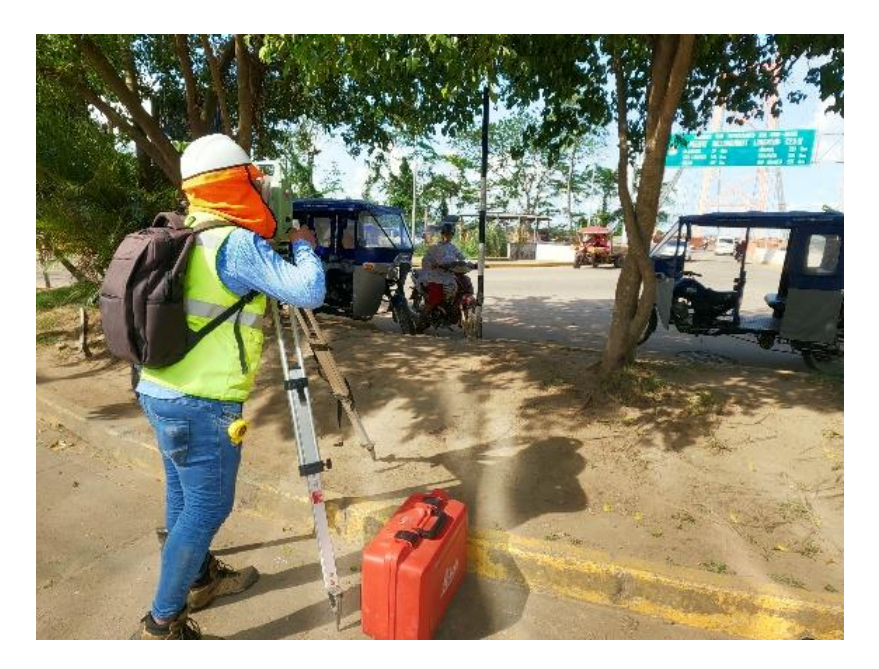

**FOTO 06:** LEVANTAMIENTO TOPOGRAFICO DEL PUENTE BILLINGHURST DESDE BOULEVART LEON VELARDE-INICO DEL PUENTE BILLINGHURST

# **INFORME DE DISEÑO GEOMETRICO**

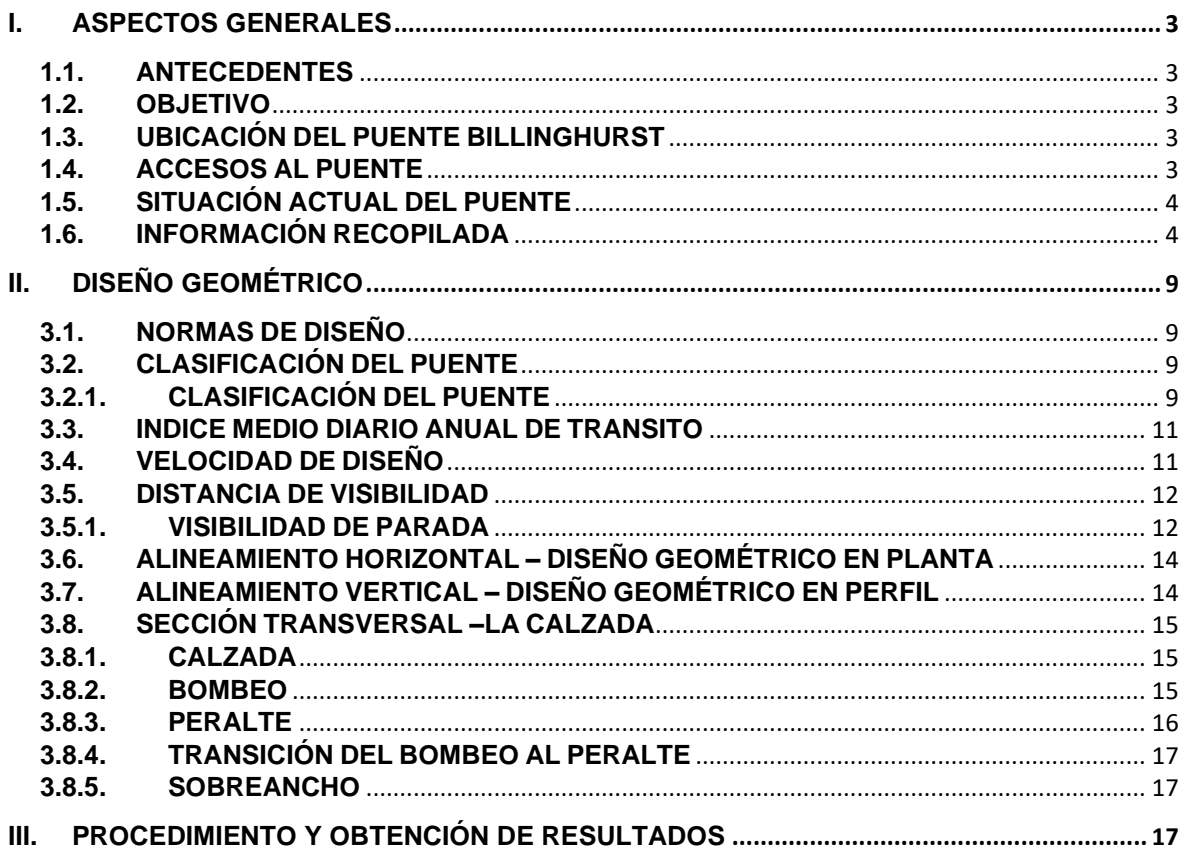

# ÍNDICE

#### <span id="page-78-0"></span>**I.ASPECTOS GENERALES**

#### <span id="page-78-1"></span>**1.1. ANTECEDENTES**

El Puente Billinghurst en estudio, de acuerdo con el Clasificador de Rutas del Sistema Nacional de Carreteras, aprobada mediante Decreto Supremo N° 011- 2016-MTC de fecha 24 de julio del 2016, se encuentra ubicado en la red vial Nacional Transversal, **PE-30 C Trayectoria: Emp. PE-3S (Urcos) - Abra Cuyuni - Ocongate - Abra Pirhuayani - Marcapata - Quincemil - Pte. Fortaleza - Pte. Inambari (PE-30 C) - Mazuco - Sta. Rosa - Vírgenes del Sol (PE5S) - Pto. Maldonado – Pte. Billinghurst - Alegría - Mavila - Pte. Mavila - Alerta - Pte. Tahuamanu - Iberia - Pte. Yaverija – Iñapari - Pte. Iñapari (frontera con Brasil).**

#### <span id="page-78-2"></span>**1.2. OBJETIVO**

El objetivo del estudio de Diseño Geométrico describe las condiciones de la vía y de la superficie de rodadura del puente existente y las posibles variantes que podrían existir en el perfil longitudinal, secciones transversales y alineamientos de las estructuras principales de acuerdo con los planos Post construcción del expediente técnico.

#### <span id="page-78-3"></span>**1.3. UBICACIÓN DEL PUENTE BILLINGHURST**

El Puente Billinghurst está ubicada en la región de Madre de Dios, provincia de Tambopata, entre los distritos de Puerto Maldonado y Las Piedras, inicia en la localidad de Puerto Maldonado y termina en el centro poblado de El Triunfo, perteneciente al distrito de Las Piedras. Tiene una longitud aproximada de 723.00 metros lineales, en su recorrido atraviesa el rio Madre de Dios. Inicio su construcción en el año 2006 y fue paralizado en el año 2008. Y se retomó su construcción en el año 2010 concluyéndose en julio del 2011, a la fecha ya han transcurrido más de 10 de su puesta en operación.

#### <span id="page-78-4"></span>**1.4. ACCESOS AL PUENTE**

El acceso principal es desde la ciudad de Puerto Maldonado, a una cuadra de la plaza de armas de la ciudad:

El puente inicia en Puerto Maldonado y termina en el centro poblado de El Triunfo en la red vial Nacional Transversal **PE-30 C**, con aproximadamente 723.00 metros lineales de recorrido.

El tiempo de recorrido del puente varía entre 5 a 10 minutos.

#### <span id="page-79-0"></span>**1.5. SITUACIÓN ACTUAL DEL PUENTE**

El puente actualmente se encuentra en uso, en cuanto al diseño geométrico existente, se ha evidenciado que tiene pendientes entre 0% y 4.0% y ancho de calzada de 7.20 metros, en cuanto a la superficie de rodadura está compuesto por una losa rígida de concreto cubierta por una capa de pavimento flexible (asfalto) que está en servicio actualmente, presentando desgaste en zonas puntuales, asimismo existen zonas que por la naturaleza de las juntas de dilatación de la losa que se encuentra debajo de la capa de asfalto presenta fisura en las secciones transversales en los puntos donde se ubican los péndulos del puente.

El Puente en su recorrido une la capital de la provincia de Tambopata, donde inicia el Puente, atraviesa el rio Madre de Dios, hasta el Centro Poblado de El Triunfo, donde el Puente termina y continua la carretera hasta la ciudad de iñapari (frontera Brasil).

En cuanto al sistema de drenaje, el puente presenta obras de arte, de los cuales se tiene un sistema de drenaje propio para evacuar las aguas pluviales mediante canales y llorones ubicados al borde de la vía en ambos carriles, con estado de conservación de bueno a regular.

En cuanto a la señalización existente, el puente cuenta con señales, entre preventivas e informativas, los cuales se encuentran de bueno a regular estado de conservación, por lo cual se prevé el mantenimiento de la señalización.

#### <span id="page-79-1"></span>**1.6. INFORMACIÓN RECOPILADA**

Se ha contado con información preliminar antes de efectuar el trabajo topográfico en la vía como son los siguientes:

❑ Expediente técnico y planos Post-construcción.

❑ Información del Google Earth, donde se ha ubicado el trazo existente del puente.

❑ Información de video georreferenciado del puente en la totalidad de su recorrido.

❑ Clasificador de Rutas del Sistema Nacional de Carreteras, en el cual se aprecia que la vía se encuentra ubicado en la red vial Nacional Transversal, **PE-30 C Trayectoria: Emp. PE-3S (Urcos) - Abra Cuyuni - Ocongate - Abra Pirhuayani - Marcapata - Quincemil - Pte. Fortaleza - Pte. Inambari (PE-30 C) - Mazuco - Sta. Rosa - Vírgenes del Sol (PE5S) - Pto. Maldonado – Pte. Billinghurst - Alegría - Mavila - Pte. Mavila - Alerta - Pte. Tahuamanu - Iberia - Pte. Yaverija – Iñapari - Pte. Iñapari (frontera con Brasil).**

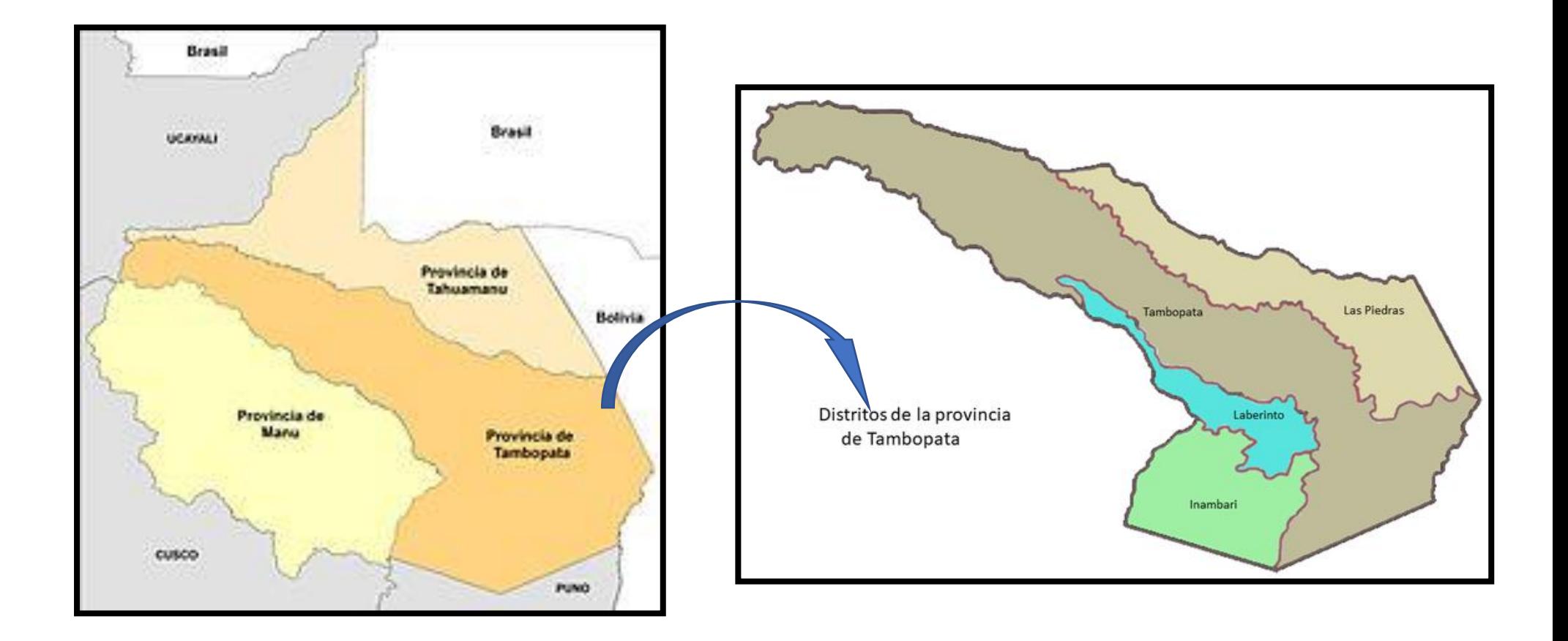

Figura 1. Ubicación y localización de la provincia de Tambopata y sus distritos.

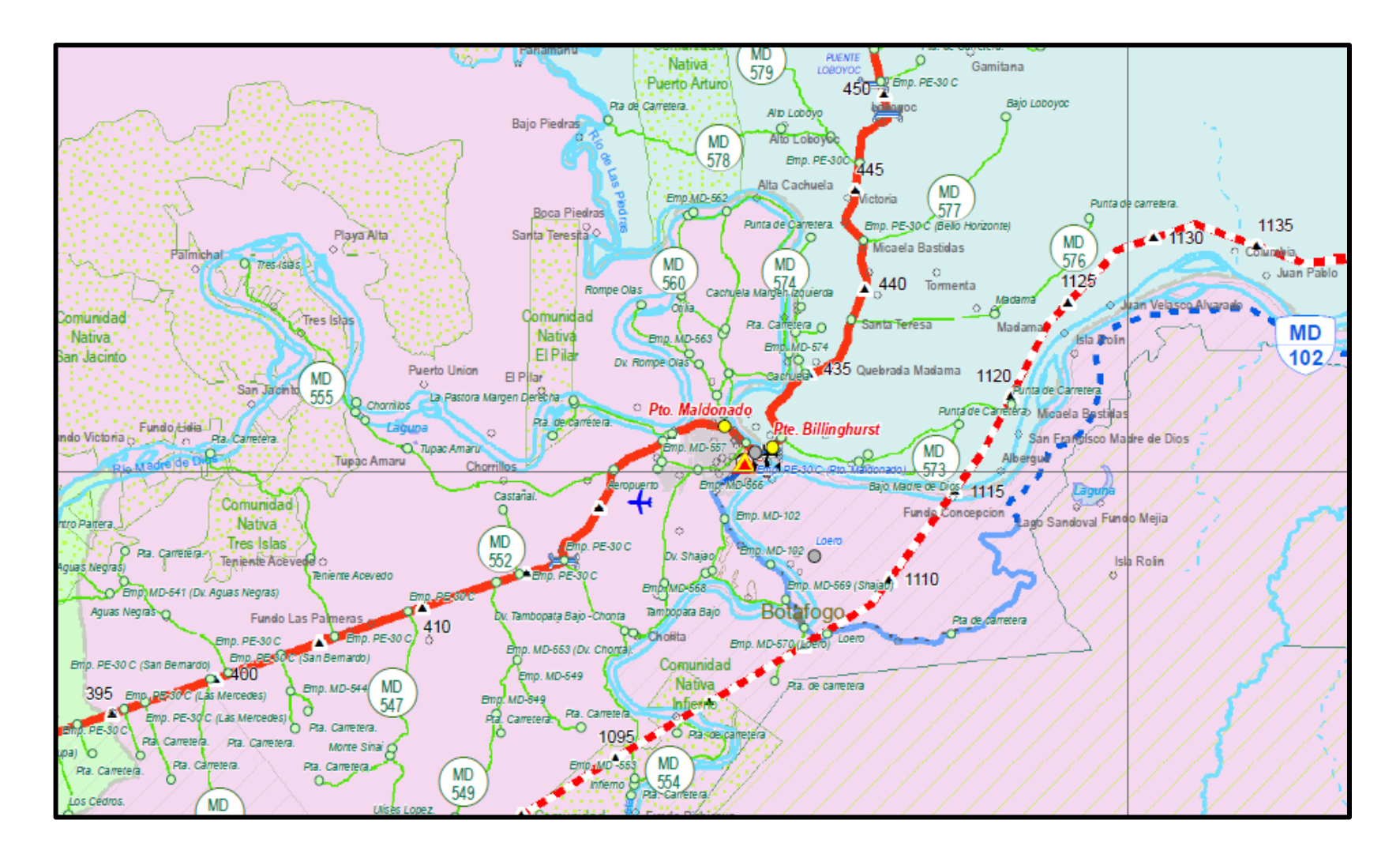

Figura 2. Mapa de la Red Vial de la Provincia de Tambopata, donde se ubica el Puente Billinghurst en estudio entre las localidades de Puerto Maldonado - El Triunfo.

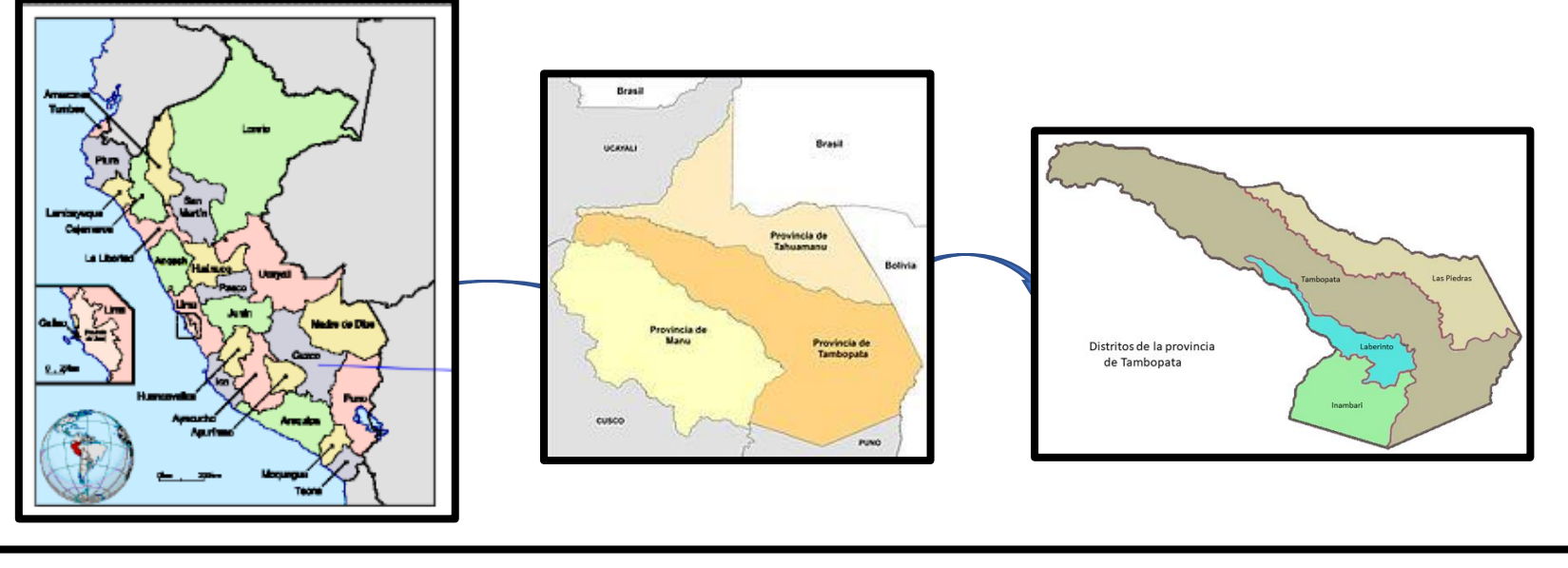

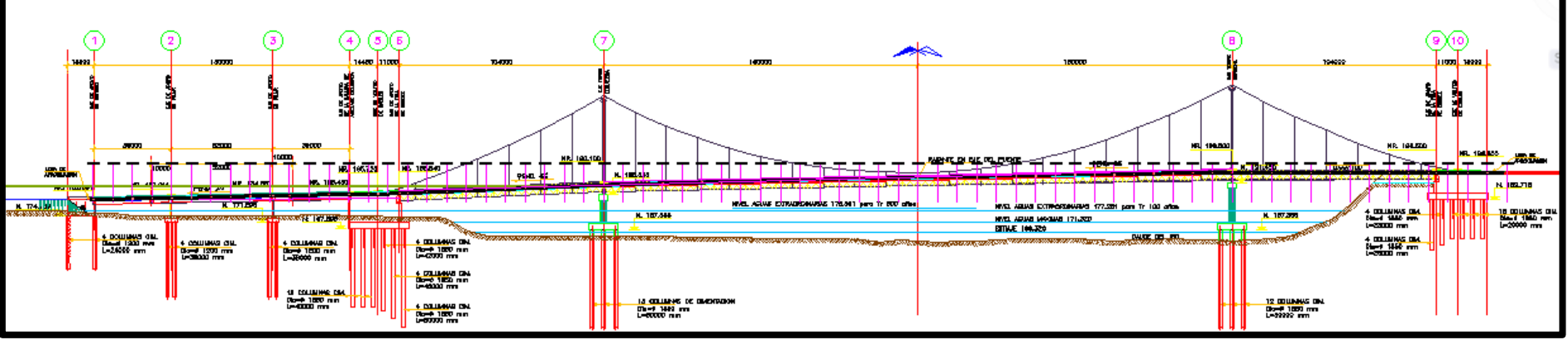

Figura 3. Localización y vista de los pilotes de cimentación del Puente Billinghurst. (2021)

## <span id="page-84-0"></span>**II.DISEÑO GEOMÉTRICO**

## <span id="page-84-1"></span>**3.1. NORMAS DE DISEÑO**

EL diseño geométrico del puente viene elaborado por su fabricante **Waagner Biro (WB), Austria**

Las Normas de diseño utilizadas son los siguientes:

## ❑ **Nacional**

o Manual de Puentes del Ministerio de Transportes y Comunicaciones de la Republica de Perú (MTC), aprobado con R.D. N°19-2018-MTC/14.

o Guía para la inspección de Puentes del MTC, aprobado con R.D. N°012- 2006-MTC/14.

## ❑ **Códigos, manuales y/ otros extranjeros relacionados a la especialidad en estudio**

Sin ser obligatorio, considerar normas vigentes:

- o Americanas (ASCE, ACI, AISC, ATC, FEMA, ASTM, AASHTO y otros).
- o Europeas (EUROCÓDIGO, DIN y otros).

La documentación enumerada, es la principal fuente de referencia, sin embargo, ésta no es limitativa, habiéndose consultado otros manuales y texto especializado para analizar el diseño geométrico del puente.

## <span id="page-84-2"></span>**3.2. CLASIFICACIÓN DEL PUENTE**

## <span id="page-84-3"></span>**3.2.1. CLASIFICACIÓN DEL PUENTE**

La clasificación de los puentes, de acuerdo con lo establecido por el MANUAL DE PUENTES del MTC Los puentes se clasifican de diferentes maneras:

## **A. Según la Naturaleza de la Vía Soportada**

Se distinguen puentes para carretera, para ferrocarril, para trenes eléctricos de pasajeros, para acueductos, puentes para peatones y los puentes para aviones que existen en los aeropuertos; también existen puentes de uso múltiple.

### **B. Según el Material**

Existen puentes de piedra, madera, sogas, hierro, acero, concreto armado, concreto Preesforzado, y últimamente de materiales compuestos (fibras de vidrio, fibras de carbón, etc.). La clasificación se hace considerando el material constitutivo de los elementos portantes principales.

## **C. Según el Sistema Estructural Principal**

Los puentes se clasifican en las siguientes tres grandes categorías: los puentes tipo viga, los puentes tipo arco, y los puentes suspendidos.

## **C.1. Los Puentes Tipo Viga**

Pueden ser de tramos simplemente apoyados, tramos isostáticos tipo gerber o cantiléver, tramos hiperestáticos o continuos. En los puentes tipo viga, el elemento portante principal está sometido fundamentalmente a esfuerzos de flexión y cortante. Los puentes losa se clasifican dentro de los puentes tipo viga, a pesar de que el comportamiento de una losa es diferente al de una viga o conjunto de vigas.

### **C.2. Los Puentes en Arco**

Pueden ser de muy diversas formas, de tablero superior, de tablero intermedio y de tablero inferior, de tímpano ligero o de tímpano relleno o tipo bóveda.

Los puentes pórtico pueden ser considerados un caso particular de los puentes tipo arco, existen con columnas verticales y con columnas inclinadas.

#### **C.3. Los Puentes Suspendidos**

Pueden ser colgantes, atirantados o una combinación de ambos sistemas.

#### **D. Según la Forma de la Geometría en Planta**

Los puentes pueden ser rectos, esviajados o curvos.

#### **E. Según su Posición Respecto a la Vía Considerada**

Se clasifican como pasos superiores y pasos inferiores.

#### **F. Según el Tiempo de Vida Previsto**

Los puentes se clasifican en puentes definitivos y en puentes temporales

#### **F.1. Puentes Definitivos**

Los puentes definitivos deben ser diseñados para una vida en servicio de 75 años. Las especificaciones del presente Manual han sido elaboradas con ese objetivo. Para los puentes definitivos se debe dar preferencia a los esquemas estructurales con redundancia, ductilidad, mayor durabilidad y facilidad de mantenimiento.

### **F.2. Puentes Temporales**

Los puentes temporales son aquellos cuya utilización debe ser por un tiempo limitado no mayor de 5 años. Para los puentes temporales se pueden utilizar esquemas estructurales con menor redundancia, por ejemplo: puentes prefabricados modulares simplemente apoyados, en cuyo caso se deberá usar**.**

## <span id="page-86-0"></span>**3.3. INDICE MEDIO DIARIO ANUAL DE TRANSITO**

Se ha efectuado el estudio de tránsito para hallar los volúmenes de tránsito; existen otros factores como la financiación, la calidad de los terrenos, disponibilidad de materiales, costo del derecho de vía, etc. que inciden en el diseño, sin embargo, el volumen de transito es el factor más importante que nos indica la necesidad de la mejora y afecta directamente a las características del diseño geométrico como el número de carriles, anchos, alineaciones, etc.

El Índice medio diario anual (IMDA) es el promedio aritmético de los volúmenes diarios para todos los días del año, que se prevé existirá en una sección dada de la vía, este valor nos indica la importancia de la vía y permite efectuar los cálculos de factibilidad económica, asimismo, determinan los valores de diseño de la carretera, su clasificación y elaborar los programas de mantenimiento.

## <span id="page-86-1"></span>**3.4. VELOCIDAD DE DISEÑO**

Es la velocidad escogida para el diseño de la vía, de acuerdo con la topografía del puente, la clasificación de la vía. Se entiende que la velocidad de diseño es la máxima velocidad que se podrá mantener con comodidad y seguridad en circunstancias favorables donde prevalecen las condiciones de diseño.

Se ha obtenido que la velocidad de diseño de la via es para una velocidad de 60 Km/hora. Sin embargo; el uso del puente es a velocidad reducida, por ser zona urbana y por el tráfico intenso de vehículos menores que hacen uso del puente.

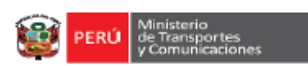

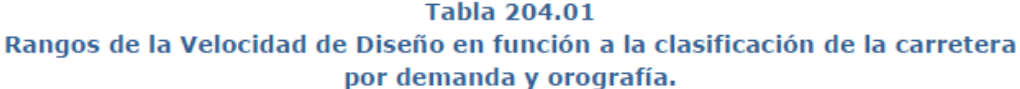

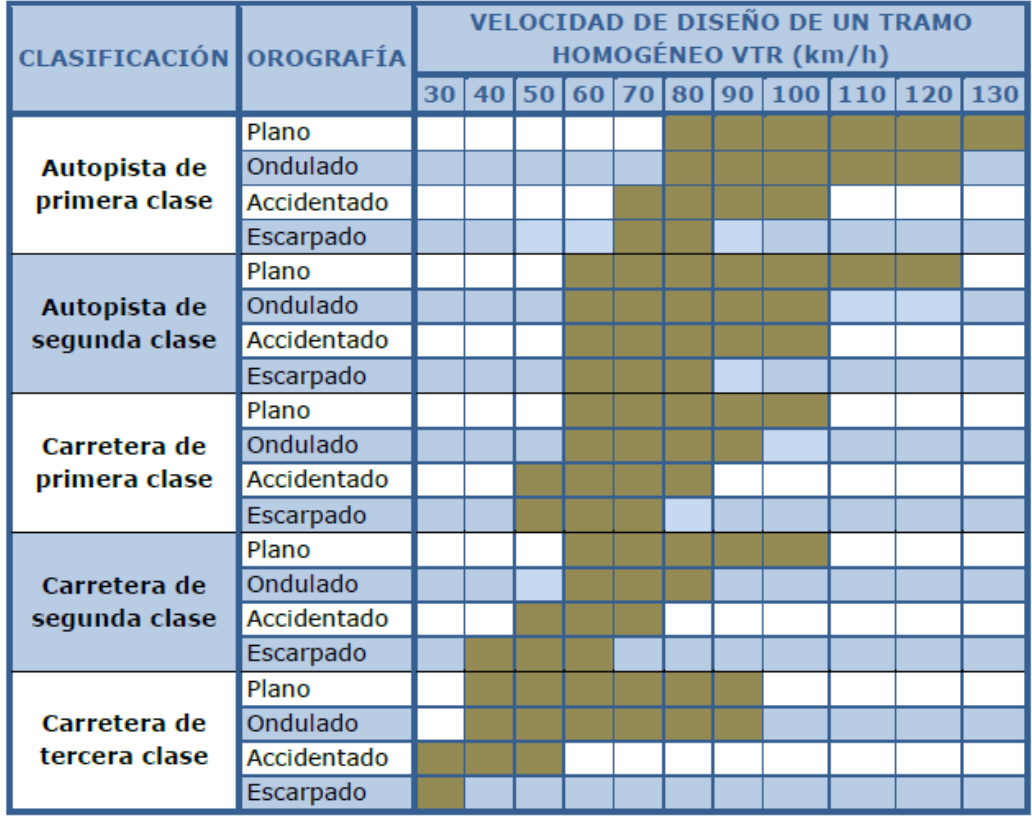

#### <span id="page-87-0"></span>**3.5. DISTANCIA DE VISIBILIDAD**

#### <span id="page-87-1"></span>**3.5.1. VISIBILIDAD DE PARADA**

Es la longitud continua hacia delante del camino que es visible al conductor del vehículo, constituyendo un factor de seguridad para que el conductor efectúe las maniobras requeridas para evitar accidentes. Es la distancia mínima requerida para que el vehículo se detenga antes de que alcance a un objeto inmóvil que se encuentra en su recorrido.

De acuerdo a la tabla 205.01 y de acuerdo a la velocidad de diseño adoptada para cada tramo con velocidad de diseño correspondiente, tenemos el siguiente cuadro:

| Velocidad<br>de diseño | <b>Distancia</b><br>de<br>percepción<br>reacción | <b>Distancia</b><br>durante el<br>frenado a<br>nivel | Distancia de visibilidad<br>de parada |                          |  |
|------------------------|--------------------------------------------------|------------------------------------------------------|---------------------------------------|--------------------------|--|
| (km/h)                 | (m)                                              | (m)                                                  | <b>Calculada</b><br>(m)               | <b>Redondeada</b><br>(m) |  |
| 20                     | 13.9                                             | 4.6                                                  | 18.5                                  | 20                       |  |
| 30                     | 20.9                                             | 10.3                                                 | 31.2                                  | 35                       |  |
| 40                     | 27.8                                             | 18.4                                                 | 46.2                                  | 50                       |  |
| 50                     | 34.8                                             | 28.7                                                 | 63.5                                  | 65                       |  |
| 60                     | 41.7                                             | 41.3                                                 | 83.0                                  | 85                       |  |
| 70                     | 48.7                                             | 56.2                                                 | 104.9                                 | 105                      |  |
| 80                     | 55.6                                             | 73.4                                                 | 129.0                                 | 130                      |  |
| 90                     | 62.6                                             | 92.9                                                 | 155.5                                 | 160                      |  |
| 100                    | 69.5                                             | 114.7                                                | 184.2                                 | 185                      |  |
| 110                    | 76.5                                             | 138.8                                                | 215.3                                 | 220                      |  |
| 120                    | 93.4                                             | 165.2                                                | 248.6                                 | 250                      |  |
| 130                    | 90.4                                             | 193.8                                                | 284.2                                 | 285                      |  |

**Tabla 205.01** Distancia de visibilidad de parada (metros), en pendiente 0%

Nota: La distancia de reacción de frenado calculado en tiempo 2.5 segundos, velocidad de desaceleración de 3.4 m/s<sup>2</sup>., de acuerdo a lo indicado en el capítulo 3 de AASHTO.

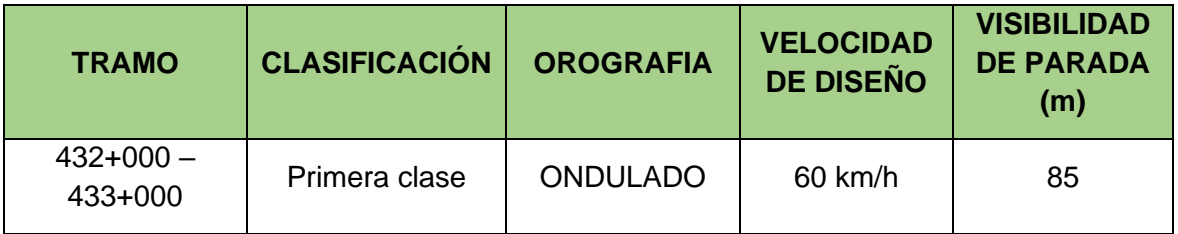

La visibilidad de parada establecida para el proyecto es de 85 metros para la carretera, para el puente la velocidad de uso no excede 30 Km/h.

Igualmente, se determina que, de acuerdo a la pendiente del tramo, las distancias de visibilidad de parada serían las siguientes para cada velocidad de diseño considerada:

| <b>Velocidad</b><br>de diseño<br>(km/h) | Pendiente nula o en bajada |     |     | Pendiente en subida |     |     |
|-----------------------------------------|----------------------------|-----|-----|---------------------|-----|-----|
|                                         | 3%                         | 6%  | 9%  | 3%                  | 6%  | 9%  |
| 20                                      | 20                         | 20  | 20  | 19                  | 18  | 18  |
| 30                                      | 35                         | 35  | 35  | 31                  | 30  | 29  |
| 40                                      | 50                         | 50  | 53  | 45                  | 44  | 43  |
| 50                                      | 66                         | 70  | 74  | 61                  | 59  | 58  |
| 60                                      | 87                         | 92  | 97  | 80                  | 77  | 75  |
| 70                                      | 110                        | 116 | 124 | 100                 | 97  | 93  |
| 80                                      | 136                        | 144 | 154 | 123                 | 118 | 114 |
| 90                                      | 164                        | 174 | 187 | 148                 | 141 | 136 |
| 100                                     | 194                        | 207 | 223 | 174                 | 167 | 160 |
| 110                                     | 227                        | 243 | 262 | 203                 | 194 | 186 |
| 120                                     | 283                        | 293 | 304 | 234                 | 223 | 214 |
| 130                                     | 310                        | 338 | 375 | 267                 | 252 | 238 |

Tabla 205.01 - A Distancia de visibilidad de parada con pendiente (metros)

La distancia de visibilidad de parada también podrá determinarse de la Figura 205.01

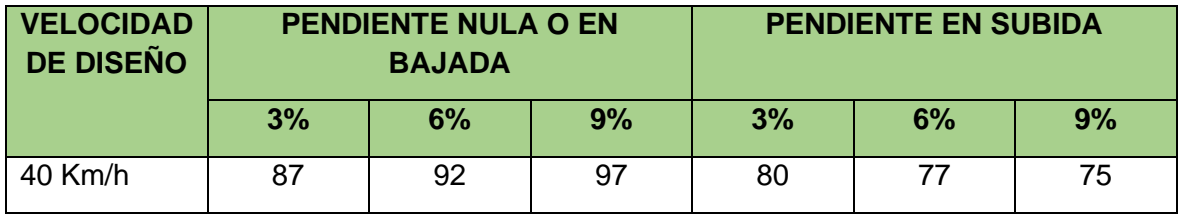

#### <span id="page-89-0"></span>**3.6. ALINEAMIENTO HORIZONTAL – DISEÑO GEOMÉTRICO EN PLANTA**

El alineamiento horizontal deberá permitir la circulación ininterrumpida de los vehículos, tratando de conservar la misma velocidad de diseño en todo tramo así determinados. En este puente en estudio se aprecia que su alineamiento horizontal está definido por una tangente desde el inicio del puente hasta el final de este.

En general las características geométricas de la vía deberán corresponder a la clasificación de la vía.

## <span id="page-89-1"></span>**3.7. ALINEAMIENTO VERTICAL – DISEÑO GEOMÉTRICO EN PERFIL**

En el diseño vertical el perfil longitudinal conforma la rasante, la misma que está constituida por una serie de rectas enlazadas por arcos verticales parabólicos, a los cuales dichas rectas son tangentes.

En el puente en estudio se ha verificado que el perfil longitudinal está definida con dos tangentes que tienen pendientes de 0%, 2% y 4% en todo el tramo que corresponde al puente. Teniendo también una contra flecha en el centro de la luz del puente.

## <span id="page-90-0"></span>**3.8. SECCIÓN TRANSVERSAL –LA CALZADA**

El diseño de la sección transversal consiste en la determinación de los elementos de la vía en un plano de corte vertical al alineamiento horizontal, el cual permite observar la disposición y dimensiones de dichos elementos en el punto correspondiente a cada sección.

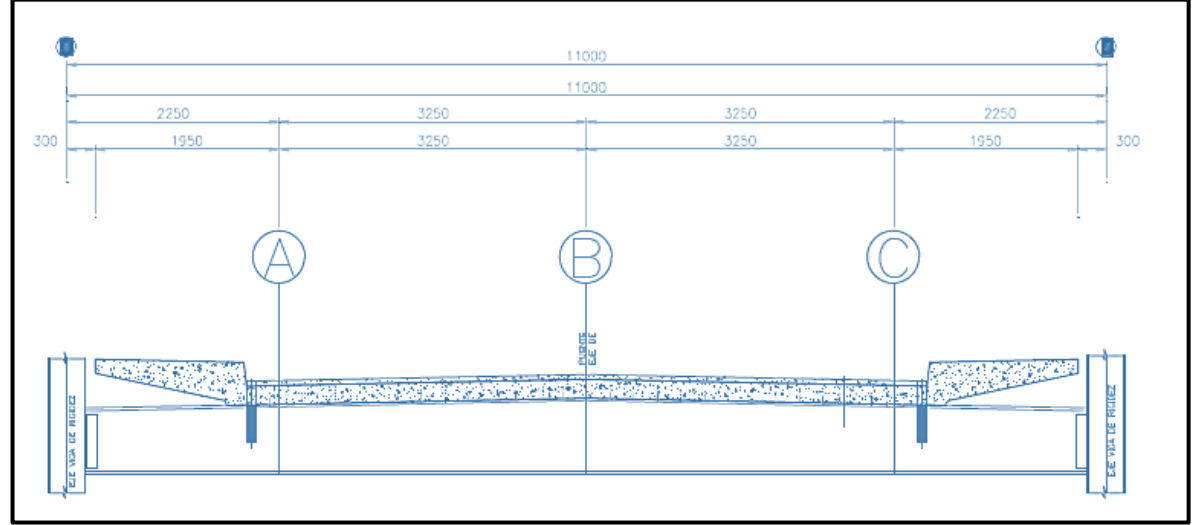

En el puente en estudio se observó que tiene la siguiente sección:

Figura 4. Sección transversal del Puente. (2022)

## <span id="page-90-1"></span>**3.8.1. CALZADA**

La calzada es la parte de la vía destinada a la circulación de vehículos compuesta por uno o más carriles. La calzada se divide en carriles, los que están destinados a la circulación de una fila de vehículos en un mismo sentido de tránsito.

En el puente en estudio se observó que se cuenta con dos carriles que facilitan la circulación en ambos sentidos.

## <span id="page-90-2"></span>**3.8.2. BOMBEO**

En los tramos en tangente o en curvas en contra peralte las calzadas tienen una inclinación transversal mínima denominada bombeo con la finalidad de evacuar las aguas superficiales hacia los costados de la calzada. El valor del bombeo depende

de la superficie de rodadura de la calzada y de los niveles de precipitación de la zona.

La tabla 304.03, recomienda valores del bombeo de acuerdo al tipo de superficie de la calzada y la precipitación de la zona de proyecto.

|                                                       | Bombeo (%)                   |                              |  |  |
|-------------------------------------------------------|------------------------------|------------------------------|--|--|
| <b>Tipo de Superficie</b>                             | Precipitación<br><500 mm/año | Precipitación<br>>500 mm/año |  |  |
| Pavimento<br>asfáltico<br>concreto<br>V/O<br>Portland | 2.0                          | 2.5                          |  |  |
| Tratamiento superficial                               | 2.5                          | $2.5 - 3.0$                  |  |  |
| Afirmado                                              | $3.0 - 3.5$                  | $3.0 - 4.0$                  |  |  |

**Tabla 304.03** Valores del bombeo de la calzada

En este caso se ha observado que esta vía cuenta con un bombeo con un valor de 2.50% para el bombeo de la calzada, debido a que se cuenta con una calzada con pavimento asfaltico y los valores de precipitación son mayores a 500 mm/año. El valor de 2.50% es determinado desde el centro hacia cada uno de los bordes de la calzada.

#### <span id="page-91-0"></span>**3.8.3. PERALTE**

En los tramos en curvas es la inclinación transversal de la vía destinada a contrarrestar la fuerza centrífuga del vehículo.

Los valores de peralte recomendados por el Manual son de acuerdo a la tabla 304.05

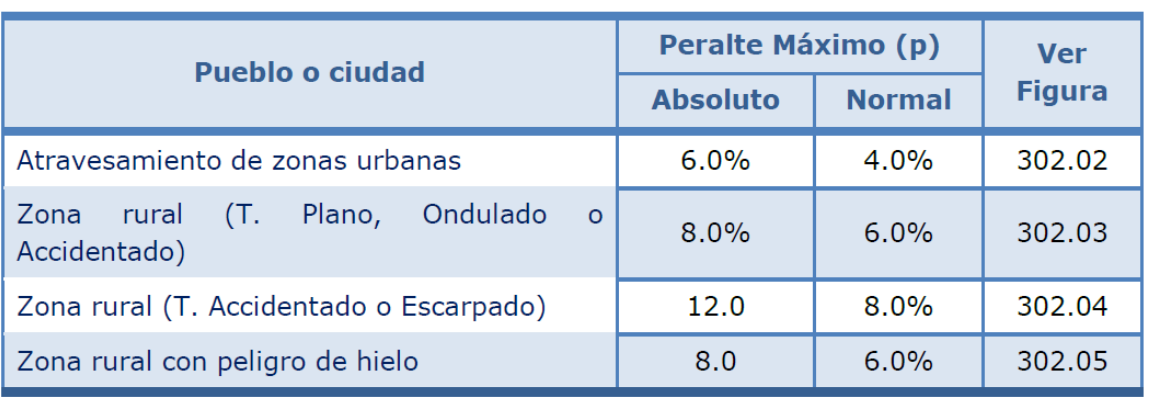

#### **Tabla 304.05** Valores de peralte máximo

En este caso el peralte observado en el acceso al puente en la progresiva 432+000 es de 8.00% de acuerdo a lo considerado en párrafos anteriores.

## <span id="page-92-0"></span>**3.8.4. TRANSICIÓN DEL BOMBEO AL PERALTE**

El cambio al pasar de una sección en tangente a otra en curva se efectúa gradualmente a lo largo de la curva de transición en los casos en los que exista y en los casos que no exista la curva de transición una parte se desarrolla en tangente y otra en la curva. La tabla 304.07 de la Norma indica los porcentajes a desarrollarse tanto en tangente como en curva.

## **Tabla 304.07** Proporción del peralte (p) a desarrollar en tangente \*

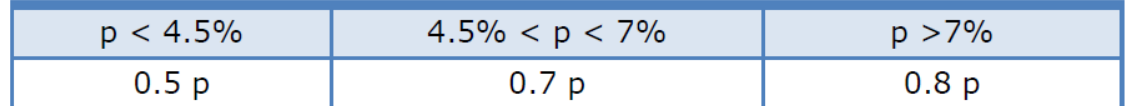

(\*) Las situaciones mínima y máxima, se permiten en aquellos casos en que por la proximidad de dos curvas, existe dificultad para cumplir con algunas de las condicionantes del desarrollo del peralte.

La Norma indica que, en carreteras de calzada única, existen tres procedimientos: el primero consiste en girar la sección sobre el eje de la calzada; el segundo, en girar la sección sobre el borde interior de la calzada; y el tercero, en girar la sección sobre el borde exterior de la calzada. El primer procedimiento es más conveniente, por requerir menor longitud de transición y porque los desniveles de los bordes son uniformes; los otros dos casos se emplean en casos especiales.

#### <span id="page-92-1"></span>**3.8.5. SOBREANCHO**

Ancho adicional que se da a la Superficie de Rodadura en los tramos en curva, para compensar el mayor espacio requerido por los vehículos para seguir su recorrido. Se prevé sobreancho de acuerdo al radio de cada curva. Los valores de sobreancho en el acceso del puente de acuerdo con el levantamiento topográfico satisfacen la circulación de los vehículos, sin presentar la invasión de uno u otro carril.

#### <span id="page-92-2"></span>**III.PROCEDIMIENTO Y OBTENCIÓN DE RESULTADOS**

La intervención del puente corresponde a un informe técnico de mantenimiento, dado que el puente existe y está en servicio.

# **INFORME DE ESTUDIO DE TRAFICO**

### **INDICE**

<span id="page-94-0"></span>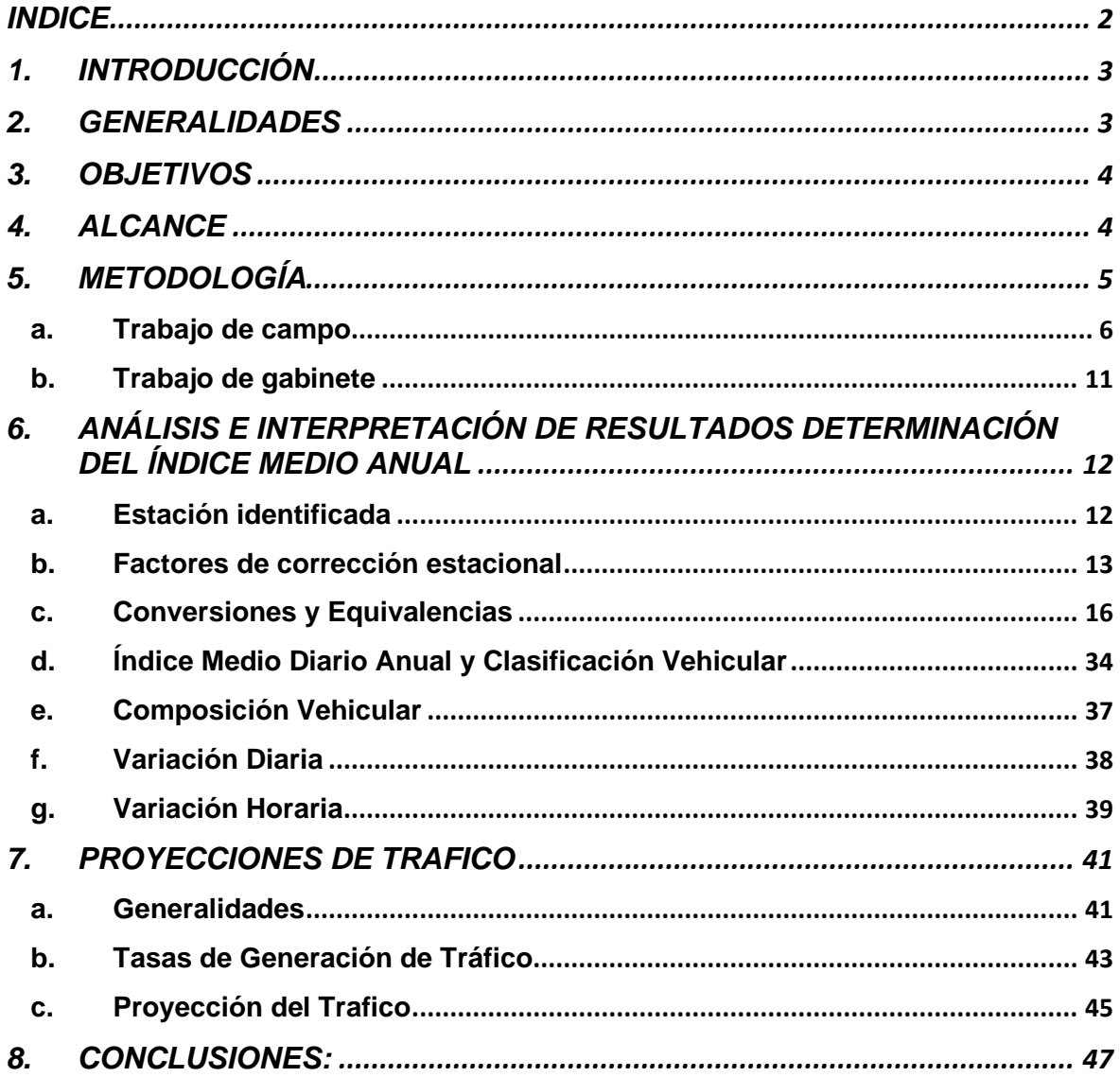

#### <span id="page-95-0"></span>**1. INTRODUCCIÓN**

El presente estudio de tráfico es parte del proyecto de Investigación Titulado: "Implementación de la Metodología BrIM para la Conservación y Mantenimiento Periódico del Puente Guillermo Billinghurst - Puerto Maldonado – 2022"

Su principal objetivo es determinar la demanda vehicular actual y esperada para la vía en el que se encuentra el Puente vehicular Billinghurst, teniendo en cuenta las características actuales de la misma. Inicio su construcción en el año 2006 y fue paralizado en el año 2008. Y se retomó su construcción en el año 2010 concluyéndose en julio del 2011, a la fecha ya han transcurrido más de 10 de su puesta en operación.

La estructura acero, ha sido diseñada para la carga viva C-30 del Reglamento de Francés, el tablero de la estructura metálica y pre-esforzada de los ejes 1 a 4 ha sido diseñada para la carga denominada HL-93 indicada en la norma AASHTO-LRFD diseñado y la Norma Peruana para el Diseño y Construcción de Puentes.

La determinación del flujo vehicular permitirá finalmente desarrollar la evaluación estructural del Puente.

#### <span id="page-95-1"></span>**2. GENERALIDADES**

La evaluación del Puente Billinghurst en Tambopata, es de vital importancia dentro del contexto local, distrital, inter distrital e inter regional y nacional, lo que permitirá no solo dar conformidad de articular a Tambopata con sus centros poblados y comunidades, sino como también otros distritos aledaños, en el que los usuarios del Puente Billinghurst disfrutarán de una vía en condiciones de operación seguras y cómodas, que redundará en el equilibrio de la economía familiar local; así como la generación de beneficios indirectos a nivel inter regional.

El puente por dónde actualmente se desplazan presenta las siguientes características:

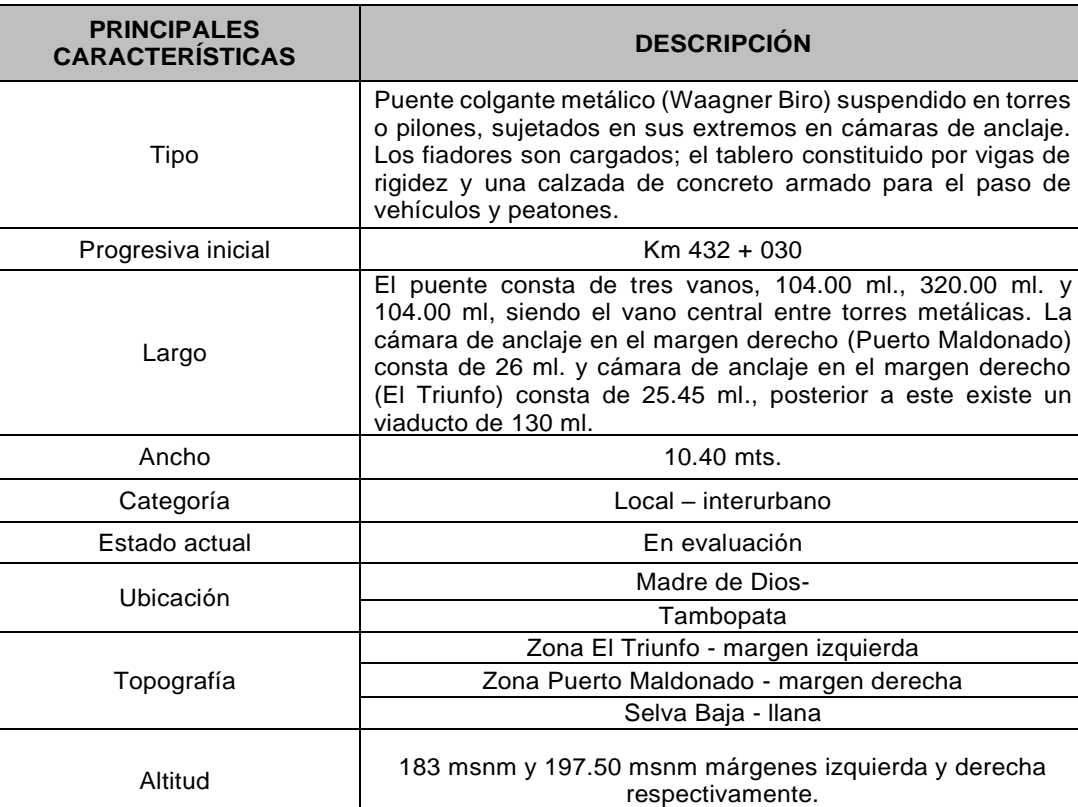

#### **CUADRO Nº 01.** Características principales

**Fuente:** Elaboración propia.

#### <span id="page-96-0"></span>**3. OBJETIVOS**

- Recoger y sistematizar la información obtenida en campo, para determinar los cálculos de tráfico existente, los cuales serán considerados en el planteamiento de las alternativas, así como para la evaluación de la transitabilidad vehicular con proyección a 20 años.
- Definir que dicho puente tenga un mantenimiento periódico, a fin de garantizar una mayor vida útil.

## <span id="page-96-1"></span>**4. ALCANCE**

El estudio, comprende la cuantificación y clasificación del volumen de los vehículos que transitan por el único puente existente. Este trabajo se inicia en campo con el levantamiento de información, esto es el aforo vehicular en la única estación, por dónde transitan los vehículos livianos y pesados, así como también peatones.

De esta forma se obtiene un IMD de los siete días que comprende el estudio de campo, posteriormente este se desestacionaliza haciendo uso de un factor de corrección y se concluye con la determinación del Índice Medio Diario Anual (IMDa) del tráfico correspondiente al Tramo del puente, así como también se proyectara a un periodo de 5 años,10 años y 20 años.

#### <span id="page-97-0"></span>**5. METODOLOGÍA**

El tráfico se define como el desplazamiento de bienes, productos y/o personas en los medios de transporte; mientras que el tránsito viene a ser el flujo de vehículos que circulan por el puente existente, al que se le denomina tráfico vehicular.

La información básica para la elaboración del estudio procede de dos fuentes diferentes: referenciales y directas.

Las fuentes referenciales existentes a nivel oficial, serán los documentos del Ministerio de Transportes y Comunicaciones.

El manual de carreteras: suelos, geología, geotecnia y pavimentos, nos menciona en el CAPITULO VI en el inciso 6.1 CONOCIMENTO DE LA DEMANDA PARA ESTUDIOS que "la necesidad de información del tráfico se define desde dos puntos de vista: el diseño estructural del pavimento y el de la capacidad de los tramos viales para conocer hasta que límites de volúmenes de tráfico puede estimarse crecerá la demanda que afectará a la estructura vial durante el periodo del análisis vial adoptado para un estudio." En el inciso 6.1 CONOCIMENTO DE LA DEMANDA PARA ESTUDIOS – Demanda Proyectada que "La información levantada servirá de un lado como base para el estudio de la proyección de la demanda para el periodo de análisis; y en este contexto, para establecer el número de Ejes Equivalentes (EE) de diseño para el pavimento. El Ingeniero Responsable deberá sustentar si hay razones para establecer que el crecimiento de la demanda seguirá una tendencia histórica identificable con información previa existente o si ésta será modificada por factores socio-económicos, acompañando el análisis justificatorio". El inciso 6.3 CALCULO DE TASAS DE CRECIMIENTO Y PROYECCIÓN, el cual nos proporciona información detallada de como poder calcular el transito proyectado a una cantidad de años en específico.

En el Manual De Carreteras: Diseño Geométrico DG – 2018, la "sección 203 características del tránsito", nos brinda de forma detallada los mismos aspectos mencionados en el párrafo anterior en el inciso 6.3. Así como también según el Capítulo IX: Estudios de ingeniería básica nos dice que:

El Estudio de tráfico deberá contener básicamente lo siguiente:

- Identificación de "tramos homogéneos" de la demanda.
- Conteos de tráfico en estaciones sustentadas y aprobadas por la entidad contratante. Los conteos serán volumétricos y clasificados por tipo de vehículo, y se realizarán durante un mínimo de 7 días continuos de 24 horas.
- Factores de corrección (horario, diario, estacional), para obtener el Índice Medio Diario Anual (IMDA), por tipo de vehículo y total.

Las que corresponden a la información primaria utilizada para actualizar, verificar y complementar con la información secundaria disponible existentes. Los responsables de formular; han realizado el trabajo de campo correspondiente al Conteo y Clasificación Vehicular de Tráfico, habiendo realizado actividades previas de trabajo de gabinete, como el reconocimiento del área a intervenir.

#### <span id="page-98-0"></span>**a. Trabajo de campo**

Para realizar el estudio de tráfico, se contó con la participación de la siguiente brigada conformada por:

- 01 coordinador (tesista)
- 03 asistentes, estudiantes de ingeniería civil.
- 04 auxiliares capacitados

## **Reconocimiento y Ubicación de la Estación de Conteo**

Antes de realizar el trabajo de campo propiamente dicho y con el propósito de identificar y precisar in situ la estación, inicialmente se realizó el reconocimiento del lugar en estudio, y se ubicó el punto estratégico para la estación con el objetivo de realizar el conteo de vehículos.

Durante el reconocimiento del área, se observó diferentes aspectos como: nivel de tráfico existente, centros poblados circundantes, como resultado se identificó una estación estratégica, para la toma de información: la Estación de Control E-01, se ubicó en la margen derecha a 30m del puente.

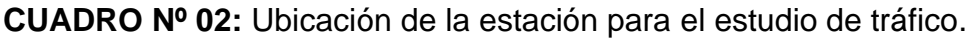

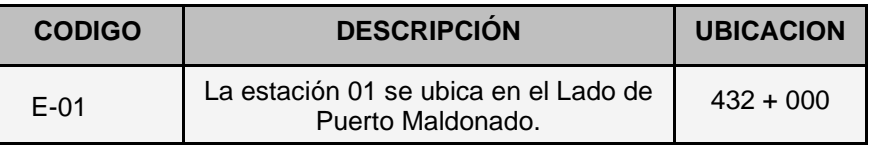

**Fuente:** Elaboración propia.

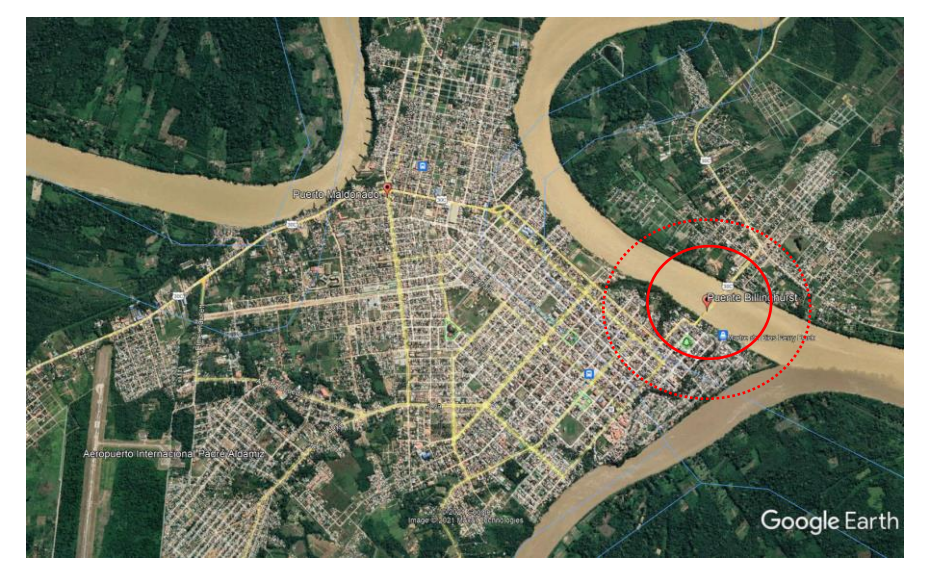

**Fig. 01:** Ubicación geográfica del Puente Billinghurst **Fuente:** Google Earth

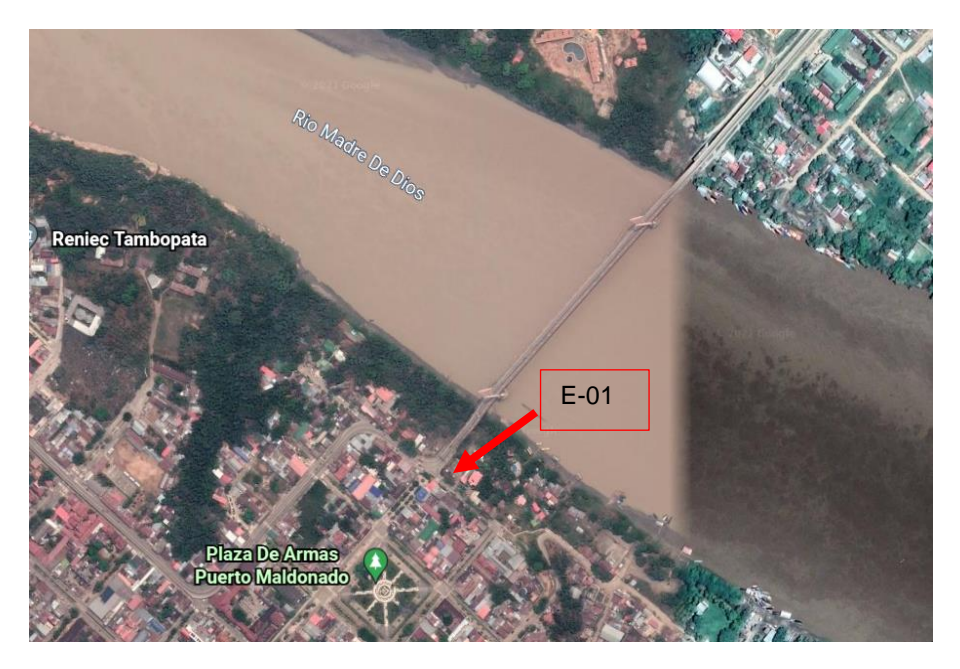

**Fig. 02:** Ubicación geográfica de la Estación 01. **Fuente:** Google Earth

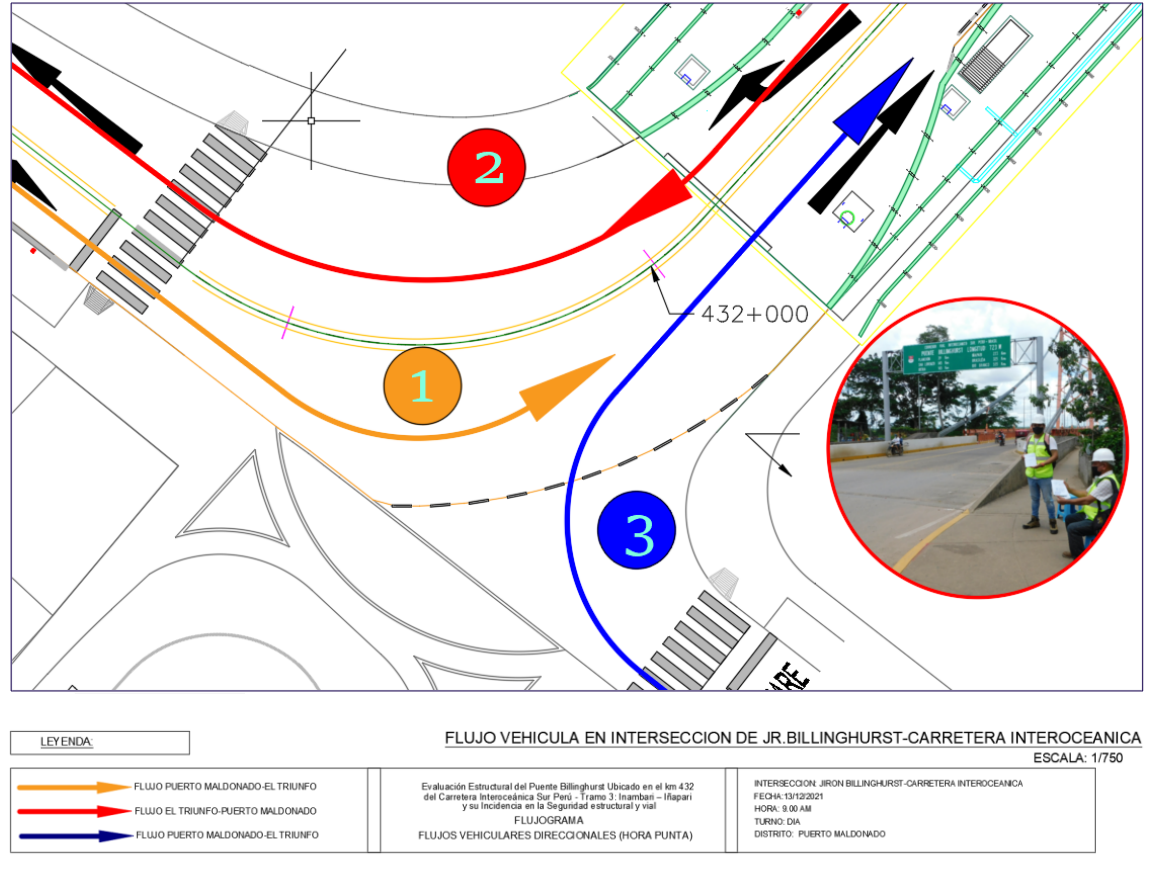

**Fig. 03:** Flujo vehicular en intersección de Jr. Billinghurst. **Fuente:** Elaboración Propia

#### **Conteo y Clasificación Vehicular.**

Las labores de campo se iniciaron el día 14 de setiembre del 2022 y se prolongó hasta el 20 de setiembre del presente año. Se llevó a cabo el registro de todos los vehículos haciendo uso de los formatos de cuantificación y clasificación de tráfico en la estación identificada (E- 01, ubicada en el Lado de Puerto Maldonado).

El conteo y clasificación, en horarios con alto índice de tránsito vehicular, se realizó por medio del Método Digital - Manual, en el cual se hizo uso de una cámara digital de alta definición, para poder grabar los vehículos en ambos sentidos, en esta metodología el personal asignado realiza la grabación de los vehículos que circularon en la vía, para poder llevar a cabo el conteo de vehículos en gabinete, aumentando así la precisión. Así mismo el personal a cargo, provistos del material necesario como tableros, formatos, portaminas y otros, tomó nota y/o registro de los vehículos que circularon en la vía en turnos de bajo índice de tránsito vehicular,

principalmente nocturno, este trabajo se complementó además con una constante supervisión para mantener la consistencia del estudio.

Para efectuar el estudio se establecieron 3 turnos de trabajo de 8 horas c/u, de modo que los clasificadores cubran las 24 horas del día, los cambios de turno se realizaron a las 06:00am horas, 14:00 horas y 22:00 horas, concluyendo a los 7 días a la misma hora. De esta forma las labores realizadas cubrieron el horizonte de tiempo previsto para esta actividad, en la estación de control establecida para dicho tramo, utilizando así las herramientas y metodología alcanzada por el MTC.

El formato del Conteo Volumétrico de Tráfico utilizado, tiene una estructura que permite obtener toda la información necesaria para determinar el flujo del tráfico de entrada y salida, por tipo de vehículo, por hora, día, semana y finalmente obtener el IMD Anual.

A continuación, presentamos algunas imágenes representativas del trabajo de campo realizado y del tráfico que existe en la vía.

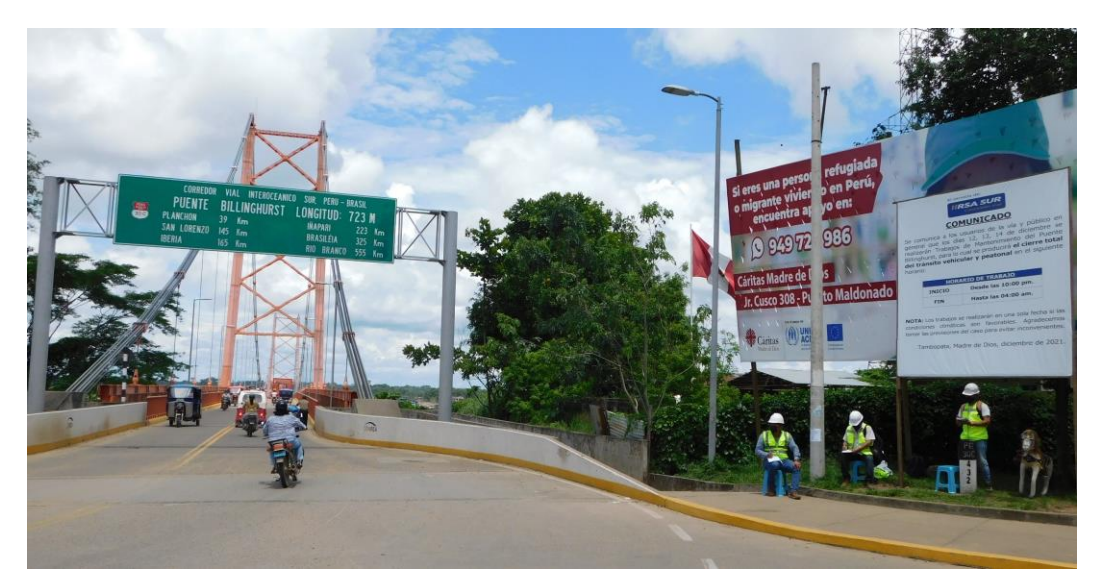

**Fig. 04:** Personal ubicado en la Estación 01 – Progresiva Km. 432+000. **Fuente:** Elaboración Propia

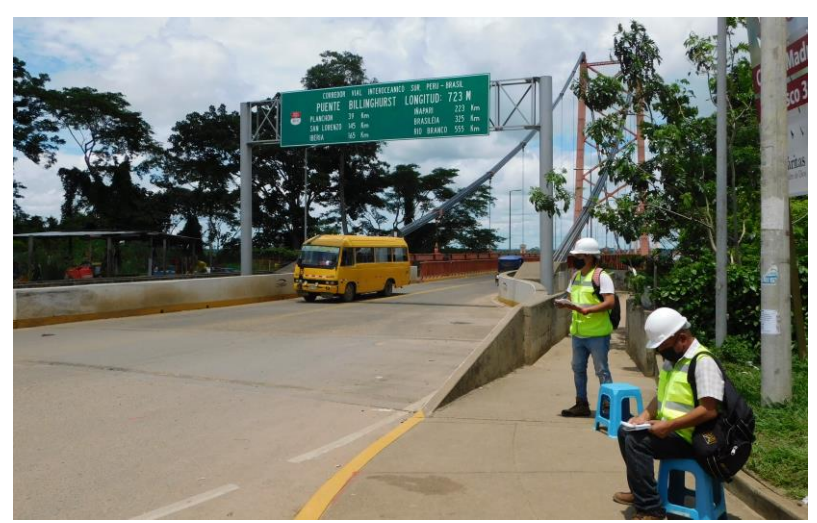

**Fig. 05:** Personal realizando labores de conteo vehicular. **Fuente:** Elaboración Propia

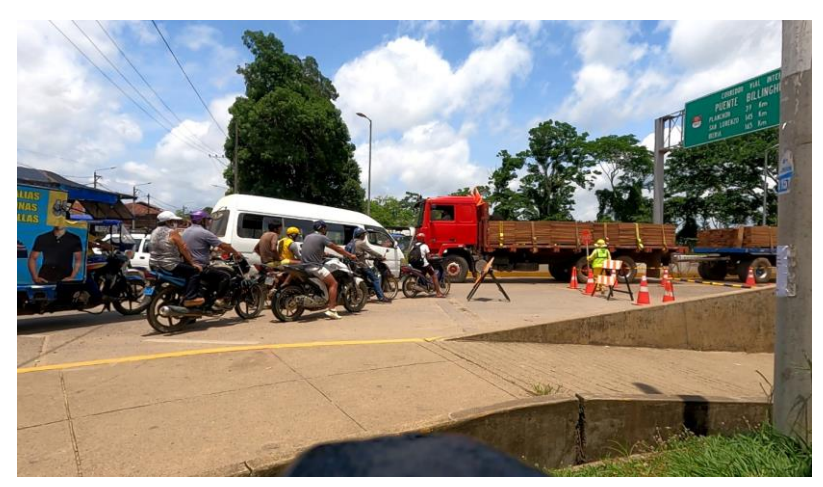

**Fig. 06:** Demanda vehicular vista desde la Estación 01. **Fuente:** Elaboración Propia

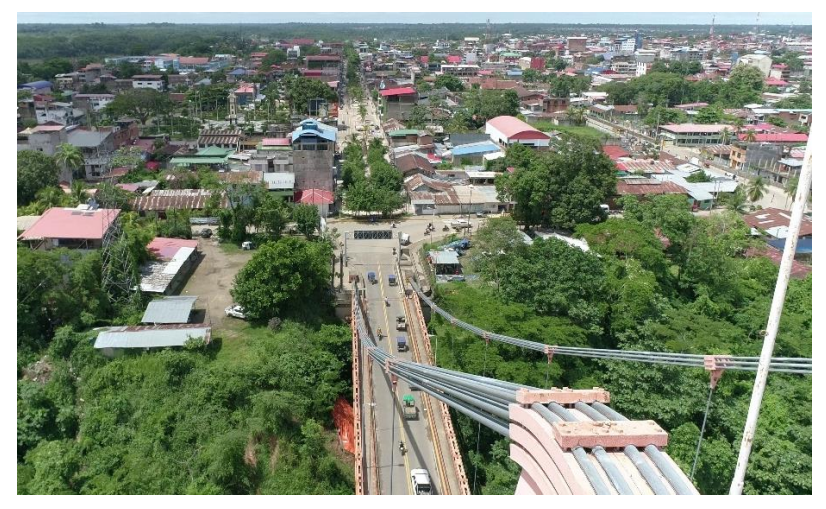

**Fig. 07:** Vista aérea del flujo Vehicular. **Fuente:** Elaboración Propia

#### <span id="page-103-0"></span>**b. Trabajo de gabinete**

El Trabajo de gabinete comprende dos etapas: la primera etapa, se desarrolla antes de salir al campo y consiste en la preparación de los formatos de conteo y clasificación vehicular, así como realizar la previa identificación de la zona con ayuda de mapas viales como Google Earth o Google Maps. También comprende realizar todas las coordinaciones previas para efectuar un trabajo efectivo en la estación a identificar.

De acuerdo al planeamiento de las actividades a cumplirse, se determinó que la estación identificada se debía contar con la participación de una brigada de control debidamente capacitada a cargo de un profesional responsable con experiencia en este tipo de labores. En la composición del equipo se ha contemplado el número necesario de integrantes, de acuerdo a un rol que permita la rotación y el cumplimiento de las actividades de control.

La segunda etapa se desarrolla después del trabajo de campo y comprendió la revisión y el procesamiento de la información obtenida en la estación identificada, la misma que permitió determinar el IMD Anual y las características del flujo vehicular que soporta el puente en estudio, así como su composición vehicular y variación diaria. La sistematización de información de campo consistió en el procesamiento de los datos obtenidos con ayuda de los formatos de conteo manual (observación y registro) en horarios de menor intensidad, así como grabaciones realizadas durante las horas punta de mayor tráfico mediante cámara digital, por cuanto imposibilita el conteo manual; seguidamente se aplicó las herramientas y metodologías para la determinación del IMDa y resultados complementarios; y finalmente se efectuó el análisis final plasmado en el presente documento.

Para convertir el volumen de tráfico obtenido del conteo, en Índice Medio Diario Anual (IMDA), se utilizó la siguiente fórmula:

**CUADRO Nº 03** Fórmula del cálculo del IMD.

CALCULO DEL IMD

Resumen metodológico

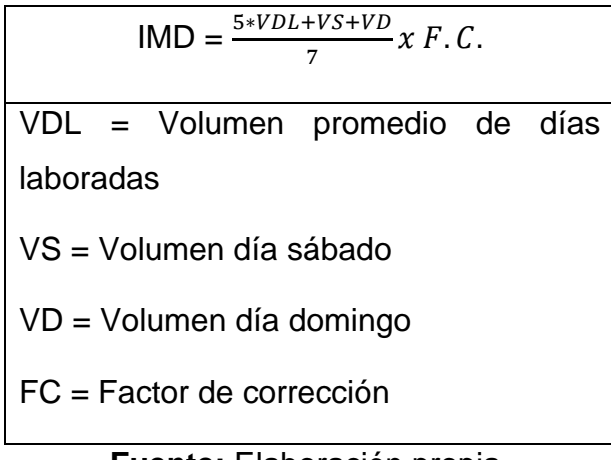

**Fuente:** Elaboración propia.

# <span id="page-104-0"></span>**6. ANÁLISIS E INTERPRETACIÓN DE RESULTADOS DETERMINACIÓN DEL ÍNDICE MEDIO ANUAL**

## <span id="page-104-1"></span>**a. Estación identificada**

La estación 01 se ubica en la progresiva o hito kilométrico 432+000 Km. en el Lado de Puerto Maldonado.

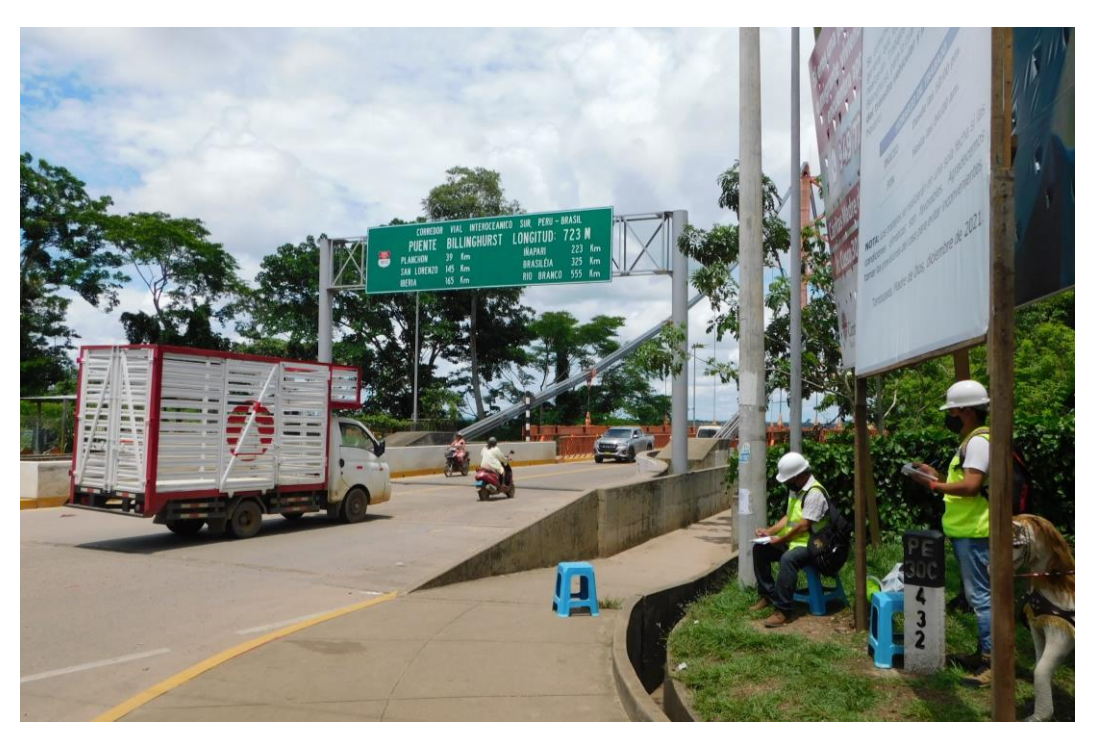

**Fig. 08:** Estación 01 – Progresiva Km. 432+000. **Fuente:** Elaboración Propia

#### <span id="page-105-0"></span>**b. Factores de corrección estacional**

El volumen del tráfico presenta variaciones horarias y diarias, según las estaciones del año, ocasionales factores climatológicos, la presencia de las tres fuerzas armadas, épocas de cosecha, lluvias, ferias semanales, vacaciones, festividades de aniversario, etc. Por ello, ha sido necesario afectar a los valores obtenidos en un período de tiempo, por un factor de corrección estacional (FCE) que permite eliminar las fluctuaciones del volumen del tráfico durante el año.

Las unidades de peaje son la mejor fuente para determinar el FCE, ya que como producto del cobro del peaje se tiene el volumen del flujo mensual clasificado en vehículos ligeros y pesados.

A continuación, se puede visualizar los Factores de Corrección Estacional (FCE) de los años 2010-2016 correspondientes al mes de setiembre, que serán aplicados para determinar el IMDa en nuestro estudio. *Ver Figura N°9 y Figura N°10*

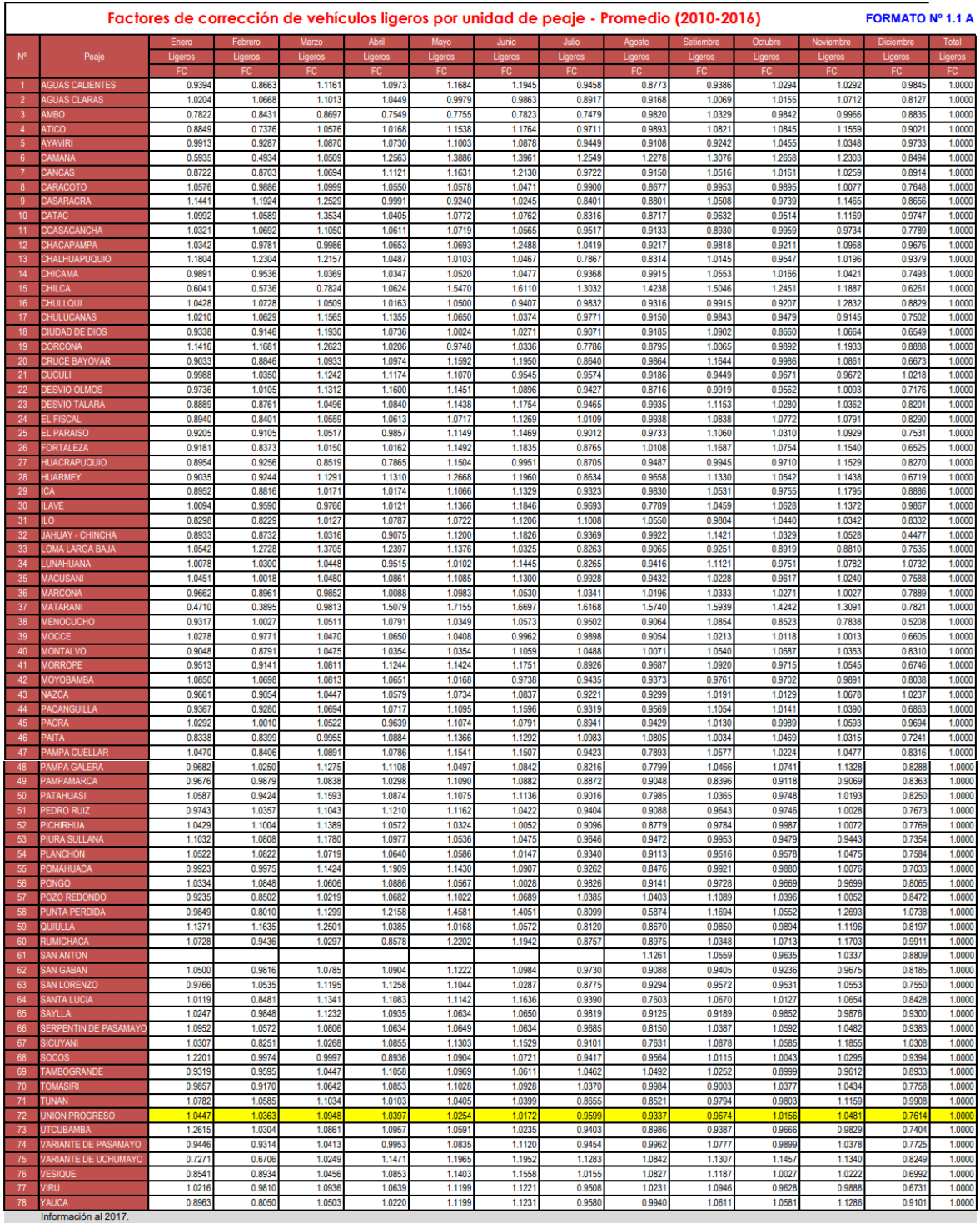

.<br>lados, son susceptibles a ser actualizados periódicamente por la OPMI-MTC, sin incurrir en actualización de la Ficha Técnica Estándar. Nota: Los valores presen

**Fig. 09:** Factores de corrección de vehículos ligeros por unidad de Peaje "Unión Progreso" – Promedio 2010 - 2016. **Fuente:** Instituto Nacional de Estadística e Informática.

#### Factores de corrección de vehículos pesados por unidad de peaje - Promedio (2010-2016)

FORMATO Nº 1.1 B

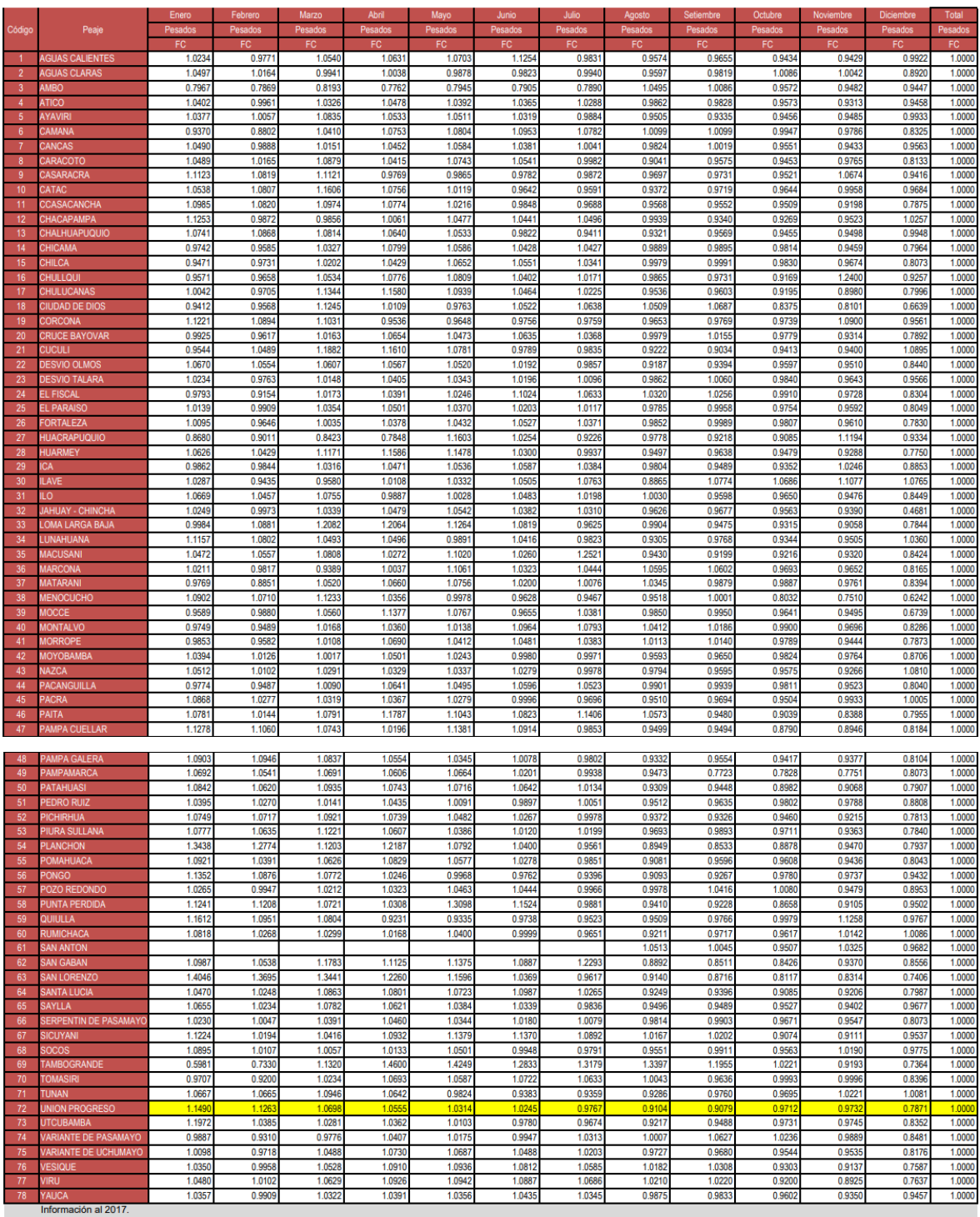

Información al 2017.<br>Nota: Los valores presentados, son susceptibles a ser actualizados periódicamente por la OPMI-MTC, sin incurrir en actualización de la Ficha Técnica Estándar.

**Fig. 10:** Factores de corrección de vehículos pesados por unidad de Peaje "Unión Progreso" – Promedio 2010 - 2016. **Fuente:** Instituto Nacional de Estadística e Informática.
#### **c. Conversiones y Equivalencias**

Dada el alto índice de tráfico por Motocicleta, Trimoto Pasajeros y Trimoto carga. Para el presente análisis se realizó una conversión equivalente en peso a los vehículos, según la siguiente correspondencia.

# **MOTOCICLETA Peso 150 Kg.**

Para el caso de la motocicleta, este flujo vehicular se convierte al tipo de vehículo en autos, conforme a su equivalente en peso. En este caso 8 motocicletas equivale a un auto de 1,200 Kg.

# **TRIMOTO PASAJERO Peso 250 Kg.**

Para el caso del Trimoto pasajero, este flujo vehicular se convierte al tipo de vehículo en Station wagon, conforme a su equivalente en peso. En este caso 5.2 Trimotos pasajero equivale a una Station Wagon de 1,300 Kg.

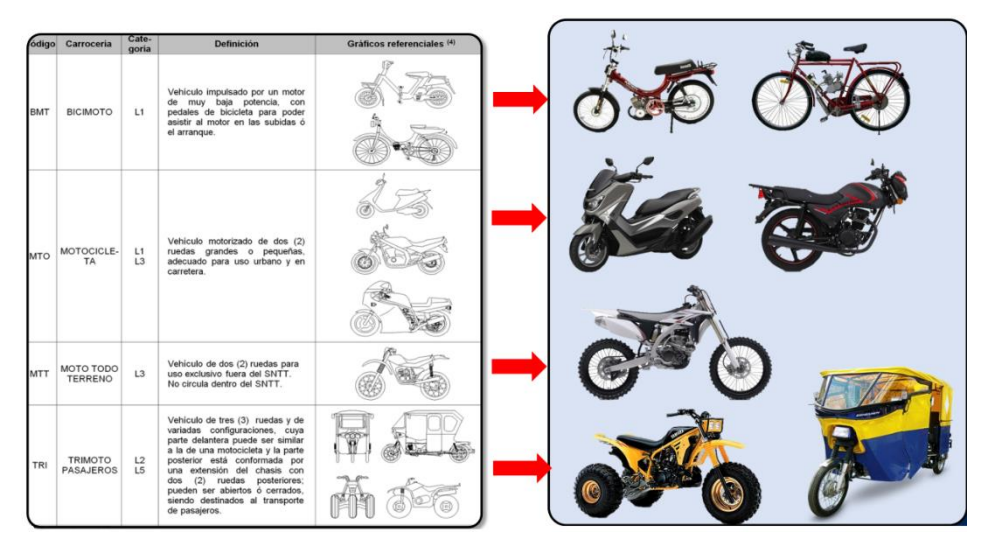

**Fig. 11:** Clasificación de vehículos motorizados – Motocicleta y Trimoto Pasajero. **Fuente:** Ministerio de Transporte y Comunicaciones.

# **TRIMOTO CARGA Peso 350 Kg.**

Para el caso de la motocicleta, este flujo vehicular se convierte al tipo de vehículo en camionetas pick up, conforme a su equivalente en peso. En este caso (5.4) Trimotos Carga equivale a una (01) Camioneta Pick Up de 1,890 Kg.

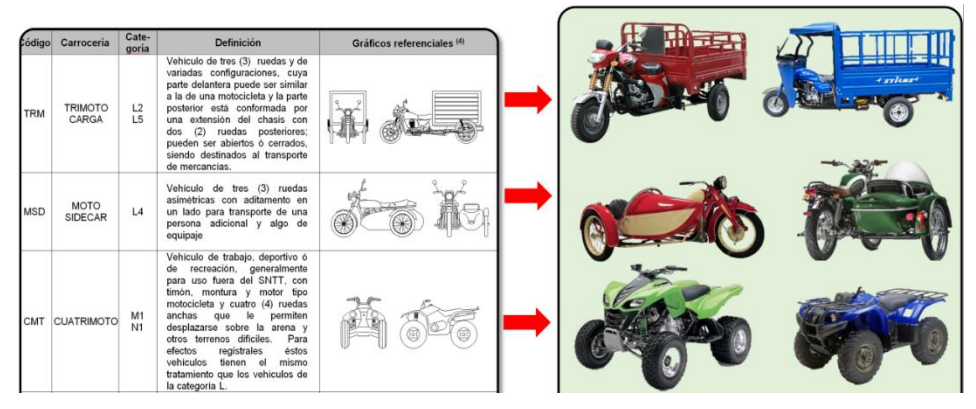

**Fig. 12:** Clasificación de vehículos motorizados –Trimoto Carga. **Fuente:** Ministerio de Transporte y Comunicaciones.

# **EQUIVALENCIAS:**

# **AUTO: Peso 1,200 Kg.**

Vehículo fabricado con carrocería cerrada, con o sin poste central, con techo fijo, rígido. La maletera constituye un volumen propio y definido, no pudiendo la luna posterior formar parte de la misma. Para cuatro (4) o más asientos en por lo menos dos filas. Con dos (2) o cuatro (4) puertas laterales. Con cuatro (4) ventanas laterales.

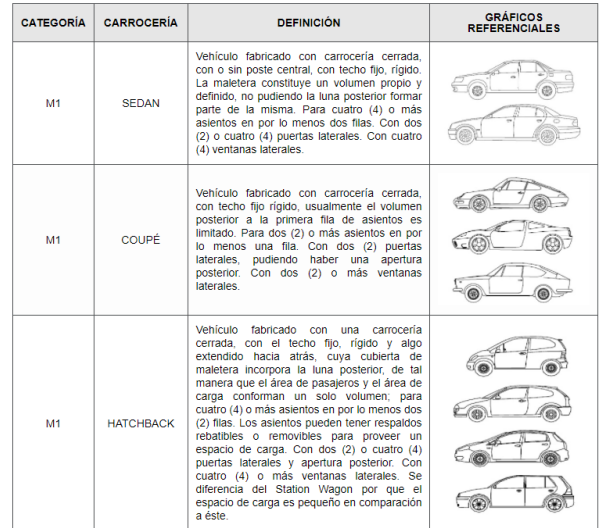

**Fig. 13:** Clasificación de vehículos motorizados –Auto. **Fuente:** Ministerio de Transporte y Comunicaciones.

# **STATION WAGON: Peso 1,300 Kg.**

También conocido auto familiar, un Station Wagon es un tipo de carrocería que tiene un diseño de dos cajas. Sobresale por su espacio de carga. A juzgar por la estructura de la carrocería, parece un hatchback, pero con una parte posterior más extensa.

Dentro de este grupo también se consideran las camionetas SUV, cerradas de 2 filas de asientos.

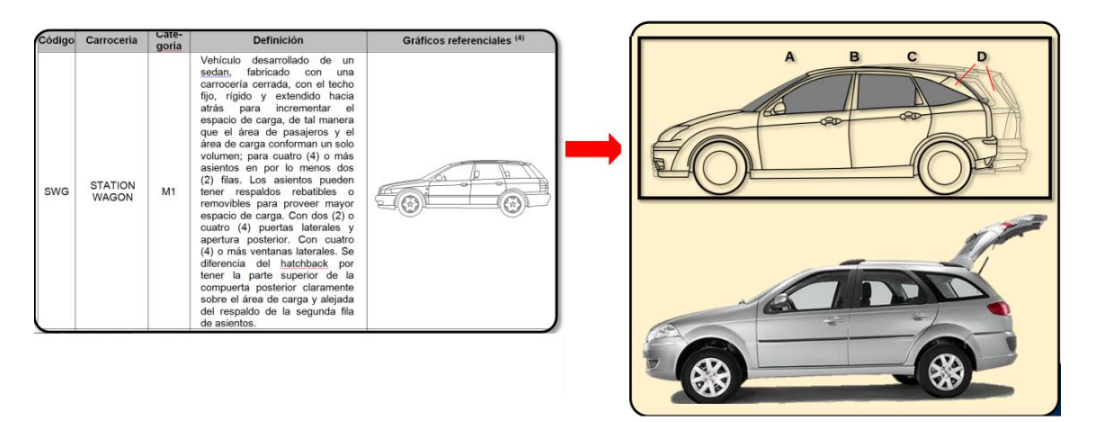

**Fig. 14:** Clasificación de vehículos motorizados – Station Wagon. **Fuente:** Ministerio de Transporte y Comunicaciones.

# **CAMIONETAS PICK UP: Peso 1,890 Kg.**

Dentro de este grupo también se consideran las camionetas cerradas de 3 filas de asientos. Son Camionetas de carga de doble cabina y 1 cabina

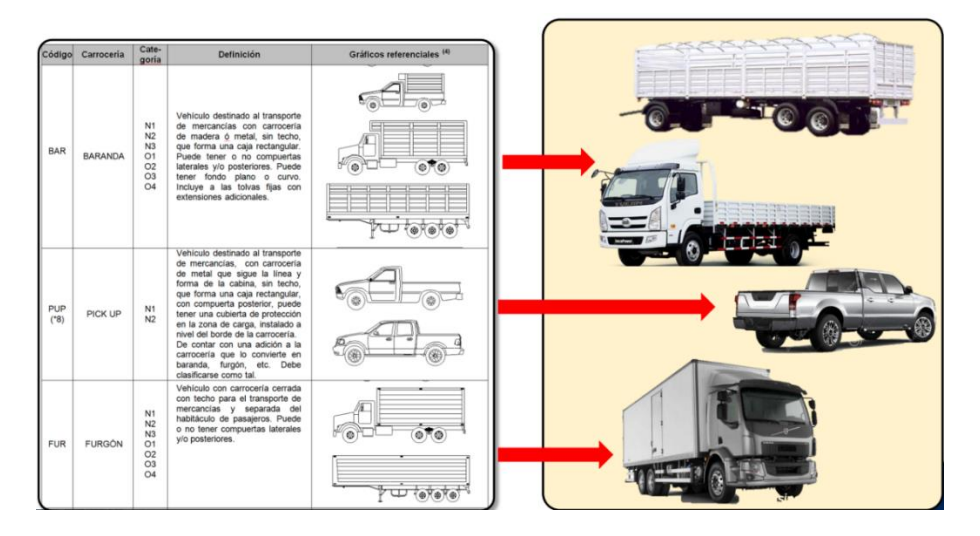

**Fig. 15:** Clasificación de vehículos motorizados – Camionetas PickUp. **Fuente:** Ministerio de Transporte y Comunicaciones.

# **Conversión de Motocicleta, Trimoto Pasajeros y Trimoto Carga a Vehículos Livianos**

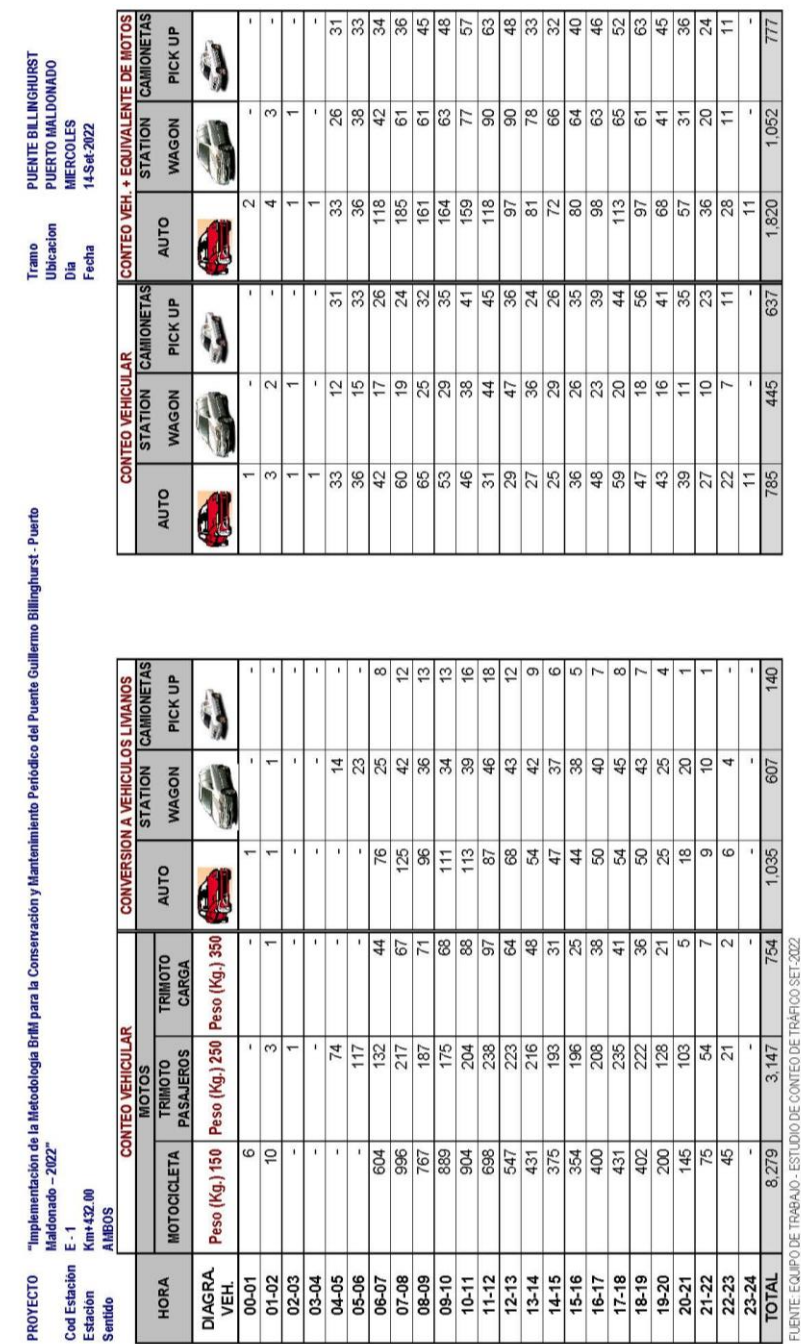

# **TABLA N° 01: Conversión a Vehículos Livianos, día 01**

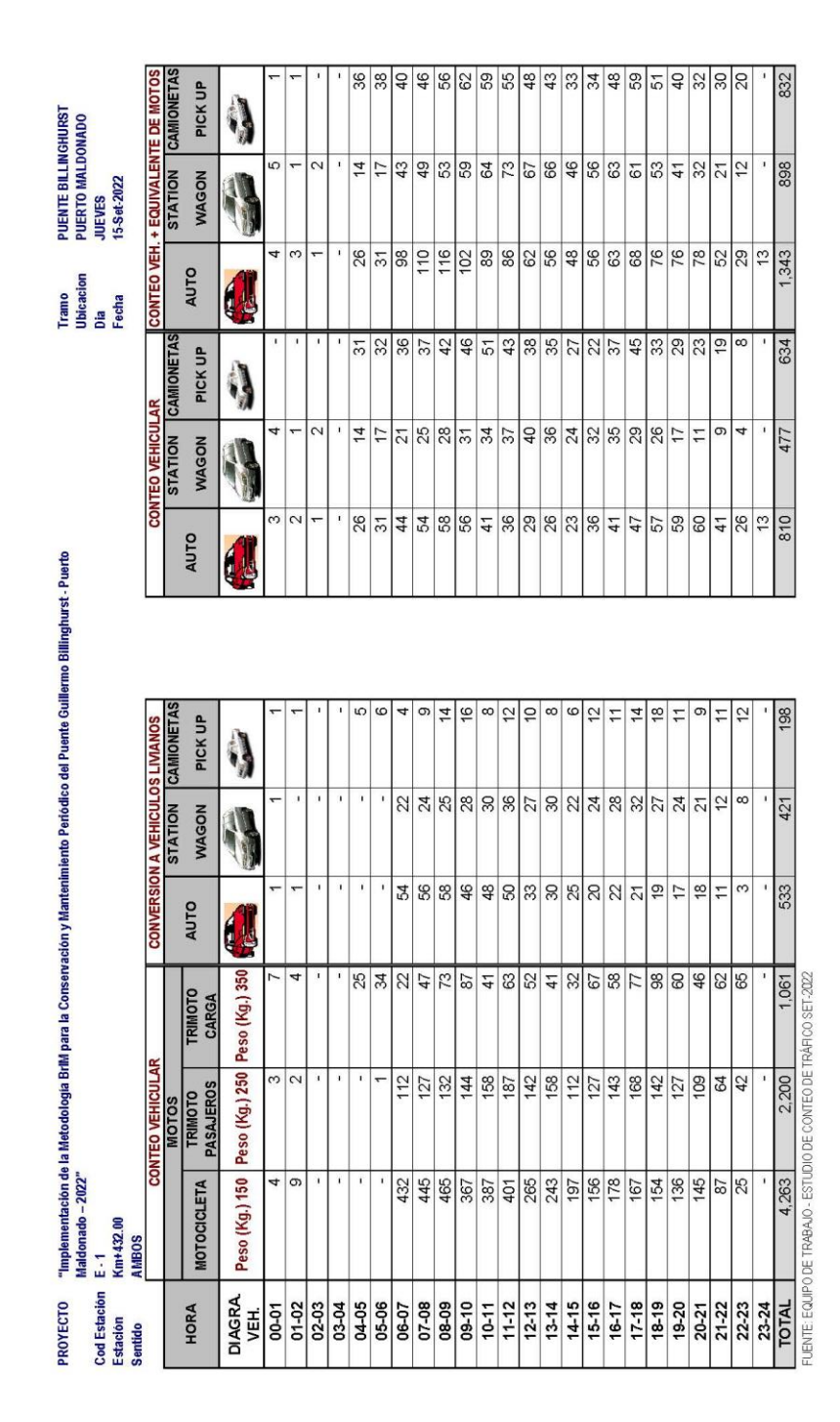

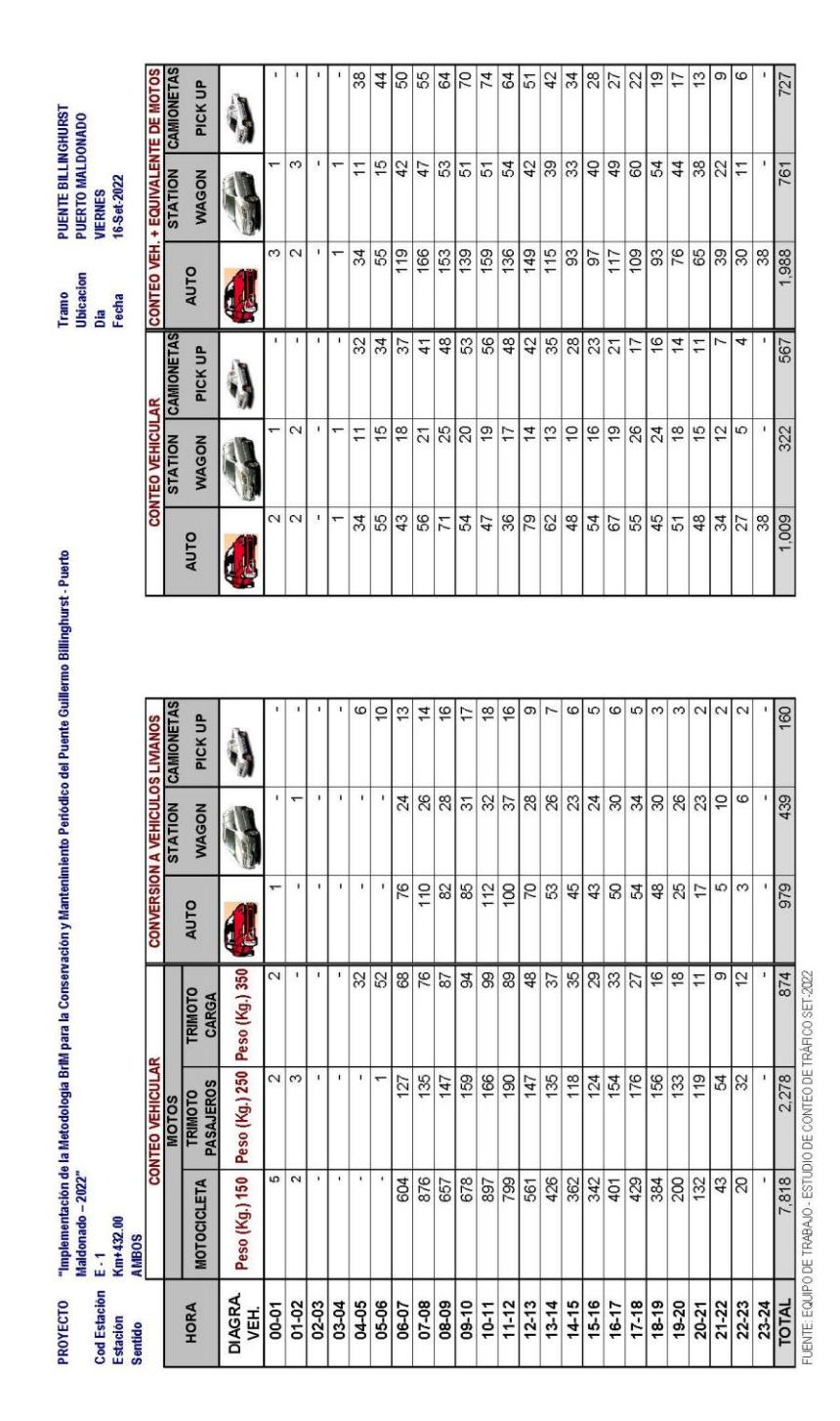

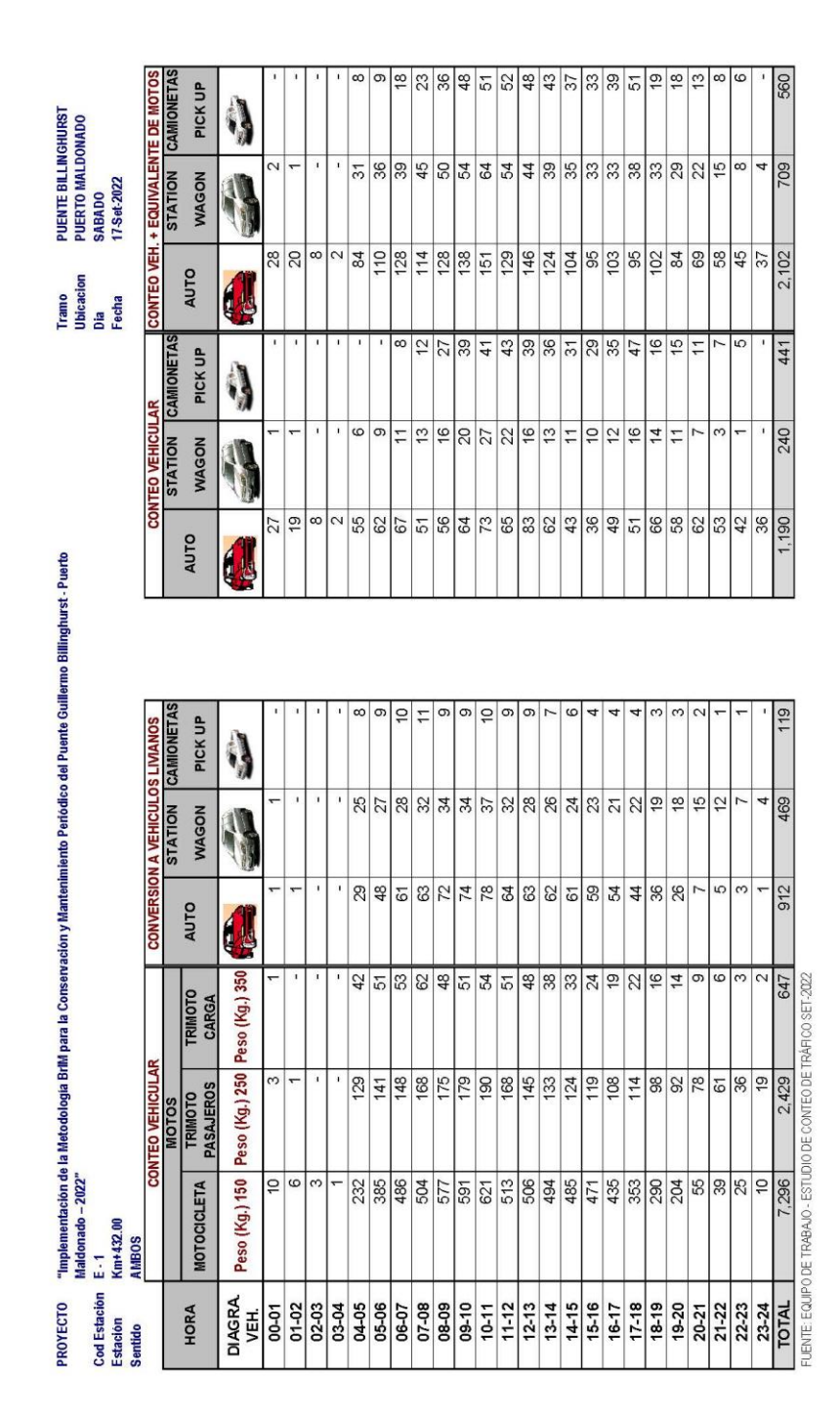

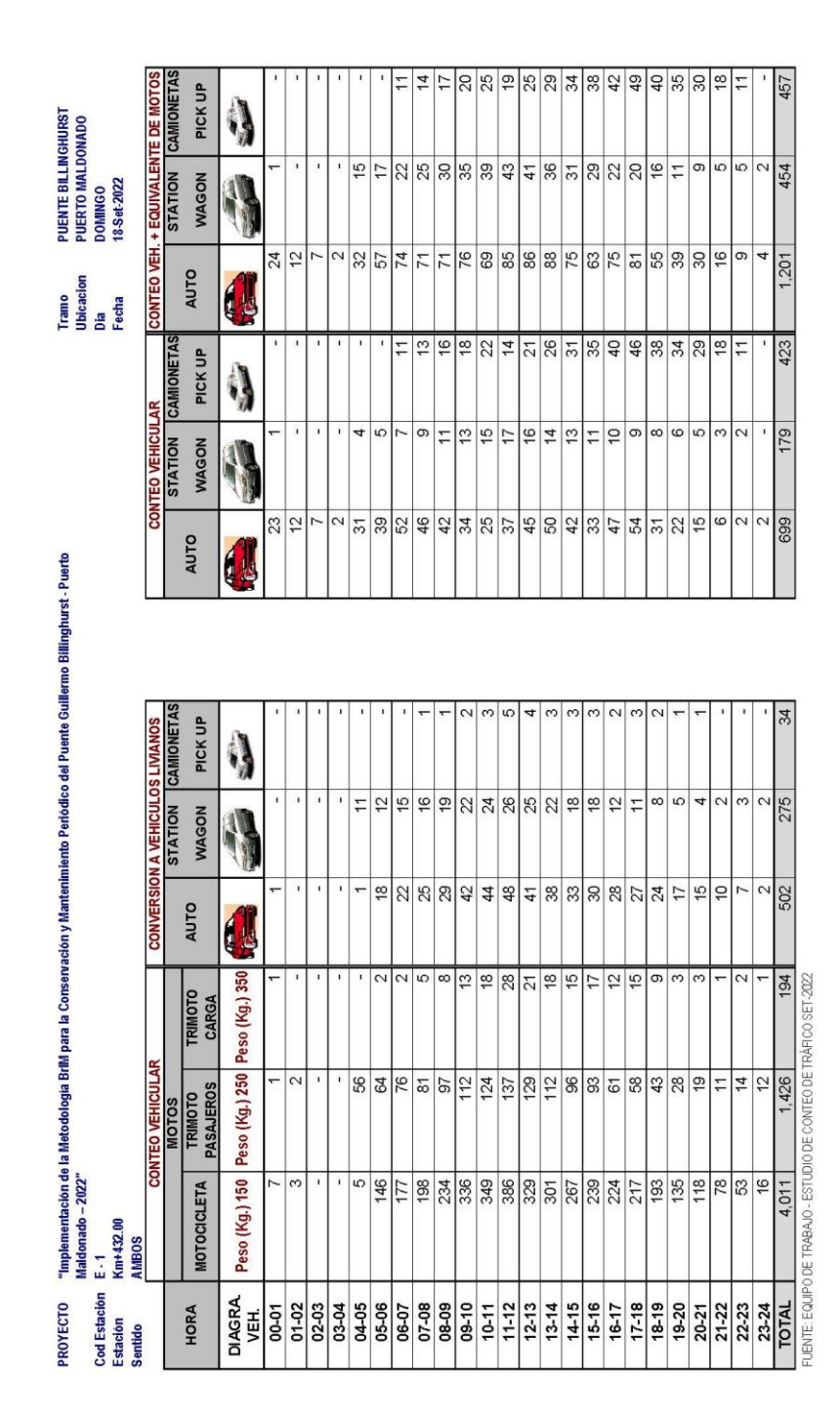

**TABLA N° 05: Conversión a Vehículos Livianos, día 05**

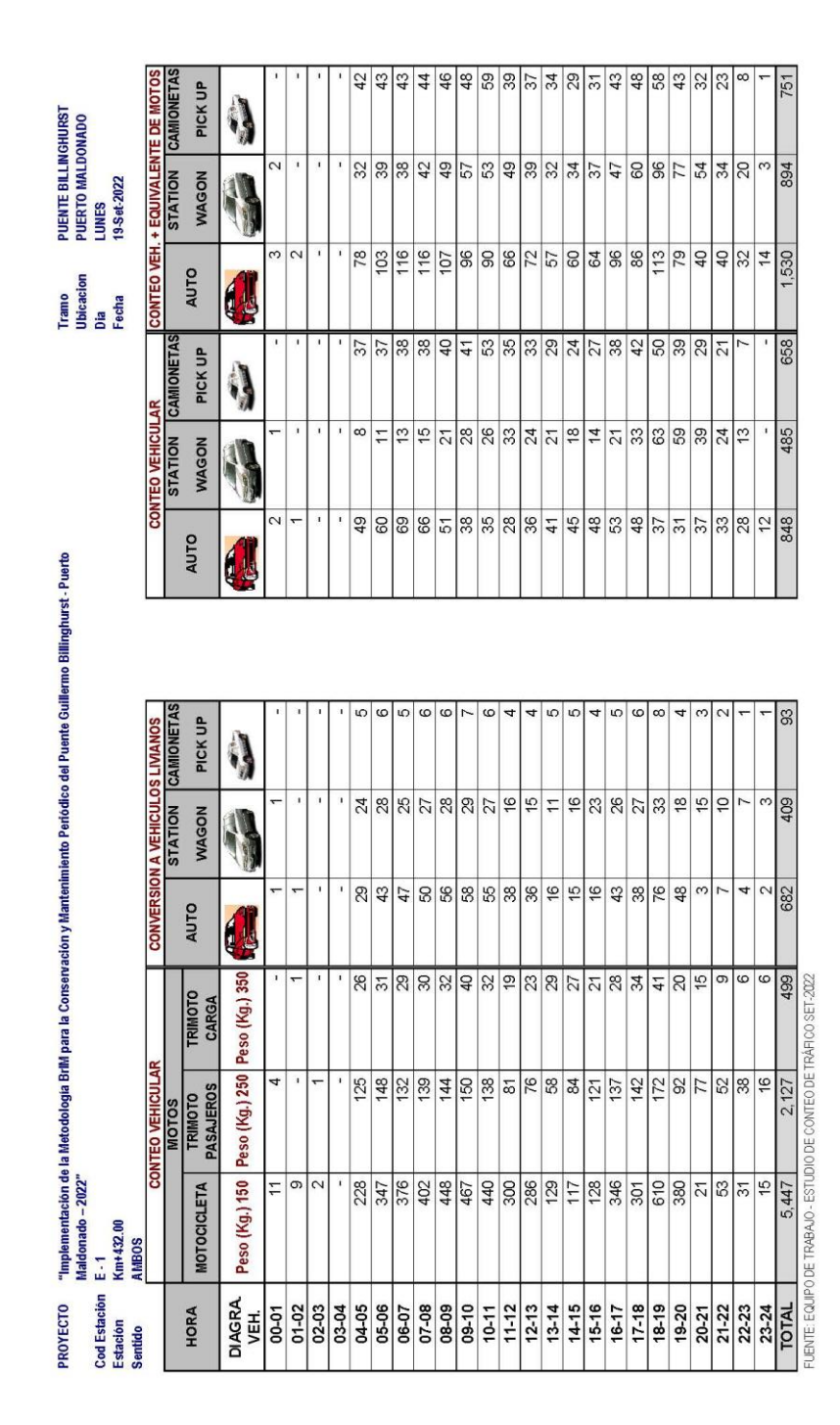

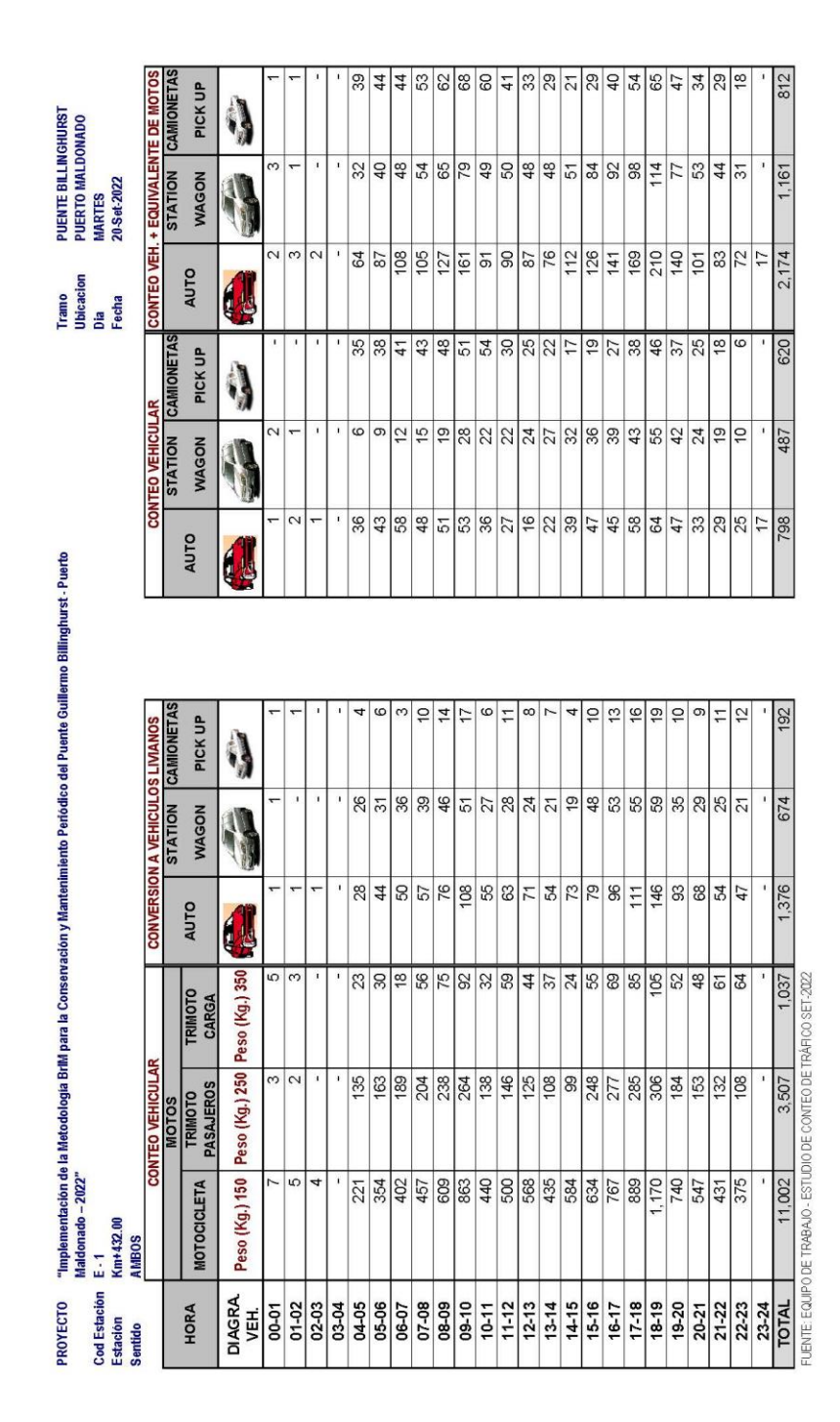

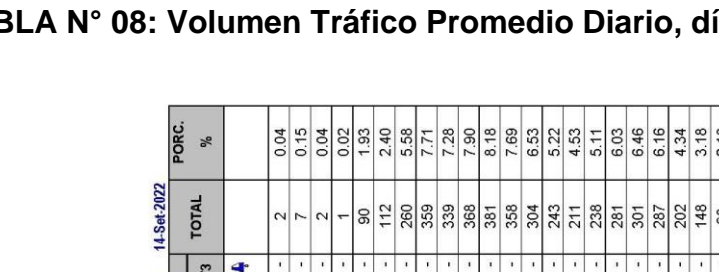

# **TABLA N° 08: Volumen Tráfico Promedio Diario, día 01**

**VOLUMEN DE TRAFICO PROMEDIO DIARIO**

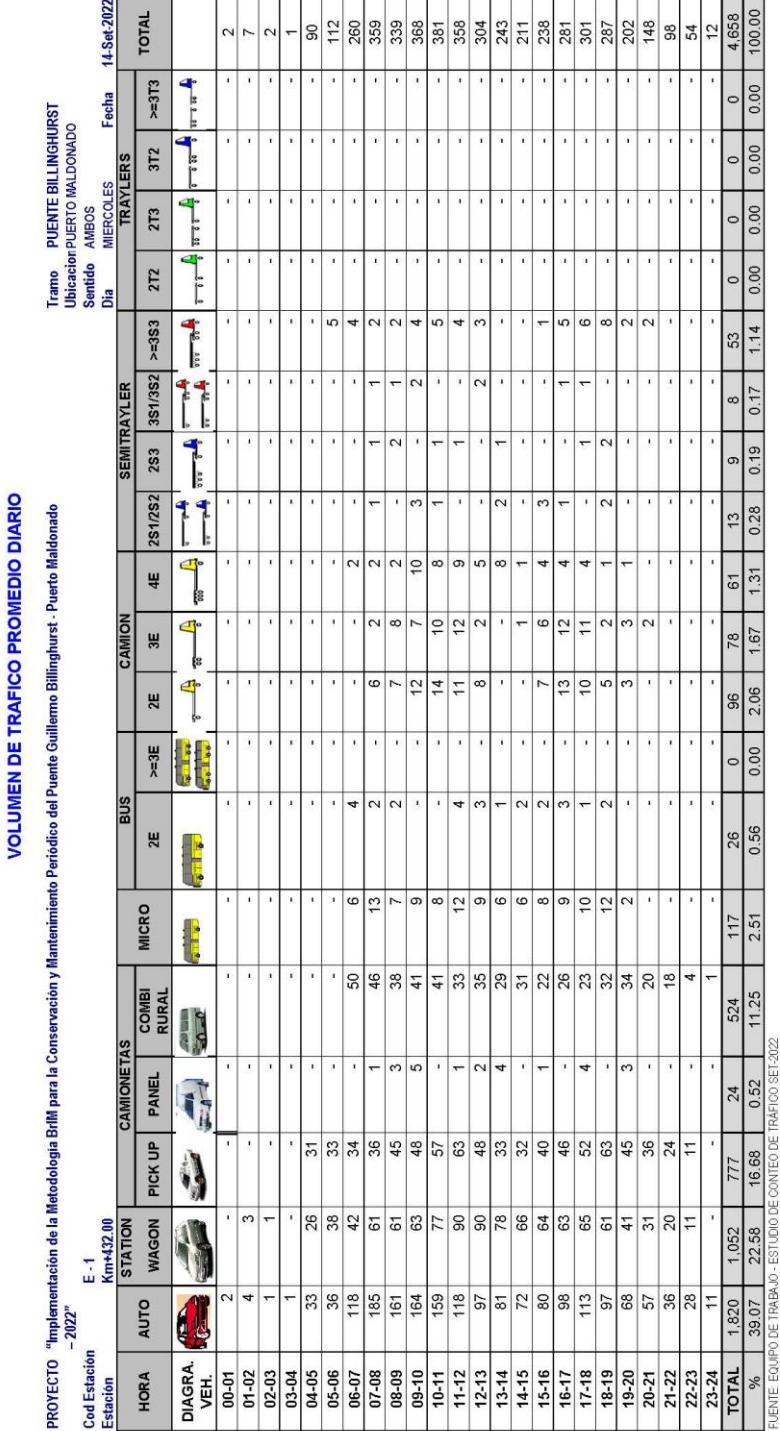

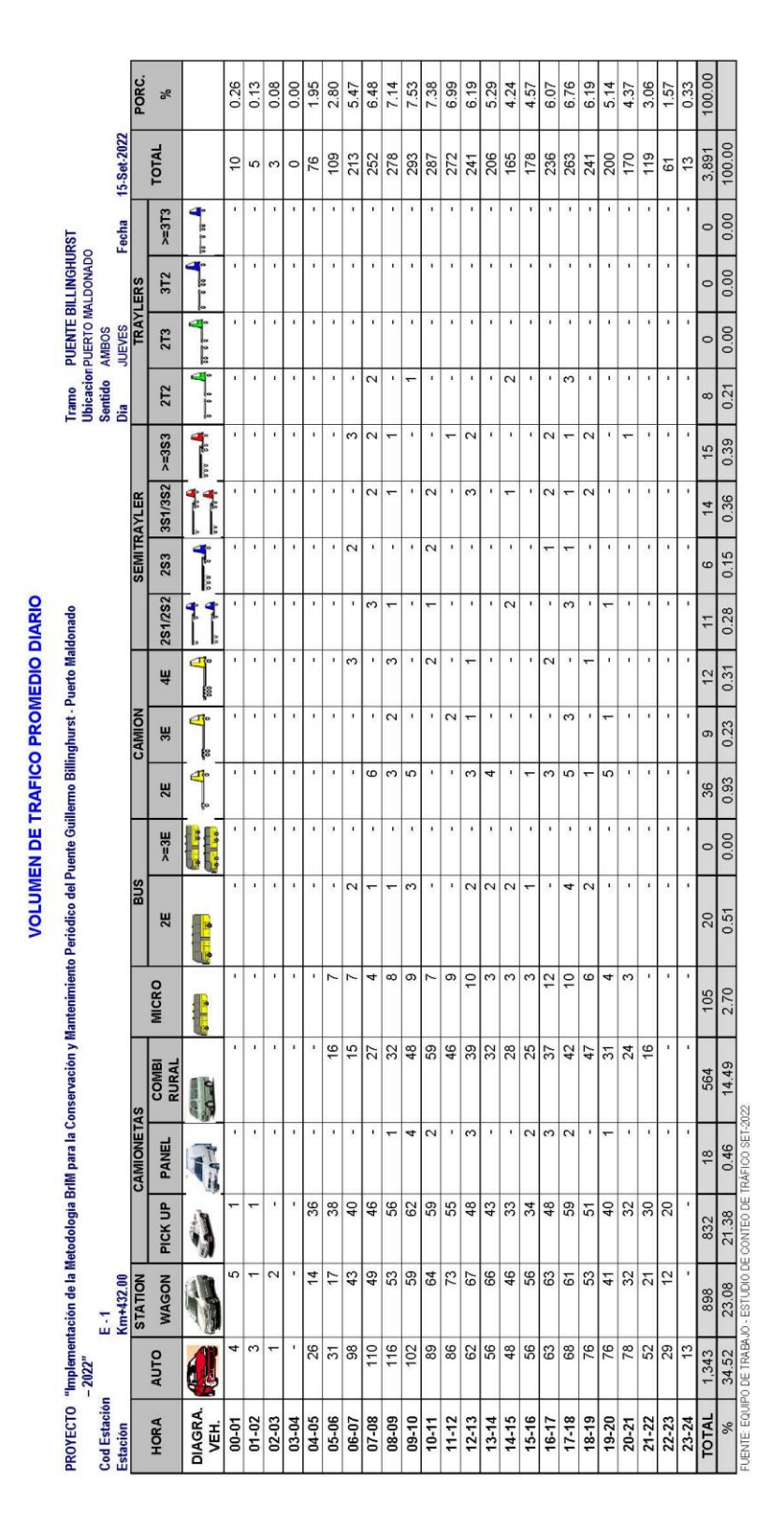

# **TABLA N° 09: Volumen Tráfico Promedio Diario, día 02**

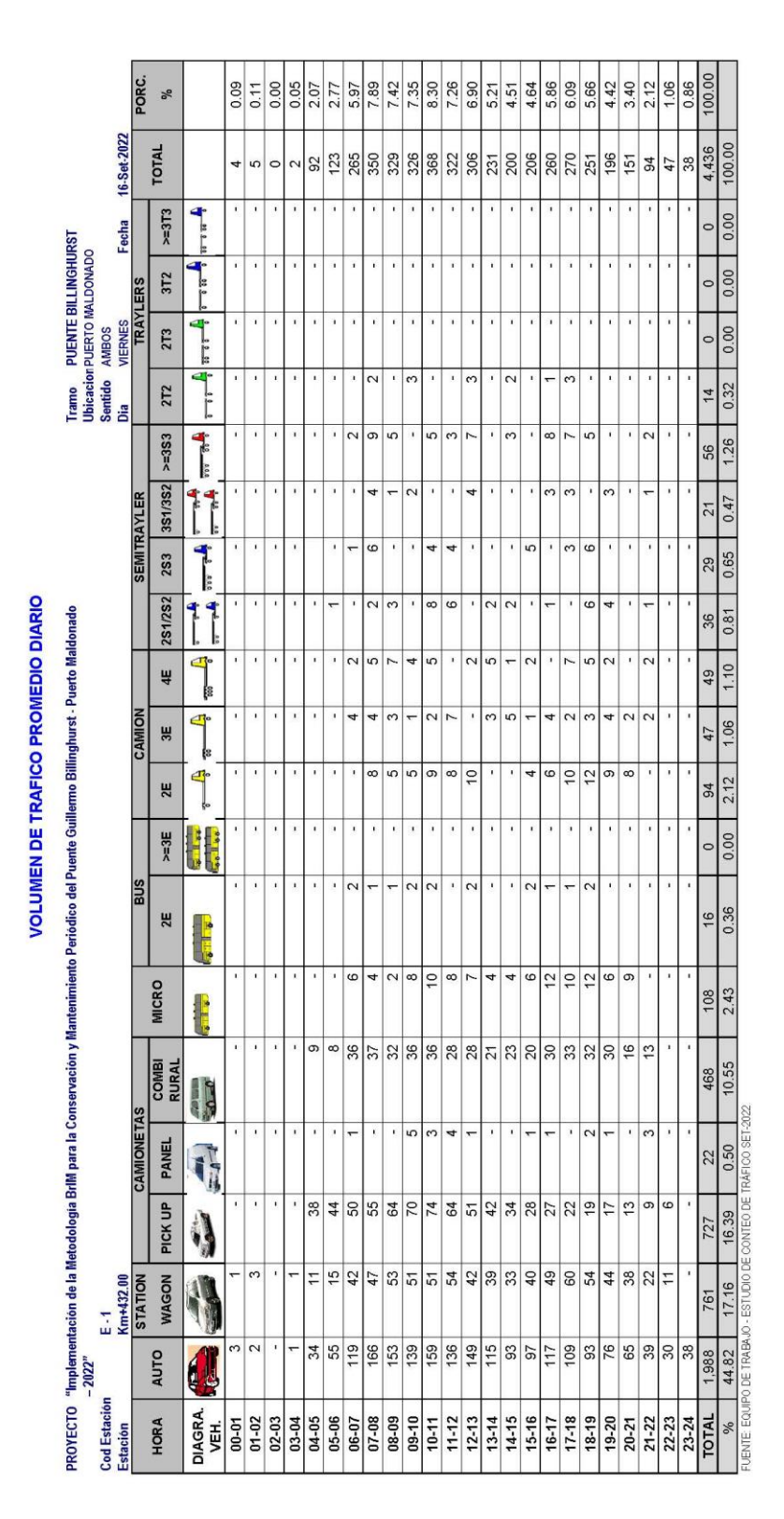

# **TABLA N° 10: Volumen Tráfico Promedio Diario, día 03**

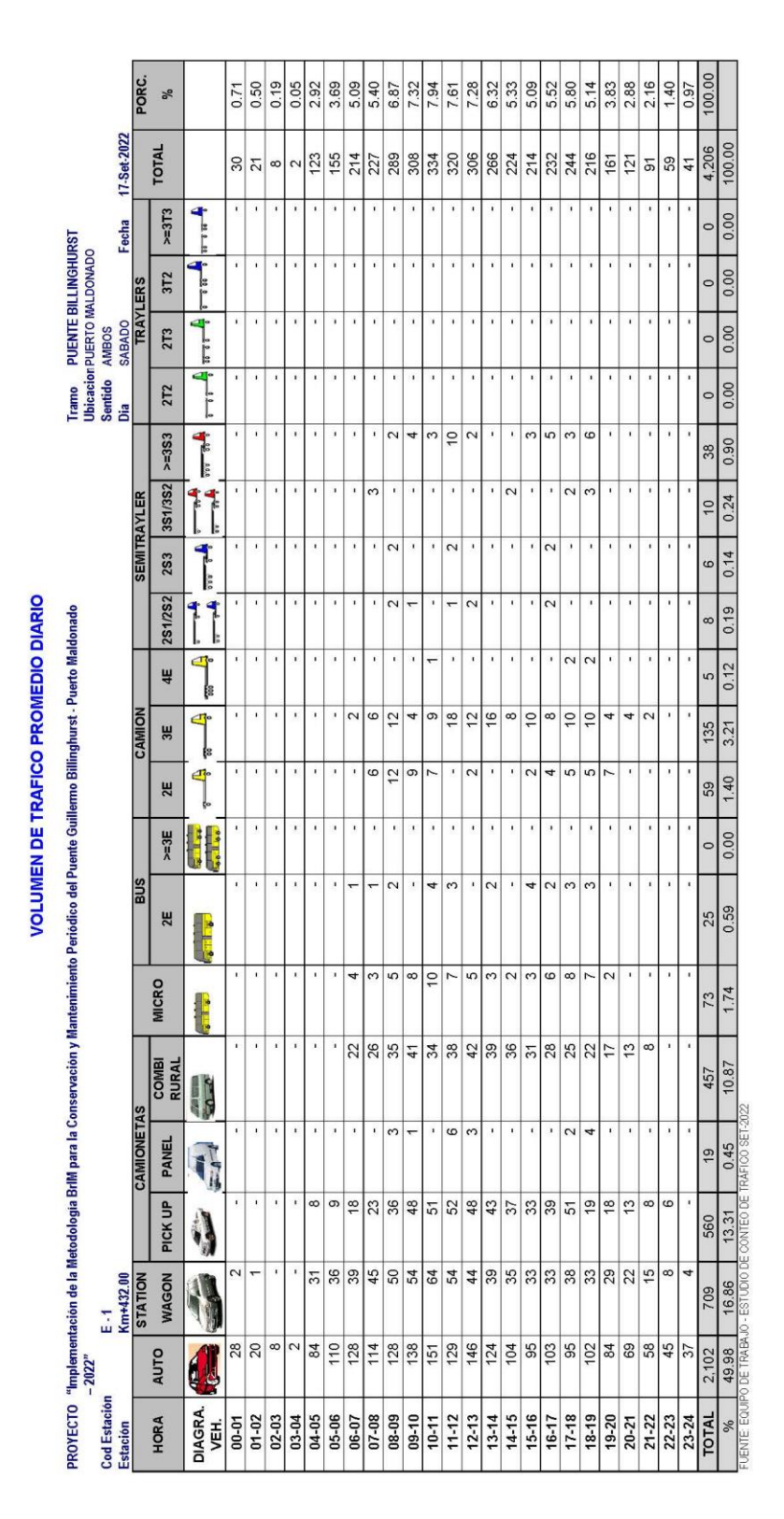

# **TABLA N° 11: Volumen Tráfico Promedio Diario, día 04**

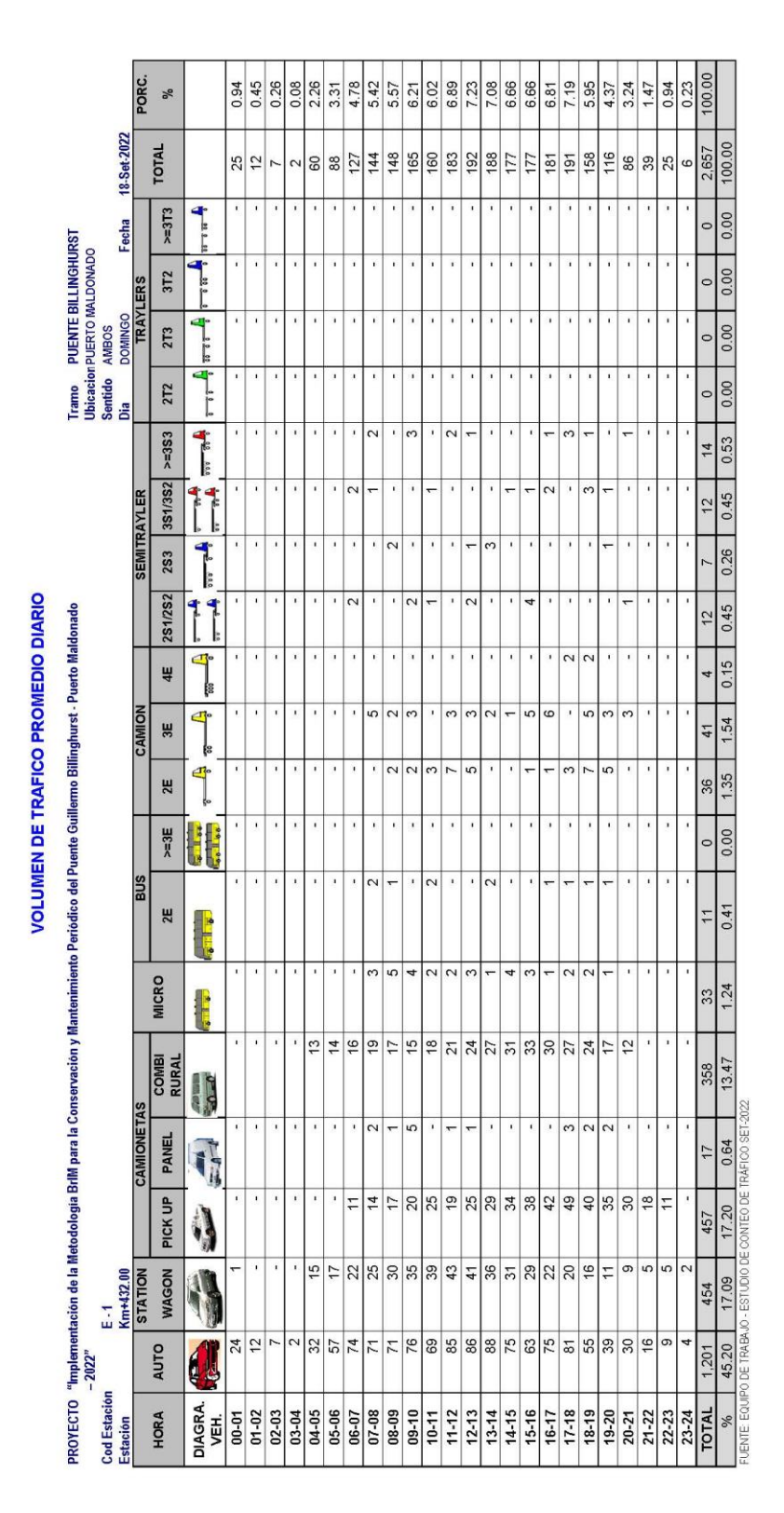

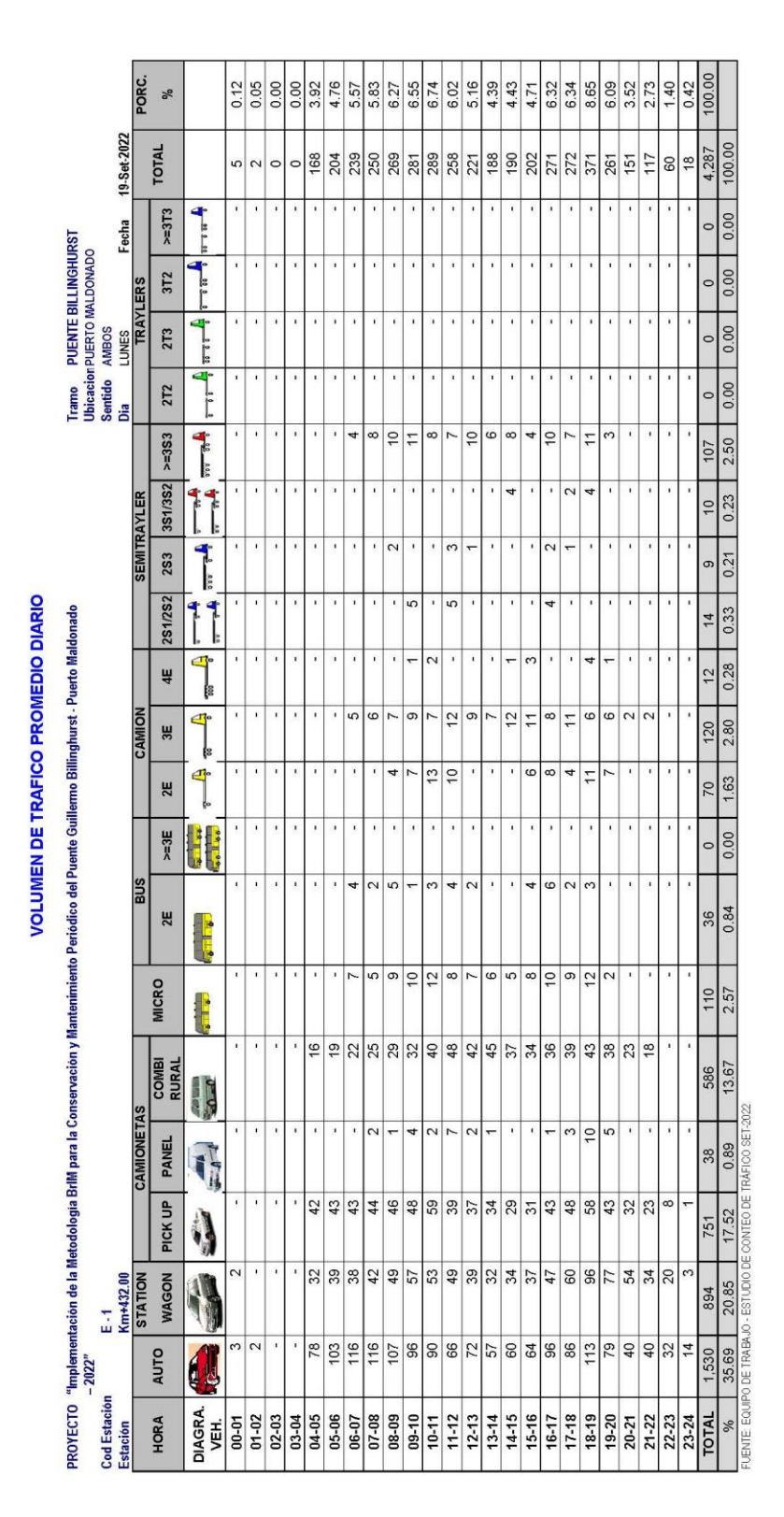

# **TABLA N° 13: Volumen Tráfico Promedio Diario, día 06**

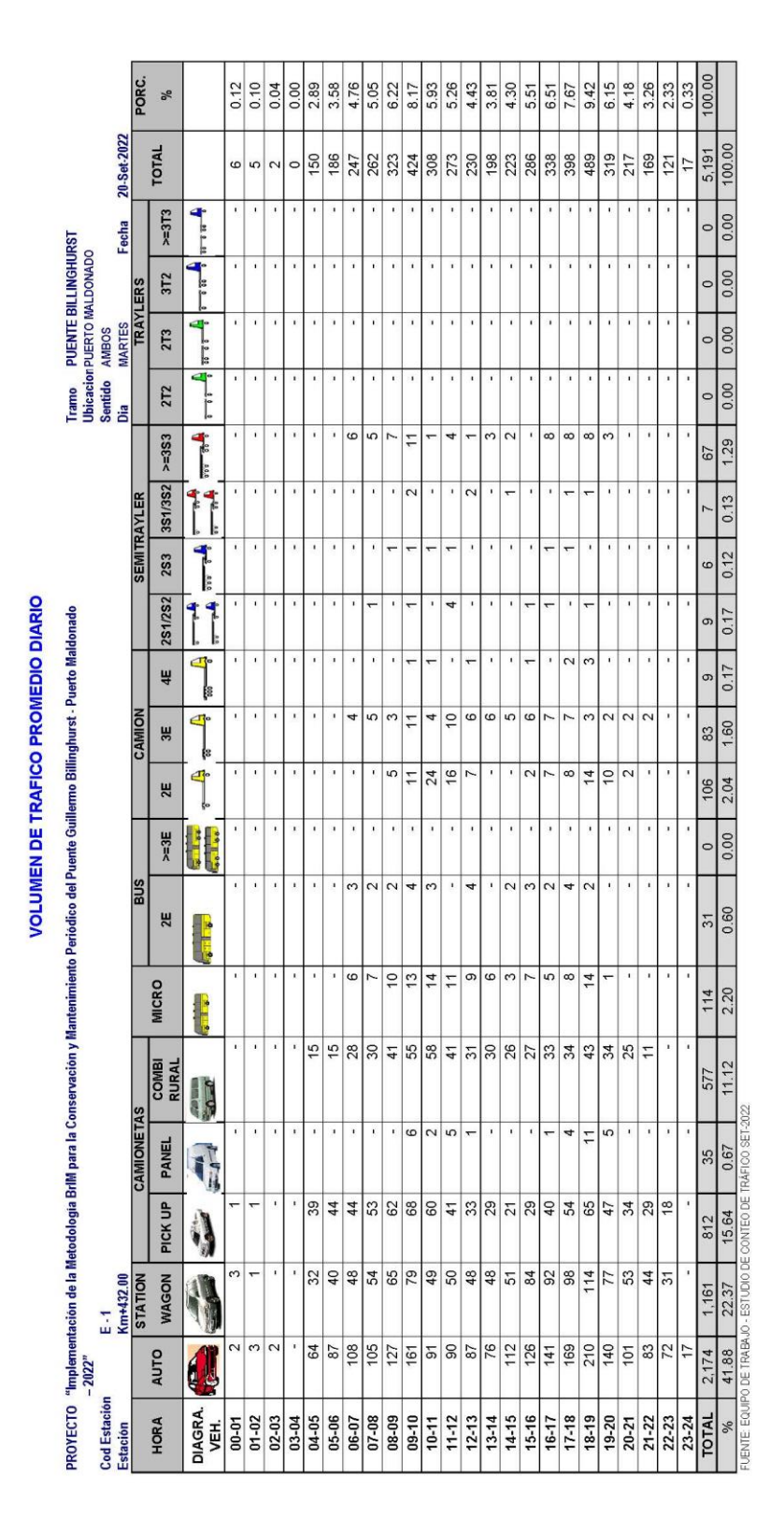

## **TABLA N° 14: Volumen Tráfico Promedio Diario, día 07**

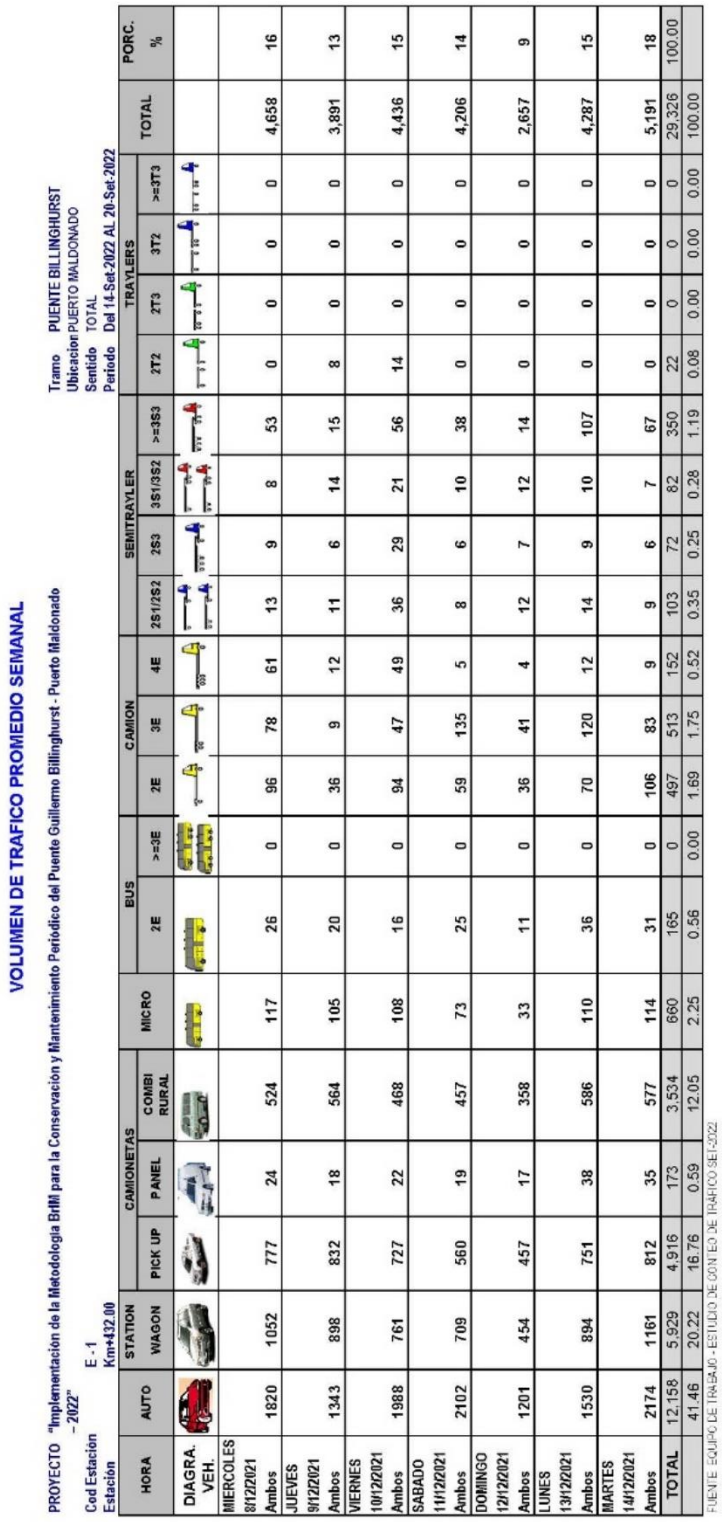

**TABLA N° 15: Volumen detallado del Tráfico Promedio Semanal**

**Fuente:** Elaboración Propia.

# **d. Índice Medio Diario Anual y Clasificación Vehicular**

La estación 01 se ubica en la progresiva o hito kilométrico 432+000 Km. en el Lado de Puerto Maldonado.

En los formatos que se adjunta, se presentan los resultados, en cifras absolutas y relativas, del conteo diario de tráfico en ambos sentidos. Así mismo, se presenta un resumen del tráfico promedio semanal.

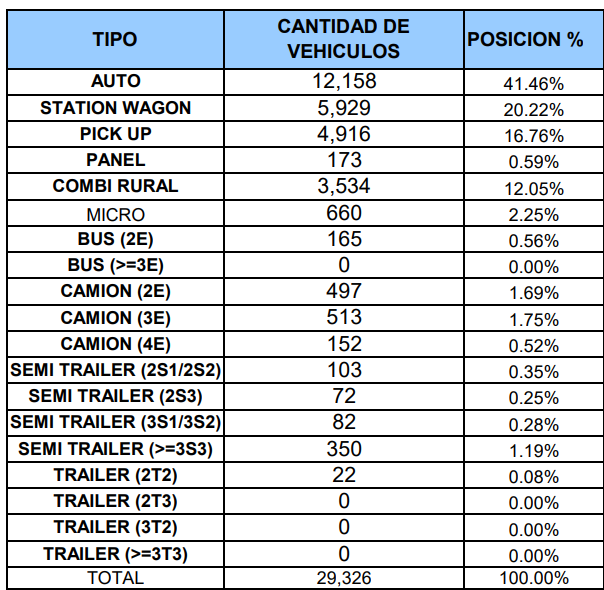

# **CUADRO Nº 04: Resumen de la Cantidad de Vehículos por semana**

**Fuente:** Elaboración Propia.

Antes de determinar el IMD anual se determinó el IMD de la semana, correspondiente al promedio de vehículos registrados durante los siete días, del 14 al 20 de Setiembre del 2022.

Del análisis de los resultados, se obtuvo en la semana un IMDs de 4,190 Veh/día, se observa la predominancia Autos, Station Wagon y Camioneta PickUp, los cuales representan el 41.46%, 20.22% y 16.76% respectivamente, según el Cuadro Nº 06; tal como se indica en el siguiente cuadro:

# **CUADRO Nº 05: Cálculo detallado del IMDs (Índice Medio Diario Semanal)**

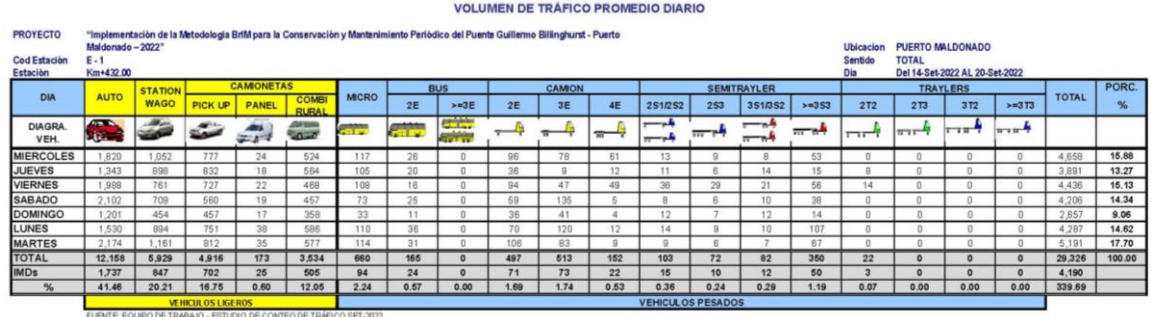

**Fuente:** Elaboración propia.

# **CUADRO Nº 06·Tabla Resumen del IMDs (Índice Medio Diario Semanal)**

| <b>TRAFICO VEHICULAR</b><br><b>IMD Sin Corrección</b><br>(Veh/dia) |             |          |  |  |  |  |  |  |  |
|--------------------------------------------------------------------|-------------|----------|--|--|--|--|--|--|--|
| <b>Tipo de Vehículos</b>                                           | <b>IMDs</b> | Distrib. |  |  |  |  |  |  |  |
|                                                                    |             | $\%$     |  |  |  |  |  |  |  |
| Autos                                                              | 1737        | 41 46%   |  |  |  |  |  |  |  |
| <b>Satation Wagon</b>                                              | 847         | 20.21%   |  |  |  |  |  |  |  |
| Camioneta Pick Up                                                  | 702         | 16.75%   |  |  |  |  |  |  |  |
| Camioneta Panel                                                    | 25          | 0.60%    |  |  |  |  |  |  |  |
| Combi Rural                                                        | 505         | 12.05%   |  |  |  |  |  |  |  |
| Micro                                                              | 94          | 2.24%    |  |  |  |  |  |  |  |
| Omnibus 2E y 3E                                                    | 24          | 0.57%    |  |  |  |  |  |  |  |
| Camión 2E                                                          | 71          | 1.69%    |  |  |  |  |  |  |  |
| Camión 3E                                                          | 73          | 1 74%    |  |  |  |  |  |  |  |
| Camión 4E                                                          | 22          | 0.53%    |  |  |  |  |  |  |  |
| Semi trayler                                                       | 87          | 2.08%    |  |  |  |  |  |  |  |
| Trayler                                                            | 3           | 0.07%    |  |  |  |  |  |  |  |
| <b>TOTAL IMDs</b>                                                  | 4190        | 100.0%   |  |  |  |  |  |  |  |

**Fuente:** Elaboración propia.

# **INDICE MEDIO DIARIO ANUAL:**

El Índice Medio Diario Anual se obtuvo sobre la base de los resultados del conteo vehicular captado en campo y corregido por el factor de corrección estacional.

Para determinar el IMDa se tuvo que obtener primero la muestra semanal, es decir el IMDs, el cual se determinó haciendo uso de la siguiente fórmula:

$$
IMD = \frac{5 * VDL + VS + VD}{7} x F. C.
$$

Una vez procesado el IMDs se trabajó el IMDa en función al FC correspondiente. Según la siguiente fórmula:

$$
IMDa = IMDsx F.C.
$$

Donde:

VDL = Volumen promedio de días laboradas

VS = Volumen día sábado

VD = Volumen día domingo

FC = Factor de corrección obtenido en la estación a la fecha realizada

Igualmente se procedió a ajustar los resultados del conteo mediante la aplicación del factor de corrección (FC). Como ya se indicó anteriormente estos factores le corresponden a la unidad de peaje Unión Progreso del mes de diciembre, al aplicar estos sobre el índice Medio diario de vehículos registrado en la semana, metodológicamente, nos permitirá contar con un IMDa representativo para el periodo anual. (ver Fig. 09 y Fig 10)

**CUADRO Nº 07** Factor de corrección Estacional

| <b>FACTOR DE CORRECCIÓN</b> |               |  |  |  |  |
|-----------------------------|---------------|--|--|--|--|
| <b>VEHICULO</b>             | <b>FACTOR</b> |  |  |  |  |
| Ligero                      | 0.967424      |  |  |  |  |
| Pesado                      | 0.907949      |  |  |  |  |

**Fuente:** Elaboración propia.

Después de este análisis se obtiene un IMDa de 3,196 vehículos por día, tal como se visualiza en los siguientes cuadros:

**CUADRO Nº 08:** Conteo vehicular, en términos nominales y porcentuales

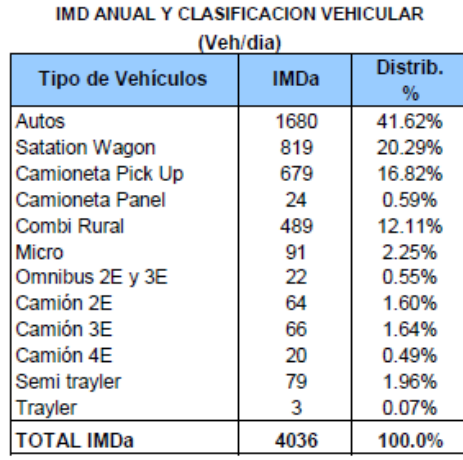

**TRAFICO VEHICULAR** 

Para el análisis de las características del tráfico, los vehículos se han clasificado en Autos, Station Wagon, Camionetas, Micro, Bus, Camiones, Semi Trayler y Traylers.

Para efectos de tener un mejor enfoque de análisis del IMD en la zona de estudio, se tiene el siguiente cuadro de tráfico promedio diario de los días de conteo, el cual registra el volumen vehicular diario al detalle por tipo de vehículo desde el 08 de diciembre del 2021, fecha en que se inició el trabajo de campo, hasta el 14 del mismo mes. Así el volumen de tráfico total de todo el periodo de conteo es de 29,326 vehículos, con un IMDs igual a 4,190 Veh/día. (Ver Cuadro Nº 05 y Nº 06)

#### **e. Composición Vehicular**

La composición por cantidad y tipo de vehículo que circula por el puente Billinghurst, se presenta en la Fig. 16, en este se visualiza que el flujo vehicular tiene una predominancia de Autos, los cuales alcanzan un máximo de 2,174 y 1,161 para Station Wagon; seguido por 850 camionetas y 586 unidades en combis rurales y complementando un máximo de aproximadamente 100 en los demás tipos de vehículos. Mayores detalles en la siguiente gráfica.

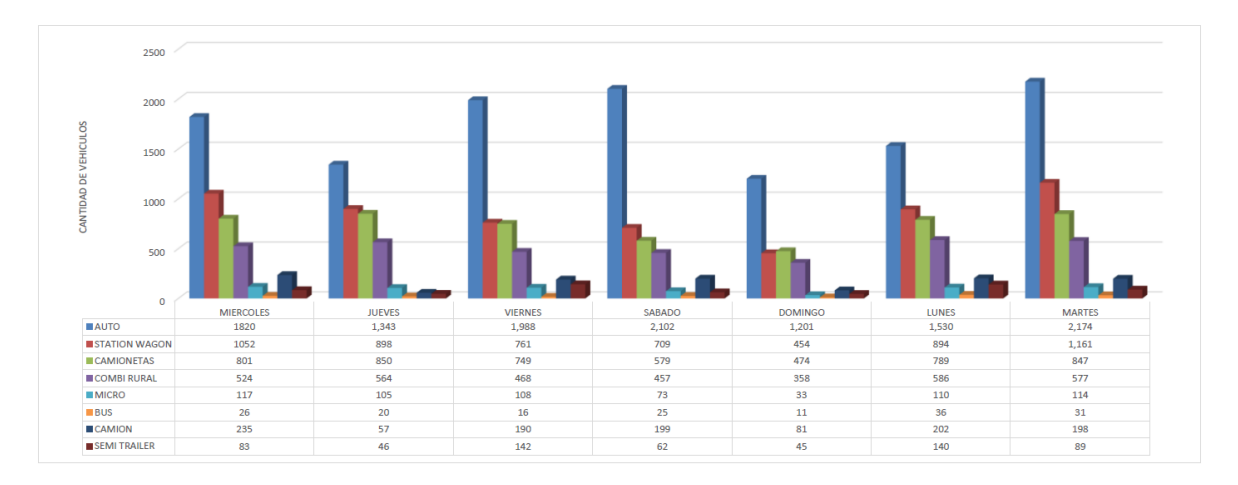

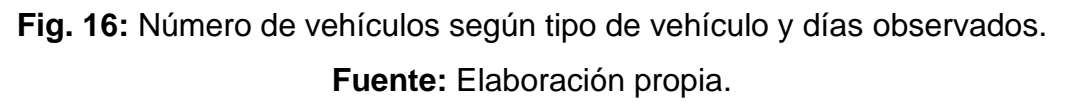

Asimismo, en la siguiente Fig. 17 se visualiza a nivel de porcentajes, con respecto al IMDa (índice medio diario anual) que se obtuvo, posterior a la aplicación de fórmulas y factores de corrección anteriormente mencionados. En este mismo se demuestra con mayor incidencia los vehículos livianos como son autos, Station Wagon y Pick up.

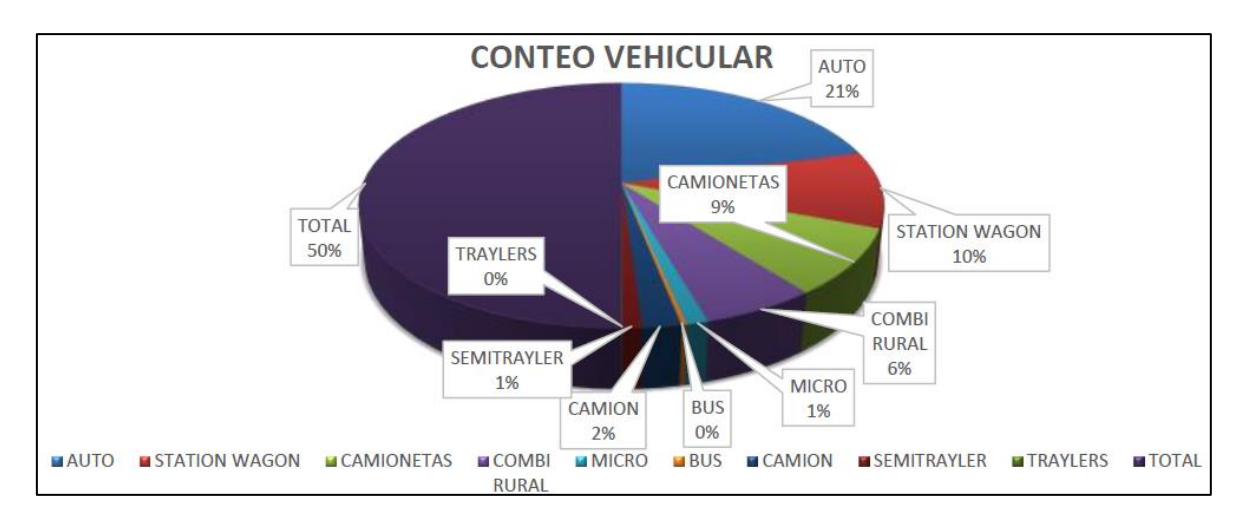

**Fig. 17:** Conteo vehicular porcentual. **Fuente:** Elaboración propia.

# **f. Variación Diaria**

De acuerdo al resumen del conteo vehicular diario, el mayor volumen de tráfico, en la Estación de Control E-01, se presenta el día martes y el menor volumen se presenta el día domingo. El alto flujo vehicular se debe al transporte de carga y al paso vehicular de pasajeros interurbano que se lleva a cabo los días laborables entre puerto Maldonado y el triunfo, en su mayoría en motocicleta, Trimoto pasajeros y Trimoto carga. Así también estos vehículos tanto de carga como como pasajeros se dirigen a los principales centros de producción que interconecta Puerto Maldonado e Iñapari (frontera con Brasil).

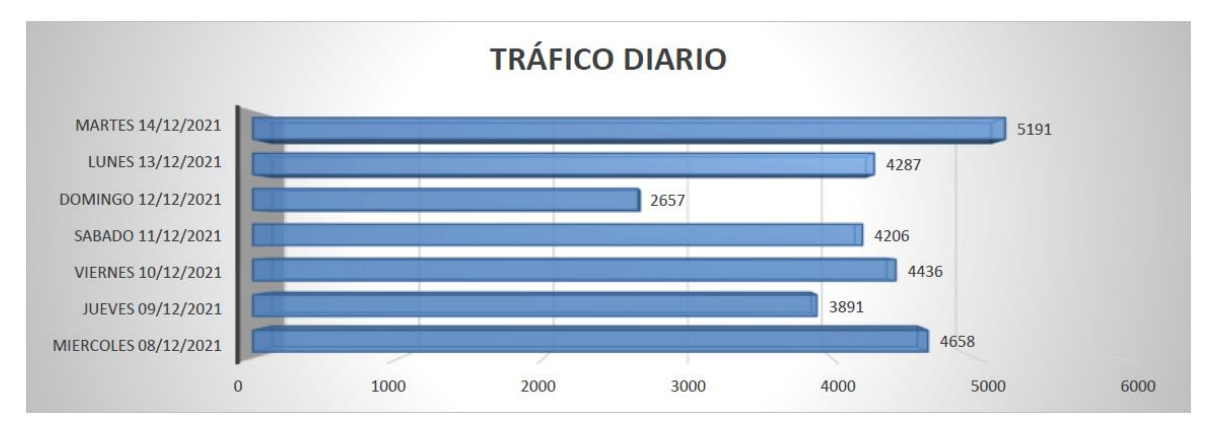

**Fig. 18:** Variación diaria de los vehículos. **Fuente:** Elaboración propia.

# **g. Variación Horaria**

De los resultados del procesamiento de datos de campo, se ha encontrado la siguiente variación horaria, en caso de un día con mayor flujo vehicular (Martes 20- Set-2022), desde las 23:00 hasta las 04:00 horas, la demanda de tráfico es casi nula, teniendo un máximo de 16.33 veh/h.

A diferencia de las horas de demanda media, desde las 04:00 hasta las 08:00 horas, de las 11:00 hasta las 16:00 horas y de las 20:00 hasta las 23:00 horas, transitando un mínimo de 57.17 veh/h y un máximo de 273.17 veh/h en un día con mayor flujo vehicular (Martes 20-Set-2022).

Las horas de mayor tráfico (horas punta), desde las 08:00 hasta las 11:00 horas y desde las 16:00 hasta las 20:00 horas, transitando un mínimo de 193.33 veh/h y un máximo de 282 veh/h en un día con mayor flujo vehicular (Martes 20-Set-2022).

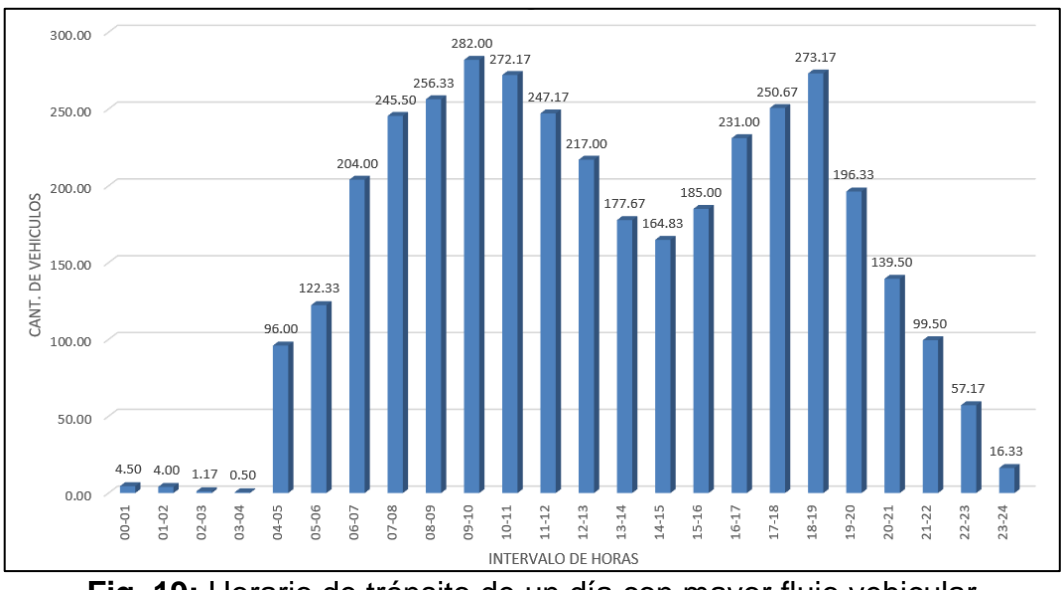

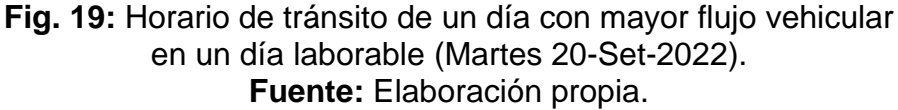

Así también se realizó el análisis de un día no laborable (Domingo 18-Set-2022), obteniendo una variación notable a comparación con un día con mayor flujo vehicular en un día laborable.

Luego de un análisis comparativo entre las 21:00 hasta las 04:00 horas, la demanda de tráfico es baja, teniendo un máximo de 25 veh/h entre las 22:00 y las 00:00 horas, así como de 39 veh/h entre las 21:00 y las 22:00 horas.

La demanda media se presenta entre las 04:00 hasta las 20:00 horas, transitando un mínimo de 60 veh/h y un máximo de 192 veh/. Este va aumentando desde las 04:00 hasta las 12:00 horas y luego desciende gradualmente hasta las 21:00 horas.

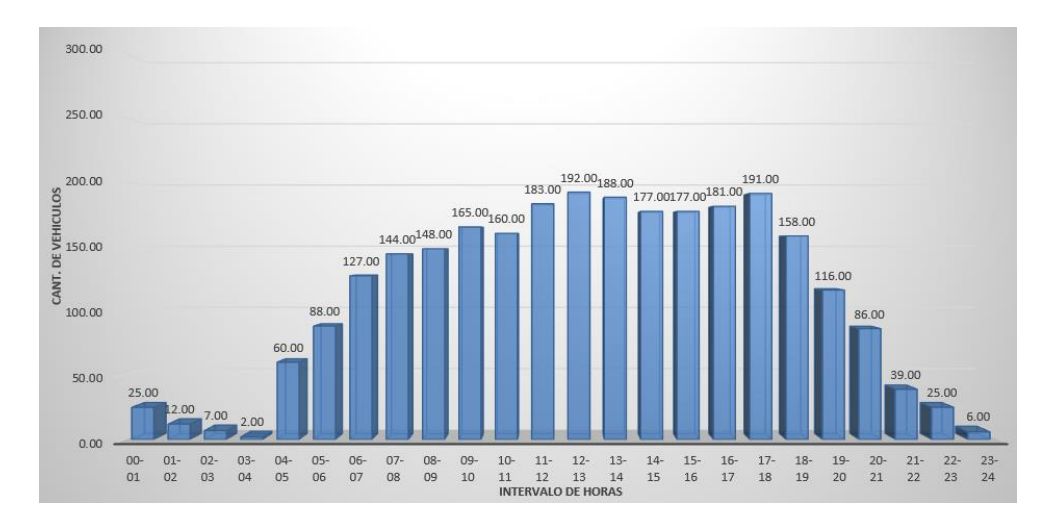

**Fig. 20:** Horario del tránsito vehicular en un día no laborable (Domingo 18-Set-2022). **Fuente:** Elaboración propia.

En los días domingo, no predomina las horas de mayor tráfico (horas punta), más bien solo un flujo de tránsito medio.

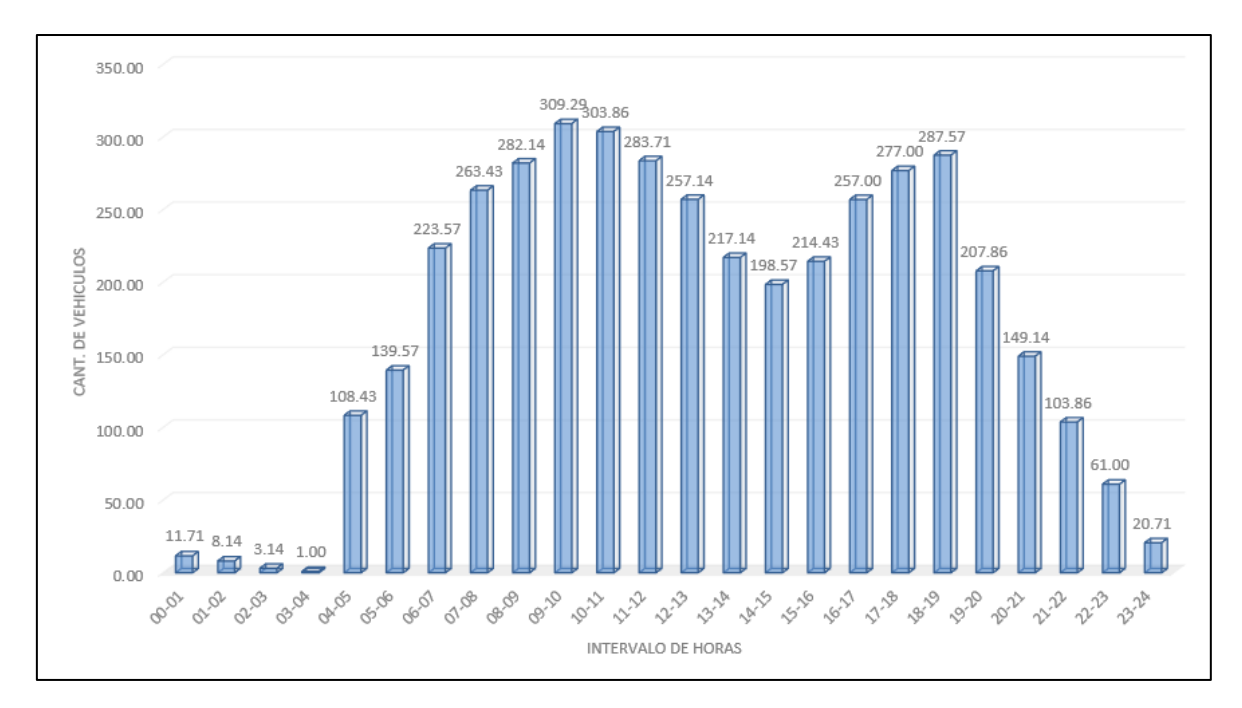

**Fig. 21:** Muestra una visión general del análisis promedio semanal. **Fuente:** Elaboración propia

De esta manera se encontró que las horas de menor transitabilidad se dan entre las 23:00 hasta las 04:00 horas, la demanda de tráfico es baja, al igual que un día no laborable, aunque en menor cantidad, teniendo un máximo de 21 veh/h en este caso.

Las horas de demanda de tráfico media, presentes entre las 04:00 hasta las 07:00 horas, las 13:00 hasta las 16:00 horas y las 19:00 hasta las 23:00 horas, transitando un mínimo de 61 veh/h y un máximo de 224 veh/h en un día promedio.

Las horas de mayor tráfico (horas punta) son en un día laborable desde las 07:00 hasta las 13:00 horas y desde las 16:00 a las 19:00 horas, transitando un mínimo de 257 veh/h y un máximo de 310 veh/h en un día laborable promedio.

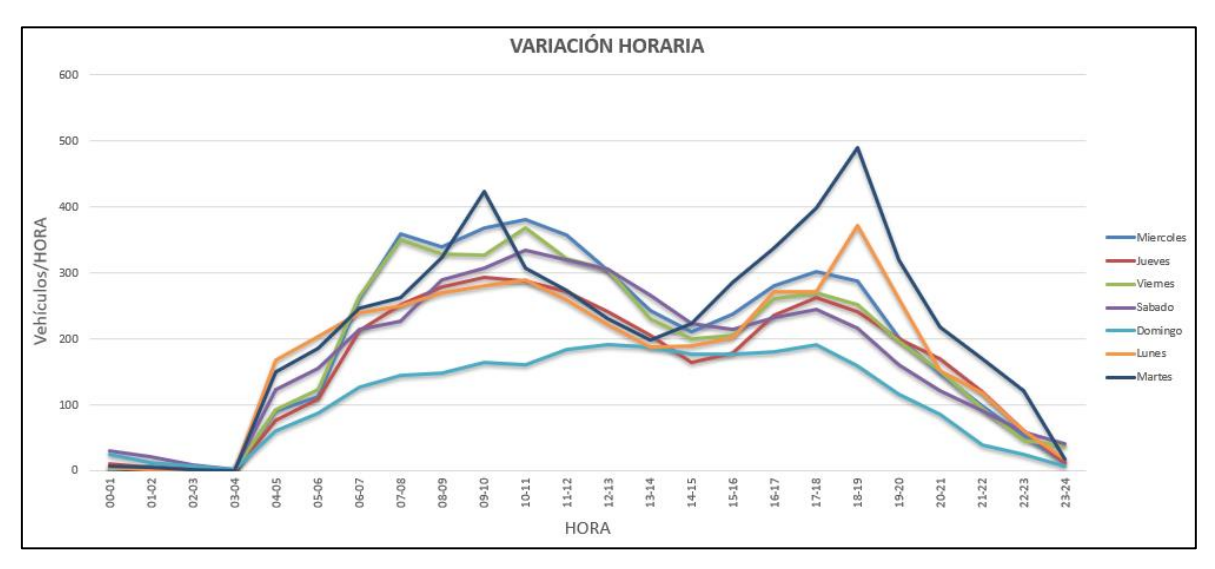

**Fig. 22:** Muestra una visión general del tráfico vehicular en los días de conteo. **Fuente:** Elaboración propia

La curva de color azul que corresponde al día Martes, en esta se puede apreciar las horas punta más pronunciadas, es decir con mayor intensidad de tráfico.

La curva de color celeste que corresponde al día Domingo, en esta se puede apreciar las horas con menos intensidad, es decir con menor tráfico.

# **7. PROYECCIONES DE TRAFICO**

#### **a. Generalidades**

Debido a la importancia del puente en estudio y de acuerdo a las referencias de los habitantes de la zona, se puede sostener que los flujos de transporte de carga y de

pasajeros que se manifiestan, tienen alcance regional, favorece la integración a nivel de Puerto Maldonado y El Triunfo.

La integración se debe básicamente al intercambio comercial que se da, entre las diferentes localidades que existen en el interior de Puerto Maldonado y El Triunfo, además de los demás distritos hasta culminar en Iñapari, así también existe 4 rutas principales, en dirección oeste de Perú. Mismas que describiremos posteriormente:

- Ruta 1: Lima Nazca Puquio Chalwanca Ancash Cusco Urcos Puente Inambari – Puerto Maldonado – Iberia – Iñapari
- Ruta 2: Arequipa Espinar Cusco Sicuari Urcos Puente Inambari Puerto Maldonado – Iberia – Iñapari
- Ruta 3: Hilo Moquegua Puno Torata Juliaca Azangaro Macuzani Ollachea – Puente Inambari - Puerto Maldonado – Iberia - Iñapari
- Ruta 4: Tacna Mazocruz Ilabe Puno Torata Juliaca Azangaro Macuzani – Ollachea - Puente Inambari - Puerto Maldonado – Iberia - Iñapari

Existe un fluido movimiento de personas que hace uso de los servicios de transporte de pasajeros principalmente en Motocicleta, Trimoto Pasajeros y Trimoto carga, que cubren el itinerario existente entre el interior de Puerto Maldonado, El Triunfo y distritos aledaños, debido básicamente la facilidad de movilización en estos vehículos, sobre el terreno accidentado existente.

En el contexto señalado el Distrito de Tambopata (Puerto Maldonado) y Las Piedras (El Triunfo), estas desempeñan el papel de **centro de atracción** y/o generador de la mayor parte de los viajes (rol fundamental en las relaciones comerciales en estas zonas de estudio) que se producen desde y hacia las provincias del interior del País, con marcada y definida orientación a los principales centros de comercio ubicados en Lima, Arequipa, Ica, Moquegua y Tacna.

Las proyecciones de tráfico efectuados a partir de los resultados del conteo y clasificación de tráfico registrado en el tramo; así como de los criterios a considerar para la situación sin proyecto (tráfico normal) y con el proyecto (generado, siempre y cuando el proyecto lo contemple) para toda la vía en estudio, involucra a los diversos pueblos, comunidades y unidades agropecuarias rurales ubicados no solamente en el interior del distrito, sino también de ámbitos geográficos de los distritos aledaños como los ya señalados en párrafos precedentes y que se articulan con el área de influencia a través del puente interoceánico Billinghurst existente que se encuentra en funcionamiento con fines de intercambio comercial y de provisión de servicios.

En general, el Puente Billinghurst se caracteriza por presentar un tráfico alto y consolidado que depende esencialmente del desarrollo de las actividades económicas que se complementa con el uso de la carretera Interoceánica que interconecta los Distritos de Tambopata (Puerto Maldonado) y Las Piedras (El Triunfo), como vía de intercambio de productos entre las diferentes localidades, pero también para trasladar los productos a ciudades aledañas tanto al este como al oeste, por lo tanto, la proyección del tráfico normal o existente se reflejará en el crecimiento vegetativo de las actividades económicas (variables macroeconómicas).

## **b. Tasas de Generación de Tráfico**

Existen dos procedimientos que generalmente son utilizados para proyectar el tráfico en vías de características similares a la carretera en estudio:

- Con información histórica de los Índices Medios Diarios Anuales (IMDa) del tráfico existente en el área de estudio.
- Con indicadores macro económicos, expresados en tasas de crecimiento y otros parámetros relacionados, que permiten determinar las tasas de crecimiento del tráfico.

Respecto del primer procedimiento, no existe suficiente información estadística del tráfico referente a data histórica de varios años; razón por la que se consideró razonable utilizar para las proyecciones de tráfico el segundo procedimiento que es el método de las tasas de generación de viajes en función de las variables macro económicas como el Producto Bruto Interno (PBI) y el tamaño poblacional.

#### **Metodología para obtener la proyección de tráfico:**

Según el manual de carreteras: suelos, geología, geotecnia y pavimentos, nos menciona en el CAPITULO VI en el inciso 6.3 CÁLCULO DE TASAS DE CRECIMIENTO Y PROYECCIÓN, para poder calcular el transito proyectado a una determinada cantidad de años, se calculará por separado el tipo de vehículo.

Clasificando el tránsito de vehículos de pasajeros y el componente del tránsito de vehículos de carga. Así mismo se aplicará la siguiente formula.

$$
T_n = T_0 \left[ 1 + (TC_{PBI} \ 6 \ T C_P) \times \frac{1}{100} \right]^n
$$

Donde:

 $T_n = T r$ ánsito proyectado al año "n" en veh/día

 $T_0$  = Tránsito actual (año base o) en veh/día

 $TC_{PBI}$  = Tasa anual de crecimiento del PBI

 $TC_p = Tasa$  anual de crecimiento poblacional

 $n =$  Número de años del periodo de diseño

La tasa anual de crecimiento del tránsito se define en correlación con la dinámica de crecimiento socio-económico.

Normalmente se asocia la tasa de crecimiento del tránsito de vehículos de pasajeros con la tasa anual de crecimiento poblacional; y la tasa de crecimiento del tránsito de vehículos de carga con la tasa anual del crecimiento de la economía expresada como el Producto Bruto Interno (PBI). Normalmente las tasas de crecimiento del tráfico varían entre 2% y 6%.

Estas tasas pueden variar sustancialmente si existieran proyectos de desarrollo específicos, por implementarse con certeza a corto plazo en la zona del camino.

La proyección de la demanda puede también dividirse en dos componentes. Una proyección para vehículos de pasajeros que crecerá aproximadamente al ritmo de la tasa anual de crecimiento de la población y una proyección de la demanda de vehículos de carga que crecerá aproximadamente con la tasa de crecimiento de la economía.

Para establecer las tasas de crecimiento de generación de viajes, se ha tomado en cuenta la participación de las variables macroeconómicas como las tasas de crecimiento del PBI y de la población a nivel de la región de Madre de Dios. Ambos índices se extrajeron de la base de datos del Instituto Nacional e Informática (INEI).

#### **Variables Macroeconómicas**

Como se citó anteriormente; en el presente estudio se ha tomado como información base las tasas de crecimiento de dos variables macroeconómicas (PBI y Población).

Tomando en cuenta la metodología de cálculo explicada anteriormente, se procede a exponer las tasas de crecimiento por tipo de vehículo, empleadas para la proyección del tráfico normal (IMD Anual).

# **CUADRO Nº 9: Tasas de crecimiento**

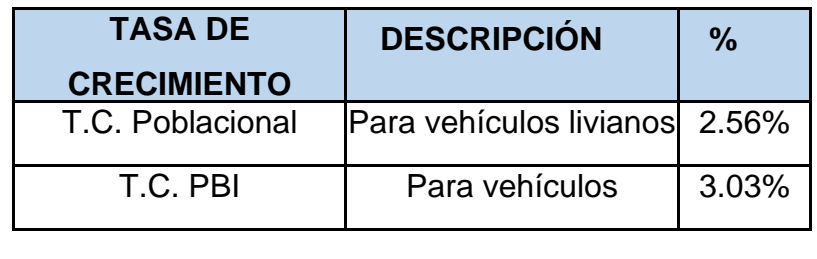

# **c. Proyección del Trafico**

# **Proyección del Trafico en base a la tasa de crecimiento:**

La proyección, tanto para vehículos de carga como de pasajeros, para el horizonte de análisis, se obtuvo aplicando las tasas de crecimiento correspondientes al IMDa por tipo de vehículo del año base (2022), ver Cuadro N°9. Los resultados de la proyección del tráfico por períodos y por tipo de vehículo se muestran en el Cuadro N°10.

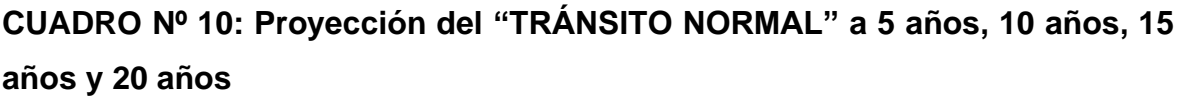

| Años | Auto  | <b>Station</b><br>Wagon | <b>Pick Up</b> | Panel | Combi<br>Rural | <b>Micros</b> | <b>BUS</b> | C <sub>2</sub> | C <sub>3</sub> | C <sub>4</sub> | Semi<br><b>Trayler</b> | Trayler        | <b>Total IMDA</b> |
|------|-------|-------------------------|----------------|-------|----------------|---------------|------------|----------------|----------------|----------------|------------------------|----------------|-------------------|
| 2022 | 1.680 | 819                     | 679            | 24    | 489            | 91            | 22         | 64             | 66             | 20             | 79                     | 3              | 4.036             |
| 2023 | 1,723 | 840                     | 696            | 25    | 502            | 93            | 23         | 66             | 68             | 21             | 81                     | 3              | 4,141             |
| 2024 | 1.767 | 861                     | 714            | 25    | 514            | 96            | 23         | 68             | 70             | 21             | 84                     | 3              | 4,248             |
| 2025 | 1.812 | 884                     | 732            | 26    | 528            | 98            | 24         | 71             | 72             | 22             | 86                     | 3              | 4,358             |
| 2026 | 1,859 | 906                     | 751            | 27    | 541            | 101           | 25         | 73             | 75             | 23             | 89                     | 3              | 4,471             |
| 2027 | 1,906 | 929                     | 770            | 27    | 555            | 103           | 26         | 75             | 77             | 23             | 92                     | 3              | 4,587             |
| 2028 | 1.955 | 953                     | 790            | 28    | 569            | 106           | 26         | 77             | 79             | 24             | 95                     | 3              | 4,706             |
| 2029 | 2.005 | 978                     | 810            | 29    | 584            | 109           | 27         | 79             | 82             | 25             | 97                     | 3              | 4,828             |
| 2030 | 2,056 | 1,003                   | 831            | 29    | 599            | 111           | 28         | 82             | 84             | 25             | 100                    | 3              | 4,953             |
| 2031 | 2,109 | 1,028                   | 852            | 30    | 614            | 114           | 29         | 84             | 87             | 26             | 103                    | 4              | 5,081             |
| 2032 | 2,163 | 1,055                   | 874            | 31    | 630            | 117           | 30         | 87             | 89             | 27             | 107                    | 4              | 5,213             |
| 2033 | 2,218 | 1,082                   | 897            | 32    | 646            | 120           | 31         | 90             | 92             | 28             | 110                    | 4              | 5,348             |
| 2034 | 2,275 | 1.109                   | 920            | 33    | 662            | 123           | 31         | 92             | 95             | 29             | 113                    | 4              | 5,486             |
| 2035 | 2,334 | 1.138                   | 943            | 33    | 679            | 126           | 32         | 95             | 98             | 29             | 116                    | 4              | 5,628             |
| 2036 | 2,393 | 1,167                   | 967            | 34    | 697            | 130           | 33         | 98             | 101            | 30             | 120                    | 4              | 5,774             |
| 2037 | 2,455 | 1,197                   | 992            | 35    | 714            | 133           | 34         | 101            | 104            | 31             | 124                    | $\overline{4}$ | 5,924             |
| 2038 | 2.517 | 1.227                   | 1.017          | 36    | 733            | 136           | 35         | 104            | 107            | 32             | 127                    | $\overline{4}$ | 6,077             |
| 2039 | 2,582 | 1,259                   | 1,043          | 37    | 751            | 140           | 37         | 107            | 110            | 33             | 131                    | 5              | 6,235             |
| 2040 | 2.648 | 1,291                   | 1.070          | 38    | 771            | 143           | 38         | 110            | 114            | 34             | 135                    | 5              | 6,397             |
| 2041 | 2,716 | 1,324                   | 1,098          | 39    | 790            | 147           | 39         | 114            | 117            | 35             | 139                    | 5              | 6,562             |
| 2042 | 2,785 | 1,358                   | 1,126          | 40    | 811            | 151           | 40         | 117            | 120            | 36             | 144                    | 5              | 6,733             |

**Fuente:** Elaboración propia

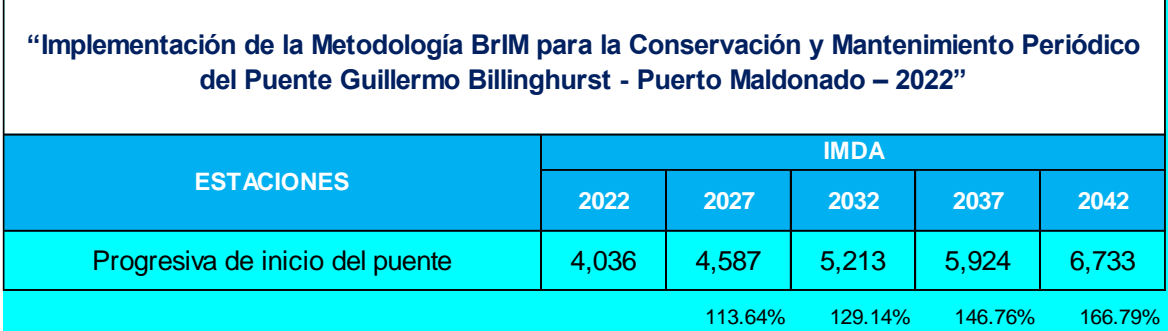

# **CUADRO Nº 11: Resumen de "TRAFICO NORMAL" proyectado**

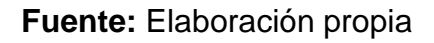

# **Proyección en caso exista tráfico generado:**

La proyección con tráfico generado está relacionado a la ejecución del proyecto, es decir al estudio, se considera como tráfico generado, un 10% más (para vehículos ligeros y vehículos de carga) con respecto al tráfico normal, porcentajes que se asumen tomando en cuenta consideraciones metodológicas planteadas por el MTC para proyectos de rehabilitación y mejoramiento.

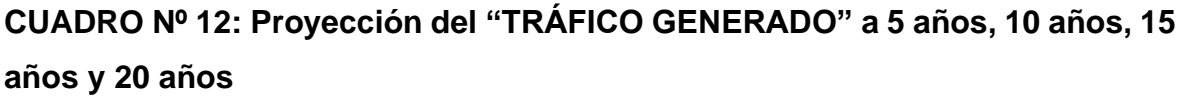

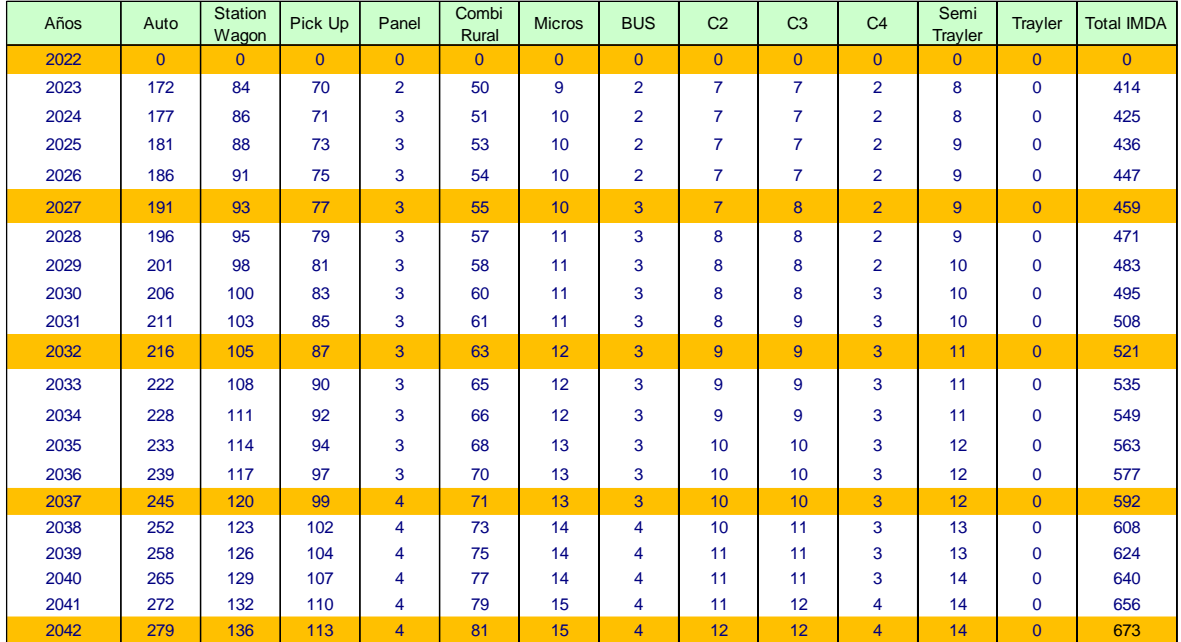

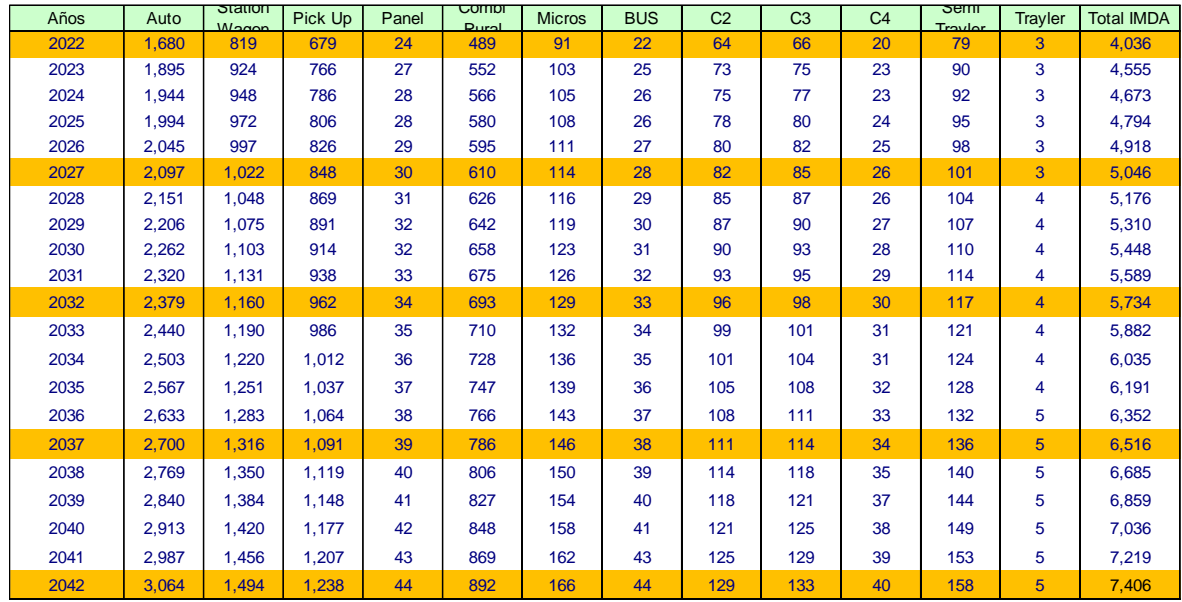

# **CUADRO Nº 13: Proyección del "TRÁFICO TOTAL"**

## **Fuente:** Elaboración propia

*"La proyección de tráfico citada en el anterior cuadro resulta válida para las propuestas de intervención que se contemplen en los estudios de ingeniera que han de incluirse en el perfil". Dicho esto, el proyecto no requiere tomar en cuenta este tipo de tráfico generado, sino basarse únicamente en el crecimiento de tráfico normal existente.*

# **8. CONCLUSIONES:**

- ❑ Con los datos del flujo vehicular obtenidos mediante el conteo, actualmente se registra tráfico en menor incidencia entre las 22:00 horas hasta las 04;00 horas de día siguiente. Se concluye que la presencia de vehículos livianos y pesados no es significativa en el periodo de tiempo antes indicado.
- ❑ Se constato que las horas pico o de mayor tráfico se presenta, desde las 08:00 hasta las 11:00 horas y desde las 16:00 hasta las 20:00 horas, transitando un mínimo de 193.33 veh/h y un máximo de 282 veh/h en un día con mayor flujo vehicular (Martes 20-Set-2022).
- ❑ El tráfico que presenta es del tipo liviano propia de la selva, debido al clima, es por ello el uso de este tipo de vehículos como es la Motocicleta, Trimoto Pasajeros y Trimoto carga.
- ❑ Los cálculos arrojan un IMDa de 4,036 veh/día que transitan en la zona.
- ❑ Con el levantamiento de información de la zona se concluye que las señales de pare no son suficientes como medidas de control en una intersección no semaforizada. Dado el comportamiento del usuario.
- ❑ Los bordes de la pista en la zona del puente, acumulan de manera regular polvo, botellas descartables y demás desperdicios, los cuales obstruyen los drenajes de agua de lluvia y no permite su normal evacuación.
- ❑ El año base para las proyecciones de tránsito es el 2022 con un horizonte de 5, 10, 15, 20 años.
- ❑ Se ha determinado que el tráfico vehicular proyectado alcanzará al año 2027 un IMDa de 4,587 vehículos por día, por lo que se clasificará como una "AUTOPISTA DE SEGUNDA CLASE" (4,001 <IMDa< 6,000 veh/día), teniendo un incremento de 13,64% con respecto al año 2022.
- ❑ Se ha determinado que el tráfico vehicular proyectado alcanzará al año 2032 un IMDa de 5,213 vehículos por día, por lo que mantendrá la clasificación de "AUTOPISTA DE SEGUNDA CLASE" (4,001 <IMDa< 6,000 veh/día), teniendo un incremento de 29,14% con respecto al año 2022.
- ❑ Se ha determinado que el tráfico vehicular proyectado alcanzará al año 2037 un IMDa de 5,924 vehículos por día, por lo que mantendrá la clasificación de "AUTOPISTA DE SEGUNDA CLASE" (4,001 <IMDa< 6,000 veh/día), teniendo un incremento de 46,76% con respecto al año 2022.
- ❑ Se ha determinado que el tráfico vehicular proyectado alcanzará al año 2042 un IMDa de 6,723 vehículos por día, por lo que se clasificará como una "AUTOPISTA DE PRIMERA CLASE" (IMDa> 6,000 veh/día), teniendo un incremento de 66,79% con respecto al año 2022.

#### **RECOMENDACIONES:**

- ❑ Para que el puente tenga una vida útil de tal manera que pueda atender el incremento del tráfico que se proyecta año a año, este requiere que las estructuras estén en buenas condiciones para que se garantice la vida útil de las estructuras del puente. Por lo que se recomienda la ejecución de trabajos estabilización de taludes, mantenimiento del sistema de drenaje de las aguas de lluvia y mantenimiento periódico de las estructuras del puente.
- ❑ En cuanto al tiempo proyectado, el tráfico se va a incrementar de tal manera que el puente tiene que atender una mayor incidencia con respecto al tráfico actual. Se recomienda la semaforización de las zonas de ingreso al puente, así como el mejoramiento de la señalización horizontal y vertical en las intersecciones involucradas en la zona.

# **INFORME MODELAMIENTO ESTRUCTURAL Y REVISION DE LOS RESULTADOS DE LA PRUEBA DE CARGA ESTATICA Y DINAMICA DEL PUENTE BILLINGHURST**

#### **INDICE**

- 1. Introducción
- 2. Descripción de la Estructura
- 3. Modelo de Análisis Estructural
- 4. Evaluación de la Super-Estructura
- 5. Revisión de los Resultados de la Prueba de Carga Estática
- 6. Conclusiones y Recomendaciones
## **1. INTRODUCCION**

El Puente Billinghurst (anteriormente conocido como Puente Brasil) es una importante estructura construida sobre el Rio Madre de Dios, en la carretera Puerto Maldonado- Iberia-Iñapari.

El diseño de la superestructura metálica fue desarrollado por la empresa austriaca Waagner-Biro en el año 1975 y representa el estado del arte de la ingeniería estructural de aquella época. La superestructura fue comprada por el Gobierno del Perú y almacenada por muchos años en un almacén en la ciudad de Puerto Maldonado. A finales de la primera década de los años 2000s la subestructura fue construida y la superestructura metálica fue montada, reemplazándose previamente los cables principales para satisfacer los estándares actuales.

# **2. DESCRIPCION DE LA ESTRUCTURA**

La estructura principal es un puente colgante comuna luz central L=320m y tramos laterales de 104m, que resulta en una longitud total de 528m. En la actualidad es el puente de mayor luz en Perú. Se resume a continuación las características de la estructura principal obtenidas de los planos de fabricación originales de Waagner Biro, así como de los planos post-construcción:

# • **Dimensiones Principales**

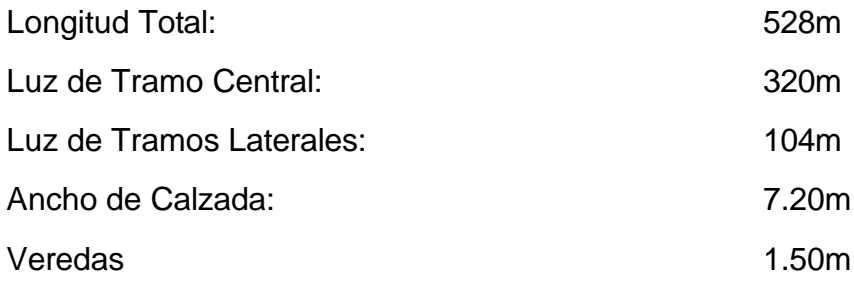

### • **Tablero**

Compuesta por 3 tablero independientes apoyados en estribos y pilares y suspendidos por medio de péndolas a los cables principales

El tablero consta de una losa de concreto armado apoyada sobre vigas transversales que unen dos cerchas que conforman la estructura principal de la viga de rigidez.

# **Vigas de Rigidez**

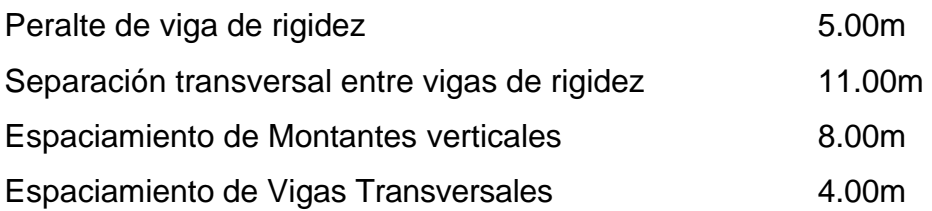

Diagonales de subida y bajada formando un ángulo de 51 grados con la horizontal

# **Cables y Péndolas**

Los cables principales de apoyan en los pilones ubicados en los ejes 7 y 8. En sus extremos, se encuentran anclados a los bloques de anclaje.

La flecha aproximada del cable principal es de aproximadamente: f/L =

 $40m / 320m = 1/8$ 

Las péndolas tienen una separación de 16m en el sentido longitudinal del puente. Las 3 péndolas centrales del tramo principal son reemplazadas por "planchas colgantes" manteniendo el espaciamiento típico

# **Pilones**

Los pilones tienen una altura de 50m y una sección transversal tipo cajón metálico. Tienen forma de pórtico con arriostramiento transversal en forma de cercha.

# **Tablero**

Conformado por losa de concreto armado apoyada sobre vigas "I" de peralte constante, trabajando en sección compuesta por medio de conectores de corte.

A la altura del ala inferior de las vigas transversales se encuentra dispuesto un arriostramiento transversal por medio de perfiles doble "L" de dimensiones variables a lo largo del puente

# **CALIDADES DE MATERIAL DE LA SUPER-ESTRUCTURA**

Se emplean 3 calidades de acero en la estructura metálica:

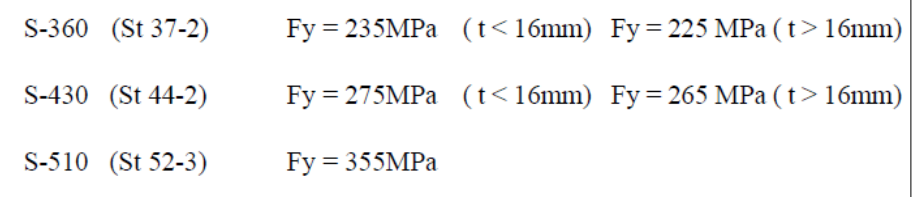

# **Tabla 1. Resumen de Propiedades de Sección y Calidad de Material en los componentes de la Superestructura del Puente Billinghurst**

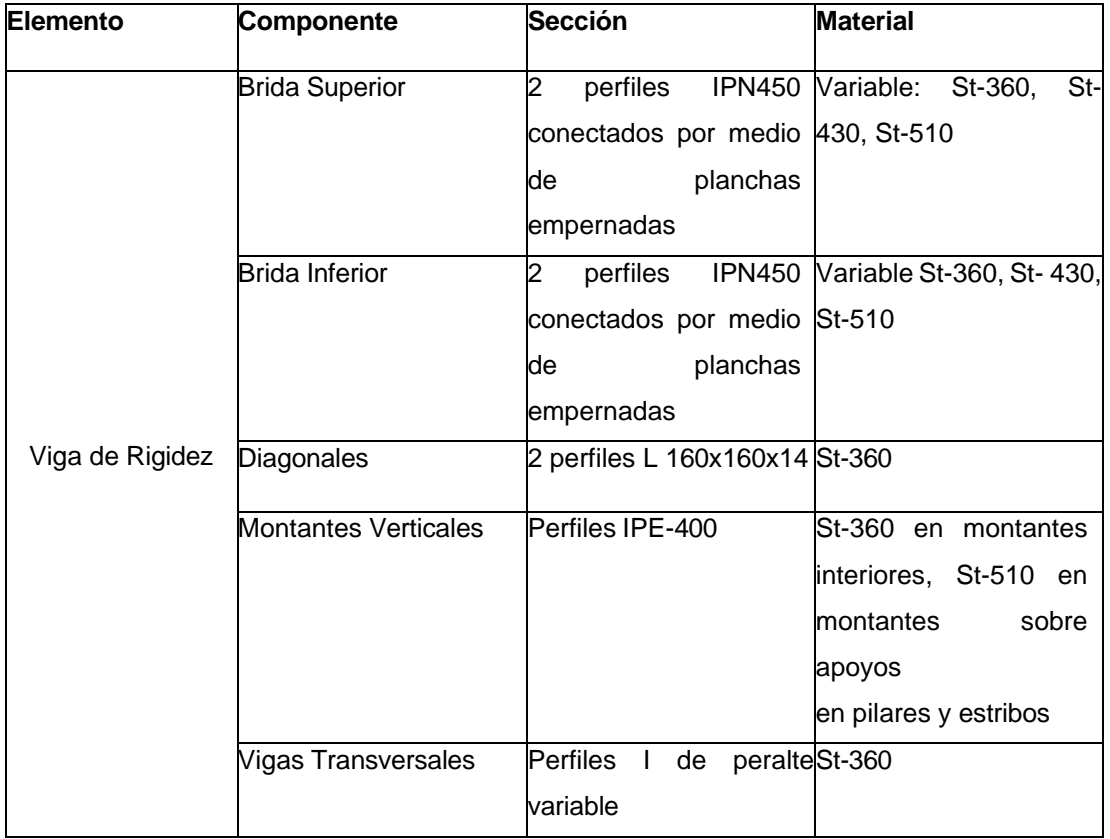

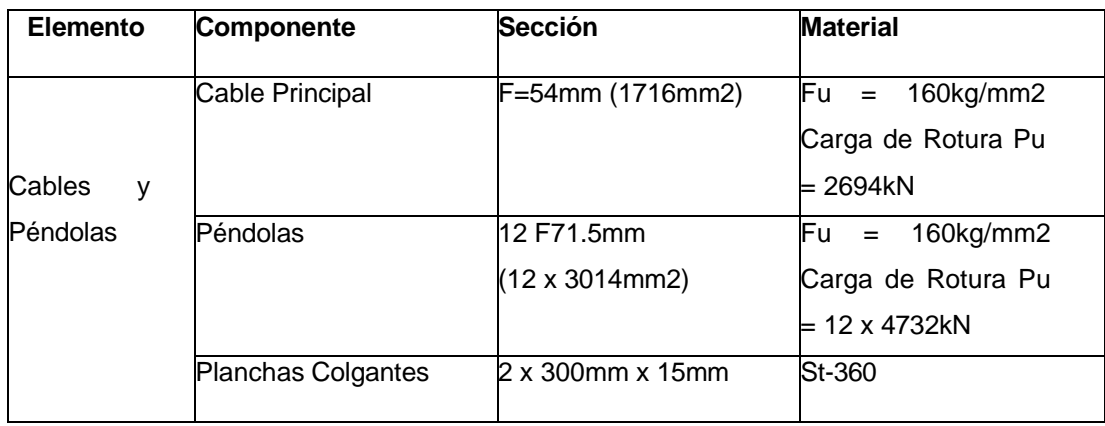

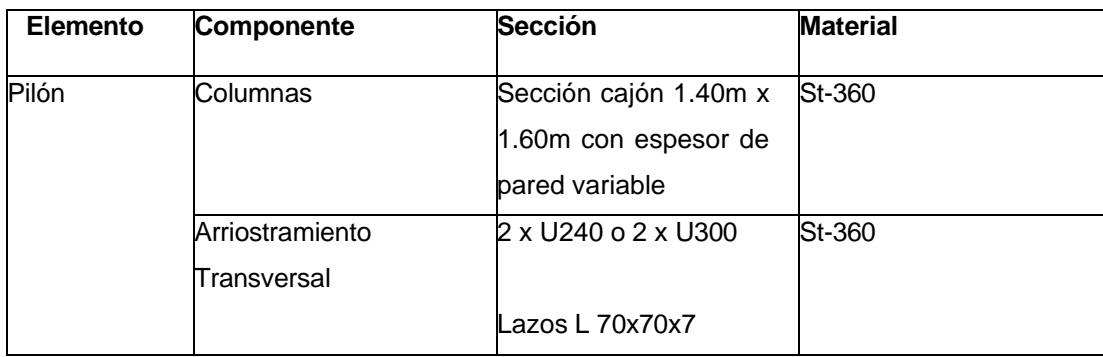

## **3. MODELO DE ANÁLISIS ESTRUCTURAL**

A partir de la información obtenida de los planos del proyecto y de los planos postconstrucción, se procedió a la elaboración de un modelo de análisis cuyo objetivo es:

• Establecer los Índices Demanda/Capacidad para los diferentes componentes de la superestructura conforme con la metodología establecida en el Manual de Evaluación de Puentes (AASHTO Manual for Bridge Evaluation)

Simular analíticamente la aplicación de las cargas estáticas de camión empleadas durante la ejecución de la Prueba de Carga Estática, y comparar los resultados analíticos con la medición de deflexiones a obtener en campo.

La figura 1 muestra una vista isométrica del modelo de análisis desarrollado empleando el programa CSiBridge. Algunos puntos importantes a resaltar en la elaboración del modelo son los siguientes:

• Por tratarse de una estructura de cables, es indispensable considerar los efectos no- lineales y la rigidez geométrica de los componentes de la estructura. Ello se logró empleando las funciones de análisis no-lineal P-delta del programa CSiBridge.

Es indispensable considerar los efectos de la secuencia de construcción y el estado de esfuerzos que dicha secuencia de construcción induce en los diferentes componentes del puente para modelar correctamente la estructura en su posición final. Para ello se introdujeron deformaciones unitarias iniciales ("initial strains") en la estructura para modelar dicho efecto.

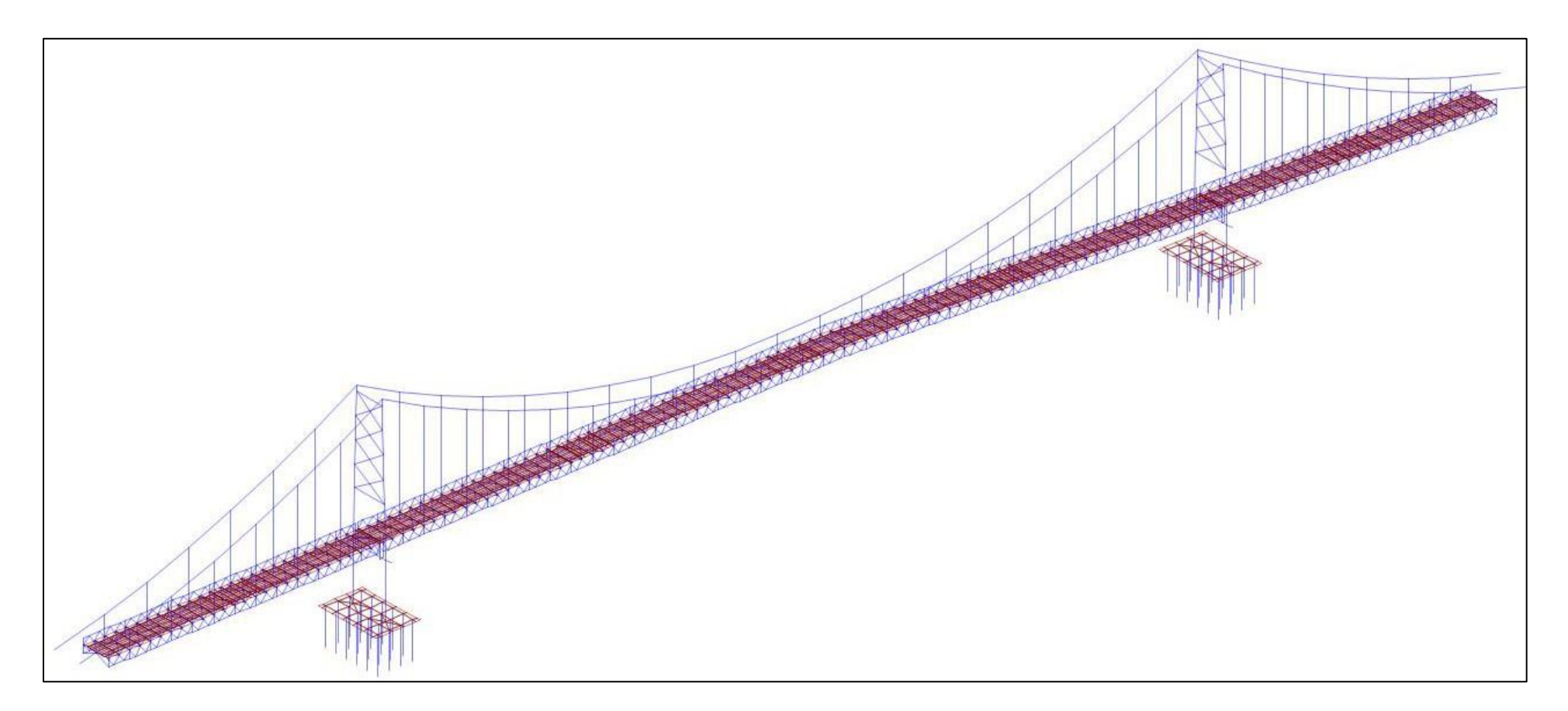

**Figura 1**. Modelo de Análisis Estructural – Puente Billinghurst

## **4. EVALUACION DE LA SUPER-ESTRUCTURA**

La superestructura del Puente Billinghurst fue diseñada por Waagner Biro a mediados de los años 1970s, según las practica de ingeniería de aquella época. La carga de diseño empleada fue la carga móvil HS20-44 de la norma americana AASHTO STANDARD. El diseño y cálculo de esfuerzos se hizo conforme con lo establecido en las normativas austriaca (ONORM) y alemana (DIN) de aquella época. En la actualidad, la evaluación de puentes vehiculares en servicio se hace conforme lo establecido en el Manual de Evaluación de Puentes ("Manual for Bridge Evaluation") de la normativa AASHTO conforme con la metodología LRFR ("Load and Resistance Factor Rating"). La carga de diseño de la especificación de diseño vigente en la actualidad AASHTO LRFD, es la denominada carga HL-93, la cual es superior en magnitud a la antigua carga HS20-44.

Para hacer la evaluación de la superestructura, se verifica la capacidad de los componentes bajo la aplicación de dos niveles de carga viva vehicular de diseño H-L93 denominados "Nivel de Inventario" y "Nivel de Operación" tanto para los Estados Limites de Servicio y Resistencia.

El Nivel de Inventario considera un factor de carga para la carga viva vehicular de diseño HL-93 de 1.75 (para el Estado Limite de Resistencia) o 1.30 (para el Estado Limite de Servicio), igual al que se emplea en el diseño de estructuras nuevas bajo la normativa vigente. El Nivel de Inventario es consecuencia un indicador de la capacidad de la estructura para soportar las demandas generadas por la carga de diseño actual con los mismos estándares que se utilizan para diseñar una nueva estructura.

El Nivel de Operación considera un factor de carga para la carga viva vehicular de diseño HL-93 de 1.30 (para el Estado Limite de Resistencia) o 1.00 (para el Estado Limite de Servicio). El Nivel de Operación es un indicador de la necesidad de imponer restricciones en el paso de cargas a la estructura. En caso de no cumplirse con los requerimientos del Nivel de Operación se debe de tomar acciones tales como colocar señalización para restringir el nivel de cargas a la estructura, y/o iniciar trabajos de reforzamiento en la estructura.

Se presenta a continuación unas tablas resumen con los índices D/C máximos (Demanda/Capacidad) para los diferentes componentes de la estructura. Se presentan también gráficos con escala de colores que muestran las zonas de sobre-esfuerzo (D/C > 1.00)

Se aprecian índices D/C relativamente altos para la Evaluación al Nivel de Inventario. Para el Nivel de Operación, a pesar de también presentarse sobreesfuerzos, los mismos no son muy elevados pudiendo pensarse en un reforzamiento local en algunos miembros para alcanzar dicho nivel de performance estructural. Sin embargo, en la actualidad cumple con las solicitaciones requeridas de operación.

| Tipo de<br><b>Estructura</b> | <b>Estado</b><br>Limite | Peso Propio<br>$\gamma$ DC | Carga<br>Muerta $\gamma$ DW | Carga de Diseño               |                       |
|------------------------------|-------------------------|----------------------------|-----------------------------|-------------------------------|-----------------------|
|                              |                         |                            |                             | Nivel de<br><b>Inventario</b> | Nivel de<br>Operación |
| Acero                        | Resistencia I           | 1.25                       | 1.50                        | 1.75                          | 1.35                  |
|                              | Servicio II             | 1.00                       | 1.00                        | 1.30                          | 1.00                  |

**Tabla 2. Estados Limites y Factores de Carga para Evaluación LRFR**

**Tabla 3. Índices D/C – Evaluación de Superestructura – Tramo Lateral Margen Derecha SUPERESTRUCTURA - TRAMO 1 (Tramo Lateral Margen Derecha)**

| <b>Componente</b>           | D/C Nivel de Operación | D/C Nivel de Inventario |  |  |
|-----------------------------|------------------------|-------------------------|--|--|
| Brida Inferior              | 1.102                  | 1.424                   |  |  |
| <b>Brida Superior</b>       | 0.967                  | 1.204                   |  |  |
| <b>Montantes Interiores</b> | 1.102                  | 1.292                   |  |  |
| <b>Montantes Extremas</b>   | 1.356                  | 1.658                   |  |  |
| Diagonales Interiores       | 0.921                  | 1.164                   |  |  |
| Diagonales Extremas         | 1.162                  | 1.432                   |  |  |

#### **Tabla 4. Índices D/C – Evaluación de Superestructura – Tramo Central SUPERESTRUCTURA - TRAMO 2 (Tramo Central)**

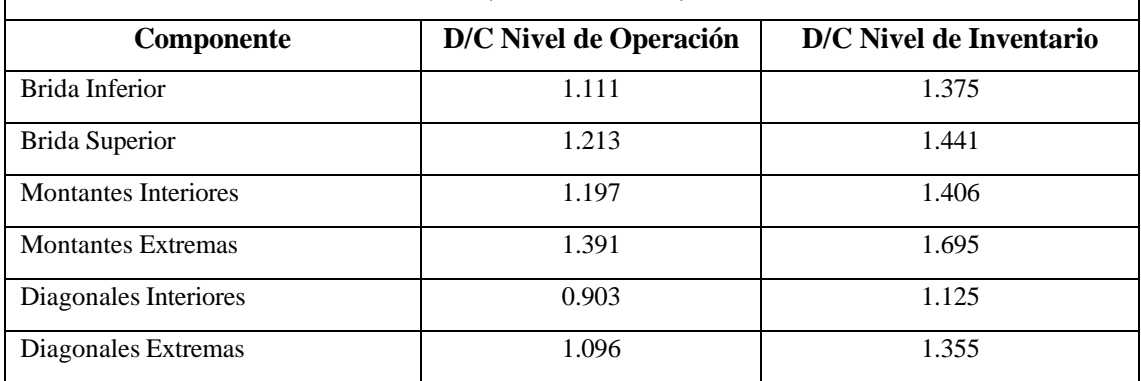

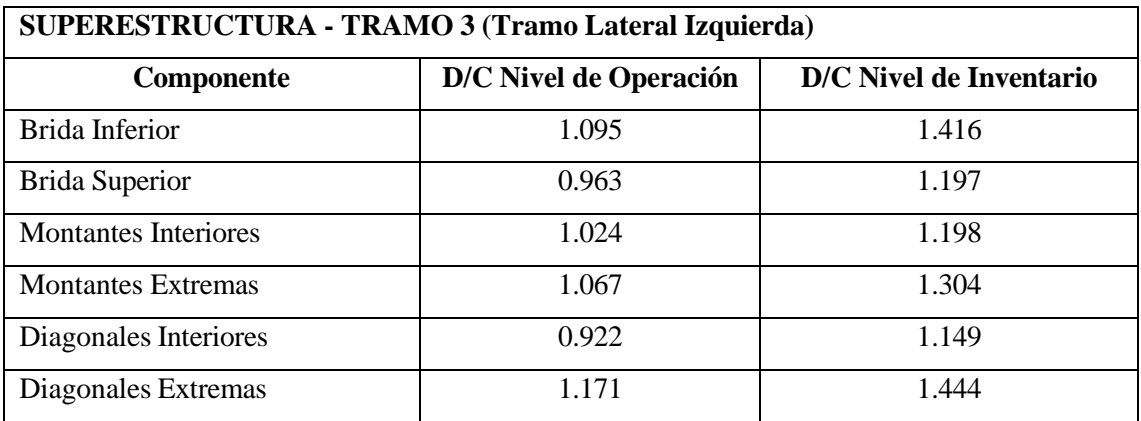

# **Tabla 5. Índices D/C – Evaluación de Superestructura – Tramo Lateral Margen Izquierda**

# **Tabla 6. Índices D/C – Evaluación de Cables y Péndolas**

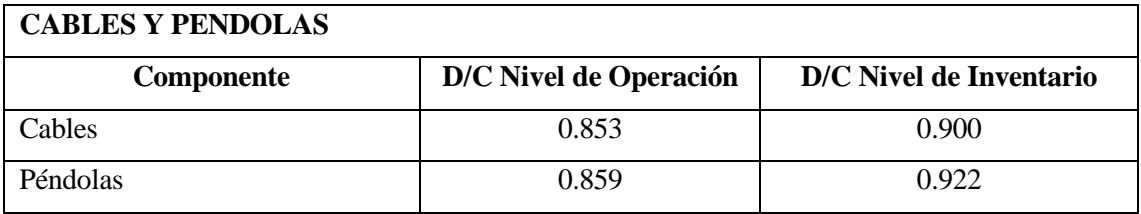

# **Tabla 7. Índices D/C – Evaluación de Pilones**

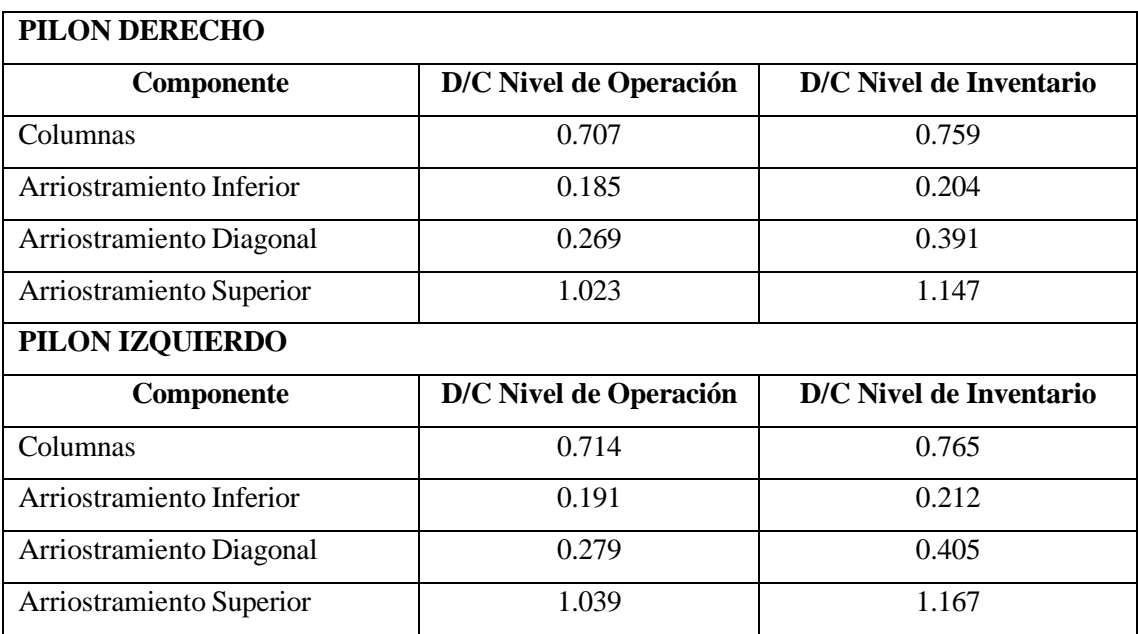

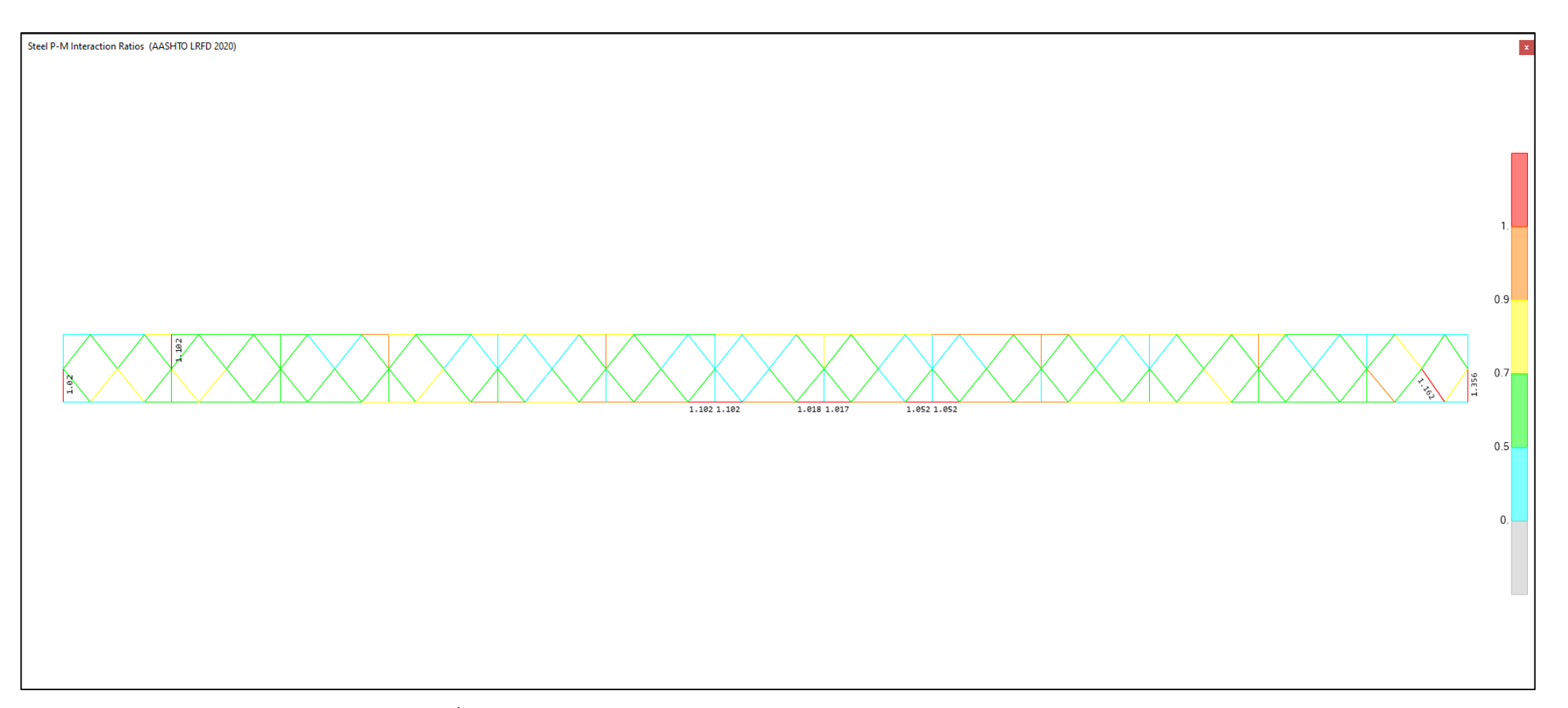

**Figura 2.** Tramo Lateral Derecho: Índices D/C de la Viga de Rigidez para la Evaluación del Nivel de Operación (Solo se acotan los D/C < 1.00) Máximo D/C = 1.356 (En la montante de apoyo en el pilar)

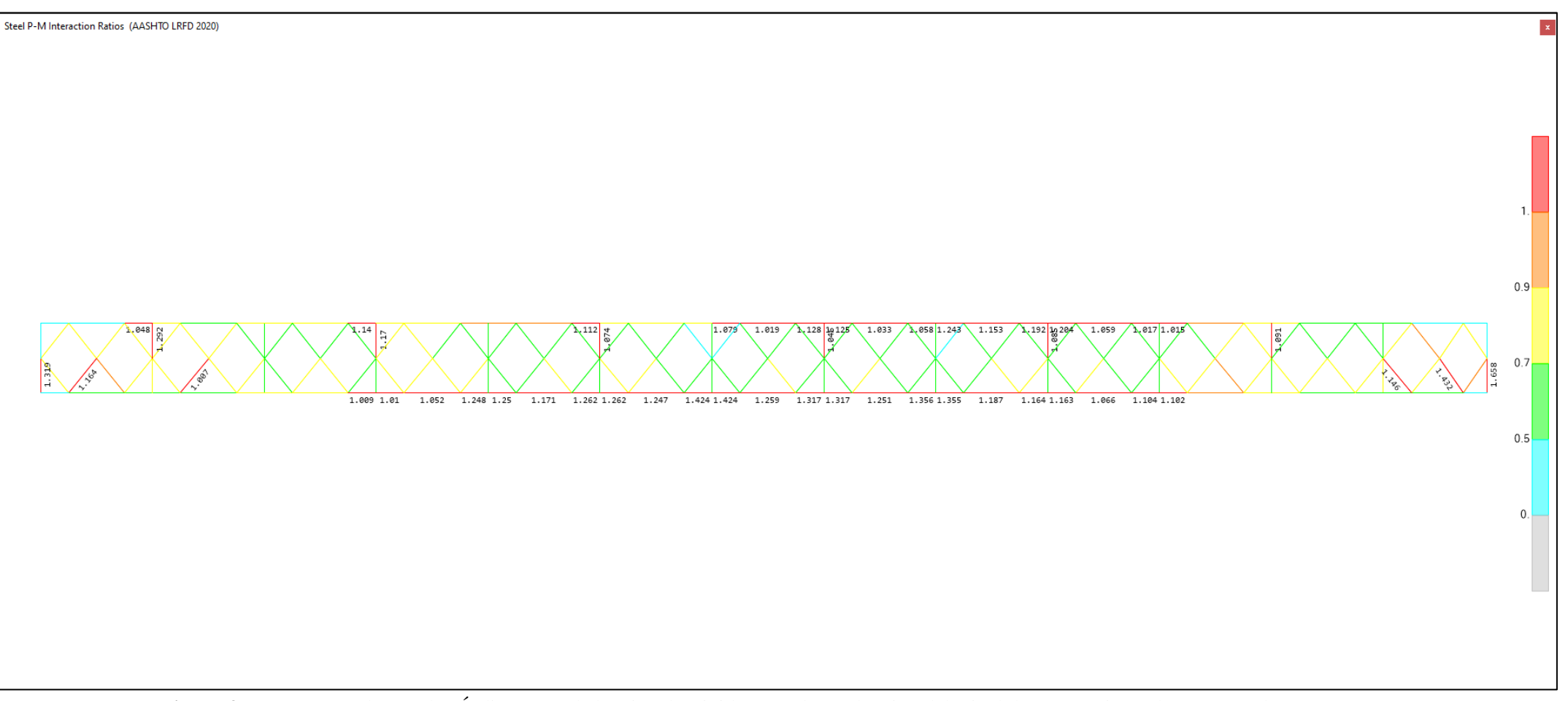

**Figura 3.** Tramo Lateral Derecho: Índices D/C de la Viga de Rigidez para la Evaluación del Nivel de Inventario (Solo se acotan los D/C > 1.00) Máximo D/C = 1.658 (En la montante de apoyo en el pilar)

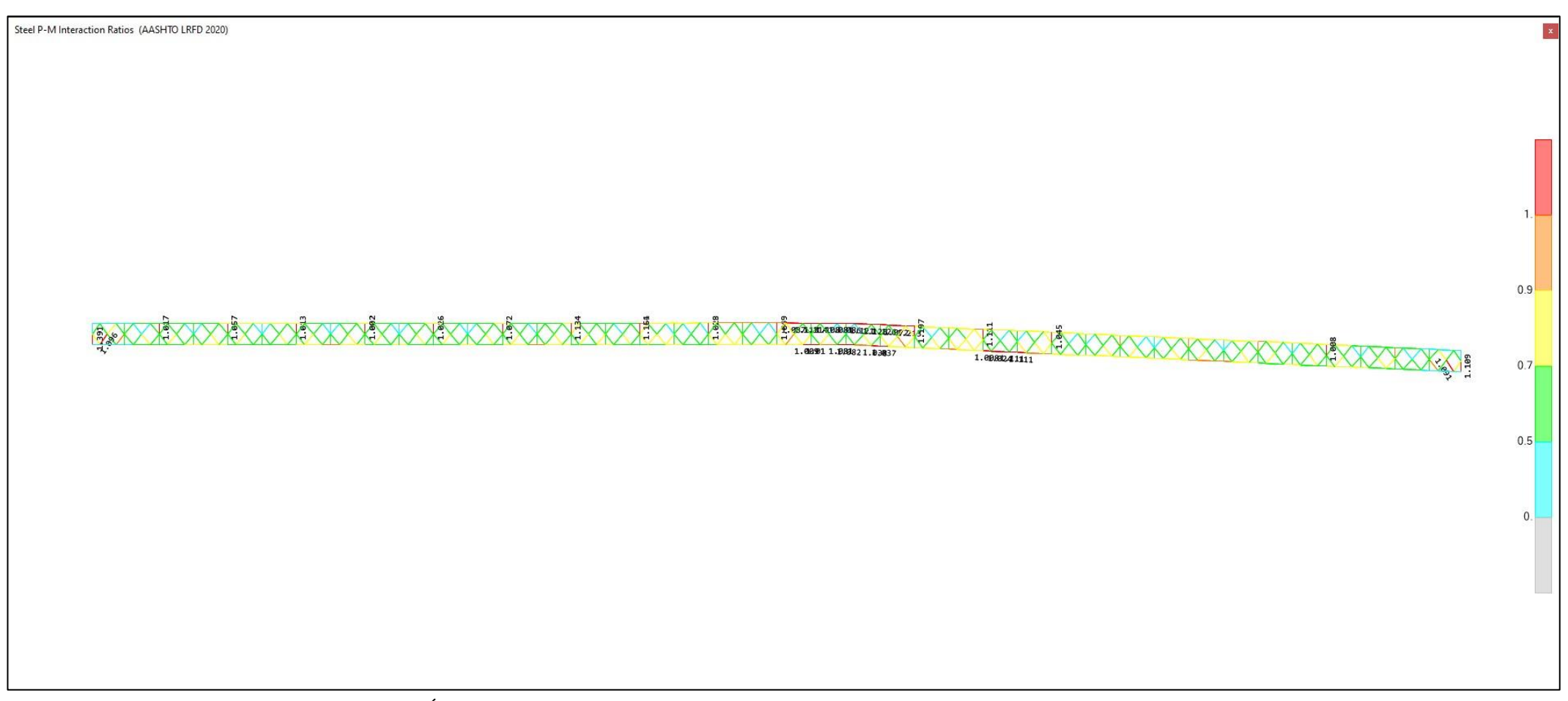

**Figura 4.** Tramo Central: Índices D/C de la Viga de Rigidez para la Evaluación del Nivel de Operación (Solo se acotan los D/C > 1.00) Máximo D/C = 1.391 (En la montante de apoyo en el pilar)

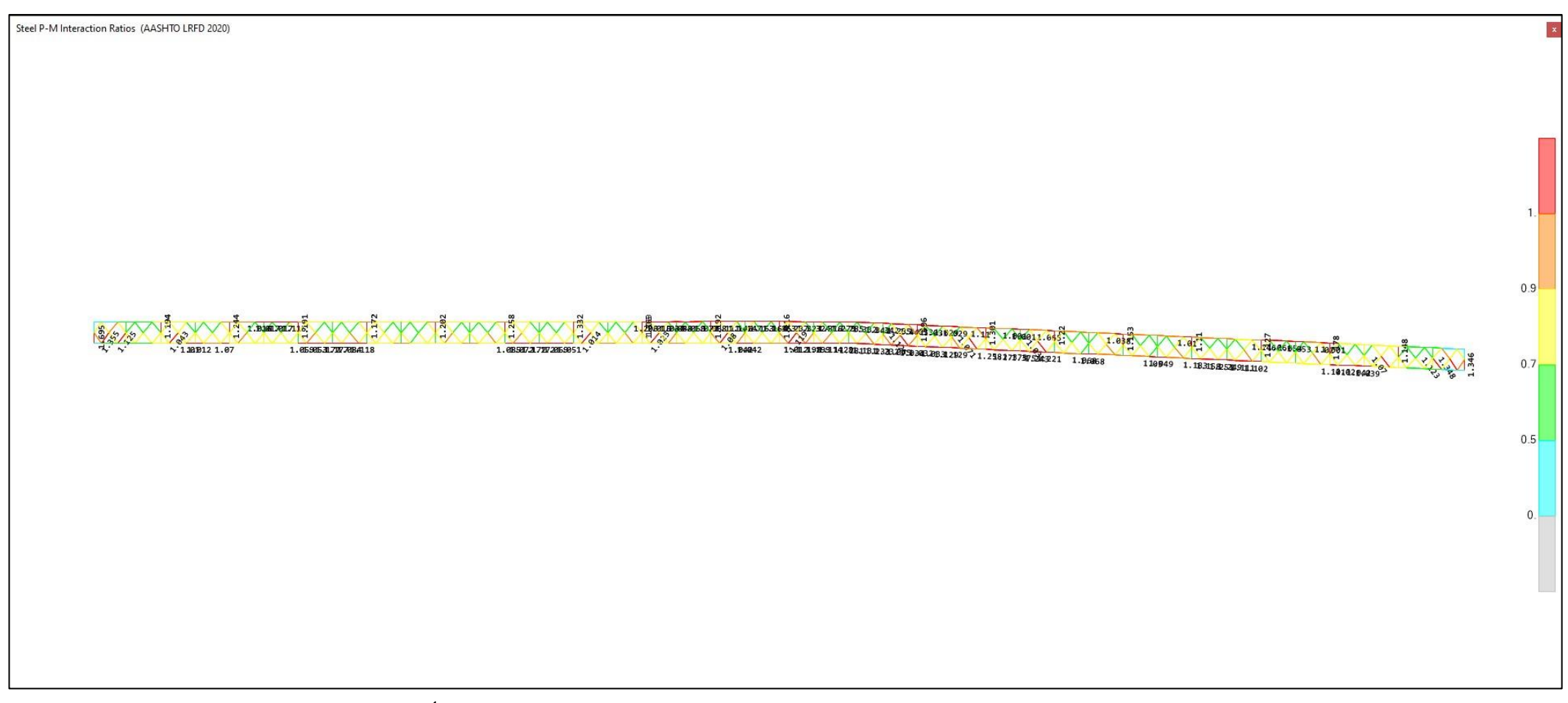

**Figura 5.** Tramo Central: Índices D/C de la Viga de Rigidez para la Evaluación del Nivel de Inventario (Solo se acotan los D/C > 1.00) Máximo D/C = 1.695 (En la montante de apoyo en el pilar)

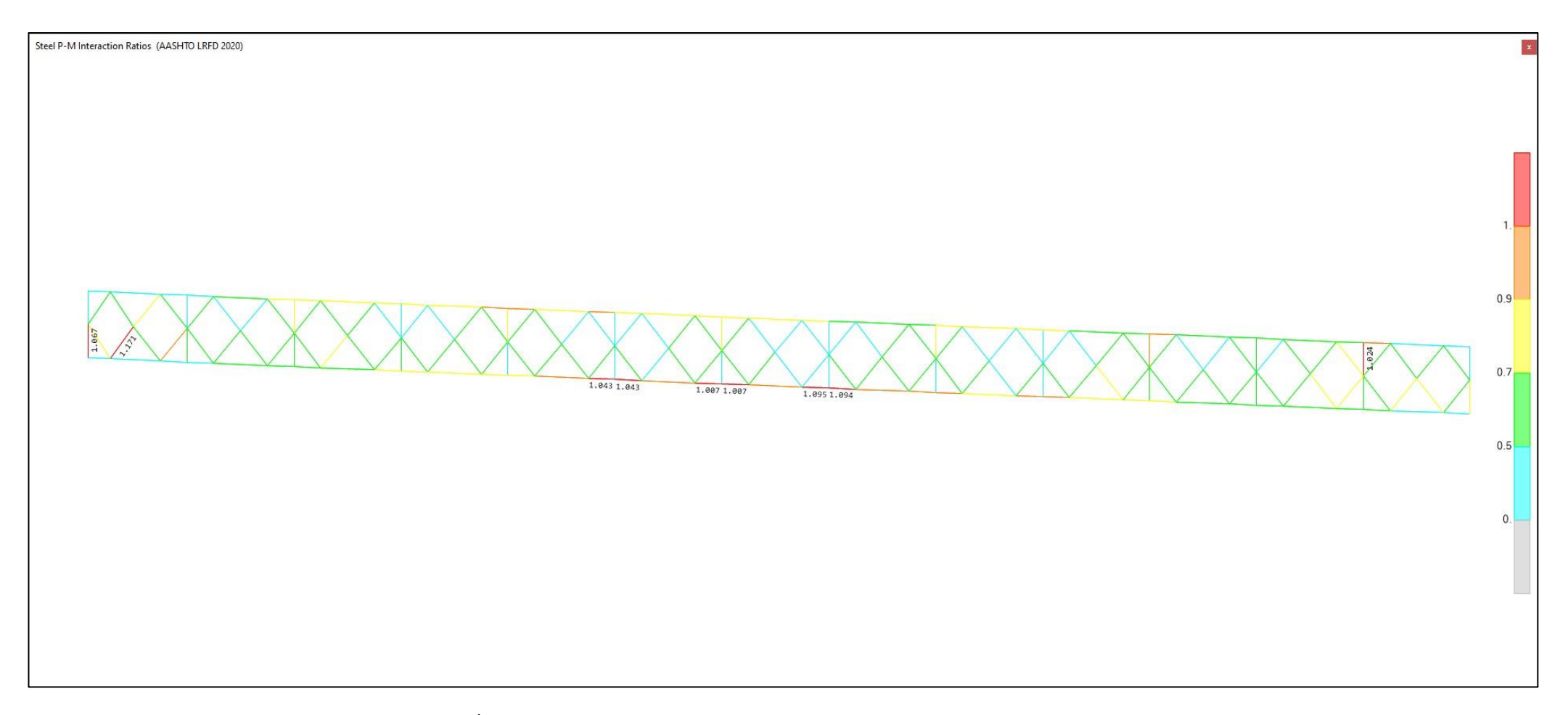

**Figura 6.** Tramo Lateral Izquierdo: Índices D/C de la Viga de Rigidez para la Evaluación del Nivel de Operación (Solo se acotan los D/C > 1.00) Máximo D/C = 1.067 (En la montante de apoyo en el pilar)

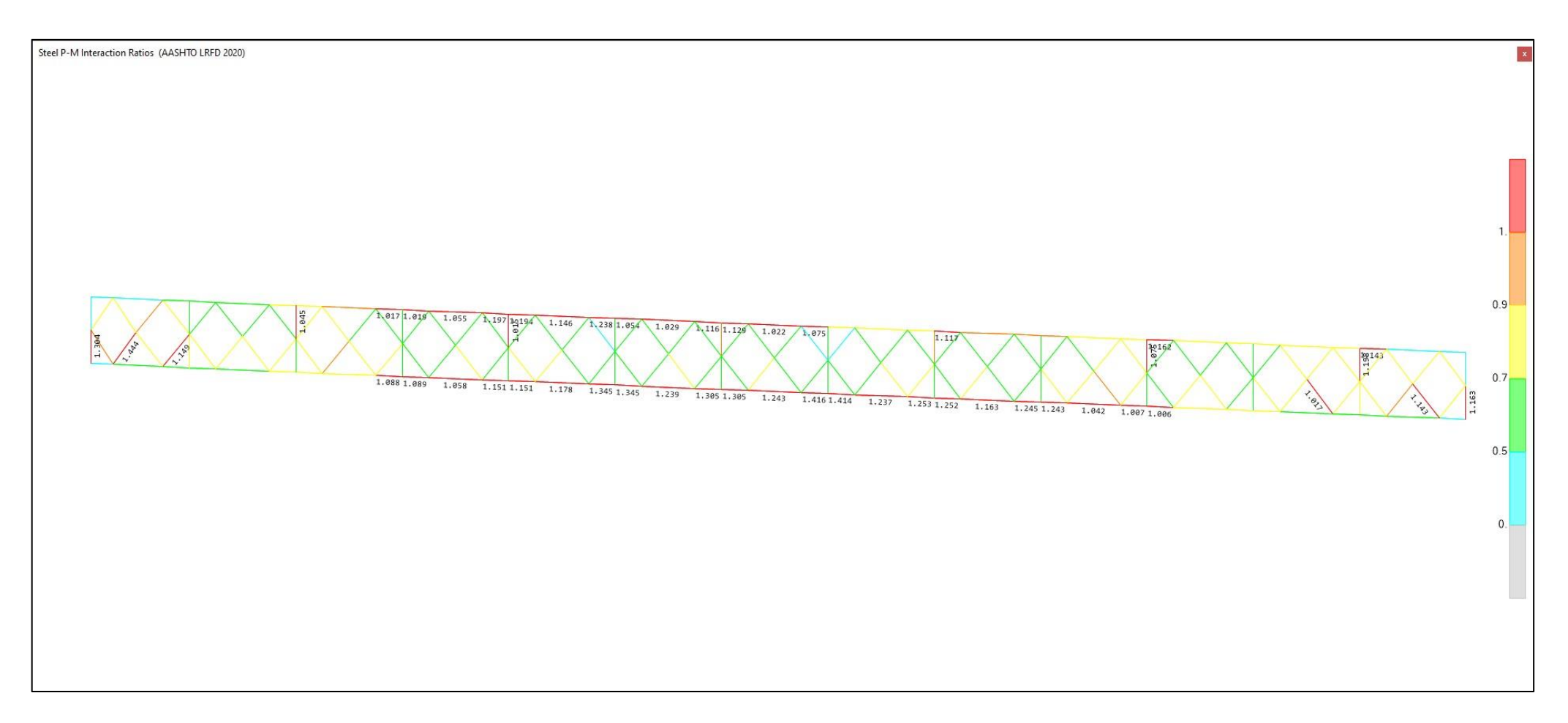

**Figura 7.** Tramo Lateral Izquierdo: Índices D/C de la Viga de Rigidez para la Evaluación del Nivel de Inventario (Solo se acotan los D/C > 1.00) Máximo D/C = 1.304 (En la montante de apoyo en el pilar)

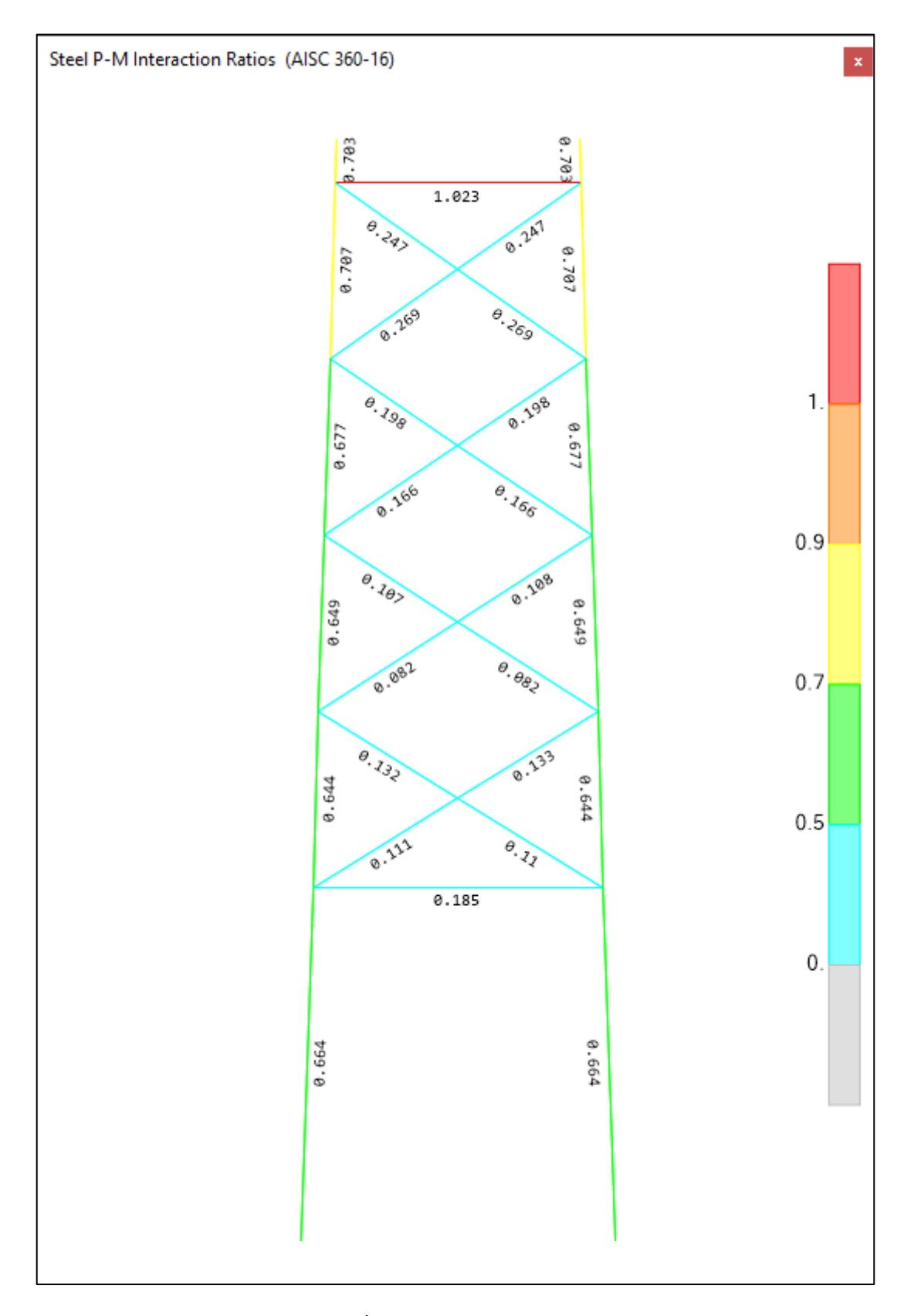

**Figura 8.** Pilón Derecho: Índices D/C – Evaluación para Nivel de Operación

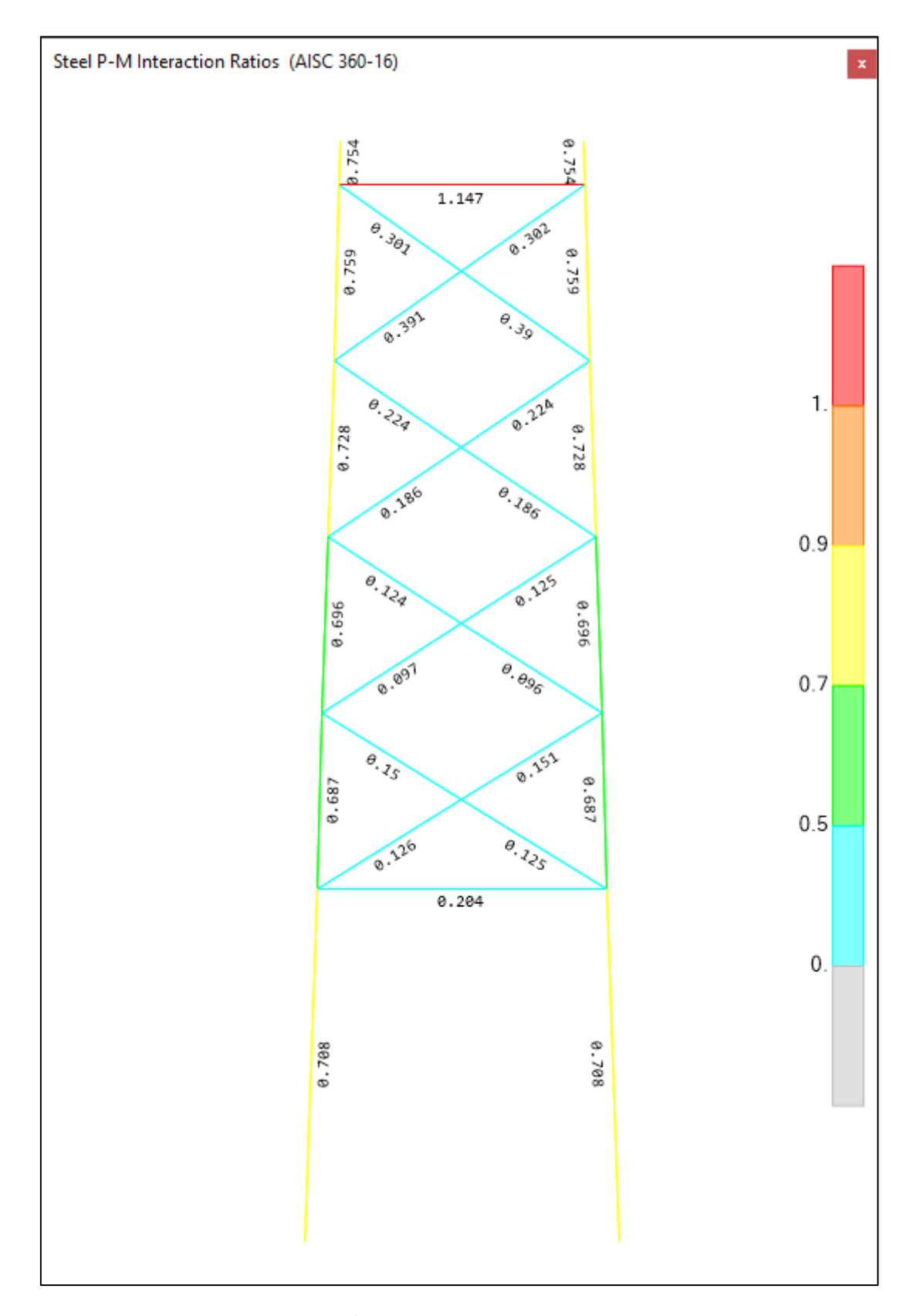

**Figura 9.** Pilón Derecho: Índices D/C – Evaluación para Nivel de Inventario

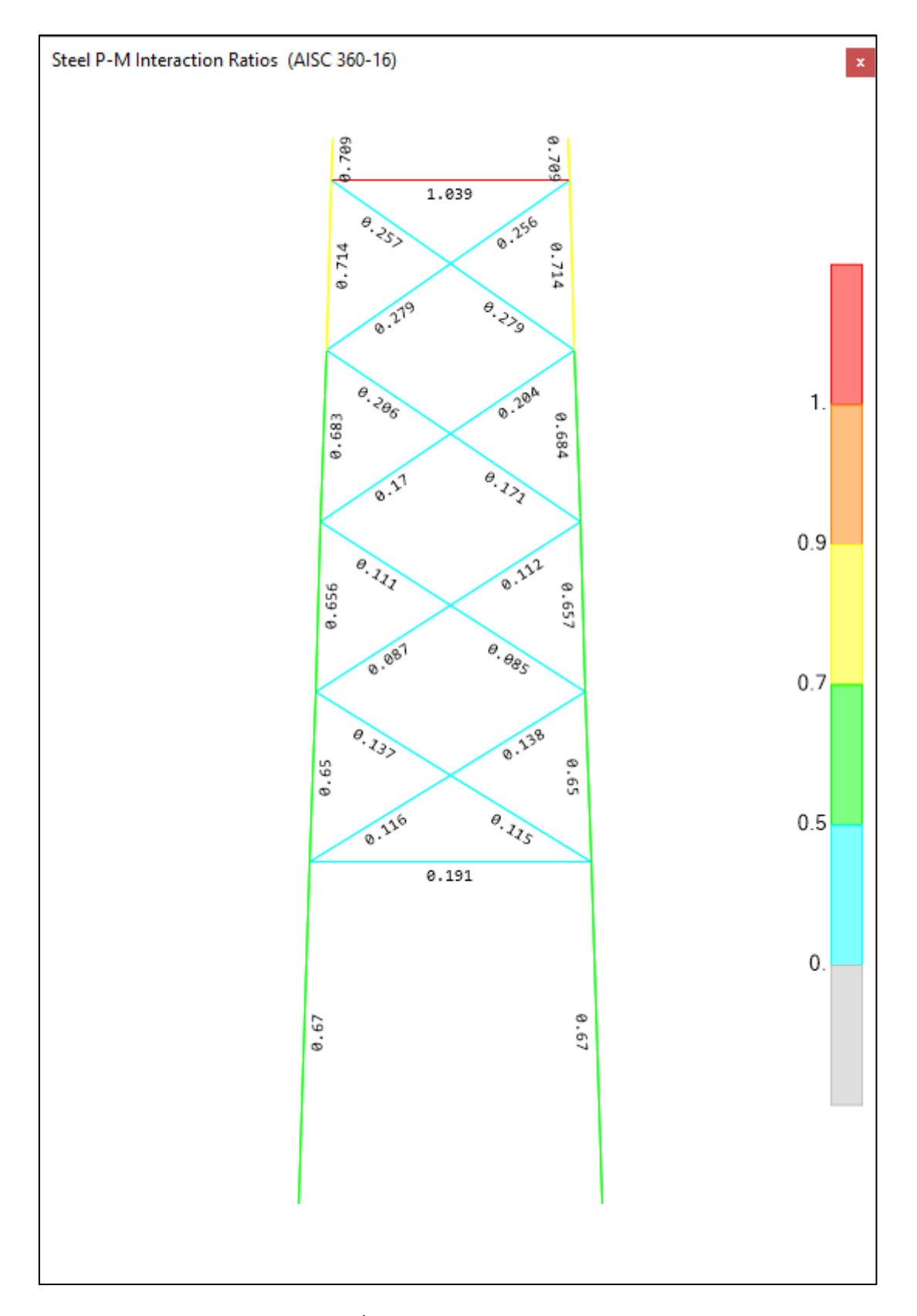

**Figura 10.** Pilón Izquierdo: Índices D/C – Evaluación para Nivel de Operación

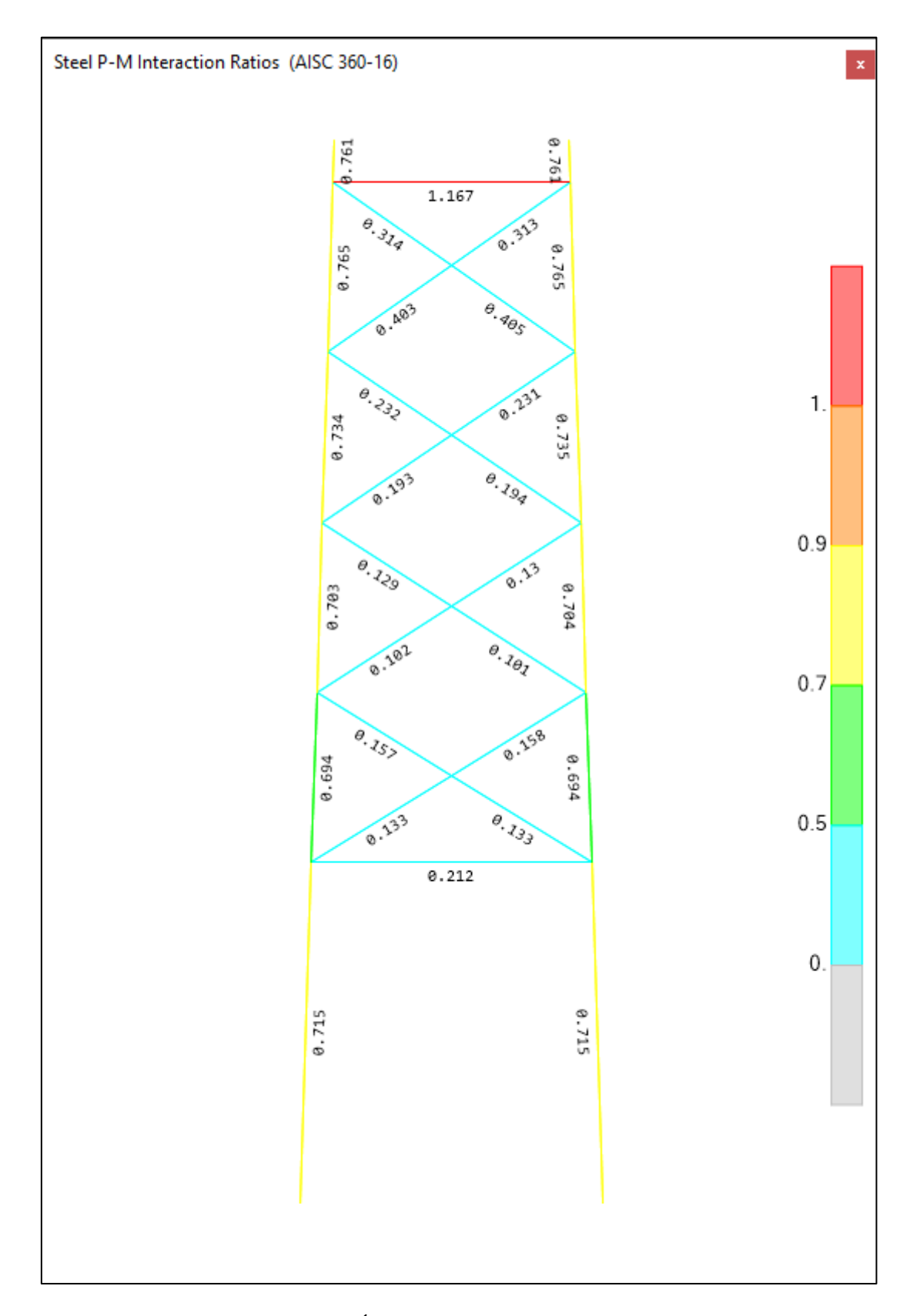

**Figura 11.** Pilón Izquierdo: Índices D/C – Evaluación para Nivel de Inventario

## **5. REVISION DE RESULTADOS DE LA PRUEBA DE CARGA ESTATICA**

El modelo de análisis desarrollado en CSiBridge fue empleado para simular la ejecución de las pruebas de carga estática con 4 camiones (3 camiones de 39.34Ton y 1 camión de 41ton). Los camiones fueron posicionados transversalmente de manera simétrica en el eje de cada carril vehicular. Longitudinalmente los camiones fueron posicionados conforme se muestra en la Figura 13 con una separación entre ejes de vehículos adyacentes de 4.80m

**Tabla 8.** Cargas por eje de camiones empleados en la Prueba de Carga Estática

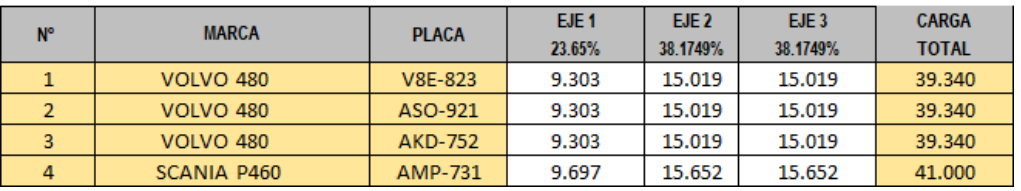

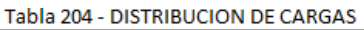

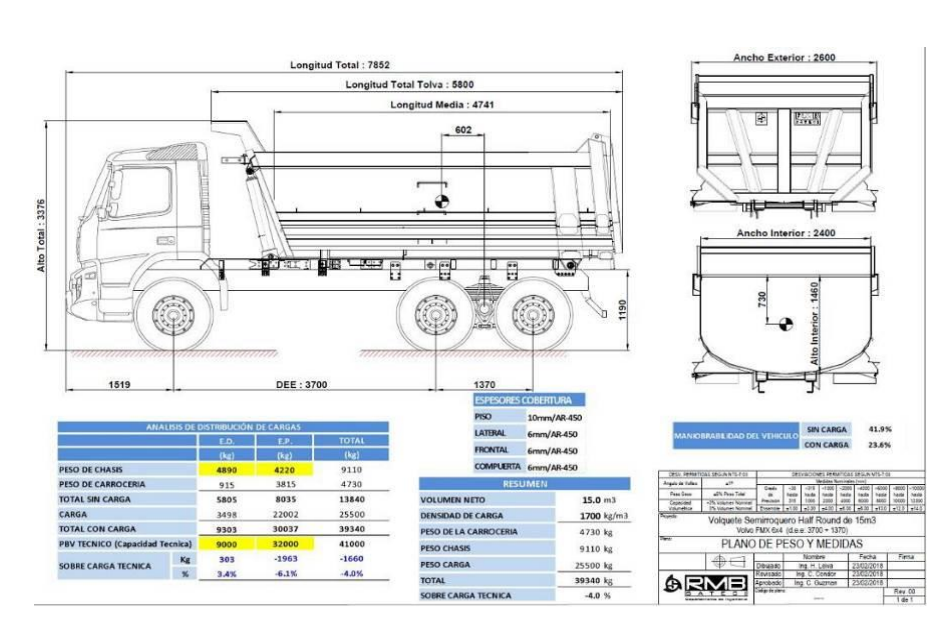

**Figura 12.** Esquema de distribución de ejes del camión empleado en la Prueba de Carga Estática

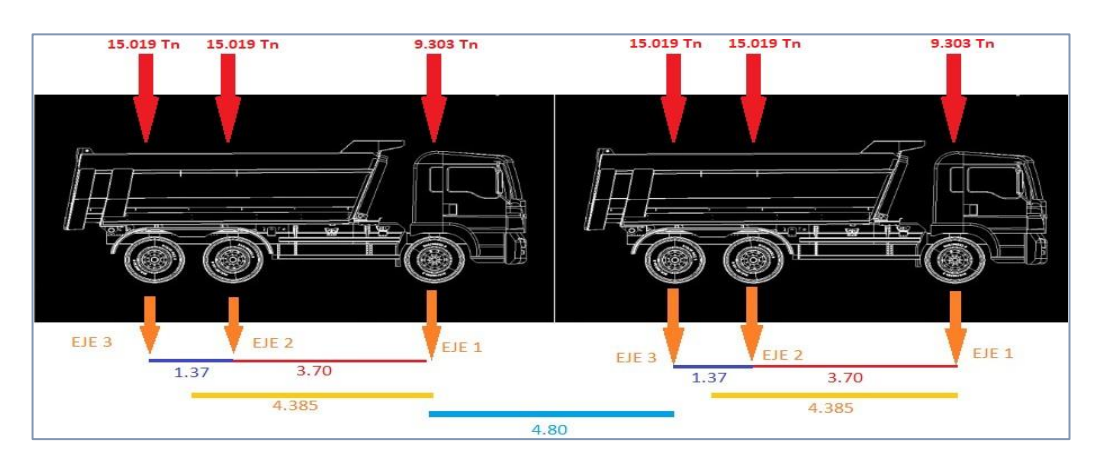

**Figura 13.** Disposición relativa de camiones durante la ejecución de la prueba de carga estática

Los camiones fueron posicionados a lo largo del puente de manera que el punto medio entre camiones adyacentes quede ubicado en los siguientes puntos de control

- PC-1 : Centro de Luz del Tramo Lateral Izquierdo
- PC-2 : Ubicado en el Tramo Central a L/4 = 80m del Pilar Izquierdo
- PC-3 : Ubicado en el Tramo Central a L/2 = 160m del Pilar Izquierdo
- PC-4 : Ubicado en el Tramo Central a 3/4 L = 240m del Pilar Izquierdo
- PC-5 : Centro de Luz del Tramo Lateral Derecho

El modelo de análisis desarrollado en CSiBridge reporto las deflexiones verticales que presentan mostradas en la Figura No.9.

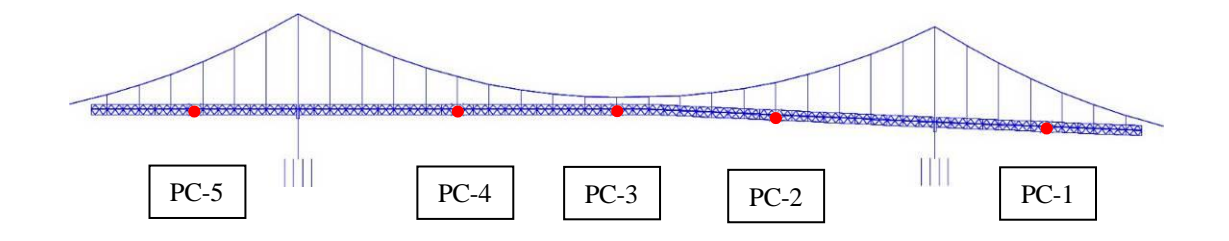

**Figura 14.** Puntos de Control de Deflexiones durante las Pruebas de Carga Estática

**Figura 9.** Deflexiones reportadas por el modelo CSiBridge durante la simulación analítica de las Pruebas de Carga Estáticas (mm)

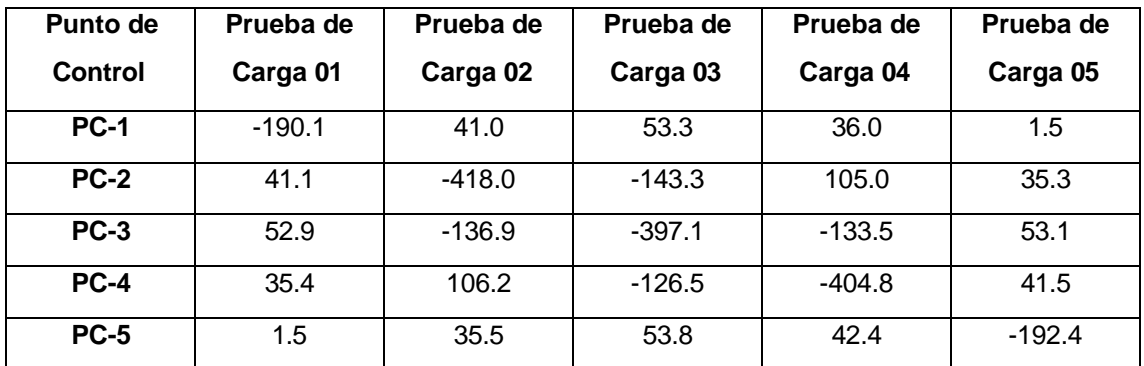

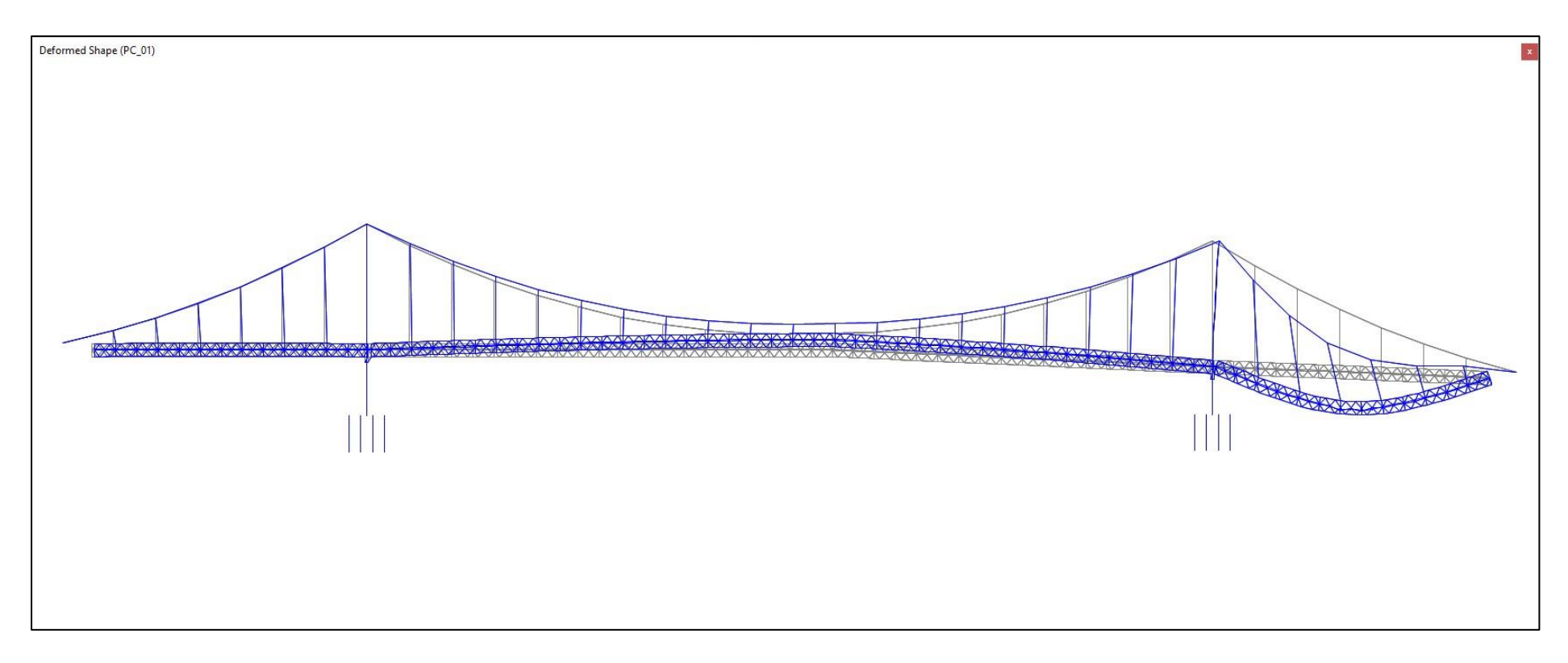

**Figura 15.** Prueba de Carga Estática 01: Deformada del Puente por efecto de la carga de camiones Deflexión Máxima = -190.1mm (En Punto de Control PC-1)

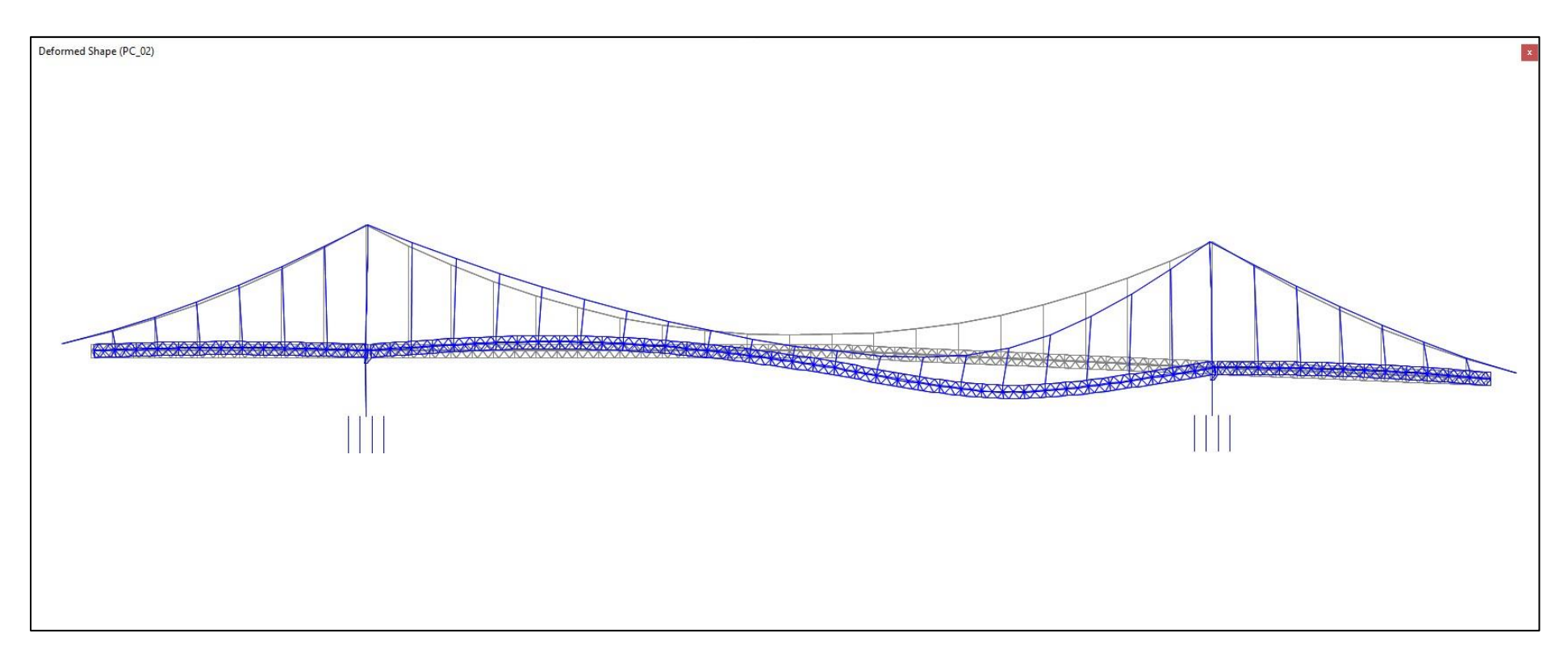

**Figura 16.** Prueba de Carga Estática 02: Deformada del Puente por efecto de la carga de camiones Deflexión Máxima = -418.0mm (En Punto de Control PC-2)

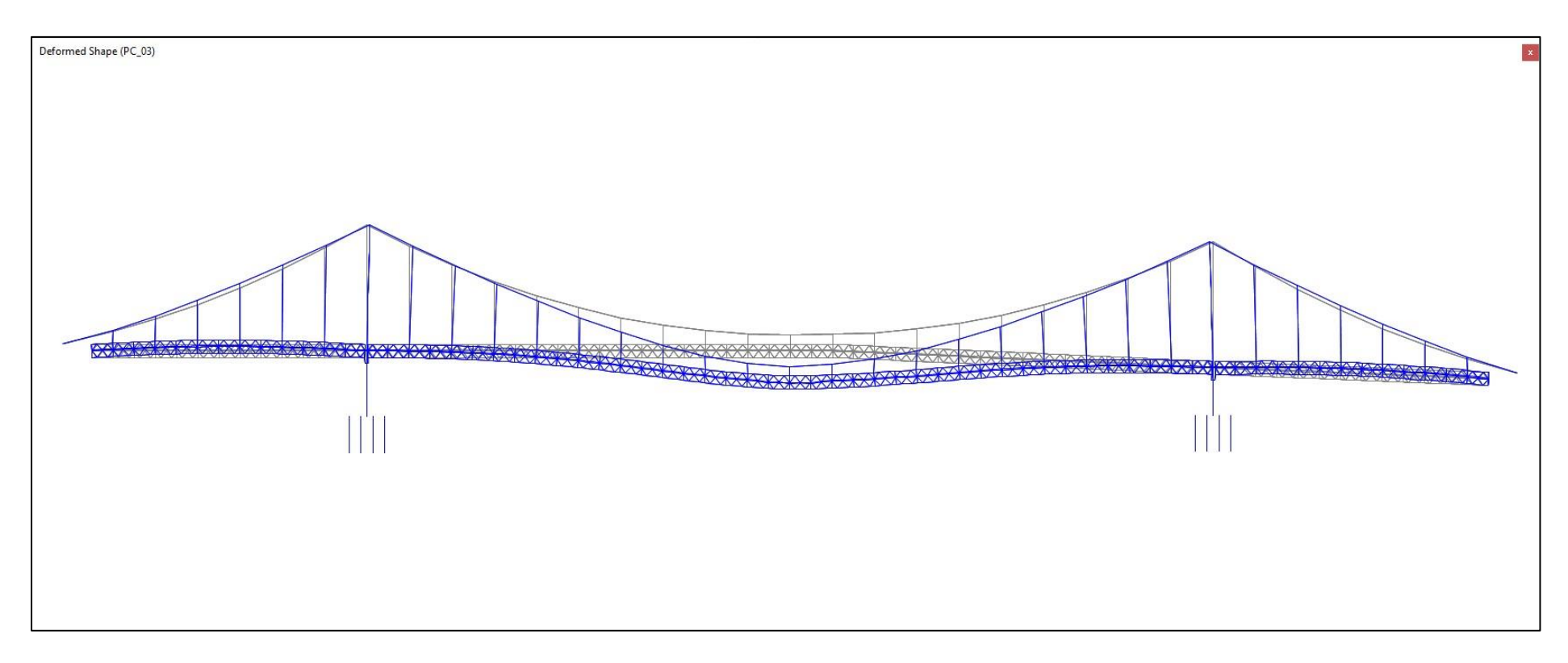

**Figura 17.** Prueba de Carga Estática 03: Deformada del Puente por efecto de la carga de camiones Deflexión Máxima = -397.1mm (En Punto de Control PC-3)

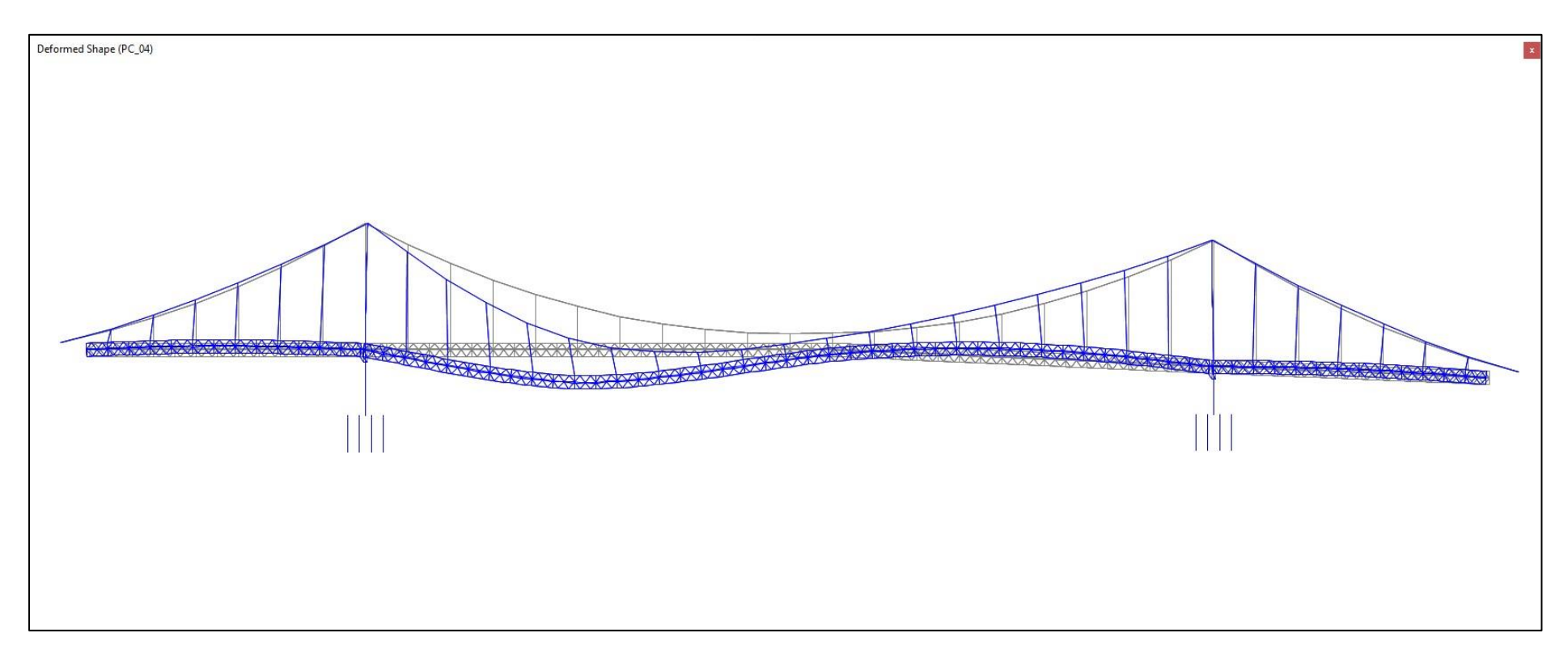

**Figura 18.** Prueba de Carga Estática 04: Deformada del Puente por efecto de la carga de camiones Deflexión Máxima = -404.8mm (En Punto de Control PC-4)

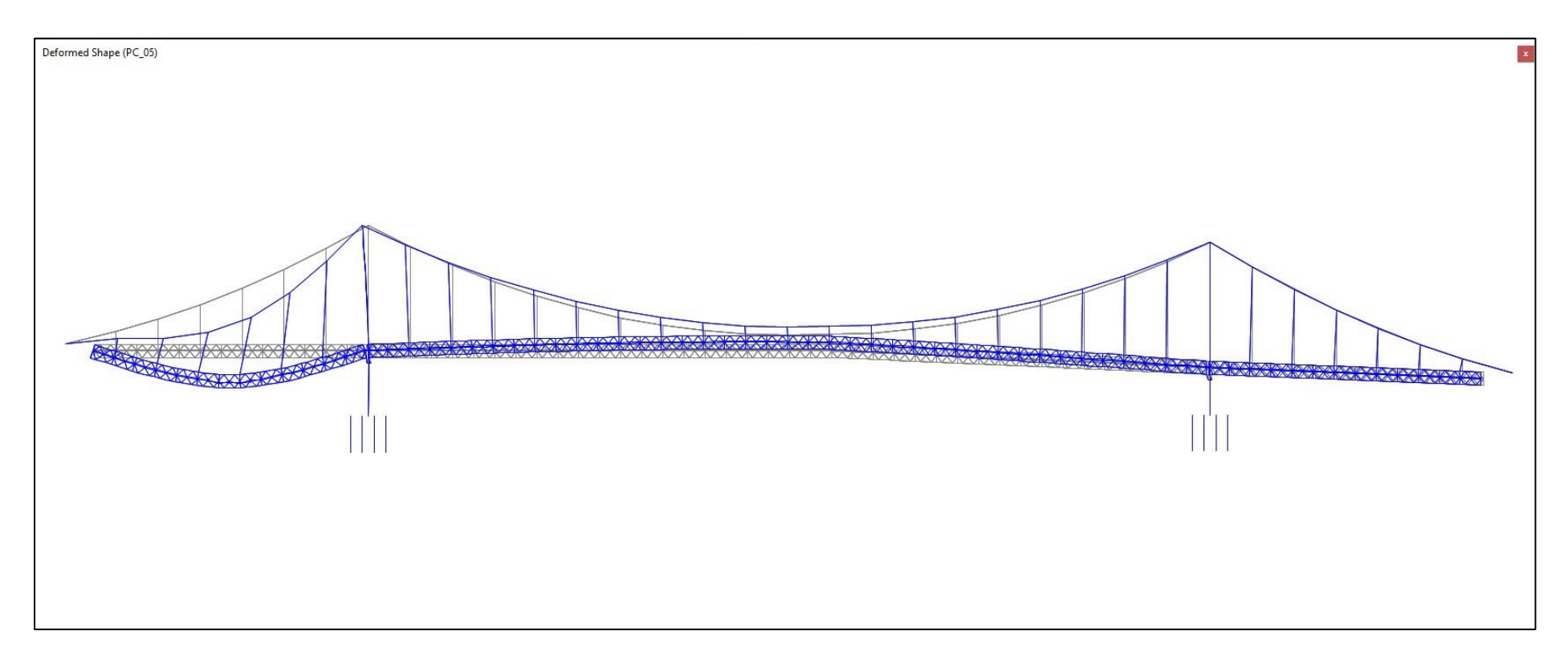

**Figura 19.** Prueba de Carga Estática 05: Deformada del Puente por efecto de la carga de camiones Deflexión Máxima = -192.4mm (En Punto de Control PC-5)

## **6. PRUEBA DE CARGA DINAMICA**

Se desarrollaron pruebas de carga dinámica que monitorearon las deformaciones unitarias en las bridas superior e inferior por medio de "strain-gages" ubicados en el centro de luz del tramo lateral y a L/3 del tramo central durante el paso de una carga de 70 Ton (2 camiones de 35 Ton).

La figura 20 muestra esquemáticamente la ubicación de los "strain-gages" en la viga de rigidez.

Las deformaciones unitarias medidas de esta manera fueron comparadas con los resultados del cálculo analítico obtenido del modelo de análisis de CSiBridge. Las Tablas 10 y 11 presenta una comparación de los resultados analíticos vs los resultados experimentales observándose una buena correlación entre los valores obtenidos y en la forma de variación de esfuerzos y deformaciones con el movimiento de los camiones (determinada de las líneas de influencia de carga axial en las bridas superior e inferior).

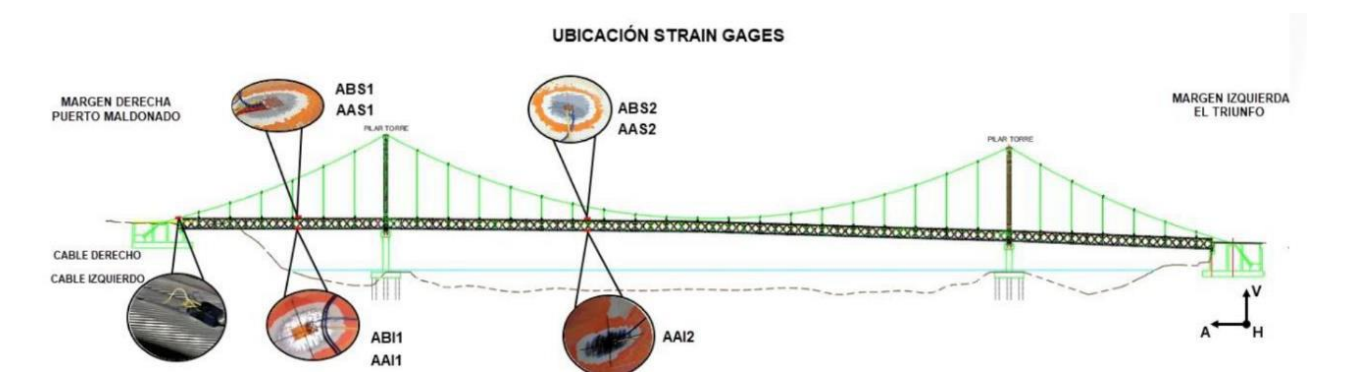

**Figura 20.** Ubicación de "Strain Gages" – Prueba de Carga Dinámica

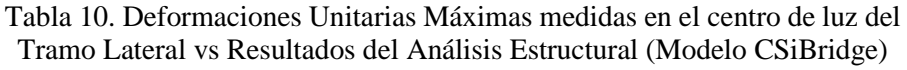

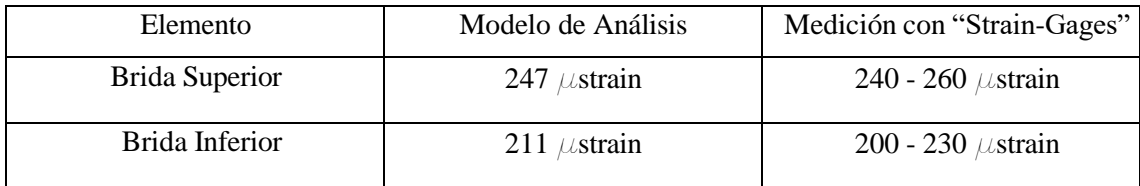

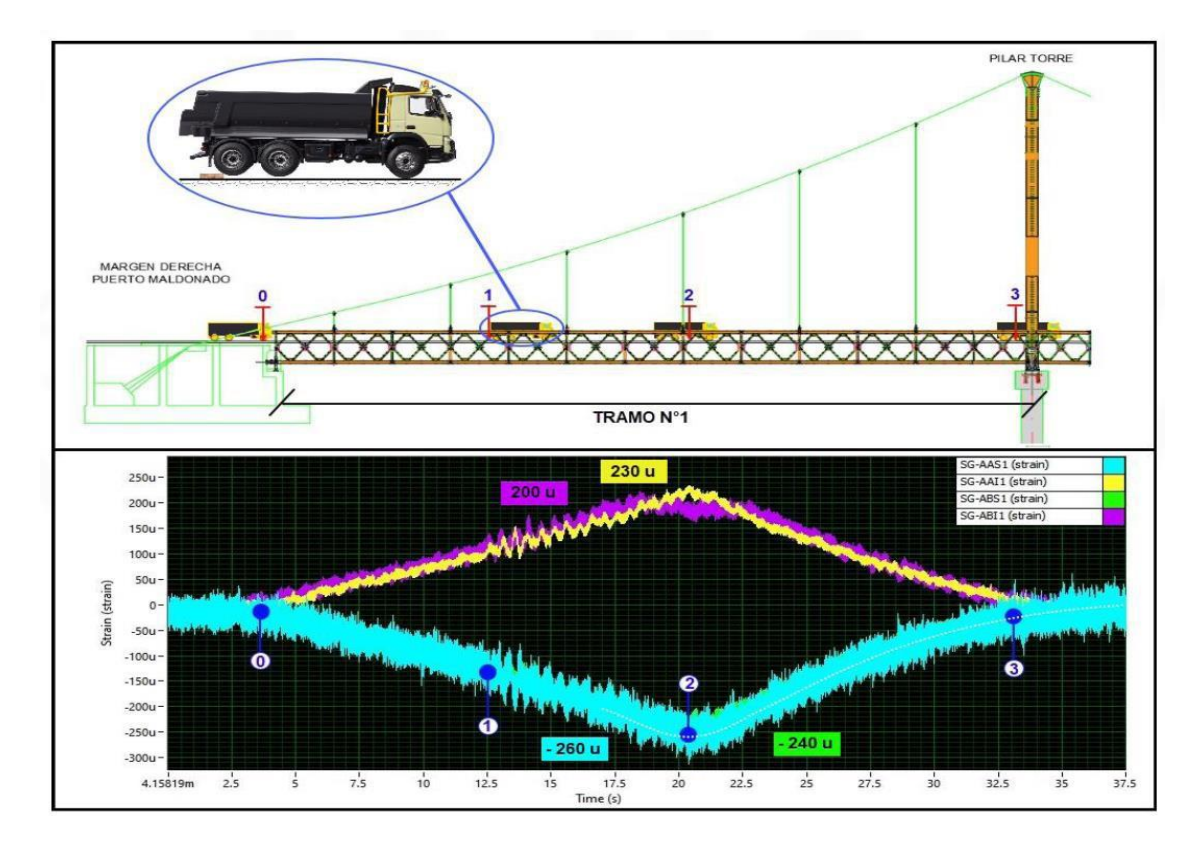

**Figura 21.** Resultados de Prueba de Carga Dinámica - Variación de Deformaciones Unitarias con el paso de carga de 70ton (2x35ton) en el Tramo Lateral

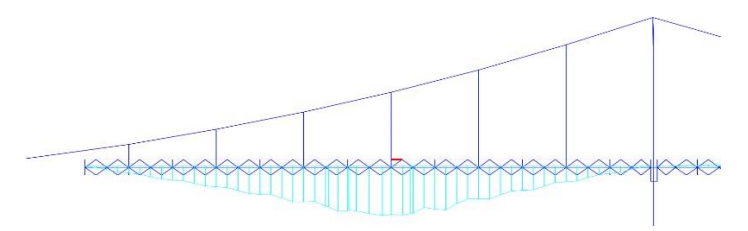

**Figura 22.** Línea de Influencia de Fuerza Axial en Brida Superior – Tramo Lateral

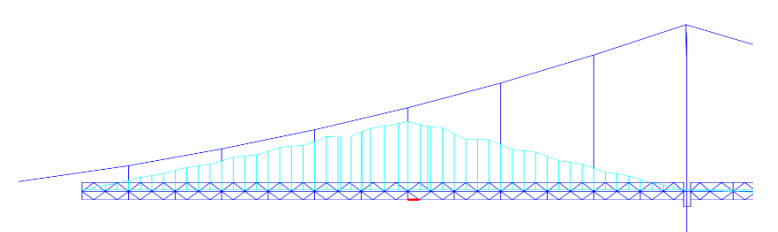

**Figura 23.** Línea de Influencia de Fuerza Axial en Brida Inferior – Tramo Lateral

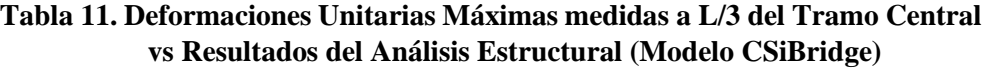

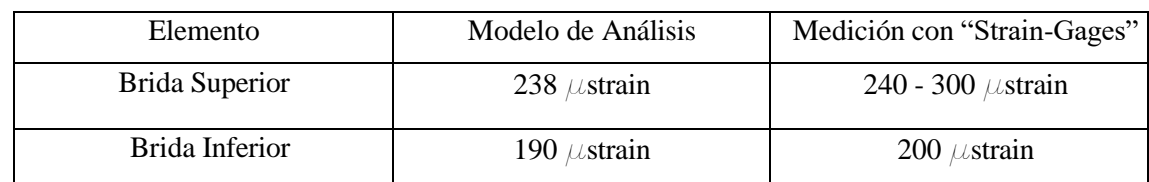

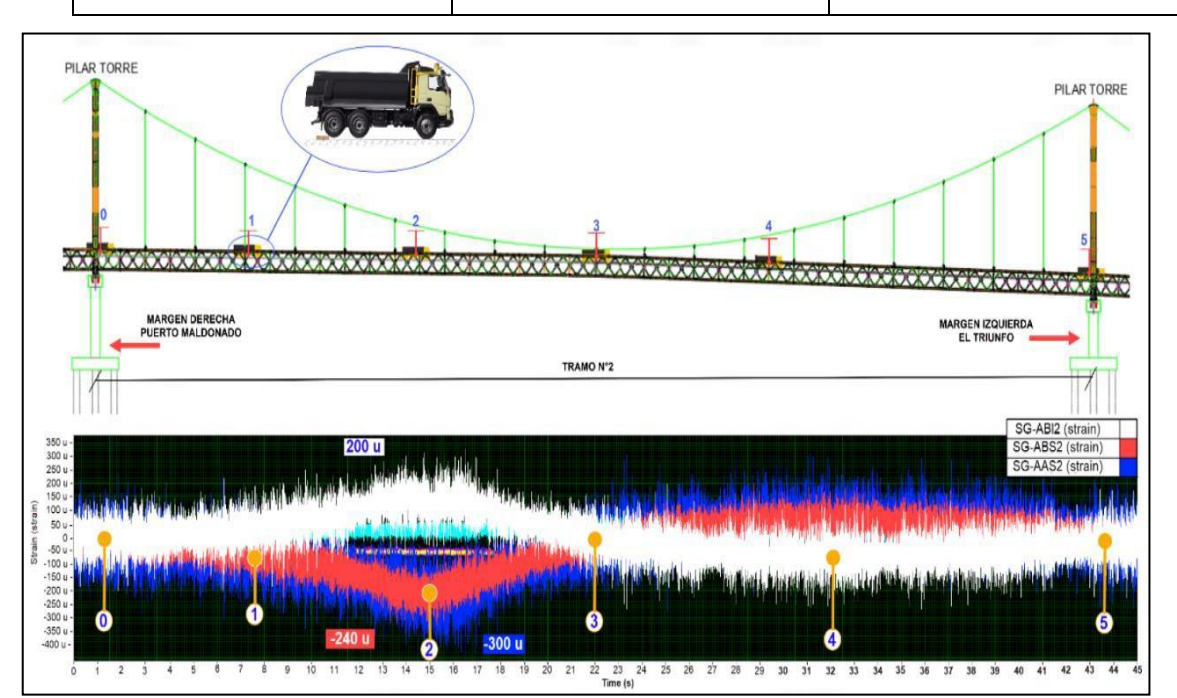

**Figura 24.** Resultados de Prueba de Carga Dinámica - Variación de Deformaciones Unitarias medidas a L/3 con el paso de carga de 70ton (2x35ton) en el Tramo Central

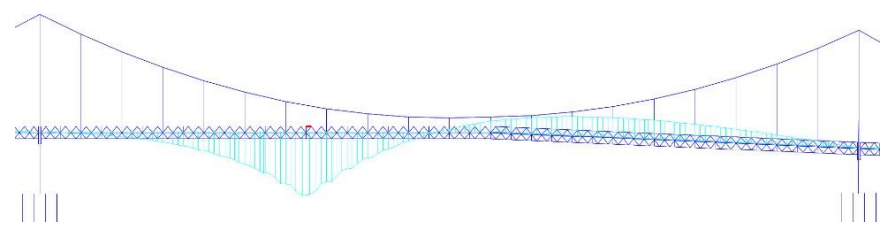

**Figura 25.** Línea de Influencia de Fuerza Axial en la Brida Superior a L/3 del Tramo Central

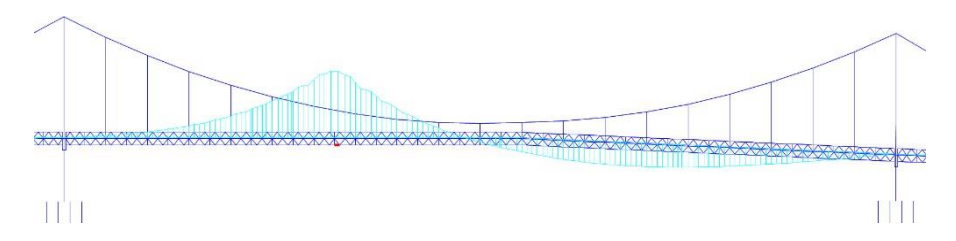

**Figura 26.** Línea de Influencia de Fuerza Axial en la Brida Inferior a L/3 del Tramo **Central** 

# **7. MEDICION DE LAS FRECUENCIAS DE VIBRACION**

A fin de verificar las frecuencias de vibración obtenidos de la prueba de carga dinámica estos presentan valores que son compatibles y se encuentran dentro del rango de frecuencias naturales obtenidos del modelo de análisis desarrollado en CSiBridge.

Una comparación de los modos de vibración fundamentales obtenidos en esta evaluación con el programa CSiBridge, y los obtenidos por Leonhadr-Andra-and Partners (LAP) por medio de modelo que ellos desarrollaron usando el programa SOFISTIK, durante la ejecución de los Estudios de Evaluación Aerodinámica del Puente presentan una muy buena correlación (Ver Figuras 27-34).

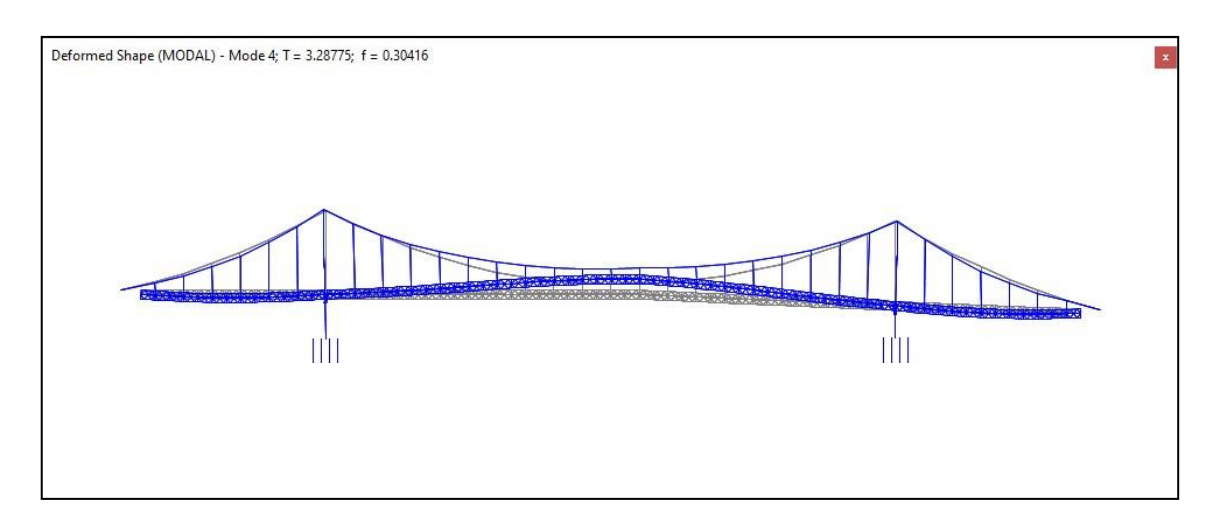

**Figura 27.** Modelo CSiBridge - Primera Forma de Modo Vertical (Oscilación Simétrica) **f= 0.304Hz**

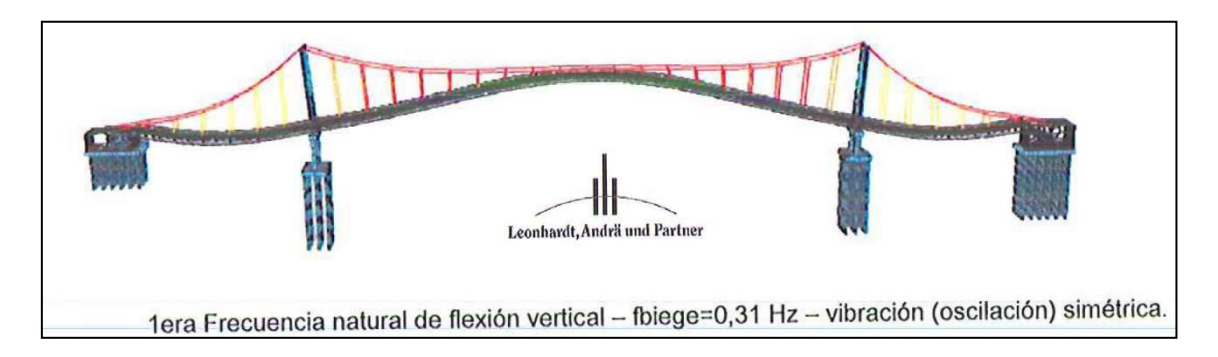

**Figura 28.** Modelo Sofistik (desarrollado por Leonhard Andra and Partners - LAP) – Primera Forma de Modo Vertical (Oscilación Simétrico) **f=0.31 Hz**

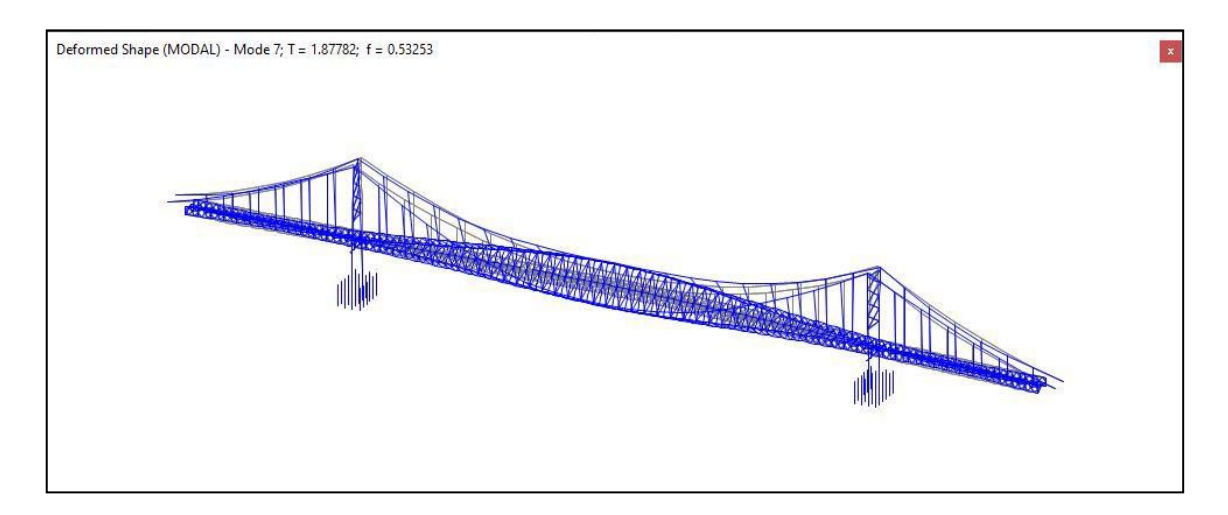

**Figura 29.** Modelo CSiBridge - Primera Forma de Modo Torsional (Oscilación Simétrica) **f = 0.53 Hz**

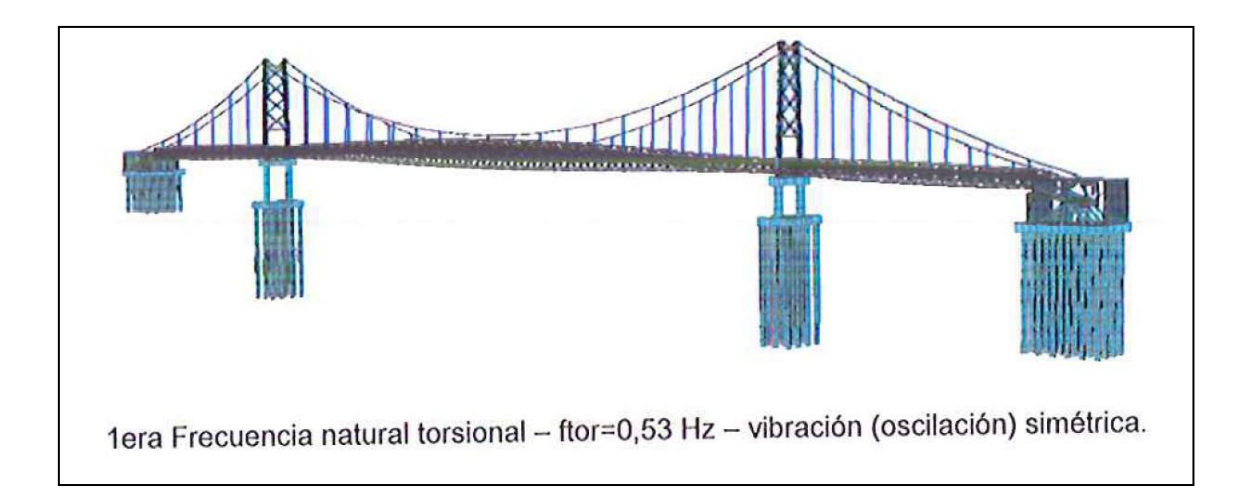

**Figura 30.** Modelo Sofistik (desarrollado por Leonhard Andra and Partners - LAP) – Primera Forma de Modo Torsional (Oscilación Simétrico) **f=0.53 Hz**

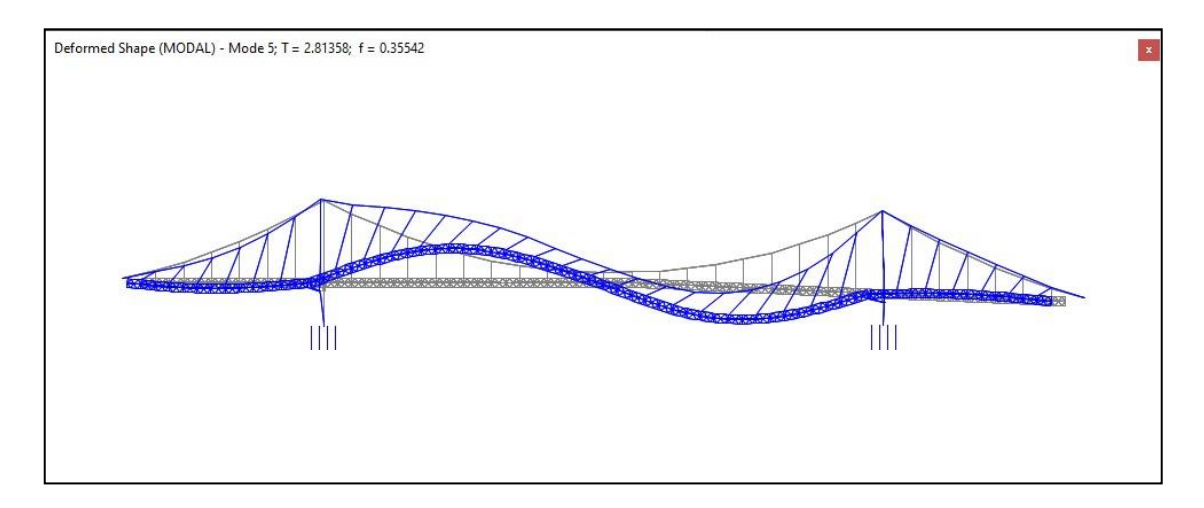

**Figura 31.** Modelo CSiBridge – Segunda Forma de Modo Vertical (Oscilación Anti-Simétrica) **f = 0.35 Hz**

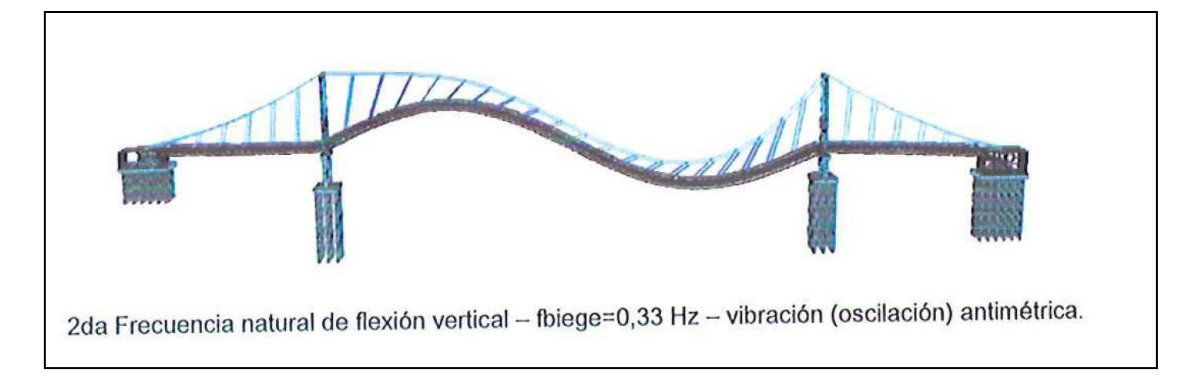

**Figura 32.** Modelo Sofistik (desarrollado por Leonhard Andra and Partners - LAP) – Segunda Forma de Modo Vertical (Oscilación Anti-Simétrica) **f=0.33 Hz**

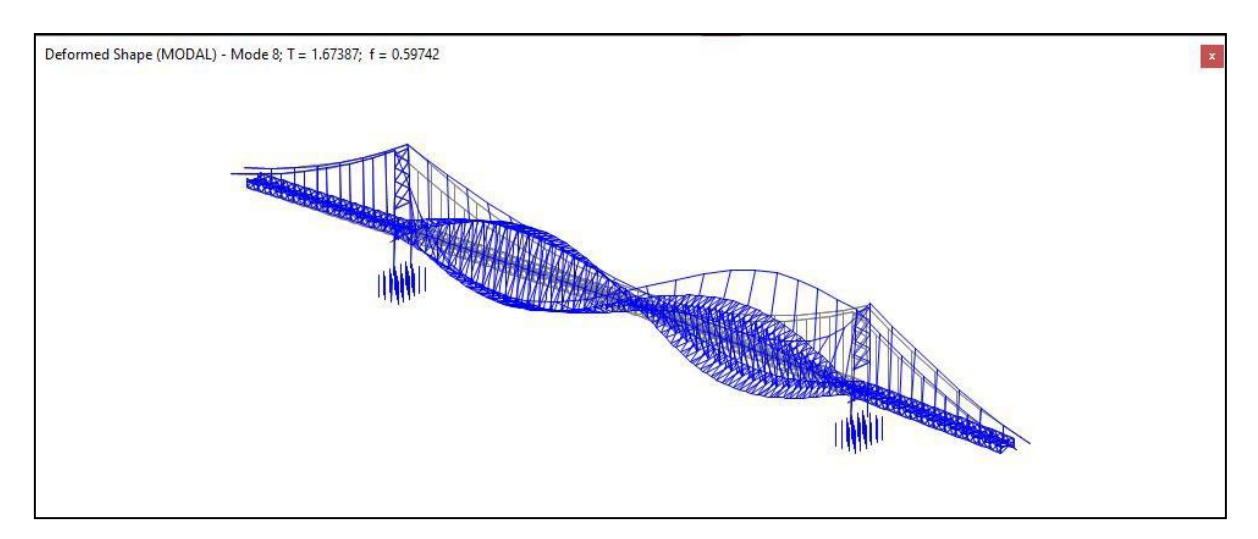

**Figura 33.** Modelo CSiBridge - Segunda Forma de Modo Torsional (Oscilación Anti-Simétrica) **f = 0.59 Hz**

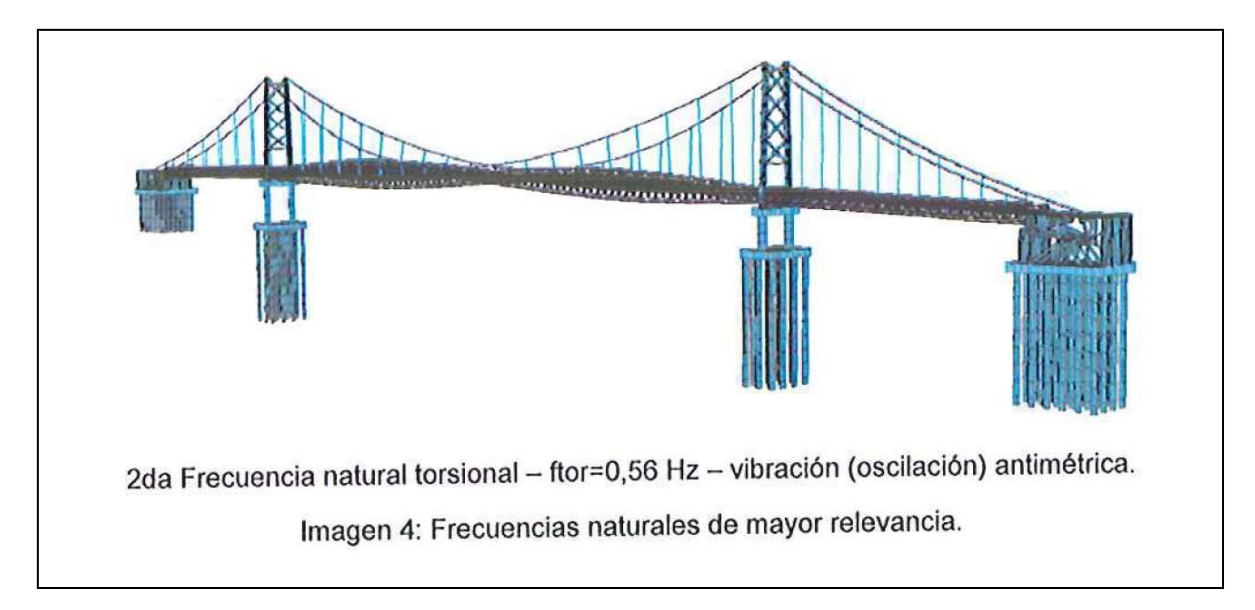

**Figura 34.** Modelo Sofistik (desarrollado por Leonhard Andra and Partners - LAP) – Segunda Forma de Modo Torsional (Oscilación Anti-Simétrica) **f=0.56 Hz**

# **8. CONCLUSIONES Y RECOMENDASIONES**

- La carga de diseño empleada para la construcción del Puente Billinghurst fue la carga móvil HS20-44 de la norma americana AASHTO STANDARD. El diseño y cálculo de esfuerzos se hizo conforme con lo establecido en las normativas austriaca (ONORM) y alemana (DIN) de aquella época.
- En la actualidad, la evaluación de puentes vehiculares en servicio se hace conforme lo establecido en el Manual de Evaluación de Puentes ("Manual for Bridge Evaluation") de la normativa AASHTO conforme con la metodología LRFR ("Load and Resistance Factor Rating"). La carga de diseño de la especificación de diseño vigente en la actualidad AASHTO LRFD, es la denominada carga HL-93, la cual es superior en magnitud a la antigua carga HS20-44.
- Para hacer la evaluación de la superestructura, se ha verificado la capacidad de los componentes bajo la aplicación de dos niveles de carga viva vehicular de diseño H-L93 denominados "Nivel de Inventario" y "Nivel de Operación" tanto para los Estados Limites de Servicio y Resistencia.
- Del análisis realizado se aprecia que los índices Demanda/Capacidad son relativamente altos para la Evaluación al Nivel de Inventario. Para el Nivel de Operación, a pesar de también presentarse sobre - esfuerzos, los mismos no son muy elevados.
- De los resultados obtenidos se puede pensarse en un reforzamiento local en algunos miembros para alcanzar dicho nivel de performance estructural, sin embargo, en la actualidad cumple con las solicitaciones requeridas de operación.

## **PANEL FOTOGRAFICO**

# **Estado actual del Puente Billinghurst**

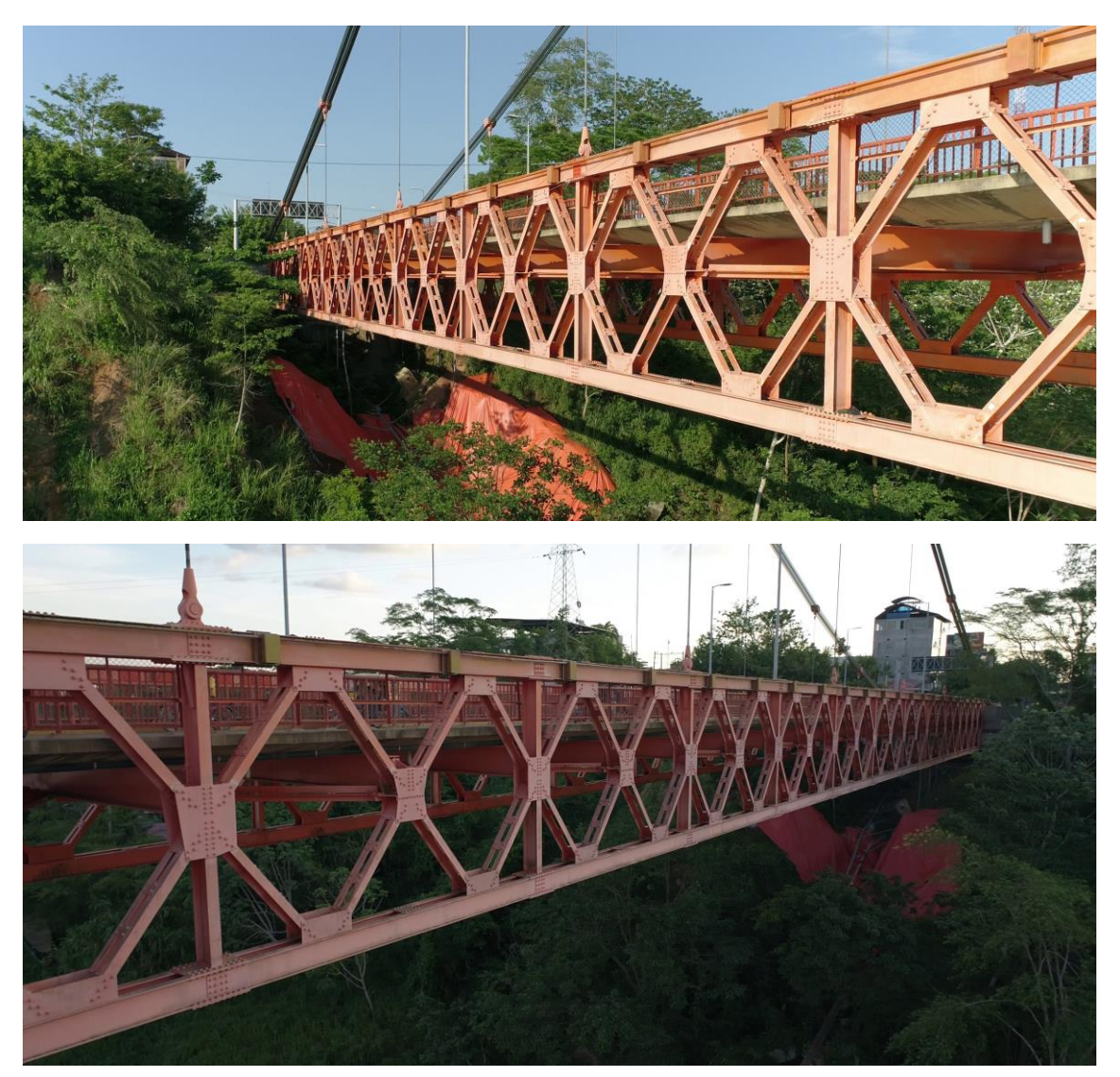

**Fig. 01.** Tramos típicos de viga de rigidez con pintura descolorida

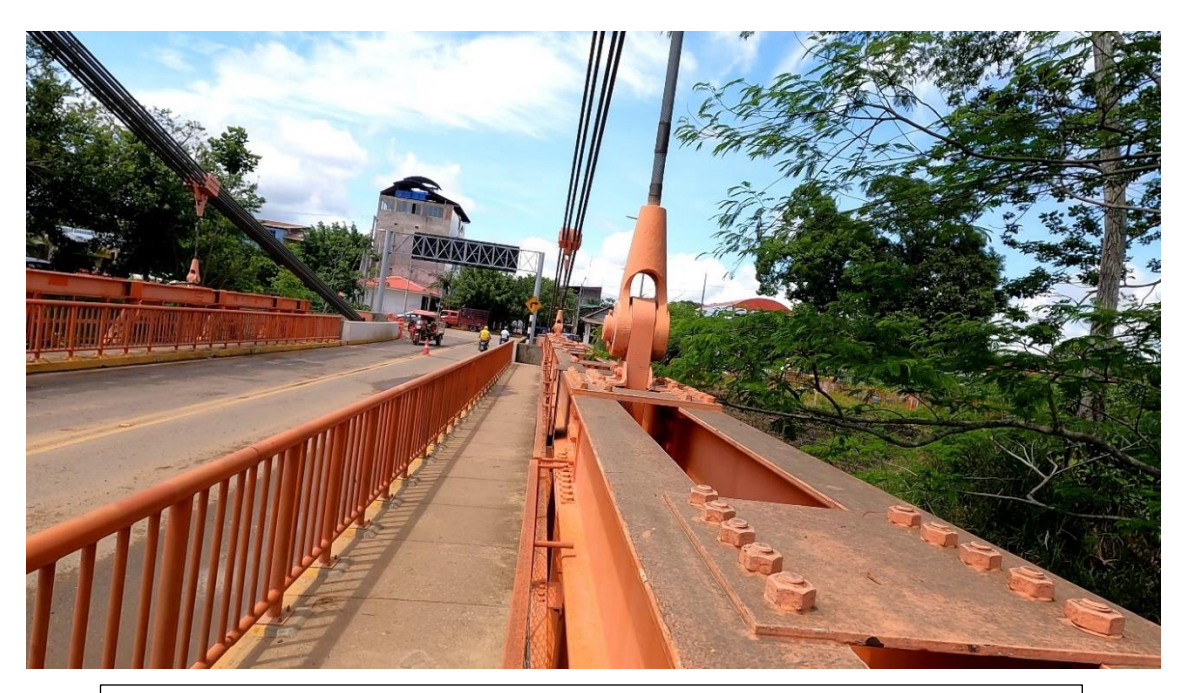

**Fig. 02.** Tramos típicos de viga de rigidez en proximidades de una de las torres

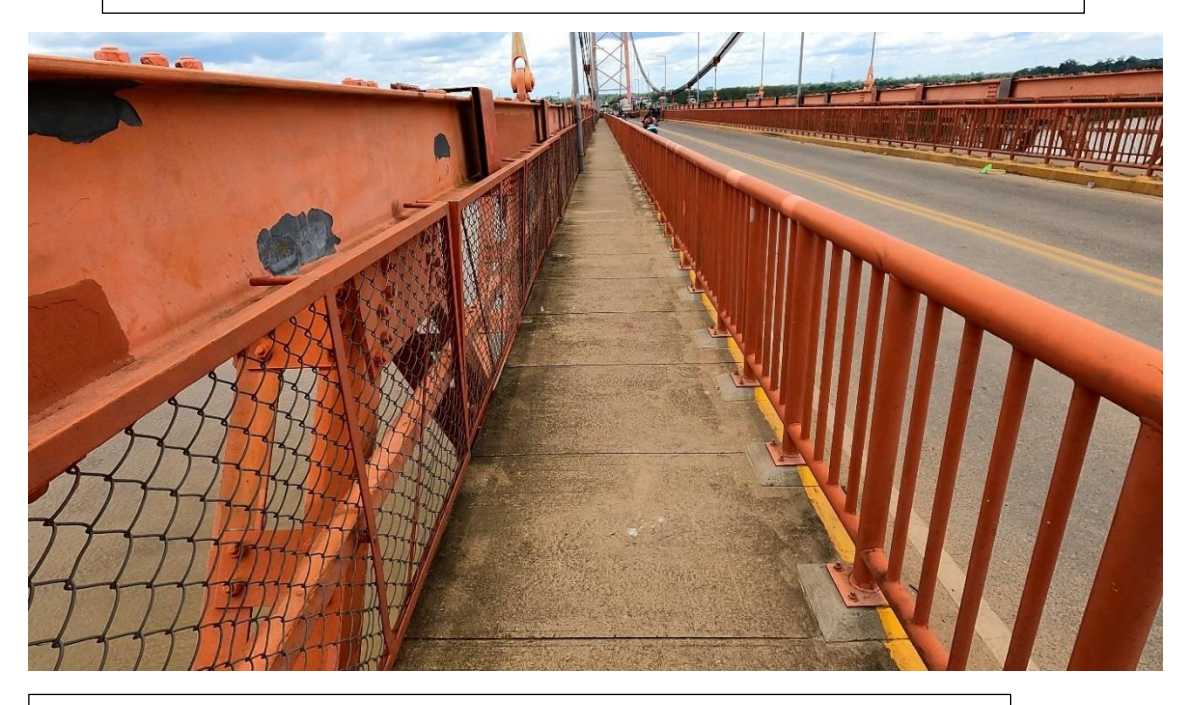

**Fig. 03.** Decoloración de pintura y presencia de hongos

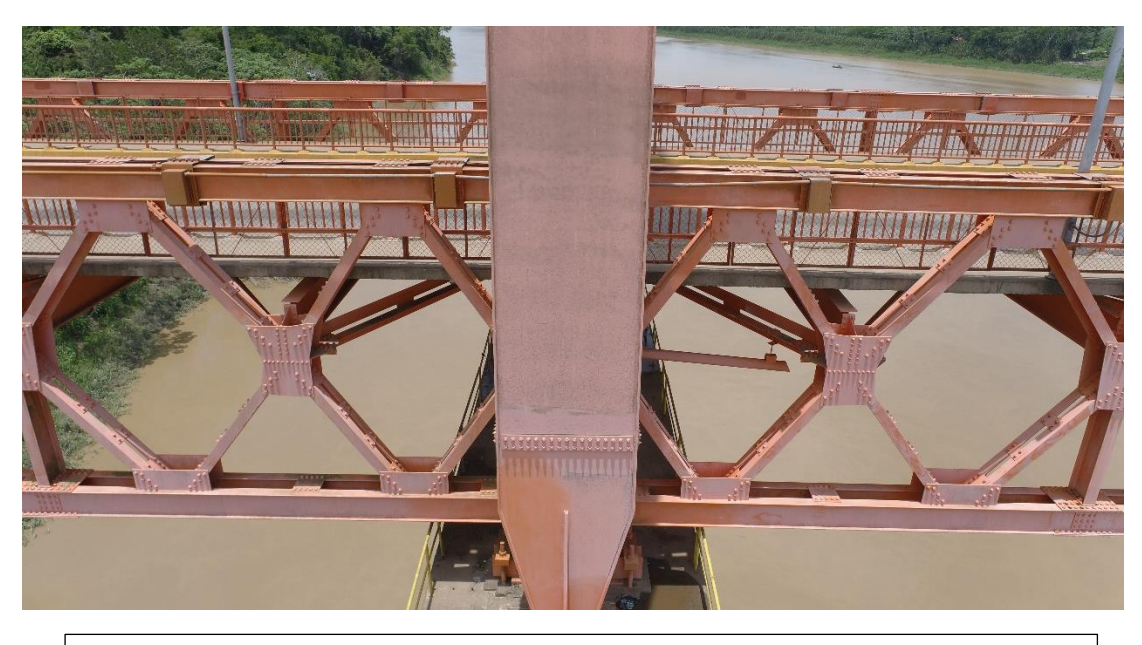

**Fig. 04.** Nótese Perdida De Brillo De La Pintura Por Volatilización De La Capa Externa De Poliuretano. Fuente: Propia

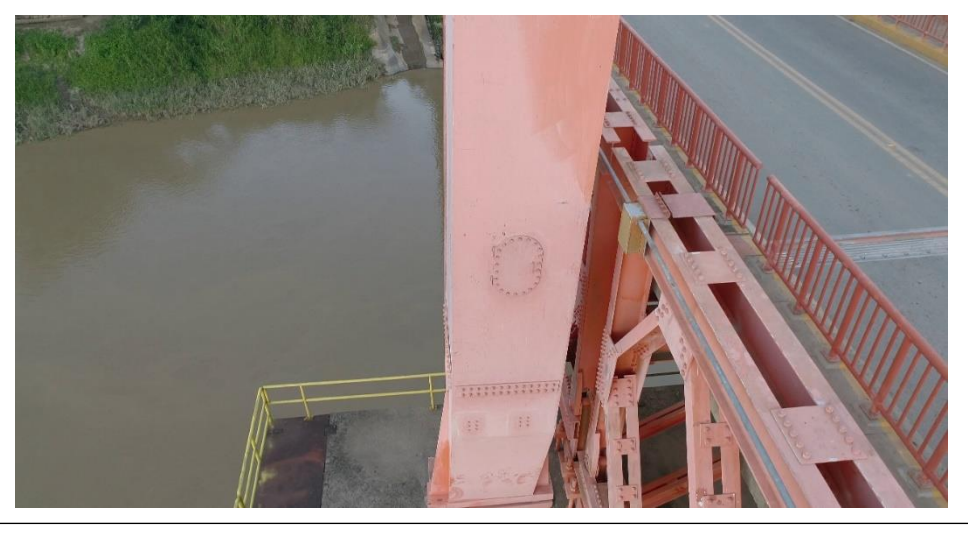

**Fig. 05.** Nótese Perdida De Brillo Del Sistema De Recubrimiento De Protección. Fuente: Propia
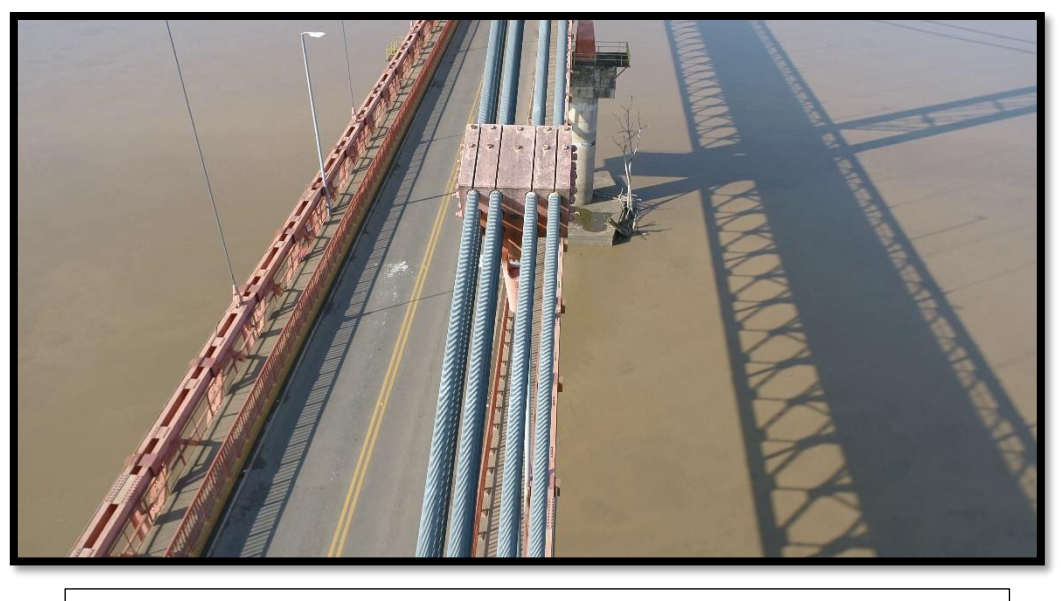

**Fig. 06.** Detalle De Una De Las Sillas De Cambio En La Zona Superior. Fuente: Propia

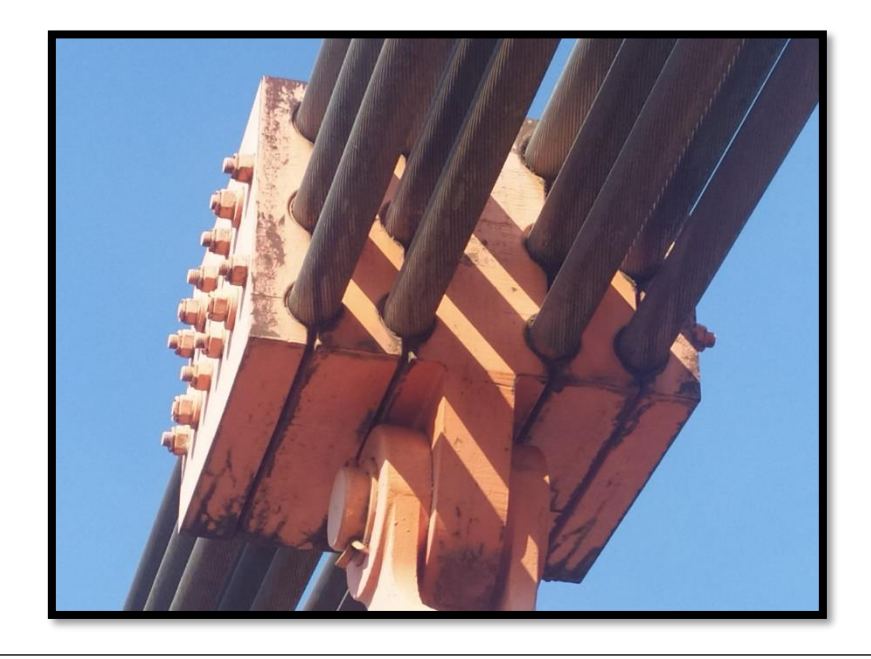

**Fig. 07.** Anclaje De Una Péndola En El Cable De Suspensión. Fuente: Propia

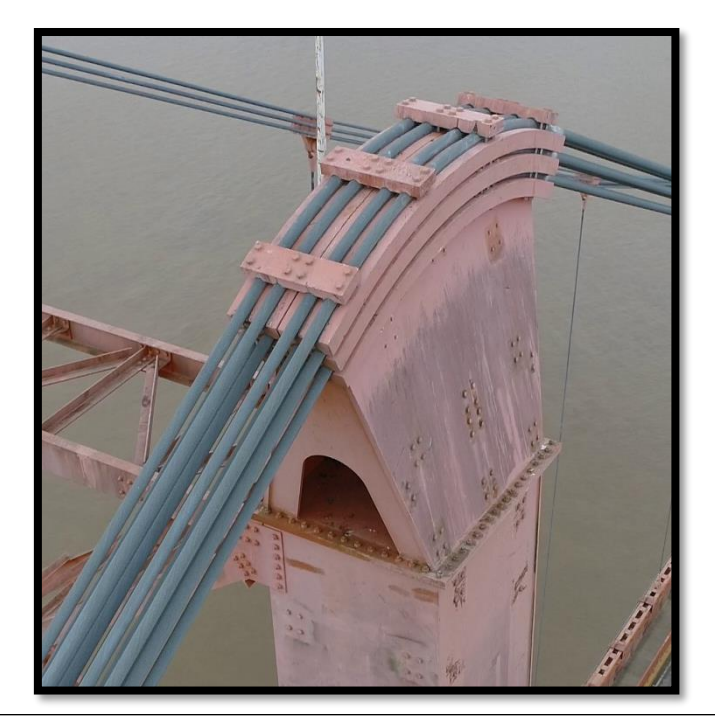

**Fig. 08.** Péndola Típica. Anclaje A Los Cables De Suspensión. Fuente: Propia

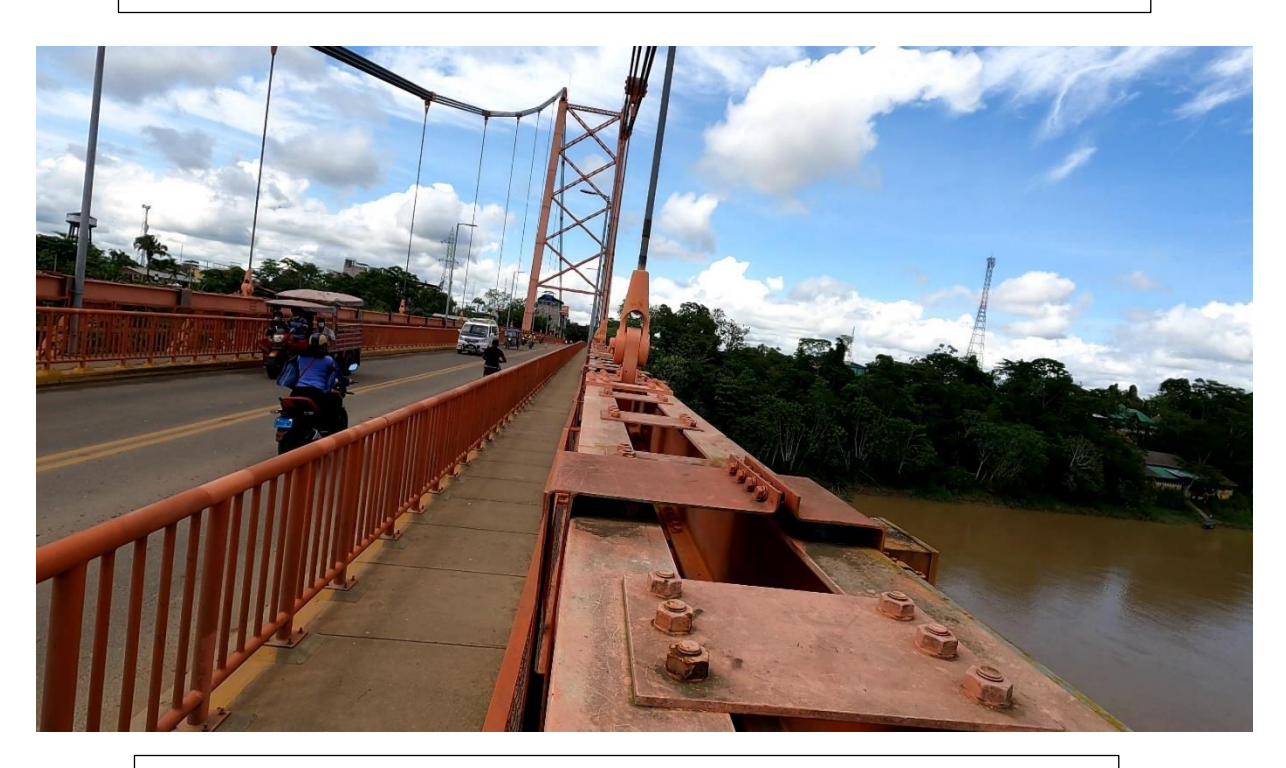

**Fig. 09.** Perdida del recubrimiento de acabado y presencia de Moho en zonas puntuales de las vigas superior – Aguas Arriba. **Fuente:** Elaboración Propia.

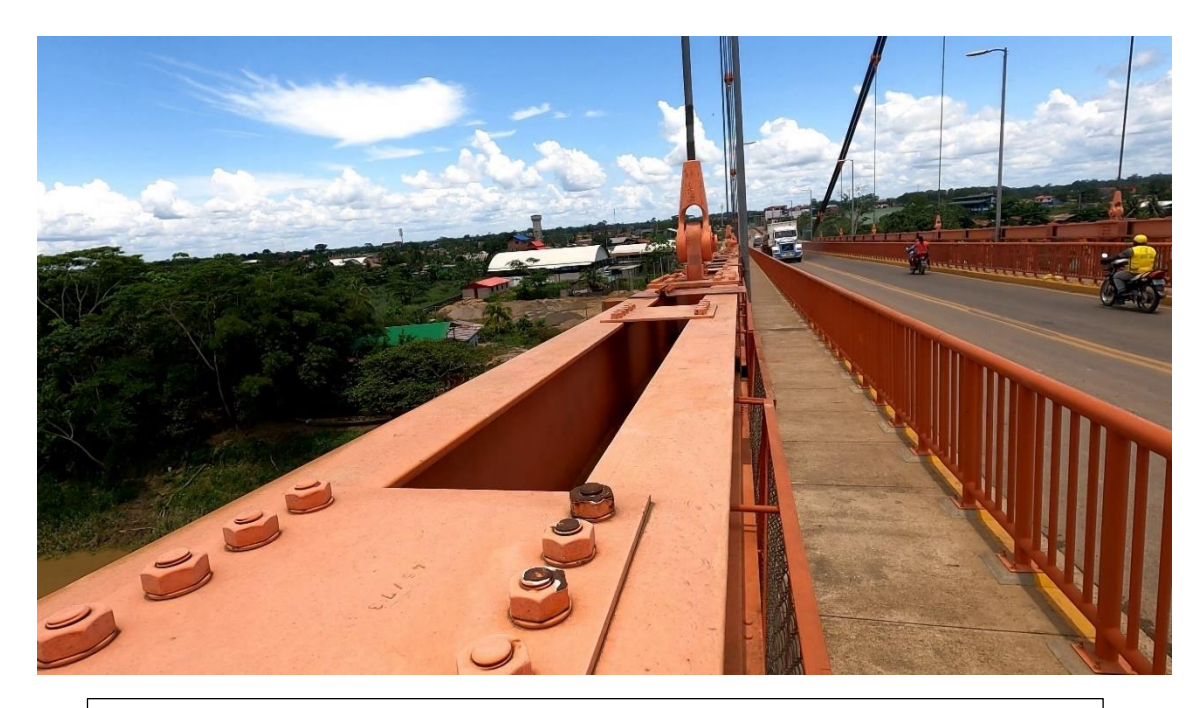

**Fig. 10.** Presencia de pérdida del recubrimiento y corrosión en pernos de las planchas superiores. **Fuente:** Elaboración Propia.

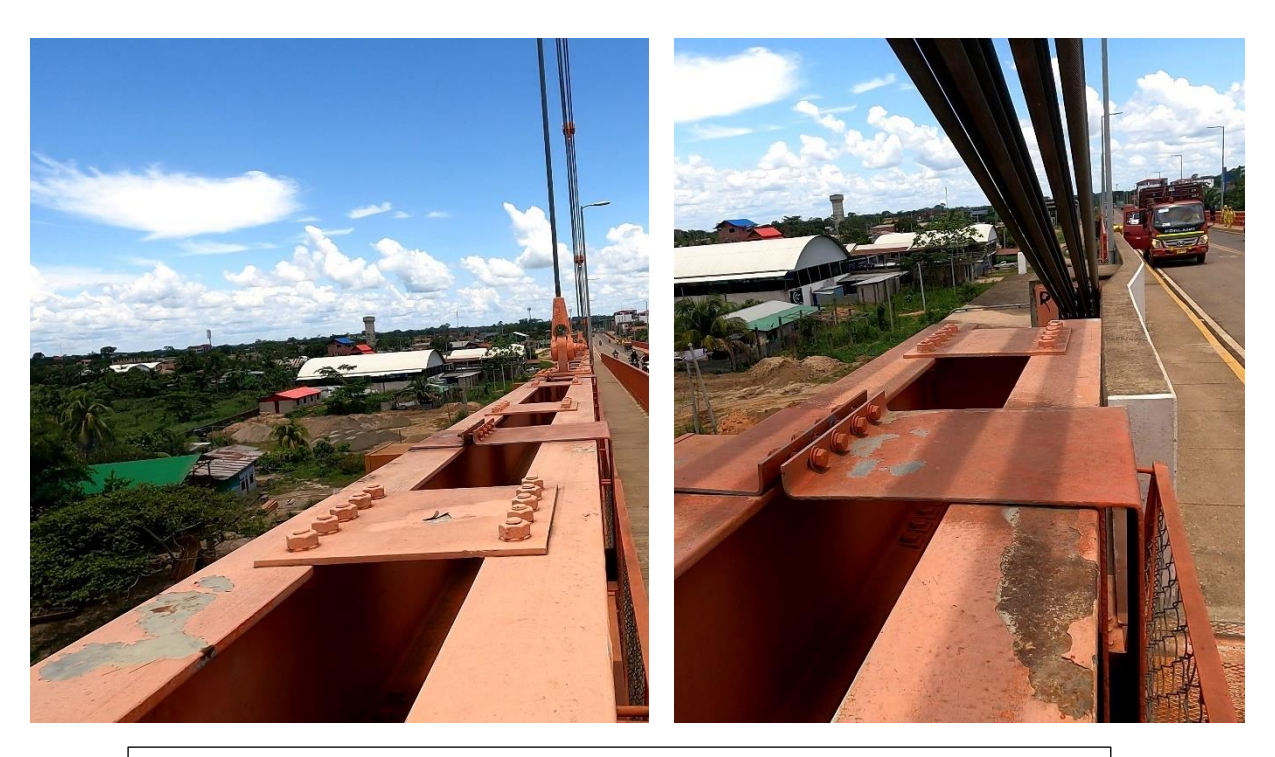

**Fig. 11** Corrosión en parte superior de Viga de Rigidez, Margen Izquierdo - Aguas Arriba, grado de corrosión 3-S, 16%. **Fuente:** Escala comparativa de los grados de oxidación y el tipo de distribución del óxido NR. ASTM D610.

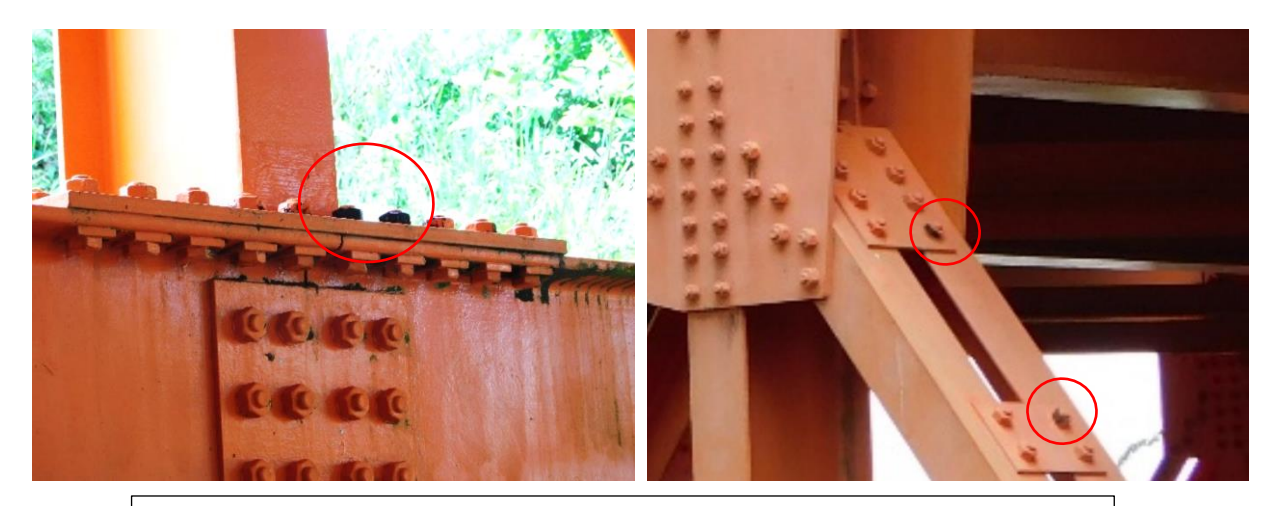

**Fig. 12.** Corrosión en filos y pernos, grado de corrosión 6-S, 1%. **Fuente:** Escala comparativa de los grados de oxidación y el tipo de distribución del óxido NR. ASTM D610.

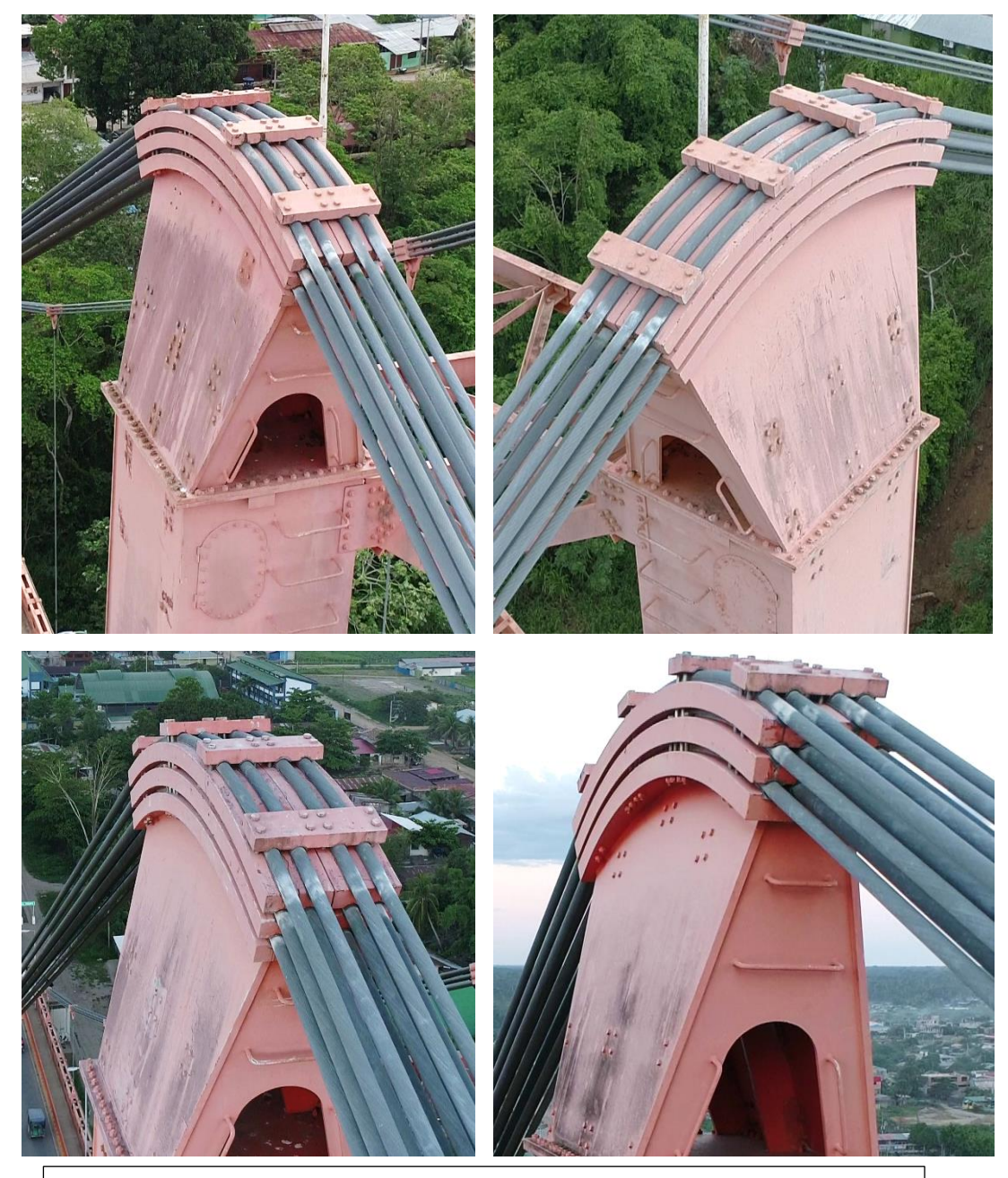

**Fig. 13.** Presencia de inicios de corrosión en los cables principales en las sillas de cambio de ambas torres. **Fuente:** Elaboración Propia.

## **Certificate of Completion**

### Parabéns!

O curso ATC que concluiu foi concebido para satisfazer as suas necessidades com instrutores profissionais, conteúdo relevante, material de formação autorizado e avaliação contínua pela Autodesk.

A rede ATC ajuda os profissionais a atingir a excelência na utilização dos nossos produtos.

Certificado No. 2335

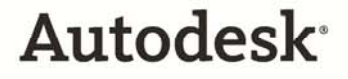

Autodesk and ATC are registered trademarks of Autodesk, Inc. in the USA<br>and/or other countries. All other trade names, product names, or trademarks<br>belong to their respective holders. © 2009 Autodesk, Inc. All rights reser

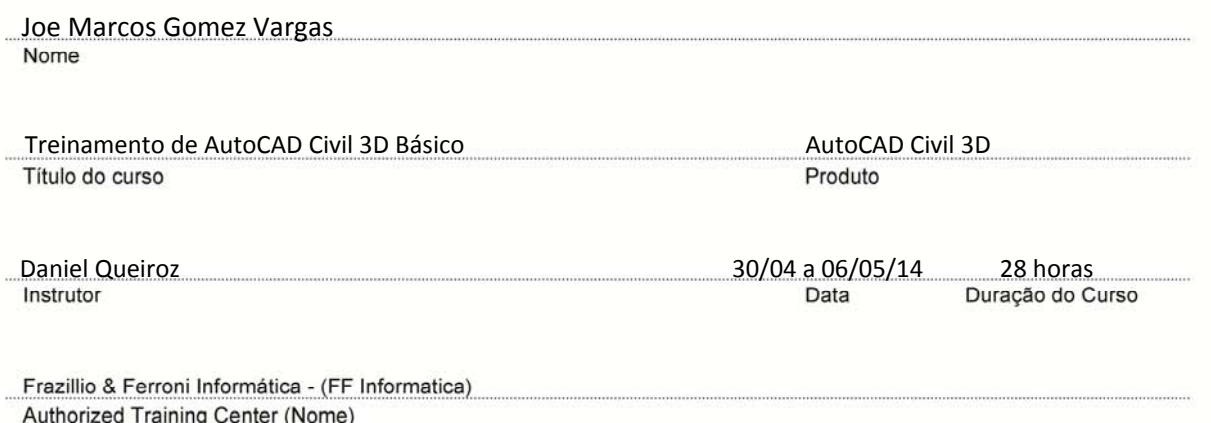

Cal Bass

Carl Bass President, Chief Executive Officer

## **Certificate of Completion**

#### Parabéns!

O curso ATC que concluiu foi concebido para satisfazer as suas necessidades com instrutores profissionais, conteúdo relevante, material de formação autorizado e avaliação contínua pela Autodesk.

A rede ATC ajuda os profissionais a atingir a excelência na utilização dos nossos produtos.

Certificado No. 2346

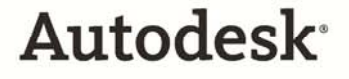

Autodesk and ATC are registered trademarks of Autodesk, Inc. in the USA<br>and/or other countries. All other trade names, product names, or trademarks<br>belong to their respective holders. © 2009 Autodesk, Inc. All rights reser

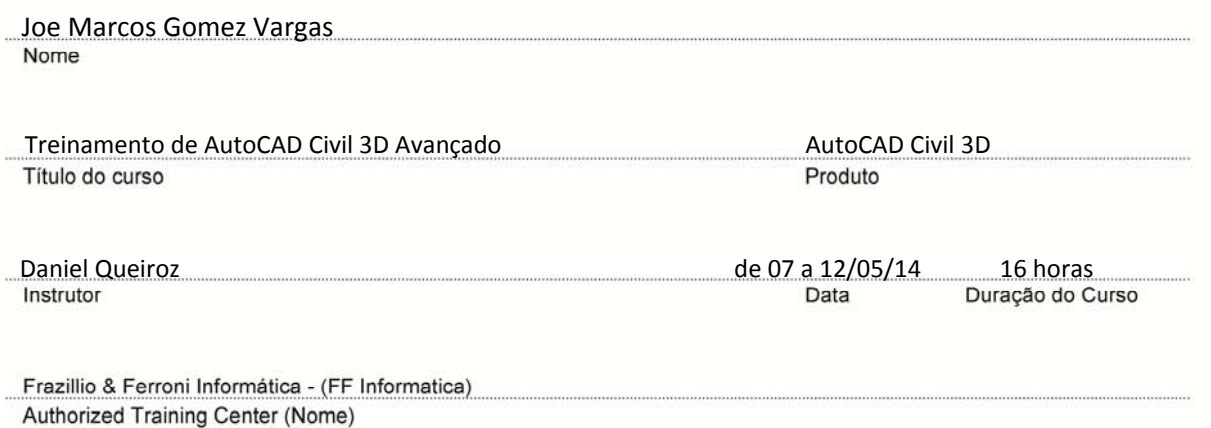

Carl Bass

Carl Bass President, Chief Executive Officer

## **Certificate of Completion**

### Parabéns!

O curso ATC que concluiu foi concebido para satisfazer as suas necessidades com instrutores profissionais, conteúdo relevante, material de formação autorizado e avaliação contínua pela Autodesk.

A rede ATC ajuda os profissionais a atingir a excelência na utilização dos nossos produtos.

Certificado No. 2367

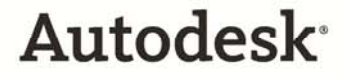

Autodesk and ATC are registered trademarks of Autodesk, Inc. in the USA<br>and/or other countries. All other trade names, product names, or trademarks<br>belong to their respective holders. © 2009 Autodesk, Inc. All rights reser

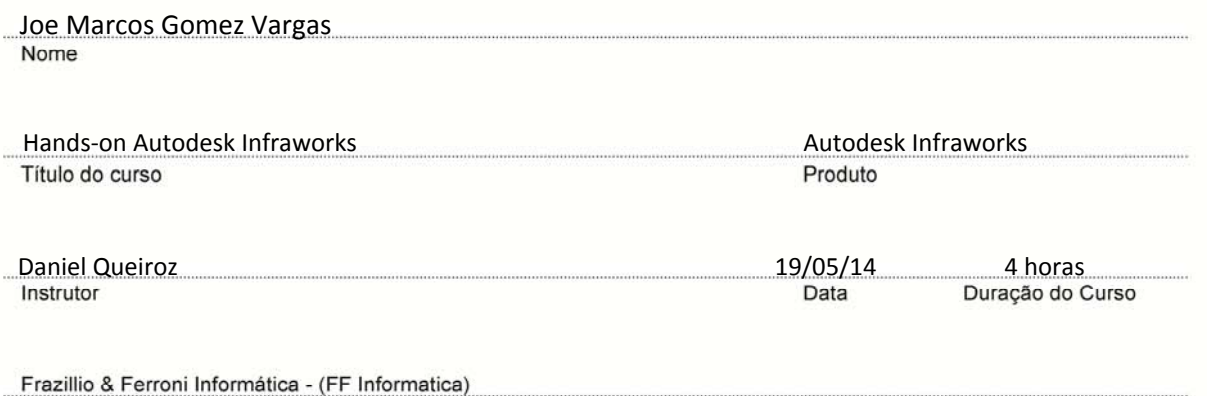

Carl Bass

Authorized Training Center (Nome)

Carl Bass President, Chief Executive Officer

## **Certificate of Completion**

### Parabéns!

O curso ATC que concluiu foi concebido para satisfazer as suas necessidades com instrutores profissionais, conteúdo relevante, material de formação autorizado e avaliação contínua pela Autodesk.

A rede ATC ajuda os profissionais a atingir a excelência na utilização dos nossos produtos.

Certificado No. 2358

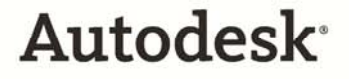

Autodesk and ATC are registered trademarks of Autodesk, Inc. in the USA<br>and/or other countries. All other trade names, product names, or trademarks<br>belong to their respective holders. © 2009 Autodesk, Inc. All rights reser

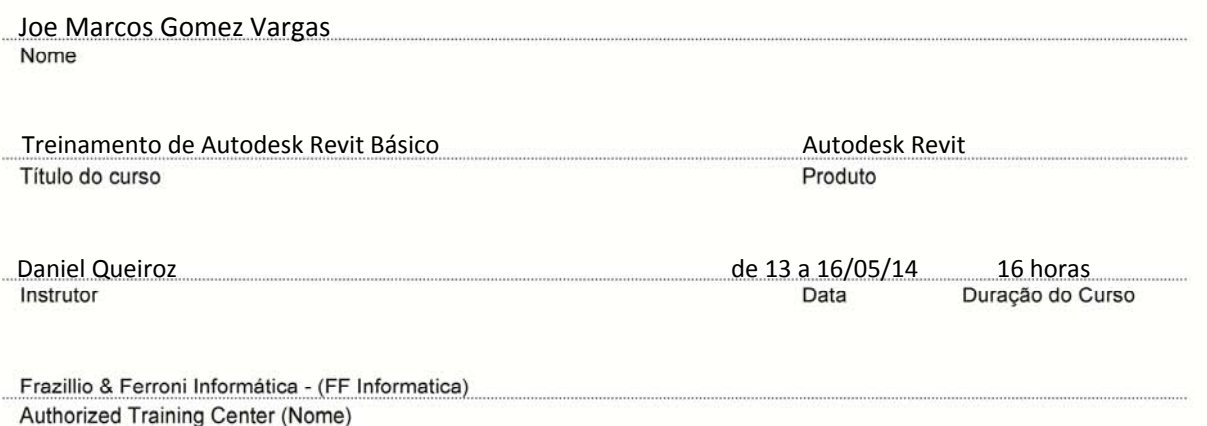

Carl Bass

Carl Bass President, Chief Executive Officer

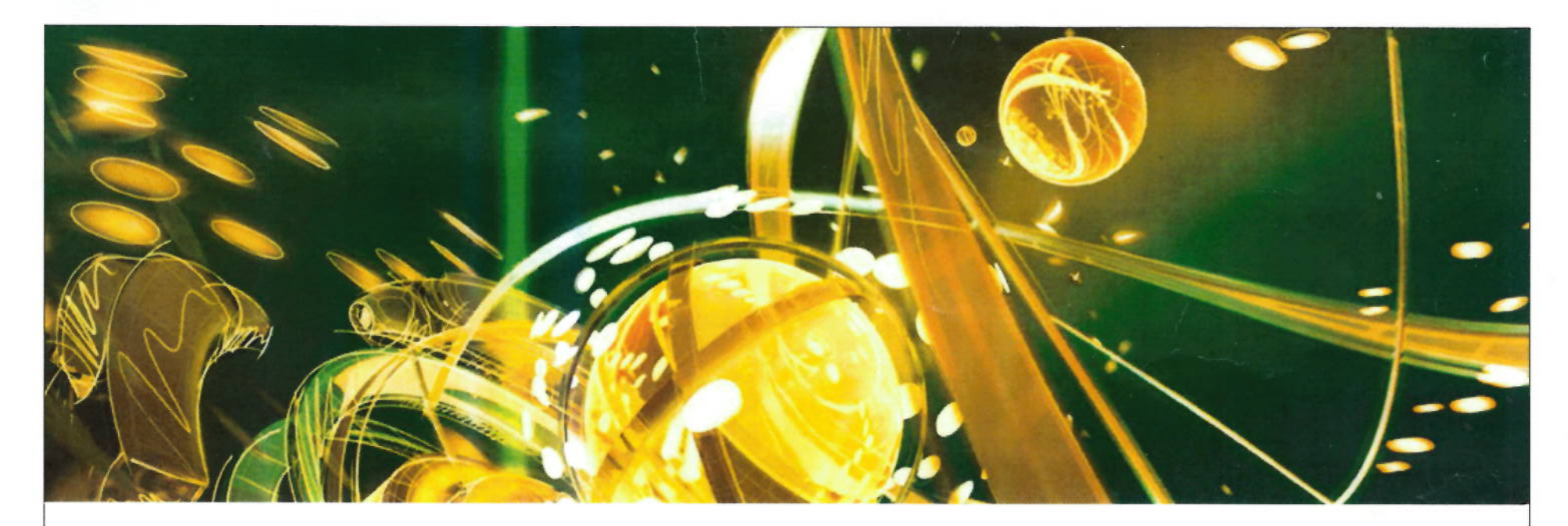

### **Certificate of Completion**

#### Felicitaciones!

El curso Autodesk® Authorized Training Center (ATC®) que ha completado fue diseñado para satisfacer sus necesidades con instructores profesionales, contenido relevante, didáctico autorizado, y contínuas evaluaciones de Autodes

El canal de ATC ayuda a los profesionales a logra excelencia utilizando nuestros productos.

Certificado No. 1IPQGS6595

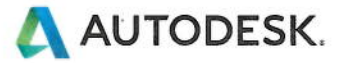

Autodesk and ATC are registered trademarks of Autodesk, Inc. in the USA and/or<br>other countries. All other trade names, product names, or trademarks belong to<br>their respective holders. © 2009 Autodesk, Inc. All rights reser

#### JOE MARCOS GÓMEZ VARGAS

Nombre

Instructor

Autodesk Infrastructure Design Suite 2015 Nombre del Curso Simón Noyola Rivero

Autodesk Infrastructure Design Suite Producto

2015-11-21 40 horas Duración del curso Fecha

DaSoft S.A. de C.V. Ciudad de México Autodesk Authorized Training Center.

Carl Bass

Carl Bass President, Chief Executive Officer

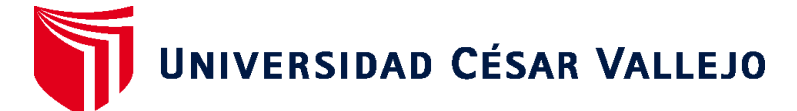

### **FACULTAD DE INGENIERÍA Y ARQUITECTURA ESCUELA PROFESIONAL DE INGENIERÍA CIVIL**

### **Declaratoria de Autenticidad del Asesor**

Yo, ORDINOLA LUNA EFRAIN, docente de la FACULTAD DE INGENIERÍA Y ARQUITECTURA de la escuela profesional de INGENIERÍA CIVIL de la UNIVERSIDAD CÉSAR VALLEJO SAC - CHICLAYO, asesor de Tesis titulada: "Implementación de la Metodología BrIM para la Conservación y Mantenimiento Periódico del Puente Guillermo Billinghurst - Puerto Maldonado - 2022", cuyo autor es GOMEZ VARGAS JOE MARCOS, constato que la investigación tiene un índice de similitud de 26.00%, verificable en el reporte de originalidad del programa Turnitin, el cual ha sido realizado sin filtros, ni exclusiones.

He revisado dicho reporte y concluyo que cada una de las coincidencias detectadas no constituyen plagio. A mi leal saber y entender la Tesis cumple con todas las normas para el uso de citas y referencias establecidas por la Universidad César Vallejo.

En tal sentido, asumo la responsabilidad que corresponda ante cualquier falsedad, ocultamiento u omisión tanto de los documentos como de información aportada, por lo cual me someto a lo dispuesto en las normas académicas vigentes de la Universidad César Vallejo.

CHICLAYO, 15 de Mayo del 2023

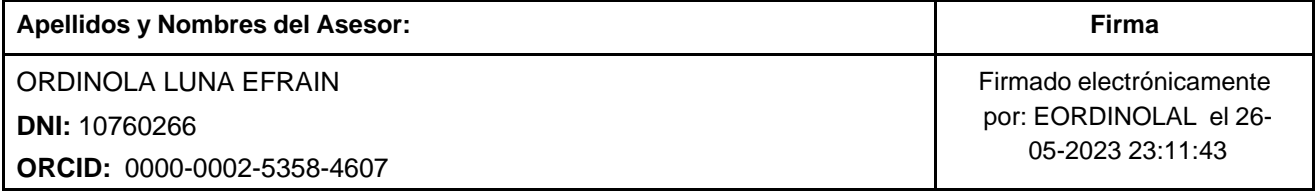

Código documento Trilce: TRI - 0542504

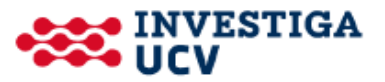